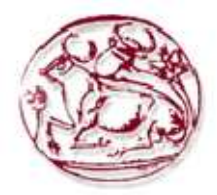

# ΤΕΧΝΟΛΟΓΙΚΟ ΕΚΠΑΙ∆ΕΥΤΙΚΟ Ι∆ΡΥΜΑ ΚΡΗΤΗΣ

# Σχολή Τεχνολογικών Εφαρµογών Τµήµα Εφαρµοσµένης Πληροφορικής **&** Πολυµέσων

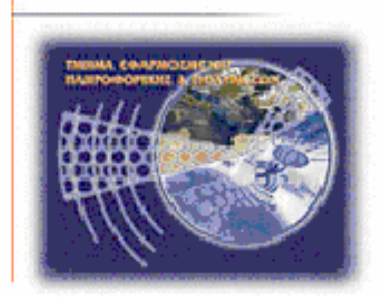

# Πτυχιακή εργασία

Τίτλος:

Σύστηµα ∆ιαχείρισης Ηλεκτρονικής Αποθήκης για την Ελληνική Αστυνοµία

# ΠΛΕΥΡΗΣ ΜΗΝΑΣ **(**ΑΜ**:2664)**

Ηράκλειο – Νοέµβριος 2012

Επόπτης Καθηγητής: Παπαδάκης Νικόλαος

Η πτυχιακή αυτή εργασία προετοιµάστηκε από εµένα προσωπικά ειδικά για την εκπλήρωση των υποχρεώσεων του προγράµµατος σπουδών του Τµήµατος Εφαρµοσµένης Πληροφορικής και Πολυµέσων του Τ*.*Ε*.*Ι*.* Κρήτης*.* 

# Ευχαριστίες

Με τη λήξη αυτού του ακαδηµαϊκού κύκλου , θεωρώ χρέος µου να ευχαριστήσω όλους όσους στάθηκαν στο πλευρό µου και µε στήριξαν κατά την διάρκεια της εκπόνησης της πτυχιακής εργασίας µου αλλά και καθ'όλη τη διάρκεια των σπουδών µου .

Πρώτα από όλους οφείλω ένα µεγάλο ευχαριστώ στην οικογένεια µου, τους γονείς και την κοπέλα µου, για την ψυχολογική, ηθική και οικονοµική συµπαράσταση που µου παρείχαν όλα αυτά τα χρόνια .

Θα ήθελα επίσης να ευχαριστήσω τον επιβλέποντα καθηγητή κ. Νίκο Παπαδάκη για την εµπιστοσύνη και την βοήθειά του για την εκπόνηση αυτής της εργασίας .

Τέλος ένα ακόµα ευχαριστώ στα µέλη της εξεταστικής επιτροπής που µου έκαναν την τιµή να αξιολογήσουν την προσπάθειά µου .

> Πλεύρης Μηνάς Ηράκλειο , Νοέµβριος 2012

#### **Abstract**

The rapid evolution of technology combined with the need for easy access and management of information led to the creation of computerized management systems. These systems are finding ever increasing applications in the area of business and public organizations. All service sailer have a system where a database and store and manage data (eg people, vehicles, things etc) that make up the company / organization. One of these is the Electronic Warehouse Management System for the Greek Police, which extends the traditional warehouse management a new features and functions.

This paper deals with this area and in particular to the study, design and implementation of an Electronic Warehouse Management System. The application is implemented and web-based technologies such as PHP and SQL. It addresses a range of services are divided into three hierarchical levels where comparable in most every level is the service and can manage other services hierarchically inferior. It includes data on users, the materials contained in a store and quantity. There can order products from suppliers and transport materials from other services.

Based on the above, the application developed is user friendly and meets all the usability. The importance of the application is that the data is stored securely in a database and are always available to every user who handles the warehouse. Also strong emphasis on creating an intuitive management interface which can handle the user without requiring specific knowledge of computers.

This paper is structured into 5 chapters. Their purpose is to present the theoretical background with a concise manner as regards the technological aspect. Thus, this paper first describes the role of databases which are widely used in any information system, then presents various tools that can build a system that provides electronic management connected to a database. Finally we will develop the design, implementation and presentation of Electronic Warehouse Management System for the Greek Police.

# Περίληψη

Τα τελευταία χρόνια γίνεται ολοένα και πιο έντονη στο χώρο της ηλεκτρονικής διαχείρισης η ανάγκη αναβάθµισης της ποιότητας των προσφερόµενων υπηρεσιών. Για το σκοπό αυτό σηµαντική βοήθεια έρχονται να προσφέρουν οι τεχνολογίες των Βάσεων ∆εδοµένων και η web εφαρµογές. Έτσι, ολοένα και περισσότερές επιχειρήσεις και οργανισµοί υιοθετούν τέτοια συστήµατα για την ηλεκτρονική διαχείρισης των πληροφοριών του. Μία τέτοια web εφαρµογή είναι το Σύστηµα ∆ιαχείρισης Ηλεκτρονικής Αποθήκης για την Ελληνική Αστυνοµία. Η παραπάνω αυτή εφαρµογή έρχεται να προσφέρει καλύτερη διαχείριση στην αποθήκη από τον κλασικό – αναλογικό τρόπο που µέχρι τώρα γινόταν η διαχείριση µιας αποθήκης.

Η εφαρµογή ηλεκτρονικής αποθήκης λειτουργεί σε τρία επίπεδα ιεραρχίας, δηλαδή οι υπηρεσίες της Ελληνικής Αστυνοµίας που θα την χρησιµοποιούν θα είναι το Αρχηγείο Ελληνικής Αστυνοµίας, οι Αστυνοµικές ∆ιευθύνσεις και τα Αστυνοµικά Τµήµατα. Οι υπηρεσίες αυτές διαχωρίζονται σε κάποια επίπεδα ιεραρχίας, επίπεδό 1 είναι το Αρχηγείο Ελληνικής Αστυνοµίας, επίπεδο 2 είναι οι Αστυνοµικές ∆ιευθύνσεις και επίπεδο 3 είναι τα Αστυνοµικά Τµήµατα.

Ο κάθε χρήστης ανάλογος µε την υπηρεσία του και το επίπεδο ιεραρχίας έχει διαφορετικά δικαιώµατα στην εφαρµογή και διαχειρίζεται διαφορετικά στοιχεία σε σχέση µε χρήστες µε διαφορετικά δικαιώµατα, για παράδειγµα ένα χρήστης που η υπηρεσία του είναι το Αρχηγείο Ελληνικής Αστυνοµίας έχει όλες τις ιδιότητες που έχει ένα απλός χρήστης αλλά επιπλέων µπορεί να εγκρίνει παραγγελίες, αιτήµατα υλικού, να προσθέτει προµηθευτές και προϊόντα. Όλα τα παραπάνω θα παρουσιαστούν παρακάτω µε καλαίσθητο και ευανάγνωστο εποπτικό υλικό για την καλύτερη επεξήγηση και κατανόηση τους.

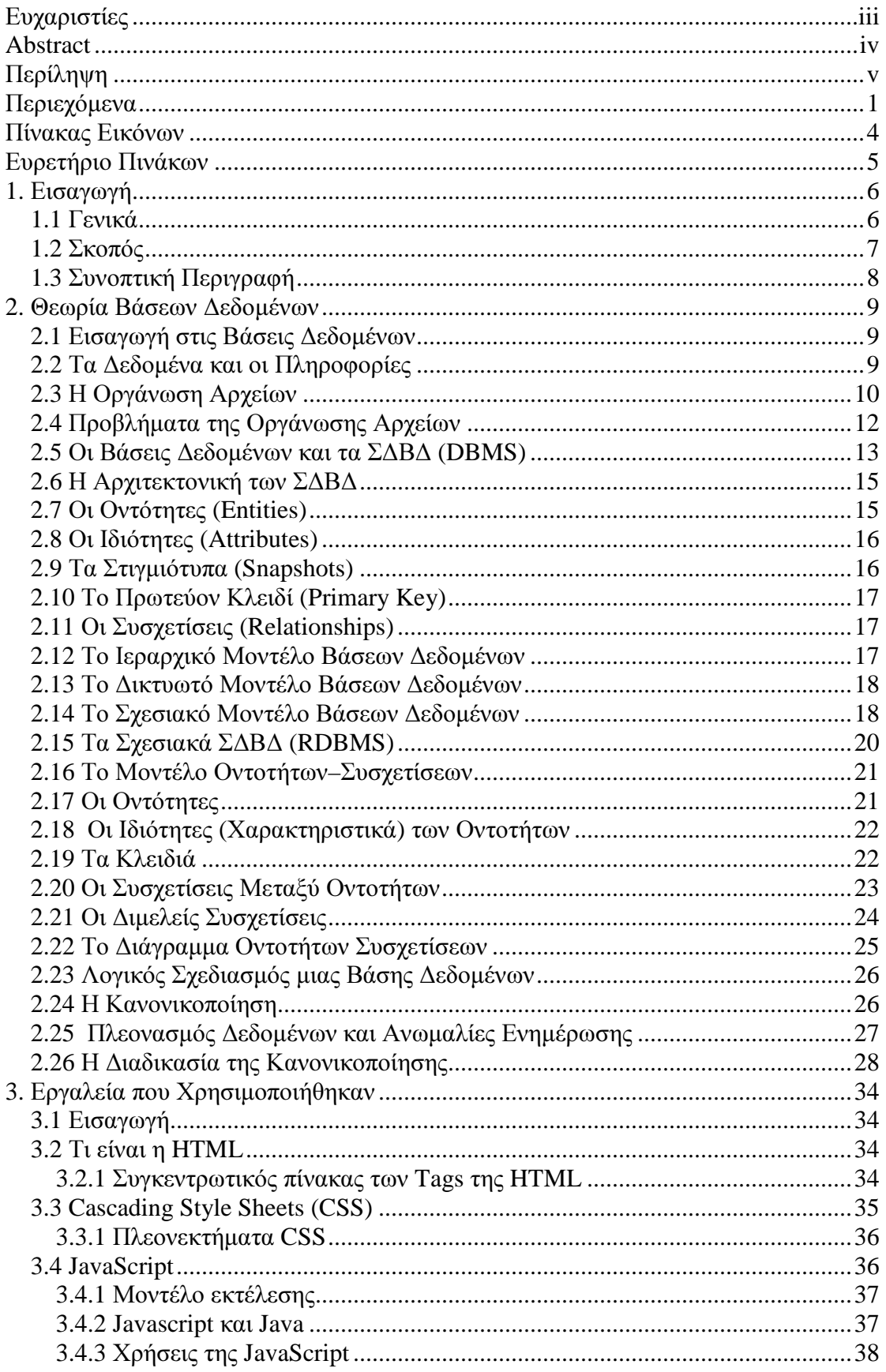

# Περιεχόμενα

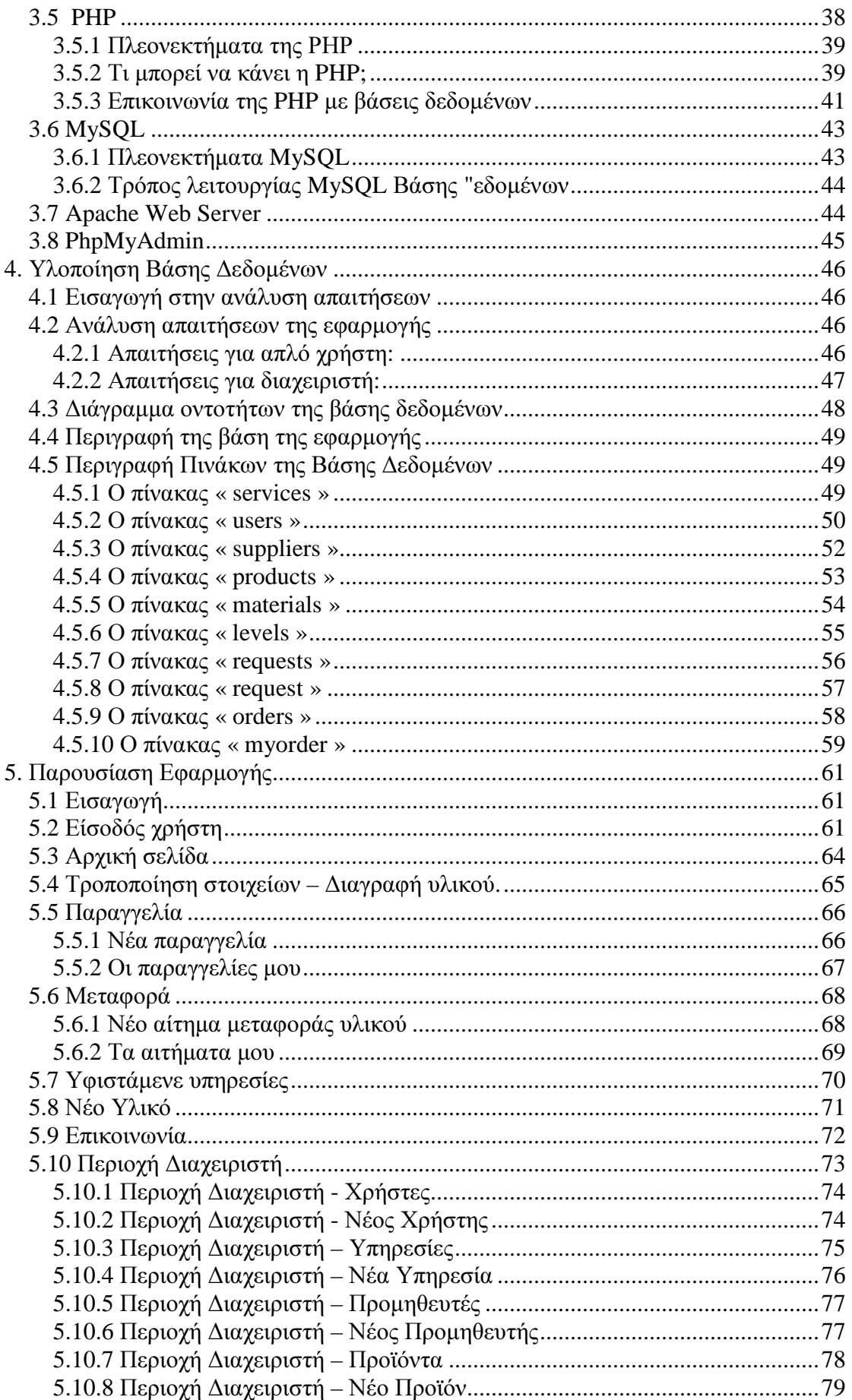

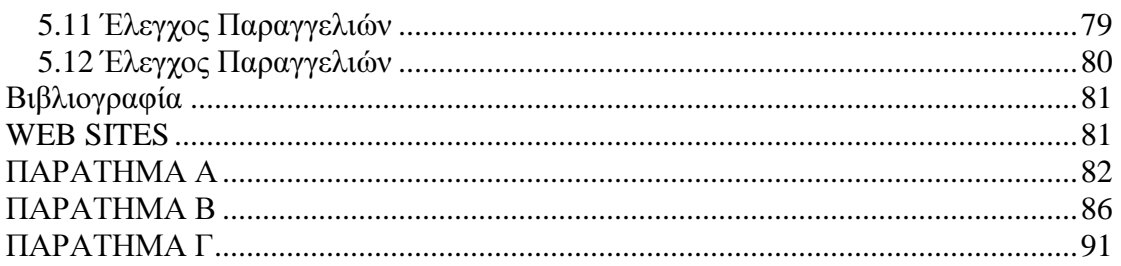

# Πίνακας Εικόνων

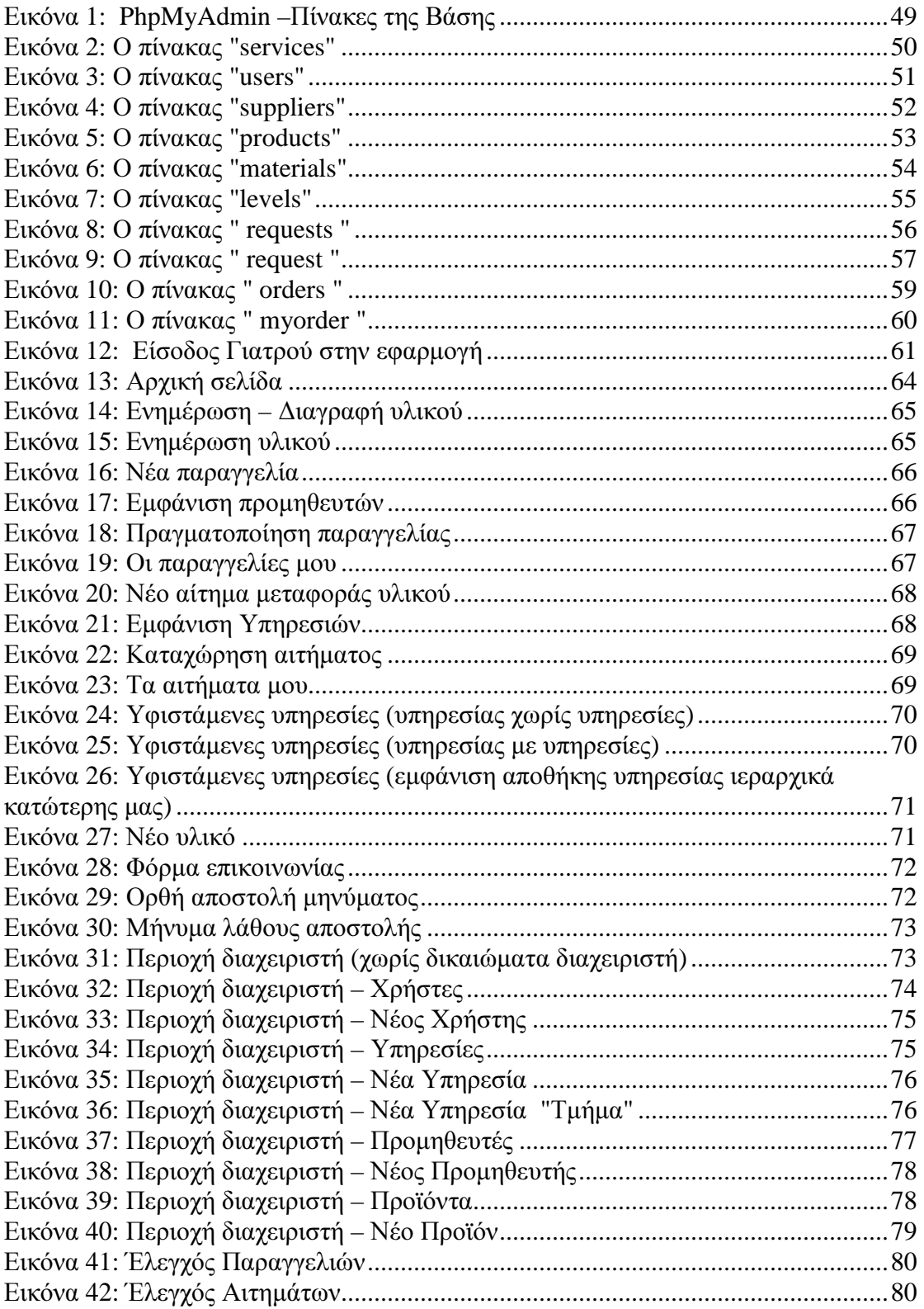

# Ευρετήριο Πινάκων

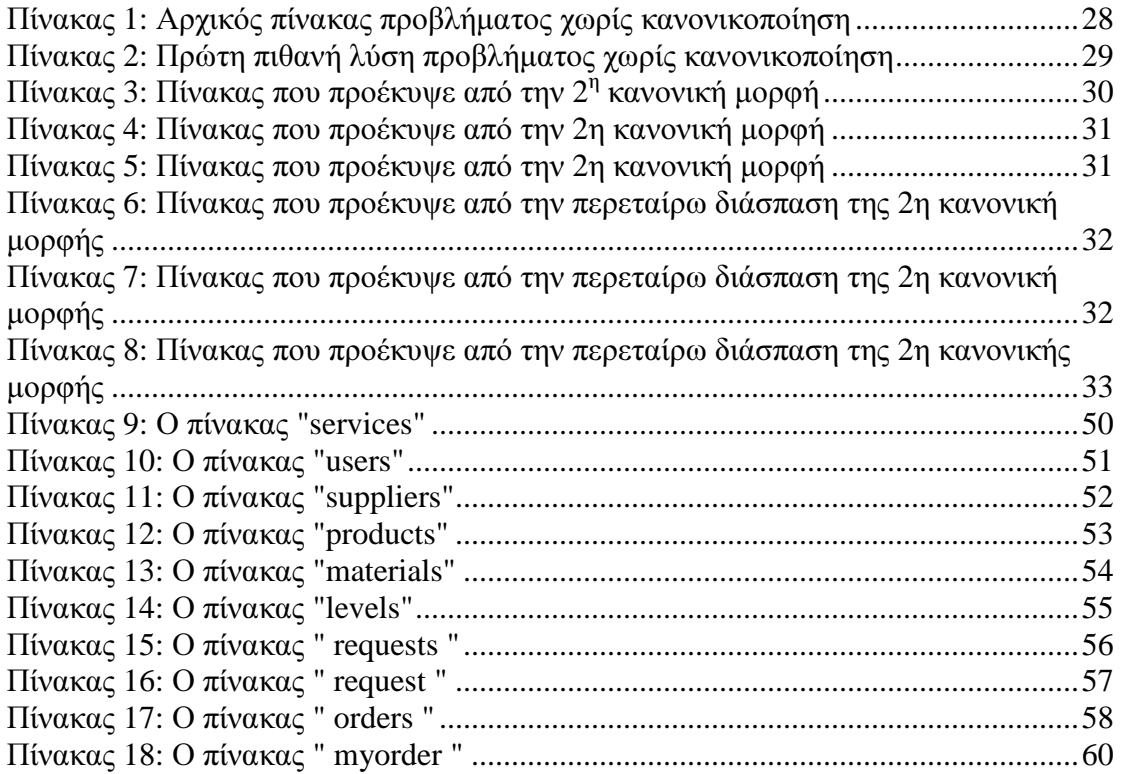

# **1.** Εισαγωγή

#### **1.1** Γενικά

Τα τελευταία χρόνια γίνεται ολοένα και πιο έντονη στο χώρο της ηλεκτρονικής διαχείρισης η ανάγκη αναβάθµισης της ποιότητας των προσφερόµενων υπηρεσιών. Για το σκοπό αυτό σηµαντική βοήθεια έρχονται να προσφέρουν οι τεχνολογίες των Βάσεων ∆εδοµένων και η web εφαρµογές. Έτσι, ολοένα και περισσότερές επιχειρήσεις και οργανισµοί υιοθετούν τέτοια συστήµατα για την ηλεκτρονική διαχείρισης των πληροφοριών του. Μία τέτοια web εφαρµογή είναι το Σύστηµα ∆ιαχείρισης Ηλεκτρονικής Αποθήκης για την Ελληνική Αστυνοµία. Η παραπάνω αυτή εφαρµογή έρχεται να µπροσφέρει καλύτερη διαχείρηση στην αποθήκη από τον κλασικό – αναλογικό τρόπο που µεχρί τώρα γινόταν η διαχείρηση µιας αποθήκης.

Η εφαρµογή λειτουργεί σε τρία επίπεδα ιεραχίας, δηλάδή οι υπηρεσίες της Ελληνικής Αστυνοµίας που θα την χρισιµοποιούν θα είναι το Αρχηγείο Ελληνικής Αστυνοµίας, οι Αστυνοµικές ∆ιευθύνσ Σε ένα Ολοκληρωµένο Πληροφορικό Σύστηµα Νοσοκοµείου η πορεία του ασθενούς καταγράφεται και παρακολουθείται πλήρως, από την είσοδό του στο νοσοκοµείο µέχρι και µετά την έξοδο του από αυτό. Ο ασθενής αντιµετωπίζεται µε ενιαίο τρόπο σε όλη την έκταση του νοσοκοµείου και ανεξάρτητα από τις επαφές του µε τις διάφορες υπηρεσίες του νοσοκοµείου.

Είναι κοινή διαπίστωση ότι ο όγκος των πληροφοριών που σχετίζονται µε την φροντίδα του ασθενούς έχει αυξηθεί κατά πολύ τα τελευταία χρόνια, πράγµα που σε µεγάλο βαθµό οφείλεται στην ενσωµάτωση αυξηµένου αριθµού εργαστηριακών και παρακλινικών εξετάσεων στους φακέλους των ασθενών. Επιπλέον, τα διαχειριστικά καθήκοντα των γιατρών και των νοσηλευτών γίνονται διαρκώς περισσότερα, καθώς η πολυπλοκότητα των ιδρυµάτων παροχής υπηρεσιών υγείας αυξάνει.

Λόγω της αυξανόµενης ανάγκης για την παροχή καλύτερων υπηρεσιών υγείας µε µικρότερο κόστος, οι σύγχρονοι οργανισµοί παροχής υπηρεσιών υγείας έχουν αναγνωρίσει την ανάγκη για αποτελεσµατική διαχείριση ιατρικών πληροφοριών και έπαψαν να αρκούνται στη χρήση της πληροφορικής µόνο για τα λογιστήρια και τις διοικητικές τους ανάγκες. Έτσι εισήγαγαν την έννοια του Ηλεκτρονικού Φακέλου Ασθενή και την τήρηση των ιατρικών στοιχείων.

Τα λογισµικά Ηλεκτρονικού Ιατρικού Φακέλου ασθενών (Η.Φ.Α.), αποτελούν συστήµατα διαχείρισης ιατρικών φακέλων που βασίζονται σε ηλεκτρονικούς υπολογιστές. 7ς εκ τούτου, η αποθήκευση και ανάκληση των δεδοµένων γίνεται γρήγορα και µε ασφάλεια. Επιπλέον, καθίσταται δυνατή η επεξεργασία των δεδοµένων και η άµεση µεταφορά τους µε ηλεκτρονικά µέσα σε οποιαδήποτε απόσταση. Χάρη στους ηλεκτρονικούς υπολογιστές, το σύστηµα καταγραφής των δεδοµένων που σχετίζονται µε τους ασθενείς γίνεται τώρα πιο αποτελεσµατικό και εµπλουτίζεται εκµεταλλευόµενο τις δυνατότητες της νέας τεχνολογίας.

## **1.2** Σκοπός

Στόχος της παρούσας πτυχιακής εργασίας ήταν η ανάλυση, η σχεδίαση και η ανάπτυξη µιας διαδικτυακής εφαρµογής διαχείρισης ηλεκτρονικής αποθήκης για την αποθήκευση και επεξεργασία των υλικών της αποθήκης. Η ιστοσελίδα είναι δυναμική και για την υλοποίησή της χρησιµοποιήθηκε η γλώσσα προγραµµατισµού PHP.

Η PHP είναι µια γλώσσα προγραµµατισµού µε αντικειµενοστραφή χαρακτήρα η οποία είναι ιδανική για την ανάπτυξη εφαρµογών για το περιβάλλον του διαδικτύου. Πέρα από την PHP χρησιµοποιήθηκαν και άλλες τεχνολογίες για την ανάπτυξη της εφαρµογής όπως η Γλώσσα Σήµανσης Υπερκειµένου HTML και τα Cascading Stylesheets (CSS).

Η εφαρµογή δίνει την δυνατότητα εκτέλεσης των παρακάτω :

Στους χρήστες επιπέδου 1, 2 και 3:

- Προσθήκη υλικού στην αποθήκη.
- Επεξεργασία υλικού της αποθήκης.
- ∆ιαγραφή υλικού της αποθήκης.
- Παραγγελία νέου προϊόντος
- Μεταφορά υλικού από άλλη αποθήκη.
- Επικοινωνία µε τον/τους διαχειριστή.
- Εισαγωγή χρήστη

Επιπλέων οι χρήστες επιπέδου 1 και 2:

• Προβολή αποθήκης ιεραρχικά κατώτερων υπηρεσιών

Τέλος χρήστες επιπέδου 1:

- Έγκριση παραγγελίας
- Έγκριση αιτήµατος µεταφοράς
- ∆ιαχείριση χρηστών
- ∆ιαχείριση υπηρεσιών
- Εισαγωγή υπηρεσίας
- ∆ιαχείριση προµηθευτών
- Εισαγωγή προµηθευτή
- ∆ιαχείριση προϊόντων
- Εισαγωγή προϊόντος

Πέρα από την υλοποίηση της εφαρµογής µε την χρήση των προαναφερόµενων τεχνολογιών, καθορίστηκαν οι απαιτήσεις δεδοµένων για τη σχεδίαση και δηµιουργία µιας βάσης δεδοµένων σε εξυπηρετητή MySQL, η οποία θα εξυπηρετήσει στην αποθήκευση της σχετικής πληροφορίας . Τέλος χρησιµοποιήθηκε ένας εξυπηρετητής ιστού (Web Server) Apache, για τη συνεργασία των υπηρεσιών µε τη βάση δεδοµένων πάνω από το διαδίκτυο .

#### **1.3** Συνοπτική Περιγραφή

Προχωρώντας σε µία σύντοµη επισκόπηση του παρόντος εγγράφου :

Στο **2**ο κεφάλαιο γίνεται µία θεωρητική εισαγωγή στις βάσεις δεδοµένων περιγράφοντας τις βασικές αρχές θεωρίας των βάσεων δεδοµένων.

Στο **3**ο κεφάλαιο αναπτύσσεται η τεχνολογία και τα εργαλεία που χρησιµοποιήθηκαν για την υλοποίηση της εφαρµογής .

Στο **4**ο κεφάλαιο περιγράφεται η βάση δεδοµένων και αναλύονται όλοι οι πίνακες της βάσης που χρησιµοποιούνται για τη λειτουργία του συστήµατος. Επίσης, αναλύονται τα επιµέρους στοιχεία των πινάκων και δίνεται µία µικρή περιγραφή για τη λειτουργία τους.

Στο **5**ο κεφάλαιο παρέχεται ένα εγχειρίδιο χρήσης της εφαρµογής που υλοποιήθηκε όπου µε τη χρήση εικόνων γίνεται προσπάθεια να κατανοηθεί ο τρόπος λειτουργίας της και να εκµεταλλευτούν όλες οι δυνατότητες που παρέχονται από το σύστηµα.

Τέλος, στα παραρτήµατα Α, Β και Γ παρέχονται ο κώδικας sql δηµιουργίας των πινάκων της βάσης δεδοµένων του συστήµατος και ο κώδικας εισαγωγής αρχικών στοιχειών στην βάση για να µπορεί να λειτουργήσει η εφαρµογή καθώς και ο κώδικας html και php των αρχείων της εφαρµογής.

# **2.** Θεωρία Βάσεων ∆εδοµένων

#### **2.1** Εισαγωγή στις Βάσεις ∆εδοµένων

Η αλµατώδης ανάπτυξη της επιστήµης της πληροφορικής και των επικοινωνιών τα τελευταία χρόνια έχει καταστήσει την πληροφορία ως ένα από τα βασικότερα και πολυτιµότερα αγαθά. Είναι κοινός τόπος σήµερα η εκτίµηση ότι το αγαθό της πληροφορίας είναι επιθυµητό απ' όλους τους εργαζόµενους αλλά και τους εκπαιδευόµενους, ώστε να είναι πιο αποδοτικοί, ανταγωνιστικοί αλλά και παραγωγικοί στην εργασία τους.

Τα συστήµατα βάσεων δεδοµένων τα χρησιµοποιούµε για να µπορούµε να αποθηκεύσουµε, να επεξεργαστούµε αλλά και να εκµεταλλευτούµε αποδοτικά αυτόν τον τεράστιο όγκο των πληροφοριών που αυξάνονται µε αλµατώδεις ρυθµούς καθηµερινά.

#### **2.2** Τα ∆εδοµένα και οι Πληροφορίες

Με τον όρο πληροφορία αναφερόµαστε συνήθως σε ειδήσεις, γεγονότα και έννοιες που αποκτάµε από την καθηµερινή µας επικοινωνία και τα θεωρούµε ως αποκτηθείσα γνώση, ενώ τα δεδοµένα µπορούν να είναι µη κατάλληλα επεξεργασµένα και µη ταξινοµηµένα σύνολα πληροφοριών. Ένας αυστηρός ορισµός για το τι είναι δεδοµένα και τι είναι πληροφορία, σύµφωνα µε την επιτροπή ANSI των ΗΠΑ, είναι ο εξής :

- ∆εδοµένα *(data)* είναι µια παράσταση, όπως γράµµατα, αριθµοί, σύµβολα κ.ά. στα οποία µπορούµε να δώσουµε κάποια σηµασία (έννοια).
- Πληροφορία *(information)* είναι η σηµασία που δίνουµε σ' ένα σύνολο από δεδοµένα, τα οποία µπορούµε να επεξεργαστούµε βάσει προκαθορισμένων κανόνων και να βγάλουμε έτσι κάποια χρήσιµα συµπεράσµατα. Με τις πληροφορίες περιορίζεται η αβεβαιότητα που έχουµε για διάφορα πράγµατα και βοηθιόµαστε έτσι στο να λάβουµε σωστές αποφάσεις.

Τα δεδοµένα µπορούν να θεωρηθούν ως τρόποι αναπαράστασης εννοιών και γεγονότων που µπορούν να υποστούν διαχείριση και επεξεργασία. Η συλλογή και αποθήκευση ενός τεράστιου όγκου δεδοµένων όπως απαιτούν οι κοινωνικές συνθήκες σήµερα, δεν λύνει τελείως το πρόβληµα της σωστής οργάνωσης και ταξινόµησης των δεδοµένων. Τα δεδοµένα θα πρέπει να οργανωθούν µε τέτοιο τρόπο έτσι ώστε να µπορούµε να τα εντοπίζουµε και να τα αξιοποιούµε εύκολα και γρήγορα και τη στιγµή που τα χρειαζόµαστε.

Ένα κλασικό παράδειγµα µη σωστής οργάνωσης δεδοµένων θα ήταν για παράδειγµα ο τηλεφωνικός κατάλογος της πόλης της Θεσσαλονίκης, όπου οι συνδροµητές δεν θα ήταν καταχωρηµένοι αλφαβητικά σύµφωνα µε το επώνυµο και το όνοµά τους, αλλά εντελώς τυχαία. Ένας τέτοιος τηλεφωνικός κατάλογος θα περιείχε µια τεράστια ποσότητα δεδοµένων αλλά θα ήταν ουσιαστικά άχρηστος.

Ένα άλλο παράδειγµα µη σωστής οργάνωσης δεδοµένων θα ήταν µια πολύ µεγάλη βιβλιοθήκη µε χιλιάδες τόµους βιβλίων και χωρίς να διαθέτει κάποιο υποτυπώδες σύστηµα οργάνωσης και ταξινόµησης των βιβλίων. Ούτε οι υπάλληλοι της βιβλιοθήκης θα µπορούσαν να κάνουν τη δουλειά τους αλλά ούτε και οι επισκέπτες θα µπορούσαν να αξιοποιήσουν την πληθώρα των πληροφοριών που περιέχονται στα βιβλία. Εκτός λοιπόν από τη µόνιµη αποθήκευση των δεδοµένων, χρειαζόµαστε και κάποιους τρόπους ευέλικτης και αποδοτικής οργάνωσής τους.

Χαρακτηριστικά παραδείγµατα δεδοµένων που απαιτούν σωστή και αποδοτική οργάνωση είναι τα εξής :

- Τα στοιχεία υπαλλήλων, πελατών, προµηθευτών και παραγγελιών µιας εµπορικής επιχείρησης.
- Τα στοιχεία υλικών µιας αποθήκης.
- Τα στοιχεία ταινιών, πελατών και δανεισµών µιας βιντεολέσχης.
- Τα στοιχεία υπαλλήλων, γιατρών, ασθενών αλλά και υλικών ενός νοσοκοµείου.
- Τα στοιχεία βιβλίων, χρηστών (δανειστών) και δανεισµών µιας βιβλιοθήκης.

#### **2.3** Η Οργάνωση Αρχείων

Ο πιο γνωστός τρόπος οργάνωσης δεδοµένων µε τη χρήση ηλεκτρονικών υπολογιστών είναι σε αρχεία εγγραφών. Για να κατανοήσουµε καλύτερα ορισµένες έννοιες, θα εξετάσουµε την περίπτωση ενός αρχείου πελατών και παραγγελιών μιας εμπορικής επιχείρησης. Για να οργανώσουμε σωστά το αρχείο µας, θα πρέπει να δηµιουργήσουµε καρτέλες για τους πελάτες, αλλά και για τις παραγγελίες τους αργότερα, που θα πρέπει να περιέχουν τα εξής στοιχεία ανά πελάτη :

- Κωδικός
- Επώνυµο
- Όνοµα
- ∆ιεύθυνση
- ΤΚ
- Πόλη
- Τηλέφωνο
- ΑΦΜ
- ∆ΟΥ

Η αντιστοίχηση του παλιού τρόπου οργάνωσης µε τις καρτέλες σε σχέση µε τον σύγχρονο ηλεκτρονικό τρόπο οργάνωσης, έχει ως εξής :

- Συρτάρι Αρχείο ∆εδοµένων
- Καρτέλα πελάτη Εγγραφή του αρχείου δεδοµένων
- Στοιχείο της καρτέλας Πεδίο της εγγραφής

Ένα αρχείο *(file)* θα µπορούµε να το χαρακτηρίσουµε σαν ένα σύνολο που αποτελείται από οργανωµένα οµοειδή στοιχεία. Τα στοιχεία ενός αρχείου µπορούµε να τα οργανώσουµε σε λογικές ενότητες και το σύνολο των στοιχείων που περιέχει µια λογική ενότητα καλείται εγγραφή *(record)*. Το κάθε στοιχείο της εγγραφής καλείται πεδίο *(field)*. Το πεδίο αποτελεί και τη µικρότερη δυνατή υποδιαίρεση των στοιχείων ενός αρχείου. Ένα πεδίο χαρακτηρίζεται από τον µέγιστο αριθµό των χαρακτήρων (bytes) που απαιτούνται για την καταχώρησή του στη µνήµη του υπολογιστή και που αποκαλείται µήκος του πεδίου *(field length)*.

Σε µια οργάνωση αρχείου όπως είναι οι πελάτες µιας εµπορικής επιχείρησης που είδαµε νωρίτερα, τα αντίστοιχα πεδία όλων των εγγραφών καταλαµβάνουν τον ίδιο αριθµό σε bytes που είναι αυτός που έχουµε ορίσει κατά τη δηµιουργία του αρχείου. Για παράδειγµα, αν ορίσαµε ότι το πεδίο Επώνυµο θα έχει µήκος 15 χαρακτήρες, τότε το πεδίο της εγγραφής του πελάτη µε επώνυµο Παπαδόπουλος, αλλά και το πεδίο της εγγραφής του πελάτη µε επώνυµο Βες θα καταλαµβάνουν από 15 bytes στη µνήµη του υπολογιστή, ενώ αν ένας πελάτης ονοµάζεται Παπαχριστοδουλόπουλος, τότε θα γίνει αποκοπή του επωνύµου του και θα καταχωρηθούν στη µνήµη του υπολογιστή µόνο τα 15 πρώτα γράµµατα, δηλ. τα Παπαχριστοδουλό.

Ένα πεδίο χαρακτηρίζεται ακόµη και από το είδος των δεδοµένων που µπορεί να περιέχει, όπως :

- Αλφαριθµητικό *(alphanumeric)*, µπορεί να περιέχει γράµµατα, ψηφία ή και ειδικούς χαρακτήρες.
- Αριθµητικό *(numeric)*, µπορεί να περιέχει µόνο αριθµούς.
- Αλφαβητικό *(alphabetic)*, µπορεί να περιέχει µόνο γράµµατα (αλφαβητικούς χαρακτήρες).
- Ηµεροµηνίας *(date)*, µπορεί να περιέχει µόνο ηµεροµηνίες.
- ∆υαδικό *(binary)*, µπορεί να περιέχει ειδικού τύπου δεδοµένα, όπως εικόνες, ήχους κ.ά.
- Λογικό *(logical)*, µπορεί να περιέχει µόνο µία από δύο τιµές, οι οποίες αντιστοιχούν σε δύο διακριτές καταστάσεις και µπορούν να χαρακτηρισθούν σαν 0 και 1 ή σαν αληθές (true) και ψευδές (false).

• Σηµειώσεων *(memo)*, µπορεί να περιέχει κείµενο µε µεταβλητό µήκος, το οποίο µπορεί να είναι και αρκετά µεγάλο και συνήθως αποθηκεύεται σαν ξεχωριστό αρχείο από το κύριο αρχείο.

Όσον αφορά τις εγγραφές, χρήσιµοι ορισµοί είναι οι εξής :

- Μήκος εγγραφής *(record length)* καλείται το άθροισµα που προκύπτει από τα µήκη των πεδίων που την αποτελούν.
- ∆οµή εγγραφής *(record layout)* ή γραµµογράφηση καλείται ο τρόπος µε τον οποίο οργανώνουµε τα πεδία µιας εγγραφής.
- ∆ιάβασµα *(read)* από αρχείο σηµαίνει τη µεταφορά των δεδοµένων του αρχείου, που γίνεται συνήθως ανά µία εγγραφή, από το µέσο αποθήκευσης (σκληρό δίσκο ή δισκέτα) στην κεντρική µνήµη του υπολογιστή για επεξεργασία.
- Γράψιµο *(write)* σε αρχείο σηµαίνει µεταφορά των δεδοµένων του αρχείου, που γίνεται συνήθως ανά µία εγγραφή, από την κεντρική µνήµη του υπολογιστή στο µέσο αποθήκευσης (σκληρό δίσκο ή δισκέτα).

#### **2.4** Προβλήµατα της Οργάνωσης Αρχείων

Στα αρχικά στάδια της οργάνωσης αρχείων, ήταν πολύ συνηθισµένη πρακτική η δηµιουργία ξεχωριστών εφαρµογών (προγραµµάτων) και ξεχωριστών αρχείων, όπως για παράδειγµα η δηµιουργία ενός αρχείου πελατών και ενός άλλου ανεξάρτητου αρχείου για τις παραγγελίες των πελατών. Τα προβλήµατα που προέκυψαν από την πρακτική αυτή είναι τα εξής :

- Πλεονασµός των δεδοµένων *(data redundancy)*. Υπάρχει η περίπτωση να έχουµε επανάληψη των ίδιων δεδοµένων σε αρχεία διαφορετικών εφαρµογών. Για παράδειγµα, αν έχουµε ένα αρχείο πελατών και ένα αρχείο παραγγελιών αυτών των πελατών, είναι σχεδόν σίγουρο ότι θα υπάρχουν κάποια στοιχεία των πελατών που θα υπάρχουν και στα δύο αρχεία.
- Ασυνέπεια των δεδοµένων *(data inconsistency)*. Αυτό µπορεί να συµβεί όταν υπάρχουν τα ίδια στοιχεία των πελατών (πλεονασµός) και στο αρχείο πελατών και στο αρχείο παραγγελιών και χρειασθεί να γίνει κάποια αλλαγή στη διεύθυνση ή στα τηλέφωνα κάποιου πελάτη, οπότε είναι πολύ πιθανό να γίνει η διόρθωση µόνο στο ένα αρχείο και όχι και στο άλλο.
- Αδυναµία µερισµού δεδοµένων *(data sharing)*. Μερισµός δεδοµένων σηµαίνει δυνατότητα για κοινή χρήση των στοιχείων κάποιων αρχείων. Για παράδειγµα, ο µερισµός δεδοµένων θα ήταν χρήσιµος αν µε την παραγγελία ενός πελάτη µπορούµε να

έχουµε πρόσβαση την ίδια στιγµή στο αρχείο πελατών για να δούµε το υπόλοιπο του πελάτη και µετά στο αρχείο της αποθήκης για να δούµε αν είναι διαθέσιµα τα προϊόντα που παρήγγειλε ο συγκεκριµένος πελάτης. Η αδυναµία µερισµού δεδοµένων δηµιουργεί καθυστέρηση στη λήψη αποφάσεων και στην εξυπηρέτηση των χρηστών.

• Αδυναµία προτυποποίησης. Έχει να κάνει µε την ανοµοιοµορφία και µε την διαφορετική αναπαράσταση και οργάνωση των δεδοµένων στα αρχεία των εφαρµογών. Η αδυναµία αυτή δηµιουργεί προβλήµατα προσαρµογής των χρηστών καθώς και προβλήµατα στην ανταλλαγή δεδοµένων µεταξύ διαφορετικών συστηµάτων.

#### **2.5** Οι Βάσεις ∆εδοµένων και τα Σ∆Β∆ **(DBMS)**

Για να δοθεί µια λύση σ' όλα τα παραπάνω προβλήµατα, και µε βάση το γεγονός ότι η χρήση των ηλεκτρονικών υπολογιστών και συνεπώς η ηλεκτρονική καταχώρηση και επεξεργασία δεδοµένων αυξήθηκε κατακόρυφα ήδη από τη δεκαετία του '70 στις µεγάλες επιχειρήσεις και άρα είχαµε πάρα πολλές εφαρµογές να επεξεργάζονται δεδοµένα σε πάρα πολλά αρχεία ταυτόχρονα, προτάθηκε η συνένωση όλων των αρχείων µιας εφαρµογής. Εκτός, όµως, από τη συνένωση των αρχείων, απαιτείτο και µια σωστή οργάνωσή τους. ∆ηµιουργήθηκαν έτσι οι Τράπεζες Πληροφοριών ή Βάσεις ∆εδοµένων (Data Bases).

Μια Βάση ∆εδοµένων *(*Β∆*)* είναι ένα σύνολο αρχείων µε υψηλό βαθµό οργάνωσης τα οποία είναι συνδεδεµένα µεταξύ τους µε λογικές σχέσεις, έτσι ώστε να µπορούν να χρησιµοποιούνται από πολλές εφαρµογές και από πολλούς χρήστες ταυτόχρονα. Υπάρχει ένα ειδικό λογισµικό το οποίο µεσολαβεί ανάµεσα στις αρχεία δεδοµένων και τις εφαρµογές που χρησιµοποιούν οι χρήστες και αποκαλείται Σύστηµα ∆ιαχείρισης Βάσης ∆εδοµένων *(*Σ∆Β∆*)* ή *DBMS (Data Base Management System)*. Το Σ∆Β∆ είναι στην ουσία ένα σύνολο από προγράµµατα και υπορουτίνες που έχουν να κάνουν µε τον χειρισµό της βάσης δεδοµένων, όσον αφορά τη δηµιουργία, τροποποίηση, διαγραφή στοιχείων, µε ελέγχους ασφαλείας κ.ά.

Οι χρήστες των εφαρµογών αντλούν τα στοιχεία που τους ενδιαφέρουν από τη βάση δεδοµένων χωρίς να είναι σε θέση να γνωρίζουν µε ποιο τρόπο είναι οργανωµένα τα δεδοµένα σ' αυτήν. Το Σ∆Β∆ παίζει τον ρόλο του µεσάζοντα ανάµεσα στον χρήστη και τη βάση δεδοµένων και µόνο µέσω του Σ∆Β∆ µπορεί ο χρήστης να αντλήσει πληροφορίες από τη βάση δεδοµένων. Ένα Σ∆Β∆ µπορεί να είναι εγκατεστηµένο σ' έναν µόνο υπολογιστή ή και σ' ένα δίκτυο υπολογιστών και µπορεί να χρησιµοποιείται από έναν χρήστη ή και από πολλούς χρήστες.

Ένα Σύστηµα Βάσης ∆εδοµένων *(*ΣΒ∆*)* ή *DBS (Data Base System)* αποτελείται από το υλικό, το λογισµικό, τη βάση δεδοµένων και τους χρήστες. Είναι δηλαδή ένα σύστηµα µε το οποίο µπορούµε να αποθηκεύσουµε και να αξιοποιήσουµε δεδοµένα µε τη βοήθεια ηλεκτρονικού υπολογιστή. Αναλυτικά :

- Το υλικό *(hardware)* αποτελείται όπως είναι γνωστό από τους ηλεκτρονικούς υπολογιστές, τα περιφερειακά, τους σκληρούς δίσκους, τις µαγνητικές ταινίες κ.ά., όπου είναι αποθηκευµένα τα αρχεία της βάσης δεδοµένων αλλά και τα προγράµµατα που χρησιµοποιούνται για την επεξεργασία τους.
- Το λογισµικό *(software)* είναι τα προγράµµατα που χρησιµοποιούνται για την επεξεργασία των δεδοµένων (στοιχείων) της βάσης δεδοµένων.
- Η βάση δεδοµένων *(data base)* αποτελείται από το σύνολο των αρχείων όπου είναι αποθηκευµένα τα δεδοµένα του συστήµατος. Τα στοιχεία αυτά µπορεί να βρίσκονται αποθηκευµένα σ' έναν φυσικό υπολογιστή αλλά και σε περισσότερους. Όµως, στον χρήστη δίνεται η εντύπωση ότι βρίσκονται συγκεντρωµένα στον ίδιο υπολογιστή. Τα δεδοµένα των αρχείων αυτών είναι ενοποιηµένα *(data integration)*, δηλ. δεν υπάρχει πλεονασµός (άσκοπη επανάληψη) δεδοµένων και µερισµένα *(data sharing)*, δηλ. υπάρχει δυνατότητα ταυτόχρονης προσπέλασης των δεδοµένων από πολλούς χρήστες. Ο κάθε χρήστης έχει διαφορετικά δικαιώµατα και βλέπει διαφορετικό κοµµάτι της βάσης δεδοµένων, ανάλογα µε τον σκοπό για τον οποίο συνδέεται.
- Οι χρήστες *(users)* µιας βάσης δεδοµένων χωρίζονται στις εξής κατηγορίες :
	- Τελικοί χρήστες *(end users)*. Χρησιµοποιούν κάποια εφαρµογή για να παίρνουν στοιχεία από µια βάση δεδοµένων, έχουν τις λιγότερες δυνατότητες επέµβασης στα στοιχεία της βάσης δεδοµένων, χρησιµοποιούν ειδικούς κωδικούς πρόσβασης και το σύστηµα τούς επιτρέπει ανάλογα πρόσβαση σε συγκεκριµένο κοµµάτι της βάσης δεδοµένων.
	- Προγραµµατιστές εφαρµογών *(application programmers)*. Αναπτύσσουν τις εφαρµογές του ΣΒ∆ σε κάποια από τις γνωστές γλώσσες προγραµµατισµού.
	- ∆ιαχειριστής δεδοµένων *(data administrator DA)*. Έχει τη διοικητική αρµοδιότητα και ευθύνη για την οργάνωση της βάσης δεδοµένων και την απόδοση δικαιωµάτων πρόσβασης στους χρήστες.
	- ∆ιαχειριστής βάσης δεδοµένων *(database administrator DBA)*. Λαµβάνει οδηγίες από τον διαχειριστή δεδοµένων και είναι αυτός που διαθέτει τις τεχνικές γνώσεις και

αρµοδιότητες για τη σωστή και αποδοτική λειτουργία του Σ∆Β∆.

## **2.6** Η Αρχιτεκτονική των Σ∆Β∆

Όπως είδαµε νωρίτερα, ένα Σ∆Β∆ (Σύστηµα ∆ιαχείρισης Βάσης ∆εδοµένων) έχει σαν αποστολή τη διαχείριση των δεδοµένων των αρχείων της βάσης, δηλ. την προσθήκη, διαγραφή, τροποποίηση εγγραφών, την αναζήτηση µέσα στις εγγραφές κ.ά.). Το Σ∆Β∆ δέχεται αιτήσεις από τους χρήστες των εφαρµογών και επικοινωνεί µε τα αρχεία της βάσης δεδοµένων για να τις διεκπεραιώσει.

Αυτή η κοινή διεπαφή (interface) των εφαρµογών µε τα αρχεία αποκαλείται λογική διεπαφή. Οι εφαρµογές που δηµιουργούµε δεν απασχολούνται µε τον τρόπο που είναι αποθηκευµένα τα δεδοµένα, πόσο χώρο καταλαµβάνουν κοκ και αυτή η ιδιότητα είναι γνωστή ως ανεξαρτησία δεδοµένων.

Αυτό σηµαίνει πρακτικά ότι οποιαδήποτε αλλαγή στον τρόπο οργάνωσης των αρχείων της βάσης δεδοµένων δεν θα συνεπάγεται και αλλαγή στις εφαρµογές· ένα πρόβληµα που ταλαιπωρούσε πολύ τους προγραµµατιστές παλαιοτέρων εποχών. Ακόµη, η προσθήκη, η κατάργηση ή και η τροποποίηση κάποιων εφαρµογών δεν θα έχει καµία επίπτωση στον τρόπο οργάνωσης των αρχείων της βάσης δεδοµένων. Στα Σ∆Β∆ έχει επικρατήσει η λεγόµενη αρχιτεκτονική των τριών επιπέδων (βαθµίδων), όπου τα τρία επίπεδα είναι τα εξής :

- Εσωτερικό επίπεδο *(internal level)*, έχει να κάνει µε την αποθήκευση των αρχείων στον σκληρό δίσκο, δηλ. την πραγµατική ή φυσική κατάστασή τους.
- Εξωτερικό επίπεδο *(external level)*, έχει να κάνει µε τους χρήστες είτε αυτοί είναι απλοί χειριστές, είτε προγραµµατιστές ή και οι διαχειριστές της βάσης δεδοµένων.
- Εννοιολογικό επίπεδο *(conceptual level)*, είναι ένα ενδιάµεσο επίπεδο που διασυνδέει τα δύο άλλα επίπεδα και έχει να κάνει µε τη λογική σχεδίαση των αρχείων της βάσης δεδοµένων.

#### **2.7** Οι Οντότητες **(Entities)**

Με τον όρο οντότητα *(entity)* εννοούµε ένα αντικείµενο, ένα πρόσωπο, µια κατάσταση και γενικά ο,τιδήποτε µπορεί να προσδιορισθεί σαν ανεξάρτητη ύπαρξη (αυτόνοµη µονάδα του φυσικού κόσµου). Για παράδειγµα, σε µια βάση δεδοµένων µιας εµπορικής εταιρείας, οντότητες µπορεί να είναι οι εργαζόµενοι, οι πελάτες, οι προµηθευτές, οι παραγγελίες, τα είδη της αποθήκης (προϊόντα) κ.ά.

Το Μοντέλο Οντοτήτων Συσχετίσεων *(Entity Relationship Model, ER Model)* είναι µια διαγραµµατική αναπαράσταση της δοµής µιας βάσης δεδοµένων και χρησιµοποιείται κατά τη φάση του λογικού σχεδιασµού της βάσης. ∆ηλαδή, δεν ασχολείται µε τον τρόπο που αποθηκεύονται τα δεδοµένα της βάσης, αλλά µε την ταυτοποίηση των δεδοµένων και µε τον τρόπο µε τον οποίο αυτά συσχετίζονται µεταξύ τους.

Θα δούµε ένα παράδειγµα µιας εταιρείας, η οποία περιέχει δεδοµένα που αφορούν τους υπαλλήλους της (employees), τα τµήµατά της (departments) και τα έργα (projects) που έχουν αναλάβει αυτά τα τµήµατα. Ένα τµήµα της εταιρείας µπορεί να εποπτεύει ένα ή περισσότερα έργα (projects) και ένας υπάλληλος ανήκει σ' ένα µόνο τµήµα της εταιρείας αλλά µπορεί να απασχολείται ταυτόχρονα σε πολλά έργα, τα οποία δεν είναι υποχρεωτικό να παρακολουθούνται από το ίδιο τµήµα.

## **2.8** Οι Ιδιότητες **(Attributes)**

Με τον όρο ιδιότητα ή χαρακτηριστικό ή και πεδίο *(attribute)* µιας οντότητας, αναφερόµαστε σ' ένα από τα συστατικά της στοιχεία που την περιγράφουν και την κάνουν να ξεχωρίζει από τα άλλα στοιχεία της ίδιας οντότητας. Για παράδειγµα, η οντότητα ΠΕΛΑΤΗΣ µπορεί να έχει ως ιδιότητες (χαρακτηριστικά) τον κωδικό, το επώνυµο, το όνοµα, τη διεύθυνση, το τηλέφωνο, το ΑΦΜ κ.ά., µε τη βοήθεια των οποίων µπορούµε να ξεχωρίσουµε τους πελάτες µεταξύ τους.

Επίσης, η οντότητα ΠΑΡΑΓΓΕΛΙΑ µπορεί να έχει ως ιδιότητες (χαρακτηριστικά) τον κωδικό, τον αριθµό παραστατικού, την ηµεροµηνία, τον κωδικό πελάτη, το προϊόν κ.ά., µε τη βοήθεια των οποίων µπορούµε να ξεχωρίσουµε τις παραγγελίες µεταξύ τους Στο παράδειγµα της εταιρείας, µπορούµε να ορίσουµε έναν τύπο οντότητας για τους υπαλλήλους της εταιρείας (EMPLOYEE), έναν τύπο οντότητας για τα τµήµατα που έχει η εταιρεία (DEPARTMENT) και έναν τύπο οντότητας για τα έργα που έχει αναλάβει η εταιρεία (PROJECT). Καθένας από τους παραπάνω τύπους οντοτήτων περιγράφεται από ένα όνοµα και από το σύνολο των πεδίων που περιέχει. Οι πληροφορίες αυτές αποτελούν το σχήµα *(schema)* της οντότητας.

#### **2.9** Τα Στιγµιότυπα **(Snapshots)**

Το κάθε διαφορετικό (αυτόνοµο) στοιχείο µιας οντότητας αποκαλείται στιγµιότυπο *(snapshot)* ή και εµφάνιση της οντότητας. Για παράδειγµα, στην οντότητα ΠΕΛΑΤΗΣ, άλλο στιγµιότυπο είναι ο πελάτης µε επώνυµο Παπαδόπουλος και άλλο στιγµιότυπο είναι ο πελάτης µε επώνυµο Σουµπάσης.

## **2.10** Το Πρωτεύον Κλειδί **(Primary Key)**

Πρωτεύον κλειδί ή πεδίο κλειδί *(primary key)* µιας οντότητας καλείται εκείνη η ιδιότητα (ή ο συνδυασµός ιδιοτήτων) που έχει µοναδική τιµή για όλα τα στιγµιότυπα (εµφανίσεις) της οντότητας. Για παράδειγµα, στην οντότητα ΠΕΛΑΤΗΣ πρωτεύον κλειδί είναι ο κωδικός πελάτη, στην οντότητα ΠΑΡΑΓΓΕΛΙΑ πρωτεύον κλειδί µπορεί να είναι ο κωδικός παραγγελίας ή ο αριθµός παραστατικού κοκ.

Υπάρχουν περιπτώσεις όπου το πεδίο κλειδί ενός τύπου οντότητας µπορεί να µην είναι απλό αλλά σύνθετο, να αποτελείται δηλαδή από πολλά απλά πεδία και τότε η συνθήκη της µοναδικότητας για την τιµή του κλειδιού δεν εφαρµόζεται σε κάθε πεδίο του σύνθετου κλειδιού αλλά στο σύνολο του συνδυασµού αυτών των πεδίων.

## **2.11** Οι Συσχετίσεις **(Relationships)**

Με τον όρο συσχέτιση *(relationship)* αναφερόµαστε στον τρόπο σύνδεσης (επικοινωνίας) δύο ξεχωριστών οντοτήτων, ώστε να µπορούµε να αντλούµε στοιχεία (πληροφορίες) από τον συνδυασµό τους.

Για παράδειγµα, η οντότητα ΓΙΑΤΡΟΣ συσχετίζεται µε την οντότητα ΑΣΘΕΝΗΣ αλλά και µε την οντότητα ΚΛΙΝΙΚΗ στη βάση δεδοµένων ενός νοσοκοµείου. Μπορούµε να δεχθούµε ότι ένας γιατρός παρακολουθεί (συσχετίζεται µε) πολλούς ασθενείς, αλλά ένας ασθενής παρακολουθείται από (συσχετίζεται µε) έναν µόνο γιατρό και επίσης ένας γιατρός συσχετίζεται µε (ανήκει σε) µία µόνο κλινική, αλλά µια κλινική συσχετίζεται µε (απασχολεί) πολλούς γιατρούς.

Στο παράδειγµα της εταιρείας, η οντότητα EMPLOYEE συσχετίζεται µε την οντότητα DEPARTMENT και η οντότητα DEPARTMENT συσχετίζεται µε την οντότητα PROJECTS. Ένας υπάλληλος ανήκει σ' ένα µόνο τµήµα και ένα τµήµα µπορεί να έχει πολλούς υπαλλήλους. Επίσης, ένα τµήµα εποπτεύει πολλά έργα αλλά ένα έργο εποπτεύεται από ένα µόνο τµήµα.

#### **2.12** Το Ιεραρχικό Μοντέλο Βάσεων ∆εδοµένων

Υπάρχουν τρία βασικά µοντέλα που έχουν επικρατήσει στις βάσεις δεδοµένων, το ιεραρχικό, το δικτυωτό και το σχεσιακό, και τα οποία αναπτύχθηκαν µε βάση αντίστοιχες δοµές. Το ιεραρχικό µοντέλο (hierarchical) έχει µια ιεραρχική δοµή που θυµίζει δένδρο. Οι οντότητες µοιάζουν µε απολήξεις από

κλαδιά δένδρων και τοποθετούνται σε επίπεδα ιεραρχίας. Τα κλαδιά παριστάνουν τις συσχετίσεις ανάµεσα στις οντότητες.

Από µια οντότητα που βρίσκεται σ' ένα ανώτερο επίπεδο εκκινούν πολλά κλαδιά, καθένα από τα οποία καταλήγει σε µια οντότητα που βρίσκεται σ' ένα χαµηλότερο επίπεδο. Αλλά, σε κάθε οντότητα που βρίσκεται σ' ένα χαµηλότερο επίπεδο αντιστοιχεί µία και µόνο µία οντότητα που βρίσκεται σ' ένα ανώτερο επίπεδο. Το µοντέλο αυτό ήταν το πρώτο που εµφανίσθηκε αλλά σήµερα θεωρείται δύσχρηστο και ξεπερασµένο.

#### **2.13** Το ∆ικτυωτό Μοντέλο Βάσεων ∆εδοµένων

 Και στο δικτυωτό (network) µοντέλο, τα στοιχεία τοποθετούνται σ' ένα επίπεδο ιεραρχίας, αλλά κάθε στοιχείο µπορεί να συσχετισθεί µε πολλά στοιχεία είτε σ' ένα κατώτερο ή σ' ένα ανώτερο επίπεδο.

## **2.14** Το Σχεσιακό Μοντέλο Βάσεων ∆εδοµένων

Το σχεσιακό (relational) µοντέλο έχει επικρατήσει σήµερα στην αναπαράσταση των δεδοµένων καθώς διαθέτει σηµαντικά πλεονεκτήµατα ως προς τα άλλα δύο και οι βάσεις δεδοµένων που σχεδιάζονται σύµφωνα µ' αυτό αποκαλούνται σχεσιακές (relational databases). Με τις σχεσιακές βάσεις δεδοµένων διαθέτουµε έναν σαφή, απλό και εύκολα κατανοητό τρόπο για να µπορέσουµε να αναπαραστήσουµε και να διαχειριστούµε τα δεδοµένα µας. Υστερούν µόνο σε ταχύτητα υπολογισµών και σε χώρο αποθήκευσης, αλλά µόνο όταν έχουµε να κάνουµε µε πολύ µεγάλες βάσεις δεδοµένων.

Στο µοντέλο αυτό οι βάσεις δεδοµένων περιγράφονται µε αυστηρές µαθηµατικές έννοιες και ο χρήστης βλέπει τις οντότητες και τις συσχετίσεις µε τη µορφή πινάκων (tables) και σχέσεων (relations) αντίστοιχα.

Ένας πίνακας *(table)* αποτελείται από γραµµές (rows) και στήλες (columns), όπου τοποθετούµε τα στοιχεία σε οριζόντια και κάθετη µορφή. Η κάθε στήλη του πίνακα χαρακτηρίζει κάποια ιδιότητα της οντότητας και αποκαλείται χαρακτηριστικό *(attribute)* ή πεδίο *(field)*, ενώ η κάθε γραµµή του πίνακα περιέχει όλες τις πληροφορίες (στήλες) που αφορούν ένα στοιχείο της οντότητας και αποκαλείται πλειάδα *(tuple)* ή εγγραφή *(record)*.

Κάθε πεδίο του πίνακα µπορεί να πάρει ορισµένες µόνο τιµές, οι οποίες µπορεί να καθορίζονται από τον τύπο δεδοµένων της ιδιότητας, όπως ονόµατα ή αριθµοί για παράδειγµα, ή και από αυτό που εκφράζει, όπως το ότι δεν µπορούµε να έχουµε αρνητικό βάρος ή αρνητικό ΑΦΜ, για παράδειγµα. Το

σύνολο των αποδεκτών τιµών µιας οντότητας αποκαλείται πεδίο ορισµού *(domain)*.

Για να µπορέσουµε να κατανοήσουµε τις σχεσιακές βάσεις δεδοµένων, ένα πολύ χαρακτηριστικό παράδειγµα αποτελεί ένας πίνακας πελατών και ένας πίνακας παραγγελιών µιας εµπορικής εταιρείας.

Τα πεδία που µπορούµε να ορίσουµε στους πίνακες αυτούς είναι τα εξής :

#### ΠΙΝΑΚΑΣ **(**ΟΝΤΟΤΗΤΑ**)** ΠΕΛΑΤΕΣ

(ΚωδικόςΠελάτη, Επώνυµο, Όνοµα, ∆ιεύθυνση, ΤΚ, Πόλη, ΑΦΜ, Υπόλοιπο)

#### ΠΙΝΑΚΑΣ **(**ΟΝΤΟΤΗΤΑ**)** ΠΑΡΑΓΓΕΛΙΕΣ

(ΚωδικόςΠελάτη, ΚωδικόςΠαραγγελίας, Ηµεροµηνία, Είδος, Ποσότητα, ΤιµήΜονάδας)

Βλέπουµε ότι οι δύο πίνακες έχουν ένα κοινό πεδίο (στήλη), τον ΚωδικόςΠελάτη, και αυτό είναι απαραίτητο στις σχεσιακές βάσεις δεδοµένων για να µπορέσουµε να κάνουµε τη δουλειά µας και να συνδυάσουµε πληροφορίες και από τους δύο πίνακες.

Όπως είναι εύκολα κατανοητό, η βασικότερη εργασία που έχουµε να κάνουµε κατά τον σχεδιασµό µιας σχεσιακής βάσης δεδοµένων είναι να ορίσουµε τους πίνακες που θα χρησιµοποιήσουµε καθώς και τα πεδία που θα περιέχει ο καθένας απ' αυτούς. Η διαδικασία αυτή αποκαλείται κατασκευή του σχήµατος *(schema)* µιας βάσης δεδοµένων.

Οι κανόνες που πρέπει να ακολουθούµε πιστά κατά τον σχεδιασµό µιας σχεσιακής βάσης δεδοµένων είναι οι εξής :

- Η κάθε οντότητα πρέπει να παριστάνεται ως ένας ξεχωριστός πίνακας.
- $\cdot$  H κάθε στήλη του πίνακα αντιστοιγεί σε μια ιδιότητα της οντότητας.
- Η κάθε γραµµή του πίνακα αντιστοιχεί σε µια εµφάνιση της οντότητας.
- Η κάθε γραµµή πρέπει να είναι µοναδική, δηλ. αποκλείεται να υπάρχουν δύο ή και περισσότερες γραµµές που να περιέχουν τα ίδια ακριβώς στοιχεία.
- Η σειρά εµφάνισης των γραµµών δεν έχει καµία σηµασία.
- Η κάθε στήλη έχει µια δική της µοναδική ονοµασία.
- Οι τιµές που ανήκουν στην ίδια στήλη πρέπει να είναι του ιδίου τύπου, δηλ. ή όλες αριθµοί ή όλες αλφαριθµητικές κοκ.
- Η στήλη που αποτελεί το πρωτεύον κλειδί (primary key) µιας οντότητας, δεν πρέπει να είναι ποτέ κενή (null).
- Αποκλείεται να υπάρχουν δύο ή και περισσότερες γραµµές που να περιέχουν την ίδια τιµή στο πρωτεύον κλειδί.
- Το πρωτεύον κλειδί µιας οντότητας αποκαλείται ξένο κλειδί (foreign key) σε µια άλλη οντότητα, µε την οποία υπάρχει συσχετισµός.
- Μπορεί να υπάρχουν πολλές γραμμές που να έχουν την ίδια τιμή στο ξένο κλειδί.

## **2.15** Τα Σχεσιακά Σ∆Β∆ **(RDBMS)**

Τα Σχεσιακά Συστήµατα ∆ιαχείρισης Βάσεων ∆εδοµένων (ΣΣ∆Β∆) ή RBMS (Relational DataBase Management Systems) αναπτύχθηκαν µε βάση το σχεσιακό µοντέλο και έχουν επικρατήσει πλήρως στον χώρο. Κατά τον σχεδιασµό και τη δηµιουργία µιας σχεσιακής βάσης δεδοµένων, οι πίνακες αποτελούν το µοναδικό δοµικό και απαραίτητο στοιχείο για µπορέσουν να αναπαρασταθούν οι πληροφορίες που περιέχονται στη βάση δεδοµένων.

Για να µπορέσουµε να προσθέσουµε, διαγράψουµε ή τροποποιήσουµε τα στοιχεία που περιέχονται σε µια βάση δεδοµένων, χρησιµοποιούµε ειδικές γλώσσες προγραµµατισµού που αποκαλούνται γλώσσες ερωταπαντήσεων *(query languages)*. Η γλώσσα που αποτελεί σήµερα ένα διεθνές πρότυπο για την επικοινωνία των χρηστών µε τα Σχεσιακά Σ∆Β∆ είναι η *SQL (Structured Query Language)* ή ∆οµηµένη Γλώσσα Ερωτηµάτων. Μπορεί να λειτουργήσει αυτόνοµα αλλά και σε συνεργασία µ' άλλες γλώσσες προγραµµατισµού.

Μια άλλη, φιλική προς τον χρήστη γλώσσα προγραµµατισµού για να µπορούµε να υποβάλουµε ερωτήµατα σε σχεσιακές βάσεις δεδοµένων και να λαµβάνουµε απαντήσεις είναι η *QBE (Query By Example)*, η οποία χρησιµοποιεί φόρµες για τη γραφική απεικόνιση των ερωτηµάτων µας.

Σήµερα, υπάρχουν εξελιγµένα εργαλεία διαχείρισης σε γραφικό και φιλικό προς τον χρήστη περιβάλλον για να κάνουµε τα εξής :

- ∆ηµιουργία πινάκων
- ∆ηµιουργία φορµών
- ∆ηµιουργία ερωτηµάτων
- ∆ηµιουργία εκθέσεων (αναφορών)

Τα Σχεσιακά Σ∆Β∆ τα διακρίνουµε στα µεγάλα, τα οποία αφορούν κυρίως µεγάλους οργανισµούς και επιχειρήσεις, έχουν τεράστιο όγκο δεδοµένων και πολλούς χρήστες ταυτόχρονα, και τέτοια συστήµατα είναι τα Oracle, Ingres,

Informix, SQL Server κ.ά. και τα μικρά, τα οποία αφορούν κυρίως απλούς χρήστες, όπως είναι η Microsoft Access, η Paradox, η FoxPro κ.ά.

#### **2.16** Το Μοντέλο Οντοτήτων**–**Συσχετίσεων

Το µοντέλο που έχει επικρατήσει σήµερα για να παραστήσει τις έννοιες ή τη δοµή µιας βάσης δεδοµένων είναι το Μοντέλο Οντοτήτων*–*Συσχετίσεων *(*ΟΣ*)*. Οι βασικές (θεµελιώδεις) έννοιες του µοντέλου αυτού είναι οι εξής :

- Οντότητες
- Ιδιότητες ή Χαρακτηριστικά
- Συσχετίσεις

Για να αναπαραστήσουµε ένα Μοντέλο Οντοτήτων – Συσχετίσεων χρησιµοποιούµε ειδικά διαγράµµατα, όπου τα ορθογώνια συµβολίζουν τις οντότητες, οι ρόµβοι τις συσχετίσεις και οι ελλείψεις τις ιδιότητες. Με ευθείες γραµµές συνδέουµε τις οντότητες που συσχετίζονται µε κάποιο τρόπο µεταξύ τους. Όλα τα παραπάνω αποτελούν τη λογική δοµή µιας βάσης δεδοµένων, µια εργασία που είναι απαραίτητο να γίνει πριν από την καταχώριση και την επεξεργασία των στοιχείων (πληροφοριών) της βάσης δεδοµένων.

Το µοντέλο οντοτήτων–συσχετίσεων αποτελεί µια γενική περιγραφή των γενικών στοιχείων που απαρτίζουν µια βάση δεδοµένων και απεικονίζει την αντίληψη που έχουµε για τα δεδοµένα (εννοιολογικό), χωρίς να υπεισέρχεται σε λεπτοµέρειες υλοποίησης.

# *2.17* Οι Οντότητες

Με τον όρο οντότητα *(entity)* αναφερόµαστε σε κάθε αντικείµενο, έννοια, πρόσωπο ή κατάσταση που έχει µια ανεξάρτητη ύπαρξη. Είναι κάτι που ξεχωρίζει και µπορούµε να συγκεντρώσουµε πληροφορίες (στοιχεία) γι' αυτό. Η οντότητα είναι αντίστοιχη µε την έννοια της εγγραφής που συναντάµε στα αρχεία και στους πίνακες αλλά και µε την έννοια του αντικειµένου στις σύγχρονες αντικειµενοστραφείς γλώσσες προγραµµατισµού.

Παραδείγµατα οντοτήτων είναι τα εξής : ΠΕΛΑΤΗΣ, ΠΑΡΑΓΓΕΛΙΑ, ΠΡΟΜΗΘΕΥΤΗΣ, ΑΠΟΘΗΚΗ, ΜΑΘΗΤΗΣ, ΚΑΘΗΓΗΤΗΣ, ΑΘΛΗΤΗΣ, ΑΓΩΝΙΣΜΑ, ΧΩΡΑ, ΠΟΛΕΙΣ κ.ά.

Μια βάση δεδοµένων µπορεί να περιέχει πολλές διαφορετικές οντότητες, οι οποίες απεικονίζονται µε ορθογώνια παραλληλόγραµµα και συσχετίζονται µεταξύ τους ανά δύο.

#### **2.18** Οι Ιδιότητες **(**Χαρακτηριστικά**)** των Οντοτήτων

Με τον όρο ιδιότητες *(properties)* ή χαρακτηριστικά *(attributes)* αναφερόµαστε στα συστατικά (δοµικά) στοιχεία που προσδιορίζουν (αποτελούν) µια οντότητα. Η ιδιότητα είναι αντίστοιχη µε την έννοια του πεδίου που συναντάµε στα αρχεία και στους πίνακες αλλά και µε την έννοια της µεταβλητής στις γλώσσες προγραµµατισµού.

Για παράδειγµα, η οντότητα ΓΙΑΤΡΟΣ µπορεί να αποτελείται από τις ιδιότητες (χαρακτηριστικά) ΑριθµόςΜητρώου, Επώνυµο, Όνοµα, Πατρώνυµο, Ειδικότητα, Βαθµός, ΈτοςΓέννησης, ∆ιεύθυνση, ΑΦΜ, Τηλέφωνο, Κινητό κ.ά., ενώ η οντότητα ΑΘΛΗΤΗΣ µπορεί να αποτελείται από τις ιδιότητες (χαρακτηριστικά) ΚωδικόςΑθλητή, Επώνυµο, Όνοµα, Πατρώνυµο, Αγώνισµα, Επίδοση, Σύλλογος, ΈτοςΓέννησης, ∆ιεύθυνση, Τηλέφωνο, Κινητό κ.ά.

Απ' όλες τις ιδιότητες µιας οντότητας, υπάρχει µία µόνο ιδιότητα, και σπανιότερα ένας συνδυασµός δύο ή και περισσοτέρων ιδιοτήτων, η τιµή της οποίας είναι µοναδική και προσδιορίζει την κάθε εµφάνιση (στιγµιότυπο) της οντότητας και αποκαλείται πρωτεύον κλειδί *(primary key)*. Το πρωτεύον κλειδί εµφανίζεται στα διαγράµµατα µε υπογράµµιση ή µε έντονη γραφή ή έχει ως πρόθεµα τον χαρακτήρα #.

Στο διάγραµµα οντοτήτων–συσχετίσεων οι ιδιότητες απεικονίζονται µε σχήµατα ελλειπτικής µορφής, τα οποία ενώνονται µε ευθείες γραµµές µε την οντότητα στην οποία ανήκουν.

#### **2.19** Τα Κλειδιά

Όπως είδαµε και νωρίτερα, µε τον όρο κλειδί *(key)* ή πιο σωστά πρωτεύον κλειδί *(primary key)* αναφερόµαστε σε µια ιδιότητα (πεδίο), ή σπανιότερα σ' ένα σύνολο ιδιοτήτων (πεδίων), η τιµή της οποίας είναι µοναδική σ' ολόκληρη την οντότητα (πίνακας). Στην πράξη, το πρωτεύον κλειδί έχει διαφορετική τιµή για κάθε εµφάνιση της οντότητας ή για κάθε γραµµή (εγγραφή) του πίνακα και ποτέ δεν µπορεί να έχει µηδενική (κενή) τιµή (null). Προσοχή, άλλο πράγµα είναι ο αριθµός 0 και άλλο πράγµα είναι η κενή τιµή (null), δηλ. η µη ύπαρξη τιµής.

Ο συνδυασµός δύο ή και περισσοτέρων ιδιοτήτων (πεδίων) για τη δηµιουργία ενός πρωτεύοντος κλειδιού αποκαλείται σύνθετο κλειδί. Ένα παράδειγµα σύνθετου κλειδιού θα µπορούσε να είναι ο συνδυασµός των ιδιοτήτων Επώνυµο, Όνοµα και Πατρώνυµο, εφόσον φυσικά είµαστε απολύτως βέβαιοι ότι δεν υπάρχουν δύο ή και περισσότερα άτοµα µε κοινές τιµές στις παραπάνω ιδιότητες.

Ξένο κλειδί αποκαλείται µια ιδιότητα (πεδίο) που είναι πρωτεύον κλειδί σε µια οντότητα (πίνακας) αλλά που υπάρχει και σε µια άλλη οντότητα (πίνακας) σαν απλή ιδιότητα. Τα ξένα κλειδιά είναι απαραίτητα για να µπορέσουµε να κάνουµε τις συσχετίσεις (συνδέσεις, επικοινωνίες) ανάµεσα στις οντότητες (πίνακες).

Για παράδειγµα, στην οντότητα ΣΥΛΛΟΓΟΣ, το πεδίο ΚωδικόςΣυλλόγου είναι πρωτεύον κλειδί, ενώ στην οντότητα ΑΘΛΗΤΗΣ, το πεδίο Κωδικός Συλλόγου είναι ξένο κλειδί και είναι απαραίτητο για να μπορέσουμε να υλοποιήσουµε τη συσχέτιση ΑΝΗΚΕΙ, δηλ. να αντλήσουµε την πληροφορία ποιοι αθλητές ανήκουν σε ποιους συλλόγους. Προφανώς, στην οντότητα ΣΥΛΛΟΓΟΣ, το πεδίο Κωδικός Συλλόγου θα έχει µοναδικές τιµές, ενώ στην οντότητα ΑΘΛΗΤΗΣ, το πεδίο Κωδικός Συλλόγου θα έχει επαναλαµβανόµενες τιµές και αυτό γιατί πολλοί αθλητές θα ανήκουν στον ίδιο σύλλογο, αλλά ένας αθλητής ανήκει υποχρεωτικά σ' έναν και µόνο έναν σύλλογο.

Σ' ένα άλλο παράδειγµα, στην οντότητα ΓΙΑΤΡΟΣ, το πεδίο ΚωδικόςΓιατρού είναι πρωτεύον κλειδί, ενώ στην οντότητα ΑΣΘΕΝΗΣ, το πεδίο ΚωδικόςΓιατρού είναι ξένο κλειδί και είναι απαραίτητο για να µπορέσουµε να υλοποιήσουµε τη συσχέτιση ΠΑΡΑΚΟΛΟΥΘΕΙΤΑΙ, δηλ. να αντλήσουµε την πληροφορία ποιοι ασθενείς παρακολουθούνται από ποιους γιατρούς. Προφανώς, στην οντότητα ΓΙΑΤΡΟΣ, το πεδίο ΚωδικόςΓιατρού θα έχει µοναδικές τιµές, ενώ στην οντότητα ΑΣΘΕΝΗΣ, το πεδίο ΚωδικόςΓιατρού θα έχει επαναλαµβανόµενες τιµές και αυτό γιατί πολλοί ασθενείς θα παρακολουθούνται από τον ίδιο γιατρό, αλλά ένας ασθενής παρακολουθείται µόνο από έναν γιατρό.

Αυτό αποτελεί βέβαια µια παραδοχή που κάνουµε για να µπορέσουµε να υλοποιήσουµε µια συσχέτιση σαν την παραπάνω σε µια βάση δεδοµένων ενός Νοσοκοµείου, αλλά µπορεί να θεωρήσει κάποιος ότι ένας ασθενής µπορεί να παρακολουθείται από πολλούς γιατρούς ταυτόχρονα, οπότε θα πρέπει να µεταβάλλουµε και τον τρόπο συσχέτισης των παραπάνω οντοτήτων.

#### **2.20** Οι Συσχετίσεις Μεταξύ Οντοτήτων

Ο σωστός σχεδιασµός και προσδιορισµός των οντοτήτων και των ιδιοτήτων τους αποτελούν τα θεµελιώδη βήµατα για τη σωστή σχεδίαση και υλοποίηση µιας βάσης δεδοµένων. Μια συσχέτιση συνδέει δύο ή και περισσότερες οντότητες µεταξύ τους και παριστάνεται στο διάγραµµα οντοτήτων– συσχετίσεων µ' έναν ρόµβο.

Οι συσχετίσεις είναι απαραίτητες για να µπορέσουµε να αντλήσουµε πληροφορίες που αφορούν δύο ή και περισσότερες οντότητες, όπως για παράδειγµα ποιοι πελάτες έκαναν παραγγελίες κάποια συγκεκριµένη χρονική περίοδο (συσχέτιση ΠΑΡΑΓΓΕΛΝΕΙ) ή ποιοι αθλητές ανήκουν σε ποιους συλλόγους (συσχέτιση ΑΝΗΚΕΙ) ή ποιοι αθλητές έλαβαν µέρος σε αγωνίσµατα µια συγκεκριµένη χρονιά (συσχέτιση ΣΥΜΜΕΤΕΧΕΙ) κοκ.

Όταν οι οντότητες που συµµετέχουν σε µια συσχέτιση είναι δύο, η συσχέτιση αποκαλείται διµελής ή δυαδική. Ο βαθµός µιας συσχέτισης είναι ίσος µε το πλήθος των οντοτήτων που συµµετέχουν σ' αυτήν. Μια συσχέτιση µπορεί και η ίδια να έχει ιδιότητες που να περιγράφουν ορισµένα χαρακτηριστικά της, όπως για παράδειγµα η συσχέτιση ΠΑΡΑΓΓΕΛΙΑ ανάµεσα στις οντότητες ΠΕΛΑΤΗΣ και ΠΡΟΪΟΝ µπορεί να περιέχει τις ιδιότητες (πεδία) ΚωδικόςΠελάτη, ΚωδικόςΠροϊόντος, ΚωδικόςΠαραγγελίας, ΗµεροµηνίαΠαραγγελίας, Ποσότητα κ.ά.

Στην περίπτωση αυτή το σωστό είναι να δηµιουργήσουµε µια ακόµα οντότητα, την οντότητα ΠΑΡΑΓΓΕΛΙΑ, η οποία και θα περιέχει όλες τις παραπάνω ιδιότητες, και να µετονοµάσουµε την προηγούµενη συσχέτιση από ΠΑΡΑΓΓΕΛΙΑ σε ΣΥΝΑΛΛΑΓΗ, που δεν θα περιέχει τώρα ιδιότητες. Έτσι, η παραπάνω συσχέτιση θα µετατραπεί από διµελή σε τριµελή.

Όταν σχεδιάζουµε µια βάση δεδοµένων, θα πρέπει να εκχωρούµε ιδιότητες µόνο στις οντότητες και να έχουµε τις συσχετίσεις απλά και µόνο για να κατανοούµε τις λογικές συνδέσεις ανάµεσα στις οντότητες.

#### **2.21** Οι ∆ιµελείς Συσχετίσεις

Οι διµελείς συσχετίσεις µεταξύ οντοτήτων είναι αυτές που θα µας απασχολήσουν ιδιαίτερα και υπάρχουν τρία βασικά είδη συνδέσεων σ' αυτές, τα εξής :

- Ένα*-*προς*-*ένα *(1:1)*, όπου µια εµφάνιση της µιας οντότητας συνδέεται µε µία και µόνο µία εµφάνιση της άλλης οντότητας. Για παράδειγµα, η οντότητα ΣΥΛΛΟΓΟΣ έχει έναν µόνο προπονητή, ενώ η οντότητα ΠΡΟΠΟΝΗΤΗΣ συνδέεται µ' έναν και µόνο έναν σύλλογο. Σ' ένα άλλο παράδειγµα, η οντότητα ΝΟΜΟΣ έχει µία µόνο πόλη σαν πρωτεύουσα, ενώ η οντότητα ΠΡΩΤΕΥΟΥΣΑ αντιστοιχεί σ' έναν και µόνο έναν νοµό. Στην περίπτωση των διµελών συσχετίσεων του τύπου ένα-προς-ένα, µπορούµε να ενώσουµε τα στοιχεία και των δύο ιδιοτήτων και να δηµιουργήσουµε µια µοναδική οντότητα (πίνακα).
- Ένα*-*προς*-*πολλά *(1:*Μ*)*, όπου µια εµφάνιση της µιας οντότητας συνδέεται µε πολλές εµφανίσεις της άλλης οντότητας αλλά κάθε εµφάνιση της δεύτερης οντότητας συνδέεται µε µία και µόνο µία εµφάνιση της πρώτης οντότητας. Για παράδειγµα, ένας ΠΕΛΑΤΗΣ κάνει πολλές παραγγελίες, αλλά µια ΠΑΡΑΓΓΕΛΙΑ αντιστοιχεί σ' έναν και µόνο έναν πελάτη. Σ' ένα άλλο

παράδειγµα, ένας ΣΥΛΛΟΓΟΣ έχει πολλούς αθλητές, αλλά ένας ΑΘΛΗΤΗΣ ανήκει σ' έναν και µόνο έναν σύλλογο. Οι διµελείς συσχετίσεις του τύπου ένα-προς-ένα είναι οι πιο συχνά συναντώµενες και οι πιο βολικές στη διαχείριση.

• Πολλά*-*προς*-*πολλά *(*Μ*:*Ν*)*, όπου σε µια εµφάνιση της µιας οντότητας αντιστοιχούν πολλές εµφανίσεις της άλλης οντότητας και σε κάθε εµφάνιση της δεύτερης οντότητας αντιστοιχούν πολλές εµφανίσεις της πρώτης οντότητας. Για παράδειγµα, ένας ΑΘΛΗΤΗΣ συµµετέχει σε πολλούς αγώνες αλλά και σ' έναν ΑΓΩΝΑ λαµβάνουν µέρος πολλοί αθλητές. Σ' ένα άλλο παράδειγµα, ένας ΚΑΘΗΓΗΤΗΣ διδάσκει σε πολλούς µαθητές αλλά και ένας ΜΑΘΗΤΗΣ διδάσκεται από πολλούς καθηγητές. Για να µπορέσουµε να διαχειριστούµε µια διµελή σχέση του τύπου πολλά-προς-πολλά, θα πρέπει να δηµιουργήσουµε έναν τρίτο πίνακα που θα περιέχει δύο µόνο ιδιότητες (πεδία), δηλ. τα πεδία κλειδιά των δύο οντοτήτων, οπότε ο συνδυασµός τους θα είναι και το πεδίο κλειδί (σύνθετο κλειδί) του νέου πίνακα.

## **2.22** Το ∆ιάγραµµα Οντοτήτων Συσχετίσεων

Για να µπορέσουµε να διαµορφώσουµε το διάγραµµα οντοτήτων συσχετίσεων, θα πρέπει να ακολουθήσουµε τα εξής βήµατα :

- Να ορίσουµε τις οντότητες (πίνακες) που θα ανήκουν στη βάση δεδοµένων που θέλουµε να δηµιουργήσουµε.
- Να ορίσουµε τις ιδιότητες (πεδία) και τα πρωτεύοντα κλειδιά της κάθε οντότητας (πίνακα).
- Να ορίσουμε τις συσγετίσεις ανάμεσα στις οντότητες.
- ∆ηµιουργούµε το διάγραµµα οντοτήτων συσχετίσεων, όπου θα απεικονίσουµε τις οντότητες, τις ιδιότητές τους και τις συσχετίσεις τους.

Θα δούµε το διάγραµµα οντοτήτων συσχετίσεων για µια βάση δεδοµένων µε οµάδες (συλλόγους) ποδοσφαίρου, όπου θα έχουµε τις οντότητες ΑΘΛΗΤΗΣ, ΣΥΛΛΟΓΟΣ, ΠΡΟΠΟΝΗΤΗΣ και ΑΓΩΝΑΣ. Οι συσχετίσεις ανάµεσα στις οντότητες αυτές θα είναι οι εξής :

- ΑΘΛΗΤΗΣ ΣΥΛΛΟΓΟΣ : ένα-προς-πολλά (1:Μ)
- ΣΥΛΛΟΓΟΣ ΠΡΟΠΟΝΗΤΗΣ : ένα-προς-ένα (1:1)
- ΑΘΛΗΤΗΣ ΑΓΩΝΑΣ : πολλά-προς-πολλά (Μ:Ν)

### **2.23** Λογικός Σχεδιασµός µιας Βάσης ∆εδοµένων

Αφού έχουµε δηµιουργήσει το διάγραµµα οντοτήτων συσχετίσεων και έχουµε επιλέξει το σχεσιακό µοντέλο δεδοµένων για την υλοποίηση της βάσης δεδοµένων, ακολουθούµε τη διαδικασία της κανονικοποίησης και είµαστε έτοιµοι για την καταχώριση των στοιχείων της βάσης δεδοµένων. Ανάλογα τώρα µε το είδος της διµελούς συσχέτισης, διακρίνουµε τις εξής περιπτώσεις ως προς τον λογικό σχεδιασµό που θα πρέπει να ακολουθήσουµε :

Αν η συσχέτιση των δύο πινάκων είναι ένα-προς-ένα, τότε µπορούµε είτε να συνενώσουµε τους δύο πίνακες, µε τις αντίστοιχες εγγραφές φυσικά, ή να προσθέσουµε το ένα από τα δύο πεδία κλειδιά σαν ξένο κλειδί στον άλλον πίνακα ή τέλος να δηµιουργήσουµε έναν καινούργιο πίνακα µε µόνα πεδία τα πεδία κλειδιά των δύο πινάκων (σύνθετο κλειδί). Η προτιµότερη διαδικασία είναι η πρώτη, δηλ. η συνένωση των δύο πινάκων σ' έναν ενιαίο πίνακα.

Αν η συσχέτιση των δύο πινάκων είναι ένα-προς-πολλά, τότε µπορούµε είτε να προσθέσουµε το ένα από τα δύο πεδία κλειδιά σαν ξένο κλειδί στον άλλον πίνακα ή να δημιουργήσουμε έναν καινούργιο πίνακα με μόνα πεδία τα πεδία κλειδιά των δύο πινάκων (σύνθετο κλειδί). Η προτιµότερη διαδικασία είναι η πρώτη, δηλ. η προσθήκη του ξένου κλειδιού στην πλευρά 'πολλά' της σχέσης.

Αν η συσχέτιση των δύο πινάκων είναι πολλά-προς-πολλά, τότε το µόνο που µπορούµε και πρέπει να κάνουµε είναι να δηµιουργήσουµε έναν καινούργιο πίνακα µε µόνα πεδία τα πεδία κλειδιά των δύο πινάκων (σύνθετο κλειδί), όπου το κάθε πεδίο κλειδί από µόνο του γίνεται ξένο κλειδί. Οι δύο αρχικοί πίνακες δεν µεταβάλλονται.

#### **2.24** Η Κανονικοποίηση

Τα προβλήµατα που είναι πιθανό να παρουσιασθούν κατά τη διαδικασία της υλοποίησης του σχεδιασµού µιας βάσης δεδοµένων είναι η περιττή (άσκοπη) επανάληψη πληροφοριών, που είναι γνωστή µε τον όρο redundancy, καθώς και δυσκολίες στην ενηµέρωση της βάσης δεδοµένων. Τα παραπάνω προβλήµατα είναι γνωστά ως πλεονασµοί δεδοµένων και ανωµαλίες ενηµέρωσης και για να αντιµετωπιστούν µε επιτυχία, θα πρέπει να διασπάσουµε τις µεγάλες σχέσεις σε µικρότερες. Αυτό γίνεται µε τη διαδικασία της κανονικοποίησης, έτσι ώστε η βάση δεδοµένων να είναι έτοιµη για καταχώριση στοιχείων.

H κανονικοποίηση (normalization) είναι μια τεχνική που ασχολείται με την ανάλυση των σχέσεων (συσχετίσεων) σε µια βάση δεδοµένων, όπου κάνουµε µετατροπή των αρχικών µεγάλων σχέσεων σε µικρότερες.

#### **2.25** Πλεονασµός ∆εδοµένων και Ανωµαλίες Ενηµέρωσης

Με τον όρο πλεονασµός δεδοµένων (data redundancy) εννοούµε την άσκοπη επανάληψη στοιχείων (πληροφοριών). Τα προβλήµατα που προκύπτουν από τον πλεονασµό δεδοµένων είναι γνωστά µε τον όρο ανωµαλίες ενηµέρωσης (update anomalies). Για να µπορέσουµε να κατανοήσουµε τις παγίδες του πλεονασµού δεδοµένων, θα δούµε ένα παράδειγµα µε τους πίνακες ΠΕΛΑΤΗΣ και ΠΑΡΑΓΓΕΛΙΑ. Η σχέση µεταξύ τους είναι ένα-προς-πολλά, δηλ. ένας πελάτης µπορεί να κάνει πολλές παραγγελίες, αλλά µια παραγγελία γίνεται µόνο από έναν πελάτη.

Αν αποφασίσουµε να δηµιουργήσουµε έναν µόνον πίνακα, όπου σε κάθε γραµµή (εγγραφή) του θα υπάρχουν όλα τα στοιχεία της παραγγελίας και δίπλα όλα τα στοιχεία του πελάτη που έχει κάνει την παραγγελία, τότε θα έχουµε πέσει στην παγίδα του πλεονασµού δεδοµένων και αυτό γιατί τα στοιχεία του κάθε πελάτη θα επαναλαµβάνονται για κάθε παραγγελία που έχει κάνει.

Ανωµαλία εισαγωγής έχουµε στην περίπτωση που θελήσουµε να καταχωρήσουµε µια καινούργια παραγγελία, οπότε θα πρέπει να καταχωρήσουµε εκ νέου κι όλα τα στοιχεία του πελάτη που έκανε τη συγκεκριµένη παραγγελία, κάτι που είναι κουραστικό, χρονοβόρο και περιέχει τον κίνδυνο λαθών.

Ένα άλλο πρόβληµα µε ανωµαλία εισαγωγής έχουµε στην περίπτωση που θελήσουµε να καταχωρήσουµε ένα καινούργιο πελάτη ο οποίος δεν έχει κάνει ακόµα καµία παραγγελία, οπότε η βάση δεδοµένων δεν θα µας το επιτρέψει και αυτό γιατί δεν δέχεται κενή τιµή (null) για το πεδίο κλειδί Κωδικός Παραγγελίας.

Ανωµαλία διαγραφής έχουµε στην περίπτωση που θελήσουµε να διαγράψουµε µια παραγγελία που είναι η µοναδική ενός πελάτη, οπότε θα χάσουµε και όλες τις πληροφορίες του συγκεκριµένου πελάτη.

Ανωµαλία τροποποίησης έχουµε στην περίπτωση που θελήσουµε να αλλάξουµε κάποιο στοιχείο ενός πελάτη, όπως τη διεύθυνση ή το τηλέφωνό του, οπότε θα πρέπει να τροποποιήσουµε όλες τις εγγραφές του πίνακα όπου εµφανίζεται ο συγκεκριµένος πελάτης. Αν δεν κάνουµε την αλλαγή σ' όλες τις εγγραφές, τότε ο πελάτης θα εµφανίζεται να έχει δύο διευθύνσεις ή δύο τηλέφωνα κοκ. Μιλάµε τότε για µη συνεπή *(inconsistent)* βάση δεδοµένων.

Ως γνωστόν, η λύση στο παραπάνω πρόβληµα είναι να δηµιουργήσουµε έναν πίνακα µε τα στοιχεία των πελατών και έναν ξεχωριστό πίνακα µε τα στοιχεία των παραγγελιών, όπου θα υπάρχει και σαν πεδίο (ξένο κλειδί) ο ΚωδικόςΠελάτη.

#### **2.26** Η ∆ιαδικασία της Κανονικοποίησης

Η µέθοδος της κανονικοποίησης βοηθάει στον λογικό σχεδιασµό µιας βάσης δεδοµένων και είναι συµπληρωµατική του µοντέλου οντοτήτων συσχετίσεων. Το κέρδος για µας είναι ότι δεν υπάρχουν προβλήµατα συνέπειας, πλεονασµού και εγκυρότητας των πληροφοριών της βάσης δεδοµένων. Ακολουθώντας τη διαδικασία της κανονικοποίησης κάνουµε συνεχείς διασπάσεις των πινάκων σε πιο απλές και συµπαγείς µορφές, µε στόχο πάντα να αποφύγουµε τον πλεονασµό (επανάληψη) των δεδοµένων. Αφαιρούµε πεδία από τις αρχικές µεγάλες σχέσεις και τα τοποθετούµε σε νέες σχέσεις έτσι ώστε να µπορούµε να έχουµε τις ίδιες πληροφορίες και µε τις νέες σχέσεις.

Μπορούµε να πούµε ότι κανονικοποίηση *(normalization)* είναι η διαδικασία µετατροπής των δεδοµένων κάποιων σχέσεων (πινάκων) σε πιο απλές και πιο σαφείς σχέσεις, χωρίς πλεονασµούς (επαναλήψεις) των δεδοµένων. Οι βασικές μορφές της κανονικοποίησης είναι τρεις, η πρώτη (1<sup>η</sup> NF), η δεύτερη (2<sup>η</sup> NF) και η τρίτη (3<sup>η</sup> NF). Θα ξεκινήσουμε τη μελέτη μας με μια βάση δεδομένων που θέλουµε να κατασκευάσουµε για τους αθλητές στο αγώνισµα των 100 µέτρων στίβου, οι οποίοι προέρχονται από διάφορους συλλόγους διαφόρων χωρών και όπου µας ενδιαφέρουν οι επιδόσεις τους σε διάφορους διεθνείς αγώνες.

Αρχικά, χωρίς καµία µελέτη, θα µπορούσε κάποιος να θεωρήσει ότι τα δεδοµένα για τους αθλητές και τις επιδόσεις τους στους αγώνες θα ήταν κάπως έτσι :

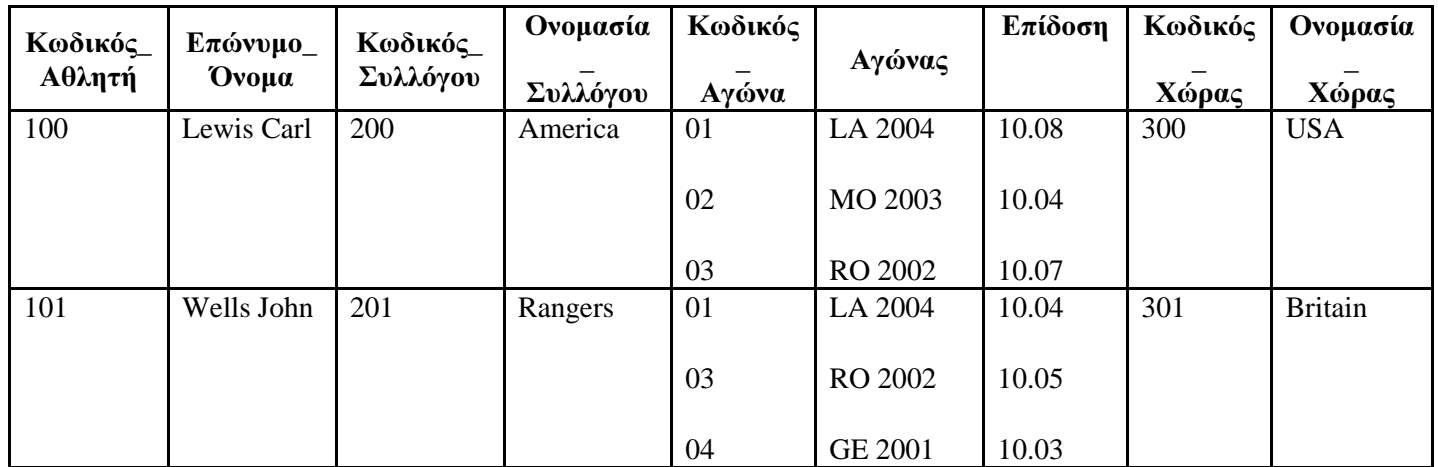

Πίνακας **1:** Αρχικός πίνακας προβλήµατος χωρίς κανονικοποίηση

Παρατηρούµε ότι τα πεδία Κωδικός*\_*Αγώνα, Αγώνας και Επίδοση έχουν περισσότερες από µία τιµές. Αυτό είναι αντίθετο µε τις αρχές της σχεσιακής θεωρίας, γιατί κάθε σχέση του σχεσιακού µοντέλου θα πρέπει να έχει πεδία µε µία και µοναδική τιµή σε κάθε σειρά (εγγραφή).

∆εν µπορούµε φυσικά να προσθέσουµε κι άλλα πεδία, δηλ. ένα πεδίο για κάθε αγώνα, γιατί στο σχεσιακό µοντέλο δεν µπορεί µια σχέση να έχει µεταβαλλόµενο αριθµό πεδίων και ούτε είµαστε σε θέση να γνωρίζουµε σε πόσους αγώνες πήρε µέρος ένας αθλητής.

Μια πρώτη λύση θα ήταν να µην έχουµε επαναλαµβανόµενες τιµές στην ίδια σειρά και να προσπαθήσουµε να δηµιουργήσουµε έτσι έναν νέο πίνακα σε κάθε κελί του οποίου να περιέχεται µία µόνο τιµή, όπως φαίνεται στο παρακάτω σχήµα :

| Κωδικός<br>Αθλητή | Επώνυμο<br>$\omega$ | Κωδικός<br>Συλλόγου | Ovoµa<br>$σία_Συ$<br>λλόγου | Κωδικός<br><b>_Αγώνα</b> | Αγών<br>$\alpha \zeta$ | Επίδοση | Κωδικός<br>$X$ ώρας | Ονομασία<br>$X$ ώρας |
|-------------------|---------------------|---------------------|-----------------------------|--------------------------|------------------------|---------|---------------------|----------------------|
| 100               | Lewis               | 200                 | Americ                      | 01                       | LA                     | 10.08   | 300                 | <b>USA</b>           |
|                   | Carl                |                     | a                           |                          | 2004                   |         |                     |                      |
| 100               |                     | 200                 |                             | 02                       |                        | 10.04   | 300                 | <b>USA</b>           |
|                   | Lewis               |                     | Americ                      |                          | <b>MO</b>              |         |                     |                      |
| 100               | Carl                | 200                 | a                           | 03                       | 2003                   | 10.07   | 300                 | <b>USA</b>           |
|                   |                     |                     |                             |                          |                        |         |                     |                      |
|                   | Lewis               |                     | Americ                      |                          | <b>RO</b>              |         |                     |                      |
|                   | Carl                |                     | a                           |                          | 2002                   |         |                     |                      |
| 101               | Wells               | 201                 | Rangers                     | 01                       | LA                     | 10.04   | 301                 | <b>Britain</b>       |
|                   | John                |                     |                             |                          | 2004                   |         |                     |                      |
| 101               |                     | 201                 | Rangers                     | 03                       |                        | 10.05   | 301                 | <b>Britain</b>       |
|                   | Wells               |                     |                             |                          | <b>RO</b>              |         |                     |                      |
| 101               | John                | 201                 | Rangers                     | 04                       | 2002                   | 10.03   | 301                 | <b>Britain</b>       |
|                   |                     |                     |                             |                          |                        |         |                     |                      |
|                   | Wells               |                     |                             |                          | <b>GE</b>              |         |                     |                      |
|                   | John                |                     |                             |                          | 2001                   |         |                     |                      |

Πίνακας **2:** Πρώτη πιθανή λύση προβλήµατος χωρίς κανονικοποίηση

Η σχέση ή ο πίνακας που επεξεργαζόμαστε βρίσκεται τώρα στην 1<sup>η</sup> κανονική µορφή (1<sup>η</sup> NF). Ο ορισµός λέει ότι µια σχέση (πίνακας) βρίσκεται στην *1* η κανονική µορφή όταν περιέχει σταθερό και όχι µεταβλητό αριθµό πεδίων (στηλών) και κάθε πεδίο της σχέσης δεν περιέχει επαναλαµβανόµενες τιµές. Επίσης, κάθε κελί της σχέσης (διασταύρωση γραµµής και στήλης) θα πρέπει να περιέχει µία µόνο τιµή. Τα µειονεκτήµατα που βλέπουµε αµέσως ότι προκύπτουν από τη νέα µορφή που πήρε ο πίνακας είναι ότι έχουµε τώρα περισσότερες γραµµές για να απεικονίσουµε τα ίδια ακριβώς δεδοµένα και φυσικά έχουµε περιττή επανάληψη τιµών.

Αν είμαστε στην 1<sup>η</sup> κανονική μορφή, για να μπορέσουμε να προχωρήσουμε στην 2<sup>η</sup> και στην 3<sup>η</sup> κανονική μορφή, θα πρέπει να ορίσουμε πρώτα ένα πρωτεύον κλειδί, δηλ. ένα πεδίο ή έναν συνδυασµό από δύο ή περισσότερα πεδία (σύνθετο κλειδί) για να µπορούµε να προσδιορίζουµε µονοσήµαντα την κάθε γραµµή (εγγραφή ή και πλειάδα).

Στο παραπάνω παράδειγµα, παρατηρούµε ότι ο πιο κατάλληλος συνδυασµός πεδίων για να προσδιορίσει µονοσήµαντα την κάθε γραµµή είναι τα πεδία Κωδικός*\_*Αθλητή και Κωδικός*\_*Αγώνα. Τώρα, αν το κλειδί που έχουµε ορίσει είναι σύνθετο, δηλ. αποτελείται από δύο ή περισσότερα πεδία, θα πρέπει να συνεχίσουμε με την 2<sup>η</sup> κανονική μορφή (2<sup>η</sup> NF), αλλιώς θα πρέπει να συνεχίσουμε με την 3<sup>η</sup> κανονική μορφή (3<sup>η</sup> NF).

Συνεχίζοντας τώρα με την 2<sup>η</sup> κανονική μορφή, ψάχνουμε να βρούμε τα πεδία εκείνα που να συσχετίζονται µε (αφορούν, εξαρτώνται από) ολόκληρο το σύνθετο κλειδί. Παίρνουµε τα πεδία που συγκροτούν το σύνθετο κλειδί και από τα πεδία αυτά δηµιουργούµε έναν καινούργιο πίνακα.

Στον πίνακά µας, το µόνο πεδίο που έχει σχέση µε τον συνδυασµό των πεδίων που συγκροτούν το σύνθετο κλειδί, δηλ. µε τα πεδία Κωδικός*\_*Αθλητή και Κωδικός*\_*Αγώνα, είναι προφανώς το πεδίο Επίδοση. ∆ηµιουργούµε τώρα τον παρακάτω πίνακα.

| Κωδικός_Αθλητή | Κωδικός_Αγώνα | Επίδοση |
|----------------|---------------|---------|
| 100            | 01            | 10.08   |
| 100            | 02            | 10.04   |
| 100            | 03            | 10.07   |
| 101            | 01            | 10.04   |
| 101            | 03            | 10.05   |
| 101            | 04            | 10.03   |

Πίνακας **3:** Πίνακας που προέκυψε από την 2<sup>η</sup> κανονική µορφή

Συνεχίζοντας με την 2<sup>η</sup> κανονική μορφή, προσπαθούμε τώρα να βρούμε ποια από τα υπόλοιπα πεδία του πίνακα εξαρτώνται από κάθε ξεχωριστό πεδίο του σύνθετου κλειδιού. Παίρνουµε αυτό το ξεχωριστό πεδίο ως πρωτεύον κλειδί και µε τα πεδία που έχουν σχέση µ' αυτό δηµιουργούµε και από έναν καινούργιο πίνακα κάθε φορά.

Στο παράδειγµά µας, θα προκύψουν οι εξής δύο καινούργιοι πίνακες :

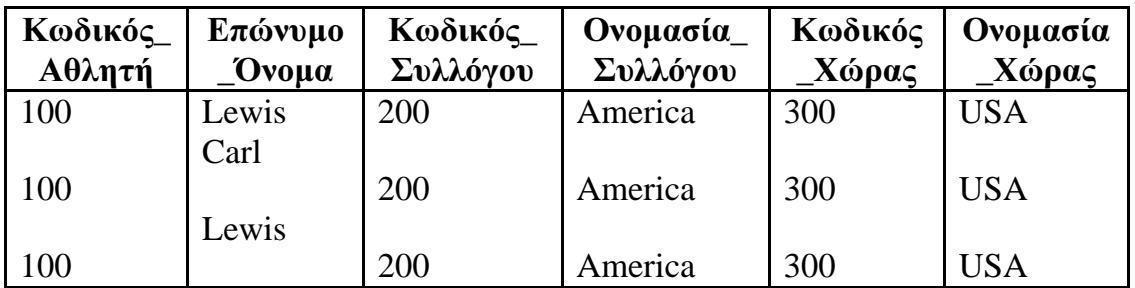

|     | Carl          |     |         |     |                |
|-----|---------------|-----|---------|-----|----------------|
|     | Lewis<br>Carl |     |         |     |                |
| 101 | Wells         | 201 | Rangers | 301 | <b>Britain</b> |
|     | John          |     |         |     |                |
| 101 |               | 201 | Rangers | 301 | <b>Britain</b> |
|     | Wells         |     |         |     |                |
| 101 | John          | 201 | Rangers | 301 | <b>Britain</b> |
|     |               |     |         |     |                |
|     | Wells         |     |         |     |                |
|     | John          |     |         |     |                |

Πίνακας **4:** Πίνακας που προέκυψε από την 2η κανονική µορφή

|    | Κωδικός_Αγώνα | Αγώνας    |
|----|---------------|-----------|
| 01 |               | LA        |
|    |               | 2004      |
| 02 |               |           |
|    |               | <b>MO</b> |
| 03 |               | 2003      |
|    |               |           |
|    |               | <b>RO</b> |
|    |               | 2002      |
| 01 |               | LA        |
|    |               | 2004      |
| 03 |               |           |
|    |               | <b>RO</b> |
| 04 |               | 2002      |
|    |               |           |
|    |               | <b>GE</b> |
|    |               | 2001      |

Πίνακας **5:** Πίνακας που προέκυψε από την 2η κανονική µορφή

Φυσικά, στον δεύτερο πίνακα που έχει σχέση µε τους Αγώνες, θα µπορούσαµε να είχαµε συµπεριλάβει και πεδία που να αφορούν έναν συγκεκριµένο αγώνα, όπως Πόλη, Χώρα, Ηµεροµηνία, ∆ιεθνής ή Φιλικός κ.ά. Βλέπουµε ότι έχουµε ήδη εξαλείψει ένα µεγάλο µέρος του πλεονασµού δεδοµένων που είχαµε στον αρχικό πίνακα. Η σχέση που επεξεργαζόµαστε βρίσκεται τώρα στην 2<sup>η</sup> κανονική μορφή (2<sup>η</sup> NF). Ο ορισμός λέει ότι μια σχέση βρίσκεται στην 2<sup>η</sup> κανονική μορφή όταν έχει προέλθει από σχέση της 1<sup>ης</sup> κανονικής μορφής και ακόµη τα πεδία που δεν ανήκουν στο κλειδί έχουν σχέση µόνο µε το κλειδί.
Βλέπουµε, όµως, ότι υπάρχουν ακόµη πλεονασµοί δεδοµένων, όπως συµβαίνει µε τα πεδία Ονοµασία*\_*Συλλόγου και Ονοµασία*\_*Χώρας στον πίνακα που έχει ως πεδίο κλειδί τον Κωδικό*\_*Αθλητή. Θα πρέπει συνεπώς να προχωρήσουµε σε δύο ακόµη διασπάσεις του πίνακα αυτού για να αποφύγουµε αυτές τις επαναλήψεις τιµών.

| Κωδικός_Αθλητή | Επώνυμο Ονομα | Κωδικός_Συλλόγου |  |  |
|----------------|---------------|------------------|--|--|
| 100            | Lewis Carl    | 200              |  |  |
| 100            | Lewis Carl    | 200              |  |  |
| 100            | Lewis Carl    | 200              |  |  |
| 101            | Wells John    | 201              |  |  |
| 101            | Wells John    | 201              |  |  |
| 101            | Wells John    | 201              |  |  |

Πίνακας **6:** Πίνακας που προέκυψε από την περεταίρω διάσπαση της 2η κανονική µορφής

| Κωδικός_Συλλόγου | Ονομασία_Συλλόγου | Κωδικός_Χώρας |  |  |
|------------------|-------------------|---------------|--|--|
| 200              | America           | 300           |  |  |
| 200              | America           | 300           |  |  |
| 200              | America           | 300           |  |  |
| 201              | Rangers           | 301           |  |  |
| 201              | Rangers           | 301           |  |  |
| 201              | Rangers           | 301           |  |  |

Πίνακας **7:** Πίνακας που προέκυψε από την περεταίρω διάσπαση της 2η κανονική µορφής

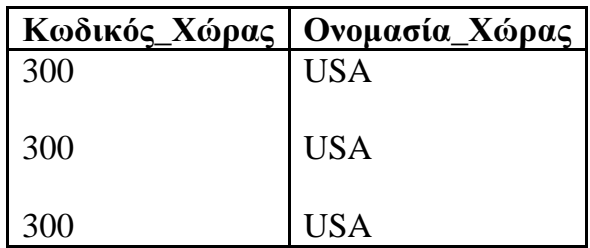

| 301 | Britain        |
|-----|----------------|
| 301 | <b>Britain</b> |
| 301 | <b>Britain</b> |

Πίνακας **8:** Πίνακας που προέκυψε από την περεταίρω διάσπαση της 2η κανονικής µορφής

Έχουµε φθάσει σ' ένα σηµείο που δεν χρειάζεται περαιτέρω διάσπαση των πινάκων καθώς στους πίνακες που έχουµε καταλήξει δεν υπάρχουν πεδία που να περιγράφουν κάτι που να έχει σχέση µε κάποιο άλλο πεδίο εκτός από το πεδίο κλειδί. Η σχέση που επεξεργαζόμαστε βρίσκεται τώρα στην 3<sup>η</sup> κανονική μορφή (3<sup>η</sup> NF). Ο ορισμός λέει ότι μια σχέση βρίσκεται στην *3<sup>η</sup> κανονική* μορφή όταν ικανοποιεί τις απαιτήσεις της 1<sup>ης</sup> και της 2<sup>ης</sup> κανονικής μορφής και ακόµη δεν υπάρχει κάποιο πεδίο στον πίνακα που να εξαρτάται από κάποιο άλλο πεδίο διαφορετικό του πρωτεύοντος κλειδιού.

## **3.** Εργαλεία που Χρησιµοποιήθηκαν

## **3.1** Εισαγωγή

Σε αυτό το κεφάλαιο θα αναφέρουµε κάποια στοιχεία και εργαλεία που χρησιµοποιήθηκαν στην ανάπτυξη της ιστοσελίδας . Συγκεκριµένα , θα δούµε την Γλώσσα Σήµανσης Υπερκειµένου HTML , τα Cascading Style Sheets , την γλώσσα PHP και SQL και το πακέτο λογισμικού EasyPHP.

## **3.2** Τι είναι η **HTML**

Η **HTML** είναι το ακρωνύµιο των λέξεων HyperText Markup Language, δηλαδή Γλώσσα Χαρακτηρισµού Υπερ-Κειµένου και βασίζεται στη γλώσσα **SGML**, Standard Generalized Markup Language, που είναι ένα πολύ μεγαλύτερο σύστημα επεξεργασίας εγγράφων.

Τα αρχεία της HTML είναι απλά αρχεία κειµένου , τα οποία χρησιµοποιούν ετικέτες για την περιγραφή της δοµής και της παρουσίασης µιας ιστοσελίδας , η οποία µπορεί να περιέχει κείµενο , εικόνα , φόρµες , συνδέσεις κ.α. Για να δηµιουργήσουµε ένα αρχείο HTML αρκεί ένας απλός συντάκτης κειµένου .

Η HTML ορίζει ένα σύνολο κοινών στυλ για τις Web σελίδες, όπως τίτλοι (titles),επικεφαλίδες (headings), παράγραφοι (paragraphs), λίστες (lists) και πίνακες (tables).Ορίζει επίσης στυλ χαρακτήρων, όπως η έντονη γραφή (boldface) και οι ενότητες κώδικα.

Κάθε στοιχείο έχει ένα όνοµα και περιέχεται µέσα στα σύµβολα <>, που αποκαλούνται **tags** (ετικέτες). Όταν γράφουµε µια Web σελίδα µε την HTML, στην ουσία δίνουµε τίτλους στα διάφορα στοιχεία της σελίδας µ' αυτά τα tags. Οι φυλλοµετρητές, µαζί µε τη δυνατότητά τους να ανακτούν σελίδες από το Web, λειτουργούν επίσης και σαν µορφοποιητές για την HTML. Όταν διαβάζουµε µια σελίδα γραµµένη µε την HTML σ' έναν φυλλοµετρητή, ο φυλλοµετρητής διαβάζει (διερµηνεύει) τα tags της HTML και µορφοποιεί το κείµενο και τις εικόνες στην οθόνη.

∆ιαφορετικοί φυλλοµετρητές, οι οποίοι τρέχουν σε διαφορετικούς υπολογιστές, µπορεί να αντιστοιχίζουν διαφορετικά στυλ σε κάθε στοιχείο µιας σελίδας. Αυτό σηµαίνει ότι οι σελίδες που δηµιουργούµε µε την HTML µπορεί να δείχνουν εντελώς διαφορετικές από σύστηµα σε σύστηµα και από φυλλοµετρητή σε φυλλοµετρητή. ∆ηλαδή, οι πραγµατικές πληροφορίες και οι σύνδεσµοι που περιέχουν οι σελίδες µας θα είναι πάντα εκεί, αλλά η εµφάνιση των σελίδων στην οθόνη θα είναι διαφορετική.

### **3.2.1** Συγκεντρωτικός πίνακας των **Tags** της **HTML**

Η παρακάτω λίστα περιέχει τα πιο συνηθισµένα HTML tags:

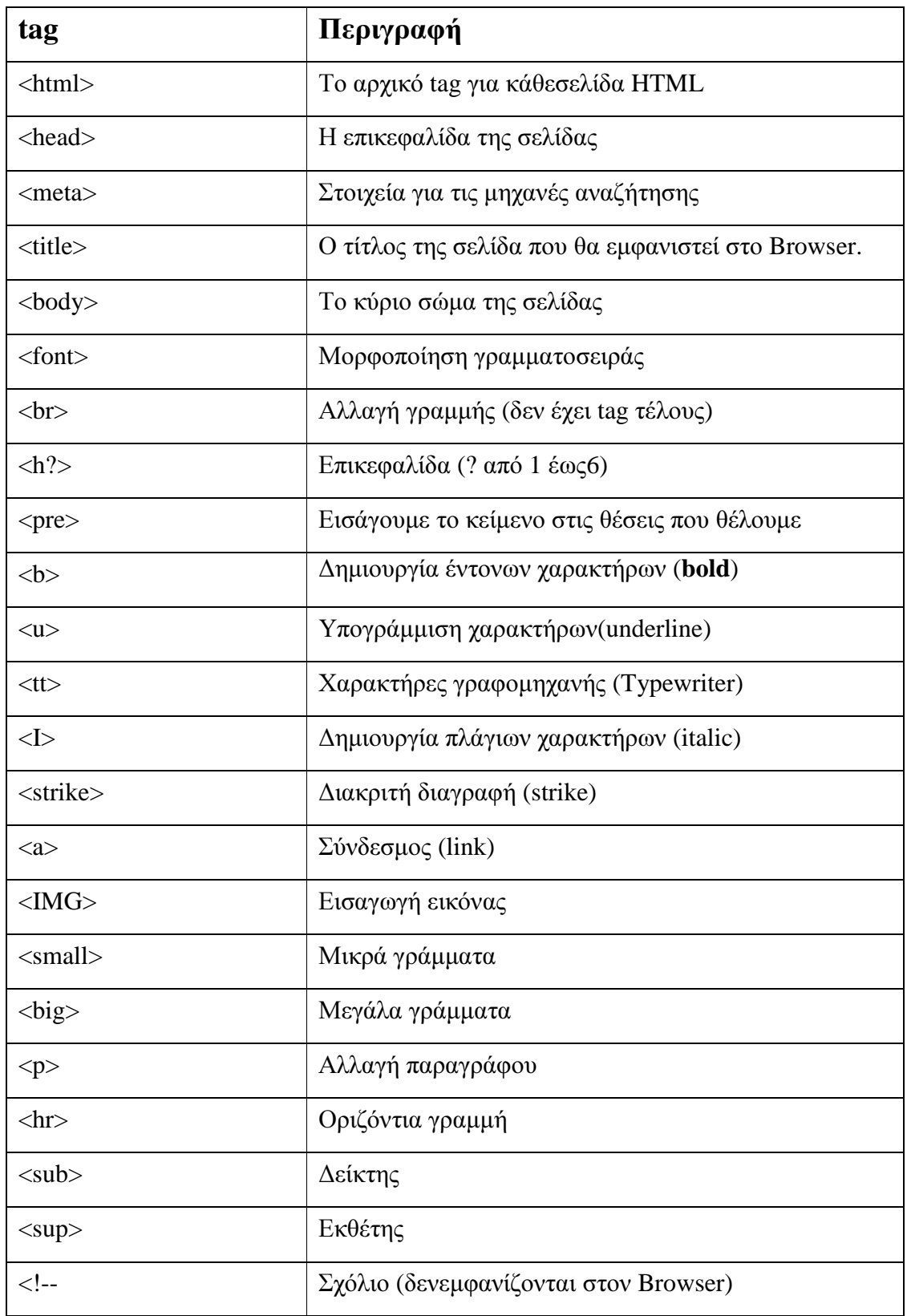

# *3.3 Cascading Style Sheets (CSS)*

Τα ∆ιαδοχικά Φύλλα Στυλ (CSS, Cascading Style Sheets) αποτελούν ένα πολύ καλό εργαλείο για να µπορούµε να αλλάζουµε την εµφάνιση και τη διάταξη (layout) των ιστοσελίδων µας. Μπορούν να µας γλυτώσουν από πολύ χρόνο και κόπο και µας δίνουν τη δυνατότητα να σχεδιάζουµε τις ιστοσελίδες µας µε µια εντελώς καινούργια φιλοσοφία. Η κατανόηση των CSS απαιτεί να υπάρχει κάποια βασική εµπειρία µε την HTML.

Για να δουλέψουµε µε τα CSS δεν χρειάζεται να χρησιµοποιήσουµε κάποιο πρόγραµµα δηµιουργίας ιστοσελίδων, όπως είναι τα γνωστά FrontPage, DreamWeaver ή και το Word, καθώς θα σταθούν εµπόδιο στην κατανόηση των CSS. Αυτό που χρειαζόµαστε είναι ένας απλός επεξεργαστής κειµένου, όπως είναι το Σηµειωµατάριο (Notepad) των Windows.

Μπορούµε να χρησιµοποιήσουµε όποιον φυλλοµετρητή (browser) επιθυµούµε για να βλέπουµε πώς θα εµφανίζονται οι ιστοσελίδες που θα δηµιουργούµε. Συνεπώς αυτό που χρειαζόµαστε είναι ένας φυλλοµετρητής (browser) και ένας απλός επεξεργαστής κειµένου (text editor).

## **3.3.1** Πλεονεκτήµατα **CSS**

- Πολύ µεγαλύτερη ευελιξία. Το CSS κατέστησε εφικτές µορφοποιήσεις οι οποίες ήταν αδύνατες ή πολύ δύσκολες µε την κλασσική HTML.
- Ευκολότερη συντήρηση των ιστοσελίδων. Η εµφάνιση ενός ολόκληρου site µπορεί να ελέγχεται από ένα µόνο εξωτερικό αρχείο CSS. Έτσι, κάθε αλλαγή στο στυλ της ιστοσελίδας µπορεί να γίνεται µε µια µοναδική αλλαγή σε αυτό το αρχείο, αντί για την επεξεργασία πολλών σηµείων σε κάθε σελίδα που υπάρχει στο site.
- Μικρότερο µέγεθος αρχείου, δεδοµένου ότι ο κάθε κανόνας µορφοποίησης γράφεται µόνο µια φορά και όχι σε κάθε σηµείο που εφαρµόζεται.
- Καλύτερο SEO (Search engine optimization). Οι µηχανές αναζήτησης δεν «µπερδεύονται» ανάµεσα σε περιεχόµενο και τη µορφοποίηση του, αλλά έχουν πρόσβαση στο περιεχόµενο σκέτο, οπότε είναι πολύ ευκολότερο να το καταγράψουν και να το αρχειοθετήσουν (indexing).
- Γρηγορότερες σελίδες. Όταν χρησιµοποιούµε εξωτερικό αρχείο CSS , ο browser την πρώτη φορά που θα φορτώσει κάποια σελίδα του site µας το αποθηκεύει στην cache, οπότε δεν χρειάζεται να το κατεβάσει ξανά κάθε φορά που κατεβάζει ο χρήστης του κάποια άλλη σελίδα του site µας.

## **3.4 JavaScript**

Η γλώσσα προγραµµατισµού JavaScript αναπτύχθηκε από την εταιρεία Netscape, σε συνεργασία µε την Sun Microsystems και η πρώτη της έκδοση δηµοσιεύτηκε το 1995. Ακολούθησε η αντίστοιχη γλώσσα της Microsoft η οποία ονοµάστηκε Jscript και η επόµενη έκδοση της JavaScript που είχε το όνοµα ECMAScript που αργότερα όµως καθιερώθηκε µε το όνοµα που είναι γνωστό µέχρι σήµερα.

Η JavaScript είναι µία διερµηνευµένη (interpreted) γλώσσα προγραµµατισµού µε ιδιότητες αντικειµενοστραφούς γλώσσας προγραµµατισµού, χωρίς όµως να µπορεί να χαρακτηριστεί ως πλήρης αντικειµενοστραφής.

Η γλώσσα αυτή, κτίστηκε ουσιαστικά πάνω στο πρότυπο των γλωσσών C, C++ και Java. Από την άλλη όµως έχει µία πολύ σηµαντική διαφορά στο ότι διαχειρίζεται τους τύπους δεδοµένων πιο χαλαρά (loosely typed) σε σχέση µε τη σφικτή διαχείριση τύπων δεδοµένων (strongly typed) που γίνεται στις προαναφερόµενες γλώσσες.

Στην JavaScript οι µεταβλητές δεν είναι απαραίτητο να έχουν ένα συγκεκριµένο τύπο ή ακόµη είναι δυνατόν να αλλάζουν τύπο κατά τη διάρκεια της ζωής τους. Επίσης, δεν πρέπει να συγχέεται η JavaScript µε την Java της Sun Microsystems. Η µία δεν έχει καµία σχέση µε την άλλη. Η χρήση του ονόµατος JavaScript έγινε για λόγους προώθησης της γλώσσας σε µία εποχή που η εξάπλωση της Java ήταν πολύ µεγάλη.

## **3.4.1** Μοντέλο εκτέλεσης

Η αρχική έκδοση της Javascript βασίστηκε στη σύνταξη στη γλώσσα προγραµµατισµού C, αν και έχει εξελιχθεί, ενσωµατώνοντας πια χαρακτηριστικά από νεότερες γλώσσες.

Αρχικά χρησιµοποιήθηκε για προγραµµατισµό από την πλευρά του πελάτη (client), που ήταν ο φυλλοµετρητής (browser) του χρήστη, και χαρακτηρίστηκε σαν *clientside* γλώσσα προγραµµατισµού. Αυτό σηµαίνει ότι η επεξεργασία του κώδικα Javascript και η παραγωγή του τελικού περιεχοµένου HTML δεν πραγµατοποιείται στο διακοµιστή, αλλά στο πρόγραµµα περιήγησης των επισκεπτών, ενώ µπορεί να ενσωµατωθεί σε στατικές σελίδες HTML. Αντίθετα, άλλες γλώσσες όπως η PHP εκτελούνται στο διακοµιστή (*server-side* γλώσσες προγραµµατισµού).

Παρά την ευρεία χρήση της Javascript για συγγραφή προγραµµάτων σε περιβάλλον φυλλοµετρητή, αξίζει να σηµειωθεί ότι από την αρχή χρησιµοποιήθηκε και για τη συγγραφή κώδικα από την πλευρά του διακοµιστή, από την ίδια τη Netscape στο προϊόν LiveWire, µε µικρή επιτυχία. Η χρήση της Javascript στο διακοµιστή εµφανίζεται πάλι σήµερα, µε τη διάδοση του Node.js, ενός µοντέλου προγραµµατισµού βασισµένο στα γεγονότα (events).

## **3.4.2 Javascript** και **Java**

Η Javascript δεν θα πρέπει να συγχέεται με τη Java, που είναι διαφορετική γλώσσα προγραµµατισµού και µε διαφορετικές εφαρµογές. Η χρήση της λέξης "Java" στο όνοµα της γλώσσας έχει περισσότερη σχέση µε το προφίλ του προϊόντος που έπρεπε να έχει και λιγότερο µε κάποια πιθανή συµβατότητα ή άλλη στενή σχέση µε τη Java. Ρόλο σε αυτήν τη σύγχυση έπαιξε και ότι η Java και η Javascript έχουν δεχτεί σηµαντικές επιρροές από τη γλώσσα C, ειδικά στο συντακτικό, ενώ είναι και οι δύο αντικειµενοστρεφείς γλώσσες. Τονίζεται ότι ο σωστός τρόπος γραφής της είναι "Javascript" και όχι 'Java script' σαν δύο λέξεις, όπως λανθασµένα γράφεται ορισµένες φορές.

## **3.4.3** Χρήσεις της **JavaScript**

Η γλώσσα JavaScript χρησιµοποιείται κυρίως για την εξυπηρέτηση των παρακάτω σκοπών:

- Λιγότερος φόρτος των server: Ο έλεγχος και η επικύρωση των δεδοµένων που εισάγονται από τους χρήστες γίνεται από τη µεριά του browser κι έτσι δεδοµένα τα οποία δεν είναι σε κατάλληλη µορφή δεν αποστέλλονται στον server. Αυτό όµως δεν σηµαίνει ότι ο έλεγχος δεν πρέπει να γίνεται και στη µεριά των εξυπηρετητών καθώς κάποιος χρήστης µπορεί να µην έχει ενσωµατωµένη την JavaScript στον browser του ή υπάρχει πιθανότητα να την έχει απενεργοποιήσει.
- Άµεση αλληλεπίδραση µε τους χρήστες: Με την χρήση της JavaScript για τον έλεγχο των δεδοµένων µειώνονται οι χρόνοι αναµονής του χρηστών αφού αυτοί δεν χρειάζεται να περιµένουν µεγάλα χρονικά διαστήµατα επαναφόρτωσης της σελίδας σε περίπτωση που έχουν ξεχάσει να εισάγουν κάποιο δεδοµένο ή έχουν εισάγει κάτι λάθος.
- Αυτόµατη διόρθωση λαθών: Ένα παράδειγµα που µπορεί να κάνειπερισσότερο κατανοητό το πώς µπορεί να χρησιµοποιηθεί η JavaScript µε αυτόν τον τρόπο είναι αυτό της ηµεροµηνίας. Πολλά συστήµατα βάσεων δεδοµένων αποθηκεύουν δεδοµένα ηµεροµηνιών σε µορφή dd-mm-yyyy. Αν κάποιος χρήστης εισάγει κάποια ηµεροµηνία σε µορφή dd/mm/yyyy τότε κάτι τέτοιο θα µπορούσε να ανιχνευτεί αυτόµατα από τον browser και να µετατραπεί στην σωστή µορφή πριν τα δεδοµένα αποσταλούν στον server.
- Αυξηµένη χρηστικότητα: Αυτό επιτυγχάνεται επιτρέποντας στον χρήστη την αλλαγή και αλληλεπίδραση µε το γραφικό περιβάλλον χωρίς την επαναφόρτωση της σελίδας. Ένα τέτοιο παράδειγµα είναι τα πτυσσόµενα µενού.
- Αυξηµένη δυνατότητα αλληλεπίδρασης: Ένα τέτοιο παράδειγµα όπου κάτι τέτοιο επιτυγχάνεται είναι τα µενού τα οποία αλληλεπιδρούν όταν ο χρήστης περάσει το mouse πάνω από αυτά – η λειτουργία hover – κάτι το οποίο έχει ως αποτέλεσµα να δηµιουργηθεί µία σειρά από γεγονότα τα οποία έχουν προγραµµατιστεί να λειτουργούν µε έναν συγκεκριµένο τρόπο.

## **3.5 PHP**

H PHP είναι µια γλώσσα προγραµµατισµού για τη δηµιουργία σελίδων web µε δυναµικό περιεχόµενο. Μια σελίδα PHP περνά από επεξεργασία από ένα συµβατό διακοµιστή του Παγκόσµιου Ιστού (π.χ. Apache), ώστε να παραχθεί σε πραγµατικό χρόνο το τελικό περιεχόµενο, που θα σταλεί στο πρόγραµµα περιήγησης των επισκεπτών σε µορφή κώδικα HTML.

Η ΡΗΡ είναι µια γλώσσα script από την πλευρά του διακοµιστή , σχεδιασµένη ειδικά για το Web.Μέσα σε µια HTML σελίδα µπορείτε να ενσωµατώσετε PHP κώδικα ,που θα εκτελείται κάθε φορά που θα επισκέπτεστε τη σελίδα. Ο ΡΗΡ κώδικας µεταφράζετε στο Web διακοµιστή και δηµιουργεί HTML ή άλλη έξοδο που θα δει ο επισκέπτης.

Η ΡΗΡ δηµιουργήθηκε το 1994 και ήταν αρχικά η δουλειά ενός ατόµου , του **Rasmus Lerdorf**. Υιοθετήθηκε και από άλλα ταλαντούχα άτοµα και έχει περάσει από τρεις βασικές εκδόσεις . Τον Ιανουάριο του 2001 ήταν σε χρήση σχεδόν σε πέντε εκατοµµύρια τοµείς παγκόσµια και αυτός ο αριθµός µεγαλώνει γρήγορα. Η ΡΗΡ είναι ένα προϊόν ανοιχτού κώδικα. Θα έχετε πρόσβαση στον κώδικα προέλευσης. Μπορείτε να τον χρησιμοποιήσετε , να τον αλλάξετε και να τον αναδιανείμετε , χωρίς χρέωση.

Η ΡΗΡ αρχικά σήµαινε *Personal Home Page* ( προσωπική αρχική σελίδα ), αλλά άλλαξε σύµφωνα µε την σύµβαση GNU και τώρα σηµαίνει *PHP Hypertext Preprocessor* ( προεπεξεργαστής κειµένου PHP ).Η τρέχουσα βασική έκδοση της ΡΗΡ είναι η 5. Αυτή η έκδοση έχει µερικές µεγάλες βελτιώσεις στη γλώσσα.

## **3.5.1** Πλεονεκτήµατα της ΡΗΡ

Κάποιοι από τους βασικούς ανταγωνιστές της ΡΗΡ είναι ο Perl, Microsoft Αctive Server Pages (ASP) , Java Server Pages ( JSP ) και Allaire Cold Fusion .

Σε σύγκριση µε αυτά τα προϊόντα, η ΡΗΡ έχει πολλά πλεονεκτήµατα όπως:

- Υψηλή απόδοση
- ∆ιασυνδέσεις µε πολλά διαφορετικά συστήµατα βάσεων δεδοµένων
- Ενσωµατωµένες βιβλιοθήκες για πολλές συνηθισµένες Web διαδικασίες
- Χαµηλό κόστος
- Ευκολία µάθησης και χρήσης
- Μεταφερσιμότητα
- ∆ιαθεσιµότητα του κώδικα προέλευσης.

### **3.5.2** Τι µπορεί να κάνει η **PHP;**

Οτιδήποτε. Η PHP επικεντρώνεται κυρίως στο server-side scripting, έτσι µπορείτε να κάνετε οτιδήποτε ένα άλλο CGI πρόγραµµα µπορεί να κάνει, όπως να µαζέψει δεδοµένα, να παράγει δυναµικό περιεχόµενο σελίδων, ή να στείλει και να πάρει cookies. Αλλά η PHP µπορεί να κάνει πολύ περισσότερα.

Υπάρχουν τρεις κύριοι τοµείς που χρησιµοποιείται ένα PHP script.

• Server-side scripting. Αυτό είναι το πιο παραδοσιακό και το κύριο πεδίο για την PHP. Χρειάζεστε τρία πράγµατα για να δουλέψει αυτό. Τον PHP µεταγλωττιστή (parser) (CGI ή server module), ένα webserver (εξηπηρετητή σελίδων) και ένα web browser ("φυλλοµετρητή"). Πρέπει να τρέξετε τον webserver, με μια συνδεδεμένη εγκατάσταση της PHP. Μπορείτε να προσπελάσετε τα αποτελέσµατα του PHP προγράµµατος µε ένα web browser, βλέποντας την σελίδα PHP µέσα από τον server.

- Command line scripting. Μπορείτε να φτιάξετε ένα PHP script για να το τρέχετε χωρίς server ή browser. Χρειάζεστε µόνο τον PHP µεταγλωττιστή για να την χρησιµοποιήσετε µε αυτό τον τρόπο. Αυτός ο τύπος είναι ιδανικός για script που εκτελούνται συχνά με τη χρήση της cron (σε \*nix ή Linux) ή με τον Task Scheduler (στα Windows). Αυτά τα script µπορούν επίσης να χρησιµοποιηθούν για απλές εργασίες επεξεργασίες κειµένου.
- Εγγραφή client-side GUI εφαρµογών (Γραφικά περιβάλλοντα χρηστών). Η PHP ίσως να μην είναι η πιο καλή γλώσσα για να γράψει κανείς παραθυριακές εφαρµογές, αλλά αν ξέρετε PHP πολύ καλά και θέλετε να χρησιµοποιήσετε κάποια προχωρηµένα χαρακτηριστικά της PHP στις client-side εφαρµογές σας, µπορείτε επίσης να χρησιµοποιήσετε το PHPGTK για αυτού του είδους τα προγράµµατα. Έχετε επίσης τη δυνατότητα να γράφετε cross-platform εφαρµογές µε αυτό τον τρόπο. Το PHP-GTK είναι µια επέκταση της PHP και δεν συµπεριλαµβάνεται στην κύρια διανοµή.

Η PHP µπορεί να χρησιµοποιηθεί σε όλα τα κύρια λειτουργικά συστήµατα, συµπεριλαµβανοµένου του Linux, πολλών εκδοχών του Unix (HP-UX, Solaris και OpenBSD), Microsoft Windows, Mac OS X, RISC OS και πιθανώς σε άλλα. Η PHP υποστηρίζει επίσης τους Apache, Microsoft Internet Information Server, Personal Web Server, Netscape και iPlanet servers, Oreilly Website Pro server, Caudium, Xitami, OmniHTTPd, και πολλούς άλλους webserver. Για την πλειοψηφία των server η PHP έχει ένα module, για τους υπόλοιπους η PHP µπορεί να λειτουργήσει ως ένας CGI επεξεργαστής.

Έτσι µε την PHP έχετε την ελευθερία επιλογής ενός λειτουργικού συστήµατος και ενός web server. Επιπλέον, έχετε επίσης την ελευθερία να χρησιµοποιήσετε συναρτησιακό (procedural) ή αντικειµενοστρεφή (object oriented) προγραµµατισµό ή µια ανάµειξη τους. Αν και η παρούσα έκδοση δεν υποστηρίζει όλα τα πρότυπα χαρακτηριστικά, µεγάλες βιβλιοθήκες κώδικα και µεγάλες εφαρµογές (συµπεριλαµβανοµένης και της βιβλιοθήκης PEAR) είναι γραµµένες µόνο µε αντικειµενοστρεφή κώδικα.

Με την PHP δεν είστε περιορισµένοι να εξάγετε HTML. Οι δυνατότητες της PHP συµπεριλαµβάνουν την εξαγωγή εικόνων, αρχείων PDF, ακόµη και ταινίες Flash (χρησιµοποιώντας τα libswf και Ming) παράγονται αµέσως. Μπορείτε επίσης να εξάγετε εύκολα οποιοδήποτε κείµενο όπως XHTML και ποιοδήποτε άλλο XML αρχείο. Η PHP µπορεί να δηµιουργεί αυτόµατα αυτά τα αρχεία και να τα αποθηκεύει στο σύστηµα αρχείων, αντί να τα εκτυπώνει, αποτελώντας έτσι µια server-side cache για το δυναµικό σας περιεχόµενο. Ένα από τα πιο δυνατά και σηµαντικά χαρακτηριστικά της PHP είναι η υποστήριξη που έχει για ένα µεγάλο σύνολο βάσεων δεδοµένων. Η συγγραφή µιας σελίδας που υποστηρίζει βάσεις δεδοµένων είναι εξαιρετικά απλή. Οι εξής βάσεις δεδοµένων υποστηρίζονται µέχρι στιγµής:

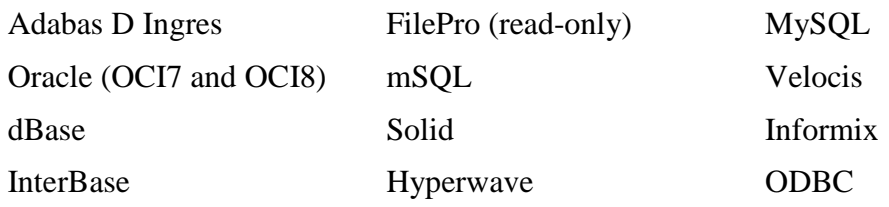

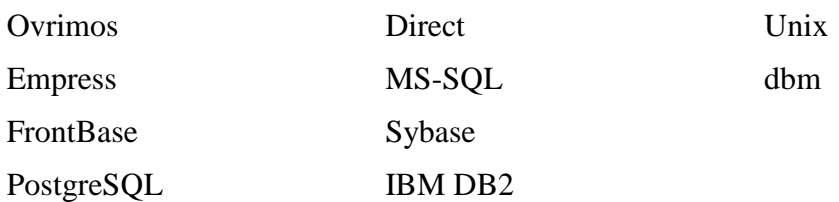

Έχουµε επίσης µια αφαιρετική επέκταση DBX βάσεων δεδοµένων (DBX database abstraction extension) που σας επιτρέπει διάφανα να χρησιμοποιείτε οποιαδήποτε βάση δεδοµένων υποστηρίζεται από αυτή την επέκταση. Επιπλέον η PHP υποστηρίζει το ODBC, το Open Database Connection standard (Ανοιχτό πρότυπο Σύνδεσης Βάσεων δεδοµένων) έτσι µπορείτε να συνδεθείτε σε οποιαδήποτε βάση δεδοµένων που υποστηρίζει αυτό το παγκόσµιο πρότυπο.

Η PHP έχει επίσης υποστήριξη για επικοινωνία µε άλλες υπηρεσίες χρησιµοποιώντας πρωτόκολλα όπως LDAP, IMAP, SNMP, NNTP, POP3, HTTP, COM (στα Windows) και αμέτρητα άλλα. Μπορείτε επίσης να ανοίξετε raw network sockets και να αλληλεπιδράσετε µε οποιοδήποτε άλλο πρωτόκολλο. Η PHP έχει ακόµη ποστήριξη για την περίπλοκη ανταλλαγή δεδοµένων WDDX µεταξύ σχεδόν όλων των Web programming γλωσσών. Μιλώντας για δια-επικοινωνία, η PHP υποστηρίζει instantiation αντικειμένων Java και τα χρησιμοποιεί διάφανα σαν αντικείμενα PHP. Μπορείτε επίσης να χρησιµοποιήσετε την CORBA επέκταση µας για να προσπελάσετε remote (αποµακρυσµένα) αντικείµενα.

## **3.5.3** Επικοινωνία της **PHP** µε βάσεις δεδοµένων

Η PHP θεωρείται η καλύτερη επιλογή για την δηµιουργία δυναµικών εφαρµογών που επικοινωνούν µε βάσεις δεδοµένων, ένας βασικός λόγος για να την επιλέξουµε είναι ότι διαθέτει ενσωµατωµένες συναρτήσεις που επικοινωνούν µε µεγάλο αριθµό

εµπορικών συστηµάτων βάσεων δεδοµένων. Το παρακάτω παράδειγµα παρουσιάζει τις συναρτήσεις της PHP, που χρησιµοποιούνται για τη σύνδεση µε µια βάση δεδοµένων στη MySQL, τη δηµιουργία επερωτήσεων και την ανάκτηση των αποτελεσµάτων για περαιτέρω επεξεργασία τους από την εφαρµογή.

 $\langle$ ?php //∆ηµιουργία σύνδεσης προς τoν MySQL Server \$connection = **mysql\_connect**("localhost","username","passwd"); //Εµφάνιση κωδικού σφάλµατος σε περίπτωση αποτυχηµένης σύνδεσης if (!\$connection) { die('Could not connect: ' . **mysql\_error**()); } //Επιλογή µιας βάσης δεδοµένων **mysql\_select\_db**("mydb", \$connection); // \_ηµιουργία µιας επερώτησης (query) προς τη βάση \$result = **mysql\_query** ("SELECT \* FROM mytable", \$connection); // Επιστροφή των αποτελεσµάτων του query

while (\$row = **mysql\_fetch\_array**(\$result, MYSQL\_NUM))

{ // επεξεργασία των αποτελεσµάτων }

//Kλείσιµο της σύνδεσης µε τον Server mysql\_close (\$connection);

?>

- **mysql\_connect()** χρησιµοποιείται για τη σύνδεση µε τον MySQL Server και δέχεται τις εξής παραµέτρους: το hostname ή την IP διεύθυνση του server, το όνοµα του χρήστη που έχει πρόσβαση στον server και τον κωδικό ασφαλείας του. Η τιµή που επιστρέφει η συνάρτηση χρησιµοποιείται σαν παράµετρος στις µετέπειτα συναρτήσεις που καλούνται προς τον MySQL Server.
- **mysql\_error()** επιστρέφει το µήνυµα λάθους σε περίπτωση αποτυχίας της προηγούµενης ενέργειας που έγινε προς τον MySQL Server.
- **mysql\_select\_db()** διαλέγει µια συγκεκριµένη βάση δεδοµένων η οποία έχει ήδη δηµιουργηθεί στον MySQL Server. Οι παράµετροι που εµπεριέχονται είναι το όνοµα της βάσης και η τιµή που επιστράφηκε από την mysql\_connect().
- **mysql\_query()** χρησιµοποιείται για την αποστολή µιας επερώτησης (query) στη βάση δεδοµένων που ορίζει η δεύτερη παράµετρος (\$connection). H πρώτη παράµετρος είναι το query που θέλουµε να εκτελεστεί.
- **mysql\_fetch\_array()** επιτρέπει την ανάκτηση των εγγραφών (rows) πουνεπέστρεψε προηγούµενο query προς τη βάση.
- **mysql\_close()** χρησιµοποιείται για να κλείσει την σύνδεση που ορίζει η παράµετρος \$connection, αν και αυτό δεν είναι απαραίτητο αφού όλες οι συνδέσεις

## **3.6 MySQL**

Η MySQL είναι ένα πολύ γρήγορο και δυνατό , σύστηµα διαχείρισης βάσεων δεδοµένων. Μια βάση δεδοµένων επιτρέπει την αποθήκευση , την αναζήτηση , την ταξινόµιση και επίσης δίνει τη δυνατότητα να ανακαλέσει ο προγραµµατιστής τα δεδοµέναπιο αποτελεσµατικά . Ο MySQL διακοµιστής ελέγχει την πρόσβαση στα δεδοµένα σας , για να µπορούν να δουλεύουν πολλοί χρήστες ταυτόχρονα , για να παρέχει γρήγορη πρόσβαση και να διασφαλίζει ότι µόνο πιστοποιηµένοι χρήστες µπορούν να έχουν πρόσβαση.

Συνεπώς η MySQL είναι ένας πολυνηµατικός διακοµιστής πολλαπλών χρηστών. Χρησιµοποιεί την SQL (Structured Query Language ) την τυπική γλώσσα ερωτηµάτων για βάσεις δεδοµένων, παγκόσµια . H MySQL είναι διαθέσιµη από το 1996 αλλά η ιστορίας της ξεκινά από το 1979 .

Ένα από τα µεγαλύτερα πλεονεκτήµατα της MySQL είναι η δυνατότητα που δίνει για σύνδεση σε πολλές διαφορετικές βάσεις δεδοµένων. Οι βάσεις δεδοµένων που υποστηρίζονται περιλαµβάνουν τις: Adabas D, InterBase, PostgreSQL, dBase, FrontBase, SQLite, Empress, mSQL, Solid, FilePro (read-only), Direct MS-SQL,Sybase, Hyperwave, MySQL, Velocis, IBM, ODBC.

## **3.6.1** Πλεονεκτήµατα **MySQL**

Μερικοί από τους κύριους ανταγωνιστές της MySQL είναι οι PostgreSQL , Microsoft SQL και Oracle. H MySQL έχει πολλά πλεονεκτήµατα , όπως χαµηλό κόστος , εύκολη διαµόρφωση και µάθηση και ο κώδικας προέλευσης είναι διαθέσιµος.

- Απόδοση : Η MySQL είναι χωρίς αµφιβολία γρήγορη. Μπορείτε να δείτε την σελίδα δοκιµών http://web.mysql.com/benchmark.html . Πολλές από αυτές τις δοκιµές δείχνουν ότι η MySQL είναι αρκετά πιο γρήγορη από τον ανταγωνισµό.
- Χαµηλό κόστος **:** Η MySQL είναι διαθέσιµη δωρεάν , µε άδεια ανοικτού κώδικα (Open Source) ή µε χαµηλό κόστος , αν πάρετε εµπορική άδεια, αν απαιτείται από την εφαρµογή σας.
- Ευκολία Χρήσης :Οι περισσότερες µοντέρνες βάσεις δεδοµένων χρησιµοποιούν SQL. Αν έχετε χρησιµοποιήσει ένα άλλο σύστηµα διαχείρισης βάσεων δεδοµένων δεν θα έχετε πρόβληµα να προσαρµοστείτε σε αυτό.
- Μεταφερσιµότητα **:** Η MySQL µπορεί να χρησιµοποιηθεί σε πολλά διαφορετικά συστήµατα Unix όπως επίσης και στα Microsoft Windows .
- Κώδικας Προέλευσης **:** Όπως και µε την ΡΗΡ , µπορείτε να πάρετε και να τροποποιήσετε τον κώδικα προέλευσης της MySQL.
- Νέα έκδοση **:**Η νέα έκδοση MySQL 5 έχει έρθει µε νέες εντυπωσιακές λειτουργίες.Είναι πλέον ικανή να υποστηρίξει πολύ µεγάλα projects µε υψηλή αξιοπιστία.

## **3.6.2** Τρόπος λειτουργίας **MySQL** Βάσης **"**εδοµένων

Ο τρόπος λειτουργίας της MySQL είναι ίδιος µε αυτόν που ακολουθούν όλες οι Web βάσεις δεδοµένων. Τα βήµατα λειτουργίας των αρχιτεκτονικών των Web Βάσεων ∆εδοµένων µπορούν να συνοψιστούν στα παρακάτω:

- Ο web browser ενός χρήστη κάνει μια ΗΤΤΡ αίτηση για μια συγκεκριμένη ιστοσελίδα. Για παράδειγµα, µπορεί να κάνει µια αναζήτηση για όλους τους χρήστες οι οποίοι είναι εγγεγραµµένοι σε ιστοσελίδα. Έστω ότι η σελίδα των αποτελεσµάτων αναζήτησης ονοµάζεται results.php
- Ο web διακοµιστής λαµβάνει την αίτηση για τη σελίδα results.php, ανακαλεί το αρχείο και το περνά στην µηχανή ΡΗΡ για επεξεργασία.
- Η μηχανή PHP αρχίζει την ανάλυση του script. Μέσα στο script, υπάρχει μια εντολή που συνδέει την βάση δεδοµένων και εκτελεί ένα ερώτηµα (την αναζήτηση των χρηστών). Η ΡΗΡ ανοίγει µια σύνδεση µε τον MySQL διακοµιστή και στέλνει το κατάλληλο ερώτηµα.
- Ο ΜySQL διακοµιστής λαµβάνει το ερώτηµα της βάσης δεδοµένων και το επεξεργάζεται και στέλνει τα αποτελέσµατα(µια λίστα χρηστών), ξανά στη µηχανή ΡΗΡ.
- Η µηχανή ΡΗΡ σταµατά την εκτέλεση του script, που συνήθως περιλαµβάνει την µορφοποίηση των αποτελεσµάτων του ερωτήµατος σε ΗΤΜL. Επιστρέφει µετά την τελική ΗΤΜL σελίδα στο web διακοµιστή.
- Ο web διακοµιστής περνά την ΗΤΜL σελίδα ξανά στο browser, όπου ο χρήστης µπορεί να δει τη λίστα των σπουδαστών που ζήτησε.

## **3.7 Apache Web Server**

Ο Apache Web Server είναι ένας πολύ δηµοφιλής διακοµιστής διαδικτύου που διανέµεται ελεύθερα στο διαδίκτυο. Αναπτύχθηκε και συντηρείται από µια οµάδα εθελοντών που ήθελαν να υλοποιήσουν έναν εύρωστο κώδικα για διακοµιστή δικτύου, που να είναι εµπορικός και να έχει πολλά χαρακτηριστικά.

Ο Apache όπως έχει αποδειχτεί είναι ο πιο γρήγορος, σταθερός, ασφαλής και υποστηρίζει τα περισσότερα χαρακτηριστικά από οποιονδήποτε άλλο διακοµιστή δικτύου. Ο Apache είναι εγκατεστηµένος στο 80% των διακοµιστών παγκοσµίως (πάνω από 6 εκατοµµύρια διακοµιστές). Πάνω του είναι εγκατεστηµένα εκατοµµύρια sites που δέχονται εκατομμύρια hits καθημερινά χωρίς να παρουσιάζεται κανένα απολύτως πρόβληµα.

Σήµερα ο Apache θεωρείται από τους πιο σταθερούς διακοµιστές δικτύου που κυκλοφορούν και θα πρέπει να τονίσουµε ότι αρκετοί εµπορικοί διακοµιστές διαδικτύου, όπως ο HTTP Server της IBM, χρησιµοποιούν τον πυρήνα του Apache.

## **3.8 PhpMyAdmin**

Το PhpMyAdmin είναι ένα ελεύθερο λογισµικό ανοιχτού κώδικα µε το οποίο ο χρήστης /προγραµµατιστής έχει την δυνατότητα να διαχειρίζεται την MySQL στο δίκτυο. Μπορεί να χειρίζεται πλήρως βάσεις δεδοµένων, πίνακες, πεδία πινάκων αλλά και ολόκληρο τον MySQL Server. Υποστηρίζει 47 γλώσσες µεταξύ των οποίων και τα Ελληνικά .

- Οι δυνατότητες του PhpMyAdmin είναι οι εξής:
- Να δηµιουργεί και να διαγράφει βάσεις δεδοµένων .
- Να δηµιουργεί, τροποποιεί, διαγράφει, αντιγράφει και µετονοµάζει πίνακες σε µια υπάρχουσα βάση .
- Να κάνει την απαραίτητη συντήρηση της βάσης .
- Να προσθέτει, διαγράφει και τροποποιεί τα πεδία των πινάκων .
- Να εκτελεί Sql ερωτήµατα προς την βάση .
- Να δηµιουργεί αυτόµατα πολύπλοκα ερωτήµατα χρησιµοποιώντας το QBE (Query-by-example) ,που είναι σε στυλ συµπλήρωσης φορµών .
- Να κάνει εύρεση δεδοµένων ,γενικά στη βάση ή ειδικότερα σε κάποια υποδιαίρεσή της (πίνακα ή πεδίο).
- Να διαχειρίζεται κλειδιά των διαφόρων πεδίων των πινάκων της βάσης .
- Να φορτώνει αρχεία κειµένου σε πίνακες της βάσης .
- Να δηµιουργεί και να διαβάζει αναφορά οποιασδήποτε τυχών απόρριψης των πινάκων της βάσης .
- Να εισάγει και να εξάγει δεδοµένα σε µορφή CVS, Latex και XML .
- Να διαχειρίζεται πολλαπλούς διακομιστές.
- ∆ιαχειρίζεται τους χρήστες MySQL και τα δικαιώµατά τους .
- Να ελέγχει την αναφορική ακεραιότητα των δεδοµένων των πινάκων της βάσης .
- Να δηµιουργεί γραφικά το σχεδιασµό της βάσης δεδοµένων σε µορφή PDF .

# **4.** Υλοποίηση Βάσης ∆εδοµένων

## **4.1** Εισαγωγή στην ανάλυση απαιτήσεων

Η ανάλυση απαιτήσεων είναι µια διαδικασία κατάρτισης µιας λίστας, όπου αναφέρονται οι προδιαγραφές που πρέπει να πληρεί η εφαρµογή που πρόκειται να δηµιουργηθεί. Οι προδιαγραφές που προσδιορίζονται µπορεί να είναι τεχνολογικές, επιχειρηµατικές, λειτουργικές, να σχετίζονται µε τη µορφή, το κόστος, τη διάρκεια ή ακόµη και το χρόνο απόσβεσης.

Η λίστα που καταρτίζεται χρησιµεύει τόσο σε αυτούς που θα αναπτύξουν την εφαρµογή όσο και σ' εκείνους που θα τη χρησιµοποιήσουν. Η ανάλυση απαιτήσεων είναι µία συνεργατική διαδικασία όπου διαφορετικά άτοµα µε διαφορετικές αφετηρίες συναντιούνται, αλληλεπιδρούν, διαφωνούν και συµφωνούν γύρω από το ίδιο αντικείµενο: το έργο.

## **4.2** Ανάλυση απαιτήσεων της εφαρµογής

## **4.2.1** Απαιτήσεις για απλό χρήστη**:**

• Παρουσίαση υλικών αποθήκης:

Ο χρήστης έχει την δυνατότητα να βλέπει όλα τα υλικά που είναι στην αποθήκη του.

• Προσθήκη υλικού:

Ο χρήστης έχει την δυνατότητα εισαγωγής στοιχειών του υλικού τα οποία αποθηκεύονται στην βάση δεδοµένων.

• ∆ιαγραφή υλικού:

Ο χρήστης έχει την δυνατότητα να διαγράψει ένα υλικό από την αποθήκη του.

• Ενημέρωση υλικού:

Ο χρήστης έχει την δυνατότητα να ενηµερώνει τα στοιχεία των υλικών του που έχει στην αποθήκη.

• Παραγγελία Προϊόντος:

Ο χρήστης έχει την δυνατότητα να παραγγείλει προϊόντα από συγκεκριµένους προµηθευτές.

• Μεταφορά υλικού από άλλη υπηρεσία:

Ο χρήστης έχει την δυνατότητα να ζητήσει υλικά από αποθήκη άλλης υπηρεσίας.

• Επικοινωνία με διαγειριστή του συστήματος:

Ο χρήστης έχει την δυνατότητα να στείλει µήνυµα στο διαχειριστή για επίλυση τυχών προβληµάτων.

## **4.2.2** Απαιτήσεις για διαχειριστή**:**

• Προβολή –εξεργασία – διαγραφή χρηστών :

Ο διαχειριστής έχει την δυνατότητα να βλέπει όλους τους χρήστες, να τροποποιεί τα στοιχεία τους και τα τους αφαιρεί από το σύστηµα.

• Προσθήκη χρήστη:

Ο διαχειριστής έχει την δυνατότητα εισαγωγής νέου χρήστη στη βάση δεδοµένων.

• Προβολή και εξεργασία υπηρεσιών:

Ο διαχειριστής έχει την δυνατότητα βλέπει και να επεξεργάζεται τα στοιχεία των υπηρεσιών του συστήµατος.

• Προσθήκη υπηρεσίας:

Ο διαχειριστής έχει την δυνατότητα εισαγωγής νέας υπηρεσίας στη βάση δεδοµένων.

• Προβολή –εξεργασία – διαγραφή προµηθευτή :

Ο διαχειριστής έχει την δυνατότητα να βλέπει όλους τους προµηθευτές, να τροποποιεί τα στοιχεία τους και τα τους αφαιρεί από το σύστηµα.

• Προσθήκη προµηθευτή:

Ο διαχειριστής έχει την δυνατότητα εισαγωγής νέου προµηθευτή στη βάση δεδοµένων.

• Προβολή –εξεργασία – διαγραφή προϊόν :

Ο διαχειριστής έχει την δυνατότητα να βλέπει όλα τα προϊόντα, να τροποποιεί τα στοιχεία τους και τα αφαιρεί από το σύστηµα.

• Προσθήκη νέου προϊόν:

Ο διαχειριστής έχει την δυνατότητα εισαγωγής νέου προϊόν στη βάση δεδοµένων.

## **4.3** ∆ιάγραµµα οντοτήτων της βάσης δεδοµένων

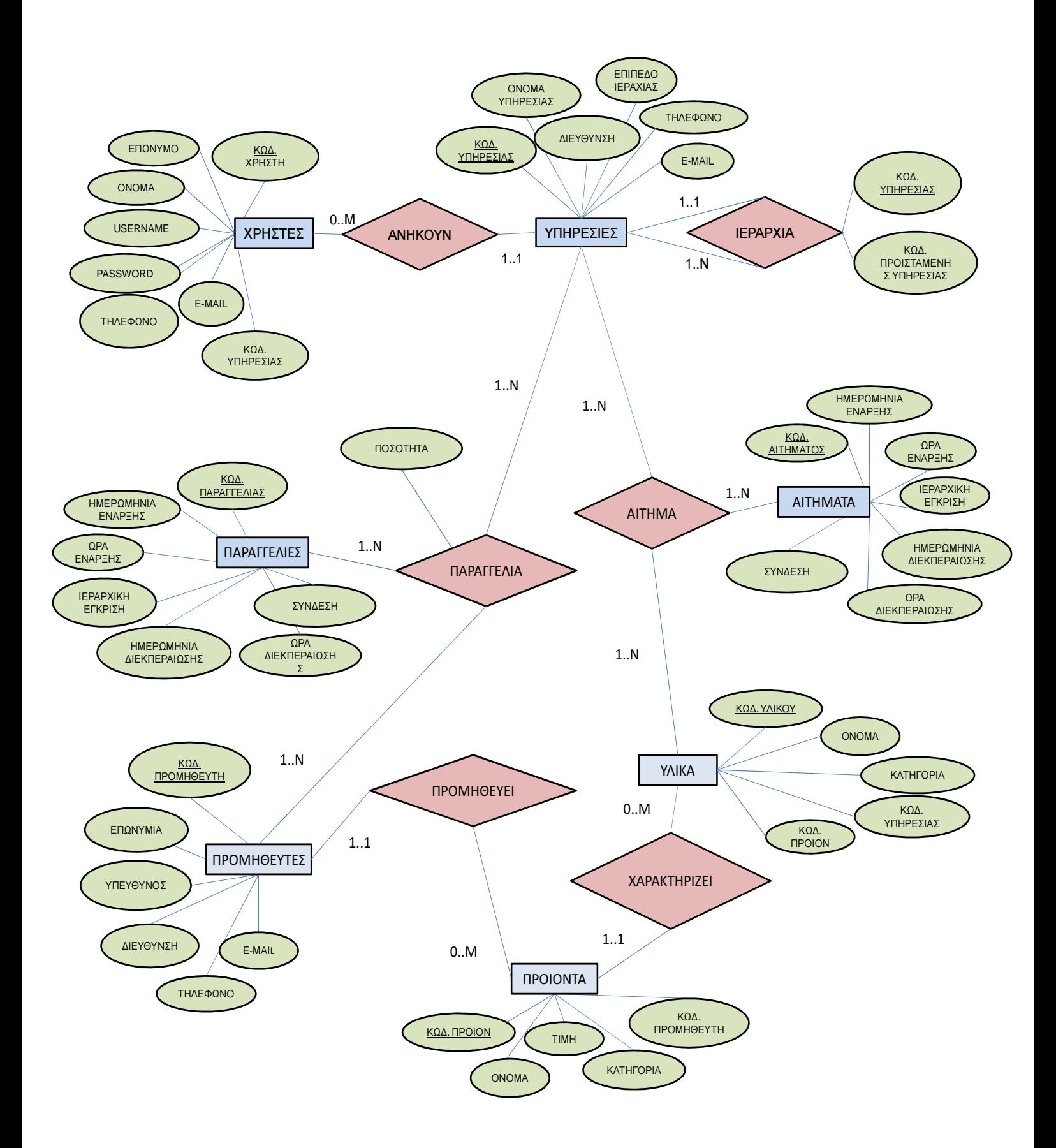

## **4.4** Περιγραφή της βάση της εφαρµογής

Για τις ανάγκες της διαδυκτιακής µας εφαρµογής δηµιουργήθηκε µια Βάση δεδοµένων , η οποία αποθηκεύει τις απαραίτητες πληροφορίες Έτσι µας δίνεται η δυνατότητα να έχουµε µια ιστοσελίδα µε περιεχόµενο που ανανεώνεται δυναµικά, κάθε φορά που τροποποιούνται τα στοιχεία της Βάσης . Με αυτό τον τρόπο γίνεται πιο εύκολη η διαχείριση και η προβολή του περιεχοµένου της εφαρµογής.

Η Βάση ∆εδοµένων που δηµιουργήθηκε ονοµάζεται storehouse και αποτελείται από 10 πίνακες.(Εικόνα: 21). Οι πίνακες αυτοί που προέκυψαν από την ανάλυση απαιτήσεων του συστήµατος παρουσιάζονται συνοπτικά παρακάτω .

| phpMyAdmin                                                            | $\Box$ localhost $\Box$ | storehouse                                                       |                                                   |       |                          |                         |                                 |                            |                     |                |
|-----------------------------------------------------------------------|-------------------------|------------------------------------------------------------------|---------------------------------------------------|-------|--------------------------|-------------------------|---------------------------------|----------------------------|---------------------|----------------|
|                                                                       | ĒИ.<br><b>Structure</b> | <b>SQL</b>                                                       | Search                                            | Query | $\leftrightarrow$ Export | $\rightarrow$ Import    | P                               | <b>Operations</b>          | <b>Privileges</b>   |                |
| a.<br>$\overline{ab}$<br>$\odot$<br>(1)<br><b>Sec</b><br>$\mathbf{G}$ | Table                   | <b>Action</b>                                                    |                                                   |       |                          | <b>Rows</b><br>$\Theta$ | <b>Type</b>                     | Collation                  | <b>Size</b>         | Overhead       |
| $\overline{\phantom{a}}$<br>storehouse                                | 門<br>levels             | Browse Structure & Search 3- Insert Empty O Drop                 |                                                   |       |                          |                         | 10 InnoDB                       | greek general ci           | 32.0<br><b>KiB</b>  |                |
| levels                                                                | materials<br>n          | Browse Structure Search 3 Insert Empty O Drop                    |                                                   |       |                          |                         | <sup>20</sup> InnoDB            | greek general ci           | 64.0<br>KiB         |                |
| materials                                                             | myorder<br>画            | Browse Structure & Search <b>Fig.</b> Insert <b>Empty O</b> Drop |                                                   |       |                          |                         | <sup>3</sup> Inno <sub>DB</sub> | greek general ci           | 48.0<br>KiB         |                |
| myorder<br>orders                                                     | n<br>orders             |                                                                  | Browse Structure Search 3- Insert Filempty O Drop |       |                          |                         | <sup>2</sup> InnoDB             | greek general ci           | 32.0<br><b>KiB</b>  |                |
| products                                                              | products<br>m           | Browse Structure Search Filnsert Empty O Drop                    |                                                   |       |                          |                         | 9 InnoDB                        | greek general ci           | 48.0<br>KiR         |                |
| request<br>requests                                                   | m<br>request            | Browse Structure Search To Insert Empty O Drop                   |                                                   |       |                          |                         | 7 InnoDB                        | greek general ci           | 64.0<br>KiB         |                |
| services                                                              | n<br>requests           | Browse Structure Search 3- Insert Filempty O Drop                |                                                   |       |                          |                         | $7$ InnoDB                      | greek general ci           | 32.0<br>KiB         |                |
| suppliers<br>users                                                    | services<br>门           | Browse Structure Search Finsert Empty O Drop                     |                                                   |       |                          |                         | 7 InnoDB                        | greek general ci           | 32.0<br><b>RiB</b>  |                |
|                                                                       | 同                       | suppliers Browse Structure Search 3- Insert Empty O Drop         |                                                   |       |                          |                         | 6 InnoDB                        | greek general ci           | 32.0<br><b>KiB</b>  |                |
| Create table                                                          | 同<br>users              | Browse Structure Search <b>3</b> Insert Filempty O Drop          |                                                   |       |                          |                         | 7 InnoDB                        | greek general ci           | 48.0<br><b>RiB</b>  |                |
|                                                                       | 10 tables Sum           |                                                                  |                                                   |       |                          |                         |                                 | 78 InnoDB greek general ci | 432.0<br><b>KiB</b> | 0 <sub>B</sub> |

Εικόνα **1: PhpMyAdmin –**Πίνακες της Βάσης

Ο κώδικας SQL που δηµιουργεί την βάση:

CREATE DATABASE storehouse DEFAULT CHARACTER SET greek COLLATE greek\_general\_ci;

## **4.5** Περιγραφή Πινάκων της Βάσης ∆εδοµένων

### **4.5.1** Ο πίνακας **« services »**

Ο πίνακας αυτός χρησιµοποιείται για την αποθήκευση των στοιχειών της κάθε υπηρεσίας του συστήµατος. Τα πεδία αυτού του πίνακα είναι :

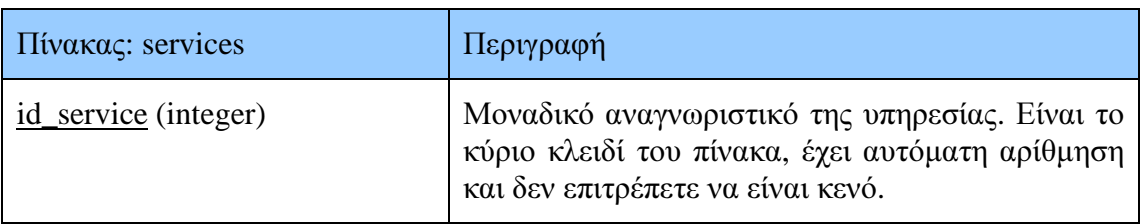

| name_service (text) | Όνομα υπηρεσίας. Δεν επιτρέπετε να είναι κενό. |
|---------------------|------------------------------------------------|
| address (text)      | Διεύθυνση υπηρεσίας.                           |
| telephone (text)    | Τηλέφωνο υπηρεσίας.                            |
| level (integer)     | Επίπεδο ιεραρχίας.                             |
| e_mail (text)       | Διεύθυνση ηλεκτρονικού ταχυδρομείου.           |

Πίνακας **9:** Ο πίνακας **"services"** 

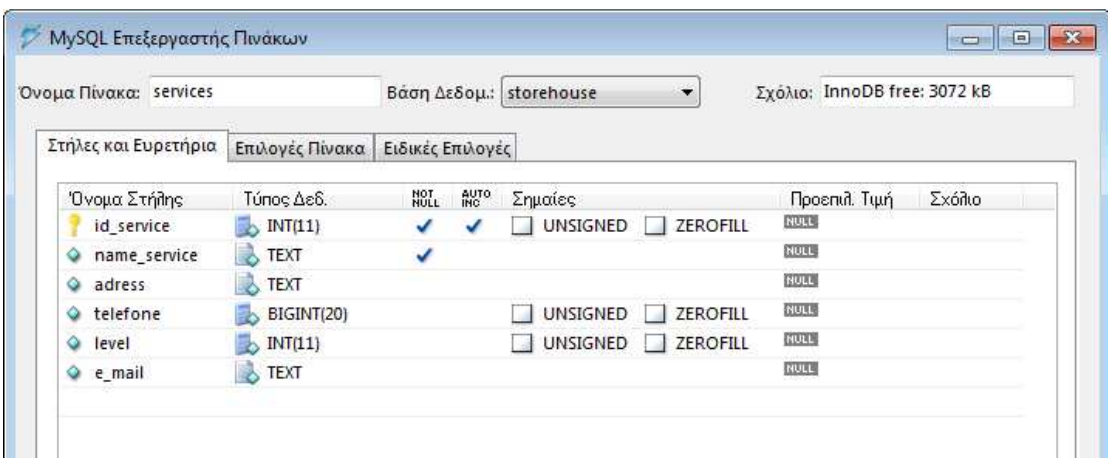

Εικόνα **2:** Ο πίνακας **"services"** 

Ο κώδικας SQL που δηµιουργεί τον πίνακα « services »:

CREATE TABLE storehouse.services ( id\_service INT NOT NULL AUTO\_INCREMENT, name\_service TEXT NOT NULL, adress TEXT, telefone BIGINT, level INT, e\_mail TEXT, PRIMARY KEY (id\_service), UNIQUE(id\_service) );

#### **4.5.2** Ο πίνακας **« users »**

Ο πίνακας αυτός χρησιµοποιείται για την αποθήκευση των στοιχειών των χρηστών του συστήµατος. Τα πεδία αυτού του πίνακα είναι :

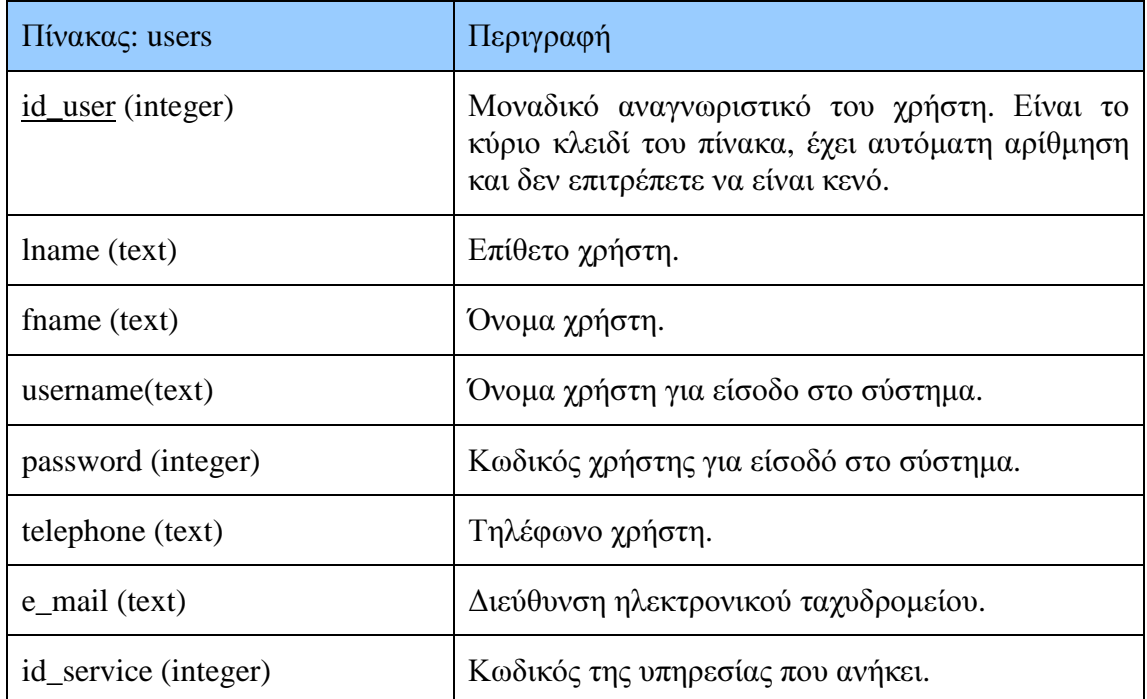

#### Πίνακας **10:** Ο πίνακας **"users"**

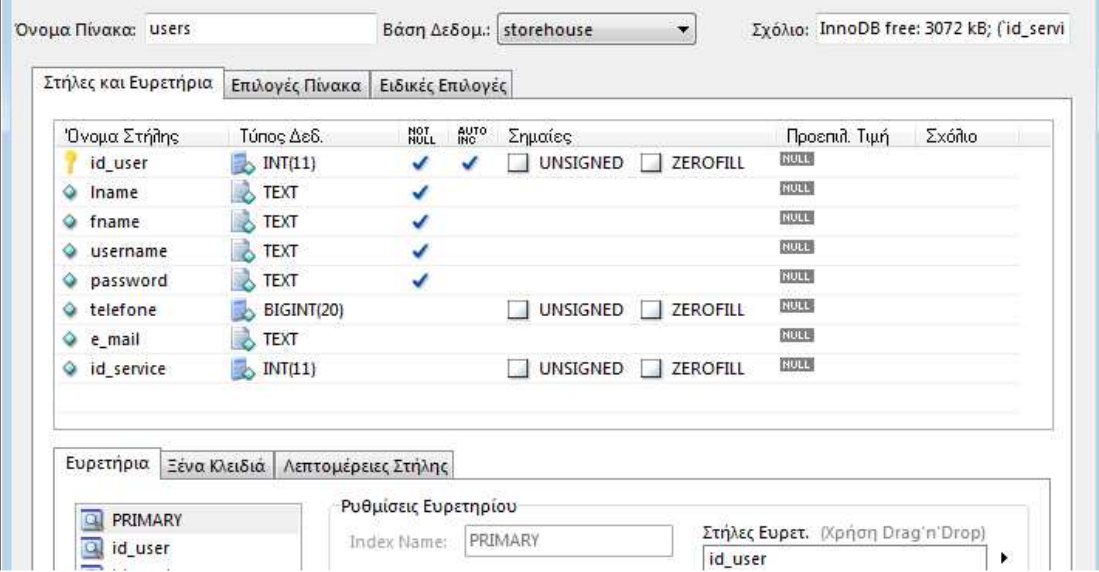

#### Εικόνα **3:** Ο πίνακας **"users"**

Ο κώδικας SQL που δηµιουργεί τον πίνακα « users »:

CREATE TABLE storehouse.users ( id\_user INT NOT NULL AUTO\_INCREMENT, lname TEXT NOT NULL, fname TEXT NOT NULL, username TEXT NOT NULL, password TEXT NOT NULL, telefone BIGINT,

e\_mail TEXT, id\_service INT, PRIMARY KEY (id\_user), UNIQUE(id\_user), FOREIGN KEY (id\_service) REFERENCES services (id\_service) );

#### **4.5.3** Ο πίνακας **« suppliers »**

Ο πίνακας αυτός χρησιµοποιείται για την αποθήκευση των στοιχειών των προµηθευτών του συστήµατος. Τα πεδία αυτού του πίνακα είναι :

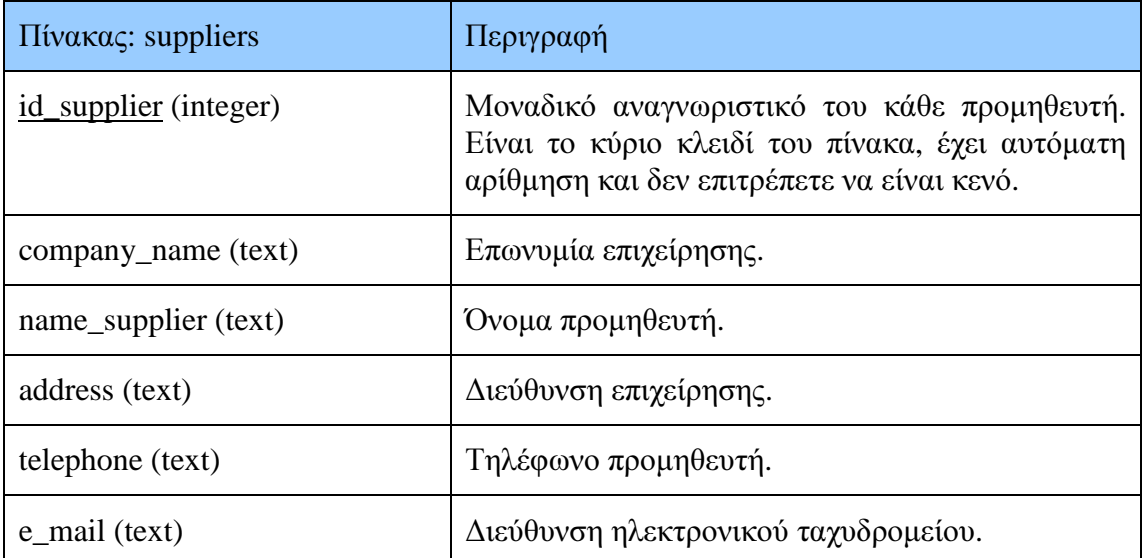

#### Πίνακας **11:** Ο πίνακας **"suppliers"**

| Όνομα Πίνακα: suppliers |                       |                  |             | Βάση Δεδομ.: storehouse | ▼               | Σχόλιο: InnoDB free: 3072 kB |
|-------------------------|-----------------------|------------------|-------------|-------------------------|-----------------|------------------------------|
| Στήλες και Ευρετήρια    | Επιλογές Πίνακα       | Ειδικές Επιλογές |             |                         |                 |                              |
| Όνομα Στήλης            | Τύπος Δεδ.            | NOT.             | <b>AUTO</b> | Σημαίες                 |                 | Σχόλιο<br>Προεπιλ. Τιμή      |
| id supplier             | INT(11)<br><b>BEA</b> |                  |             | <b>UNSIGNED</b>         | ZEROFILL<br>L.  | <b>NULL</b>                  |
| company_name<br>◒       | <b>TEXT</b>           | ✓                |             |                         |                 | <b>NULL</b>                  |
| A name_supplier         | TEXT                  | ✓                |             |                         |                 | <b>NULL</b>                  |
| adress                  | TEXT                  |                  |             |                         |                 | <b>NULL</b>                  |
| ♦ telefone              | BIGINT(20)            |                  |             | <b>UNSIGNED</b>         | <b>ZEROFILL</b> | <b>NULL</b>                  |
| $\Diamond$ e_mail       | TEXT                  |                  |             |                         |                 | <b>NULL</b>                  |
|                         |                       |                  |             |                         |                 |                              |

Εικόνα **4:** Ο πίνακας **"suppliers"** 

Ο κώδικας SQL που δηµιουργεί τον πίνακα « suppliers »:

CREATE TABLE storehouse.suppliers ( id\_supplier INT NOT NULL AUTO\_INCREMENT, company\_name TEXT NOT NULL, name\_supplier TEXT NOT NULL, adress TEXT, telefone BIGINT,

e\_mail TEXT, PRIMARY KEY (id\_supplier), UNIQUE(id\_supplier) );

### **4.5.4** Ο πίνακας **« products »**

Ο πίνακας αυτός χρησιµοποιείται για την αποθήκευση των στοιχειών των προϊόντων του συστήµατος. Τα πεδία αυτού του πίνακα είναι :

| Πίνακας: products     | Περιγραφή                                                                                                    |
|-----------------------|----------------------------------------------------------------------------------------------------|
| id_product (integer)  | Μοναδικό αναγνωριστικό του κάθε προϊών. Είναι<br>το κύριο κλειδί του πίνακα, έχει αυτόματη<br>αρίθμηση και δεν επιτρέπετε να είναι κενό. |
| name (text)           | Ονομασία προϊόντος.                                                                                                    |
| category (text)       | Κατηγορία προϊόν.                                                                                                    |
| description (text)    | Περιγραφή προϊόντος.                                                                                                    |
| price (integer)       | Τιμή προϊόντος.                                                                                                    |
| id_supplier (integer) | Κωδικός προμηθευτής που το έχει το προϊόν.                                                                                               |

Πίνακας **12:** Ο πίνακας **"products"** 

| Στήλες και Ευρετήρια     | Επιλογές Πίνακα  | Ειδικές Επιλογές |             |                 |                           |               |        |
|--------------------------|------------------|------------------|-------------|-----------------|---------------------------|---------------|--------|
| Όνομα Στήλης             | Τύπος Δεδ.       | NOLL             | <b>AUTO</b> | Σημαίες         |                           | Προεπιλ. Τιμή | Σχόλιο |
| id product               | INT(11)          |                  |             | <b>UNSIGNED</b> | <b>ZEROFILL</b>           | <b>NULL</b>   |        |
| name<br>◒                | TEXT             | ✓                |             |                 |                           | <b>NULL</b>   |        |
| category<br>$\bullet$    | TEXT             |                  |             |                 |                           | <b>NULL</b>   |        |
| description<br>$\bullet$ | TEXT<br><b>B</b> |                  |             |                 |                           | <b>NULL</b>   |        |
| ◒<br>price               | INT(11)<br>B.    | ✓                |             | <b>UNSIGNED</b> | <b>ZEROFILL</b>           | <b>NULL</b>   |        |
| id_supplier<br>$\bullet$ | INT(11)<br>B.    |                  |             | <b>UNSIGNED</b> | <b>ZEROFILL</b><br>$\sim$ | <b>NULL</b>   |        |

Εικόνα **5:** Ο πίνακας **"products"** 

Ο κώδικας SQL που δηµιουργεί τον πίνακα « products »:

CREATE TABLE storehouse.products ( id\_product INT NOT NULL AUTO\_INCREMENT, name TEXT NOT NULL, category TEXT,

description TEXT, price INT NOT NULL, id\_supplier INT, PRIMARY KEY (id\_product), UNIQUE(id\_product), FOREIGN KEY (id\_supplier) REFERENCES suppliers (id\_supplier) );

### **4.5.5** Ο πίνακας **« materials »**

Ο πίνακας αυτός χρησιµοποιείται για την αποθήκευση των στοιχειών των προϊόντων του συστήµατος. Τα πεδία αυτού του πίνακα είναι :

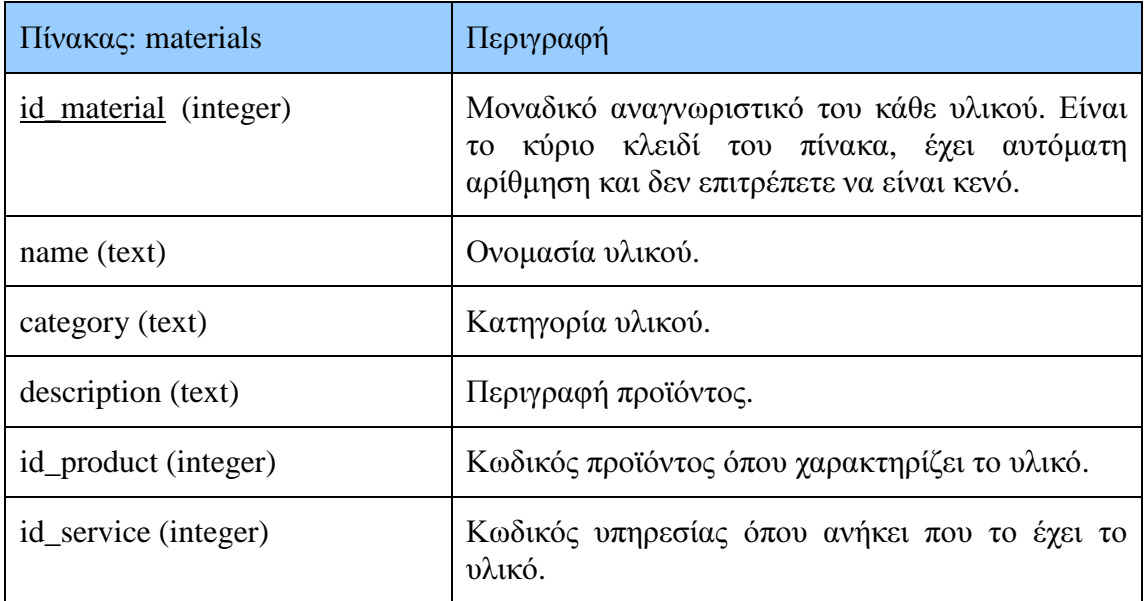

#### Πίνακας **13:** Ο πίνακας **"materials"**

| Όνομα Πίνακα: materials |                          |                  |             | Βάση Δεδομ.: storehouse | $\overline{\phantom{a}}$ | Σχόλιο: InnoDB free: 3072 kB; (id_prod |        |
|-------------------------|--------------------------|------------------|-------------|-------------------------|--------------------------|----------------------------------------|--------|
| Στήλες και Ευρετήρια    | Επιλογές Πίνακα          | Ειδικές Επιλογές |             |                         |                          |                                        |        |
| Όνομα Στήλης            | Τύπος Δεδ.               | NOT <sub>L</sub> | <b>AUTO</b> | Σημαίες                 |                          | Προεπιλ. Τιμή                          | Σχόλιο |
| id material             | $\rightarrow$ INT(11)    |                  |             | UNSIGNED                | ZEROFILL<br>L.           | NULL                                   |        |
| name<br>۰               | TEXT                     | ✔                |             |                         |                          | <b>NULL</b>                            |        |
| category<br>۰           | <b>NO TEXT</b>           |                  |             |                         |                          | <b>NULL</b>                            |        |
| description<br>۰        | <b>STEXT</b>             |                  |             |                         |                          | <b>NULL</b>                            |        |
| id product<br>۰         | $\rightarrow$ INT(11)    |                  |             | <b>UNSIGNED</b>         | ZEROFILL                 | <b>NULL</b>                            |        |
| id service<br>۰         | $\triangleright$ INT(11) |                  |             | <b>UNSIGNED</b>         | ZEROFILL<br>- 1          | NULL                                   |        |

Εικόνα **6:** Ο πίνακας **"materials"** 

Ο κώδικας SQL που δηµιουργεί τον πίνακα « materials »:

CREATE TABLE storehouse.materials ( id\_material INT NOT NULL AUTO\_INCREMENT, name TEXT NOT NULL, category TEXT, description TEXT, id\_product INT, id\_service INT, PRIMARY KEY (id\_material), UNIQUE(id\_material), FOREIGN KEY (id\_product) REFERENCES products (id\_product), FOREIGN KEY (id\_service) REFERENCES services (id\_service) );

### **4.5.6** Ο πίνακας **« levels »**

Ο πίνακας αυτός χρησιµοποιείται για την αποθήκευση των στοιχειών του διαχισµού της ιεραρχίας µεταξύ των υπηρεσιών. Τα πεδία αυτού του πίνακα είναι :

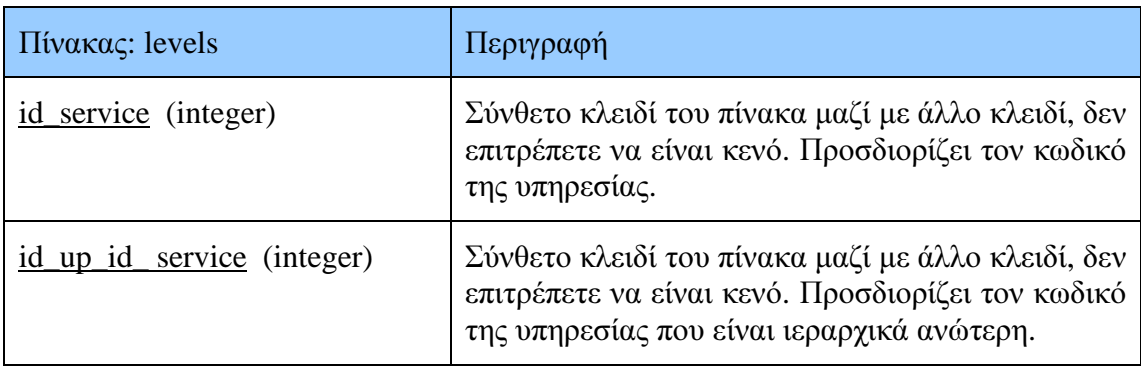

#### Πίνακας **14:** Ο πίνακας **"levels"**

| Επιλογές Πίνακα<br>Ειδικές Επιλογές      | Βάση Δεδομ.: storehouse | ▼               | Σχόλιο: InnoDB free: 3072 kB; ('id_up_ii |                 |
|------------------------------------------|-------------------------|-----------------|------------------------------------------|-----------------|
|                                          |                         |                 |                                          |                 |
|                                          |                         |                 |                                          |                 |
| NOT.<br>Τύπος Δεδ.                       | <b>AUTO</b><br>Σημαίες  |                 | Προεπιλ. Τιμή                            | Σχόλιο          |
| INT(11)                                  | - 1                     | <b>ZEROFILL</b> | <b>NULL</b>                              |                 |
| $id_up_id$ service $\rightarrow$ INT(11) | a.                      |                 | <b>NULL</b>                              |                 |
|                                          |                         |                 | UNSIGNED<br>UNSIGNED                     | <b>ZEROFILL</b> |

Εικόνα **7:** Ο πίνακας **"levels"** 

Ο κώδικας SQL που δηµιουργεί τον πίνακα « levels »:

CREATE TABLE storehouse.levels ( id\_service INT NOT NULL, id\_up\_id\_service INT NOT NULL, PRIMARY KEY (id service, id up id service),

### FOREIGN KEY (id\_up\_id\_service) REFERENCES services (id\_service) );

## **4.5.7** Ο πίνακας **« requests »**

Ο πίνακας αυτός χρησιµοποιείται για την αποθήκευση των στοιχειών των αιτηµάτων µεταφοράς µεταξύ των υπηρεσιών. Τα πεδία αυτού του πίνακα είναι :

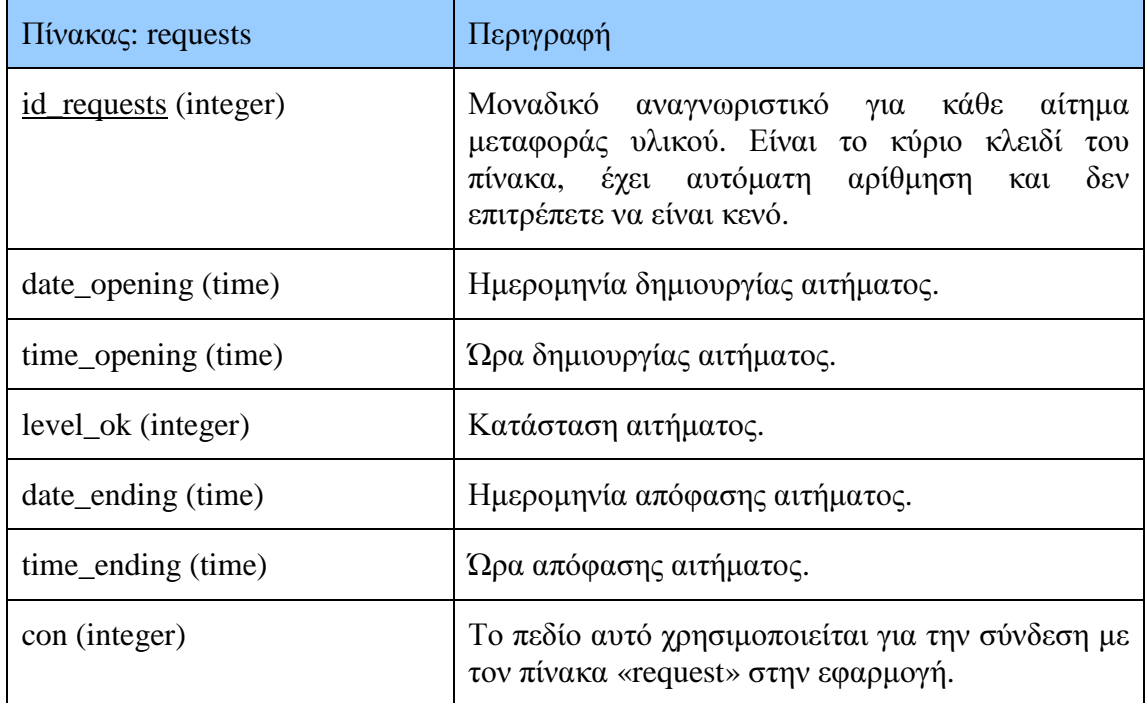

#### Πίνακας **15:** Ο πίνακας **" requests "**

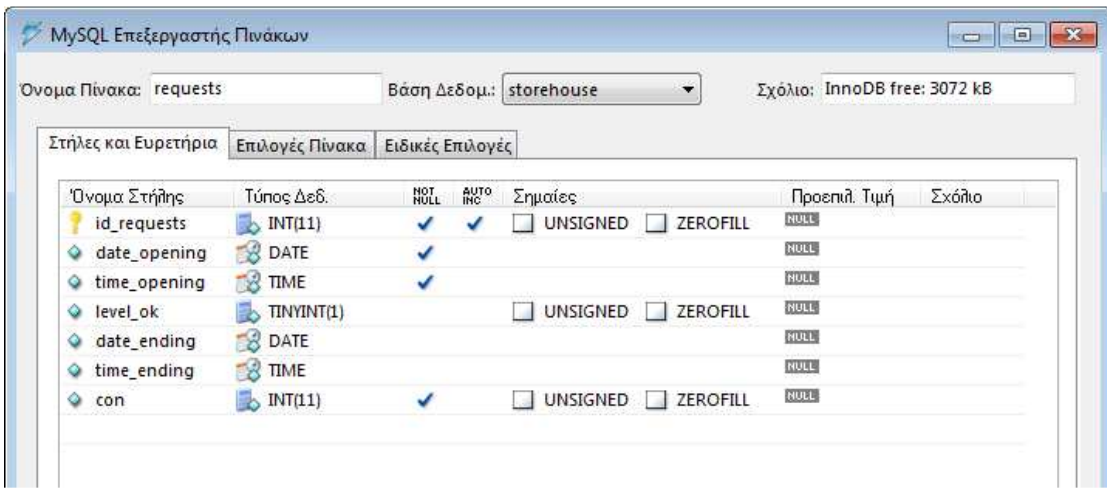

Εικόνα **8:** Ο πίνακας **" requests "** 

Ο κώδικας SQL που δηµιουργεί τον πίνακα « requests »:

CREATE TABLE storehouse.requests ( id\_requests INT NOT NULL AUTO\_INCREMENT, date\_opening DATE NOT NULL, time\_opening TIME NOT NULL, level\_ok BOOLEAN, date\_ending DATE, time\_ending TIME, con INT NOT NULL, PRIMARY KEY (id\_requests), UNIQUE(id\_requests) );

### **4.5.8** Ο πίνακας **« request »**

Ο πίνακας αυτός χρησιµοποιείται για την σύνδεση των αιτηµάτων µεταφοράς µε τις υπηρεσίες και τα υλικά. Τα πεδία αυτού του πίνακα είναι :

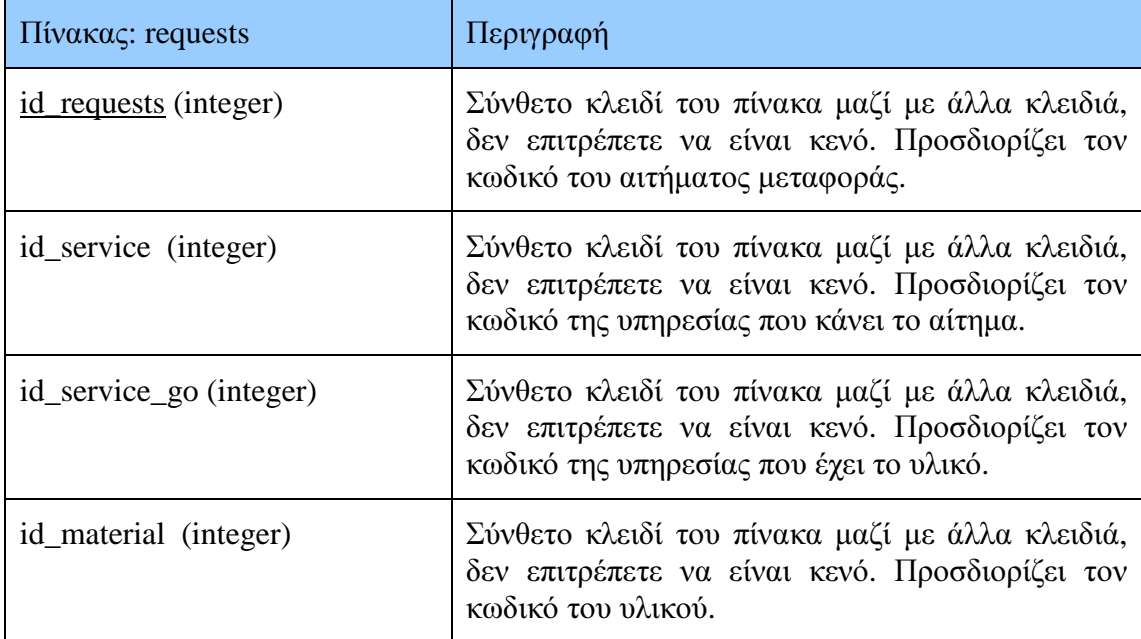

#### Πίνακας **16:** Ο πίνακας **" request "**

| Όνομα Πίνακα: Trequest |                          | Βάση Δεδομ.:               | storehouse                    |                 | Σχόλιο: InnoDB free: 3072 kB; ('id_requ |
|------------------------|--------------------------|----------------------------|-------------------------------|-----------------|-----------------------------------------|
| Στήλες και Ευρετήρια   | Επιλογές Πίνακα          | Ειδικές Επιλογές           |                               |                 |                                         |
| Όνομα Στήλης           | Τύπος Δεδ.               | <b>AUTO</b><br>NOT<br>NULL | Σημαίες                       |                 | Σχόλιο<br>Προεπιλ. Τιμή                 |
| id_requests            | $\triangleright$ INT(11) |                            | <b>UNSIGNED</b>               | <b>ZEROFILL</b> | <b>NULL</b>                             |
| id service             | $\mathbb{R}$ INT(11)     |                            | <b>UNSIGNED</b><br>- 11       | <b>ZEROFILL</b> | <b>NULL</b>                             |
| id_service_go          | $\triangleright$ INT(11) |                            | UNSIGNED<br>- 1               | <b>ZEROFILL</b> | <b>NULL</b>                             |
| id material            | $\mathbb{R}$ INT(11)     |                            | <b>UNSIGNED</b><br><b>All</b> | <b>ZEROFILL</b> | <b>NULL</b>                             |

Εικόνα **9:** Ο πίνακας **" request "** 

Ο κώδικας SQL που δηµιουργεί τον πίνακα « request »:

CREATE TABLE storehouse.request ( id\_requests INT NOT NULL, id\_service INT NOT NULL, id\_service\_go INT NOT NULL, id\_material INT NOT NULL, PRIMARY KEY (id\_requests, id\_service, id\_service\_go, id\_material), FOREIGN KEY (id\_requests) REFERENCES requests (id\_requests), FOREIGN KEY (id\_service) REFERENCES services (id\_service), FOREIGN KEY (id\_service\_go) REFERENCES services (id\_service), FOREIGN KEY (id\_material) REFERENCES materials (id\_material) );

#### **4.5.9** Ο πίνακας **« orders »**

Ο πίνακας αυτός χρησιµοποιείται για την αποθήκευση των στοιχειών των παραγγελιών µεταφοράς µεταξύ των υπηρεσιών. Τα πεδία αυτού του πίνακα είναι :

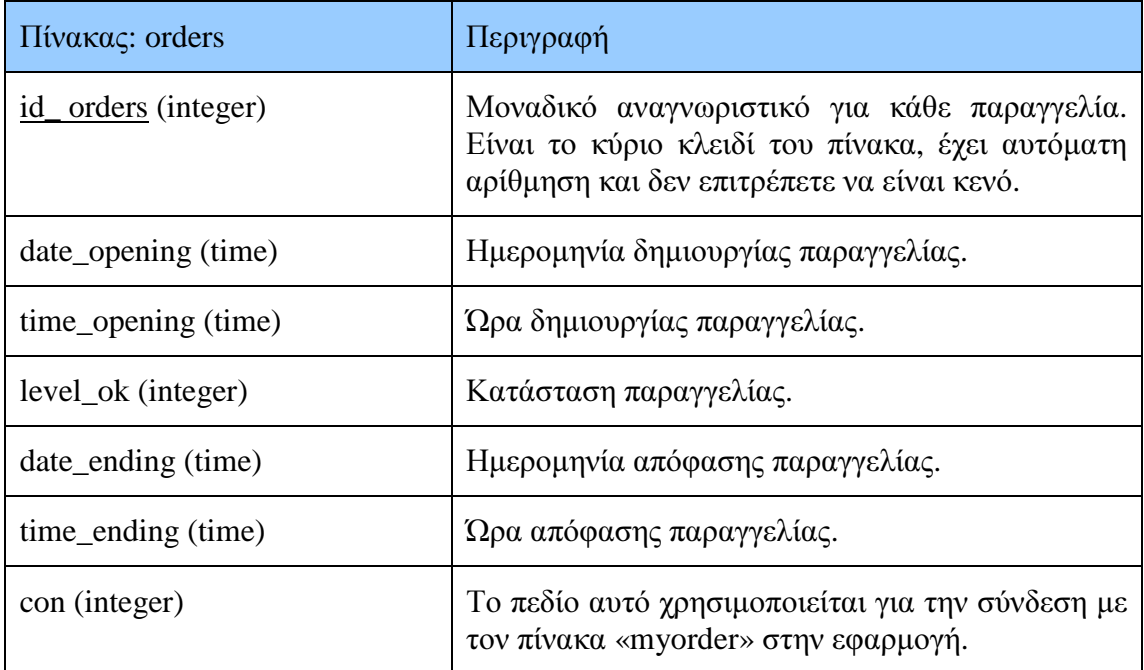

#### Πίνακας **17:** Ο πίνακας **" orders "**

| Όνομα Πίνακα: orders |                       |                  |             | Βάση Δεδομ.: storehouse | $\overline{\phantom{a}}$ | Σχόλιο: InnoDB free: 3072 kB |
|----------------------|-----------------------|------------------|-------------|-------------------------|--------------------------|------------------------------|
| Στήλες και Ευρετήρια | Επιλογές Πίνακα       | Ειδικές Επιλογές |             |                         |                          |                              |
| Όνομα Στήλης         | Τύπος Δεδ.            | NOT <sub>L</sub> | <b>BOLO</b> | Σημαίες                 |                          | Σχόλιο<br>Προεπιλ. Τιμή      |
| id orders            | $\rightarrow$ INT(11) |                  |             | UNSIGNED                | ZEROFILL                 | <b>NULL</b>                  |
| date_opening         | <b>B</b> DATE         | ✔                |             |                         |                          | <b>NULL</b>                  |
| time opening<br>۰    | <b>TIME</b>           | ✓                |             |                         |                          | <b>NULL</b>                  |
| level ok<br>۰        | TINYINT(1)            |                  |             | UNSIGNED                | ZEROFILL                 | NULL                         |
| date ending<br>۰     | <b>B</b> DATE         |                  |             |                         |                          | <b>NULL</b>                  |
| time_ending<br>۰     | <b>BR</b> TIME        |                  |             |                         |                          | NULL                         |
| ۵<br>con             | $\mathbb{N}$ INT(11)  |                  |             | UNSIGNED                | ZEROFILL                 | <b>NULL</b>                  |

Εικόνα **10:** Ο πίνακας **" orders "** 

Ο κώδικας SQL που δηµιουργεί τον πίνακα « orders »:

CREATE TABLE storehouse.orders ( id\_orders INT NOT NULL AUTO\_INCREMENT, date\_opening DATE NOT NULL, time\_opening TIME NOT NULL, level\_ok BOOLEAN, date\_ending DATE, time\_ending TIME, con INT NOT NULL, PRIMARY KEY (id\_orders), UNIQUE(id\_orders) );

### **4.5.10** Ο πίνακας **« myorder »**

Ο πίνακας αυτός χρησιµοποιείται για την σύνδεση των παραγγελιών µε τις υπηρεσίες και τα προϊόντα. Τα πεδία αυτού του πίνακα είναι :

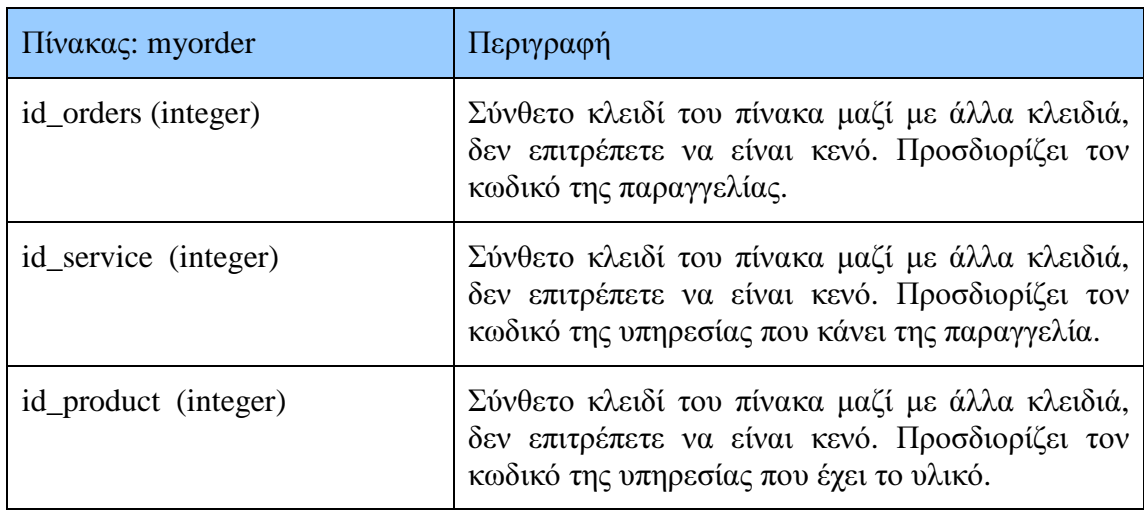

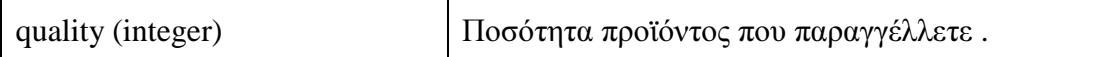

#### Πίνακας **18:** Ο πίνακας **" myorder "**

| MySQL Επεξεργαστής Πινάκων |                 |                            |                        |                 | $\begin{array}{c c c c c c} \hline \multicolumn{3}{c }{\mathbf{C}} & \multicolumn{3}{c }{\mathbf{S}} & \multicolumn{3}{c }{\mathbf{S}} \end{array}$ |  |
|----------------------------|-----------------|----------------------------|------------------------|-----------------|----------------------------------------------------------------------------------------------------|--|
| Όνομα Πίνακα: myorder      |                 | Βάση Δεδομ.: storehouse    |                        | ▼               | Σχόλιο: InnoDB free: 3072 kB; ('id_orde                                                                                                    |  |
| Στήλες και Ευρετήρια       | Επιλογές Πίνακα | Ειδικές Επιλογές           |                        |                 |                                                                                                    |  |
| Όνομα Στήλης               | Τύπος Δεδ.      | <b>AUTO</b><br>NOT<br>NULL | Σημαίες                |                 | Σχόλιο<br>Προεπιλ. Τιμή                                                                                                    |  |
| id orders                  | INT(11)         |                            | <b>UNSIGNED</b>        | ZEROFILL<br>- 1 | <b>NULL</b>                                                                                                    |  |
| id service                 | INT(11)<br>國へ   |                            | <b>UNSIGNED</b><br>- 1 | ZEROFILL        | <b>NULL</b>                                                                                                    |  |
| id product                 | INT(11)<br>Bh.  |                            | <b>UNSIGNED</b>        | <b>ZEROFILL</b> | <b>NULL</b>                                                                                                    |  |
| quality<br>Q               | INT(11)<br>R.   |                            | <b>UNSIGNED</b>        | ZEROFILL        | <b>NULL</b>                                                                                                    |  |
|                            |                 |                            |                        |                 |                                                                                                    |  |
|                            |                 |                            |                        |                 |                                                                                                    |  |

Εικόνα **11:** Ο πίνακας **" myorder "** 

Ο κώδικας SQL που δηµιουργεί τον πίνακα « myorder »:

CREATE TABLE storehouse.myorder ( id\_orders INT NOT NULL, id\_service INT NOT NULL, id\_product INT NOT NULL, quality INT NOT NULL, PRIMARY KEY (id\_orders, id\_service,id\_product), FOREIGN KEY (id\_orders) REFERENCES orders (id\_orders), FOREIGN KEY (id\_service) REFERENCES services (id\_service), FOREIGN KEY (id\_product) REFERENCES products (id\_product) );

# **5.** Παρουσίαση Εφαρµογής

## **5.1** Εισαγωγή

Στο κεφάλαιο αυτό γίνει μία αναλυτική παρουσίαση της εφαρμογής που υλοποιήθηκε από τη σκοπιά του χρήστη του συστήµατος είτε αυτός είναι χρήστης επιπέδου τµήµατος (επίπεδό 3) είτε επιπέδου διεύθυνσης (επίπεδό 2) είτε επιπέδου Αρχηγείου Ελληνικής Αστυνοµίας (επίπεδό 1), ενώ παράλληλα µε κάθε βήµα θα αναλύονται οι εσωτερικές λειτουργίες του συστήµατος και θα αιτιολογούνται οι επιλογές που έχουν γίνει.

## **5.2** Είσοδός χρήστη

Όπως φαίνεται στην παρακάτω Εικόνα 12 , κατά την είσοδο του κάθε χρήστη στην εφαρµογή η πρώτη σελίδα που εµφανίζεται είναι , η σελίδα εισόδου στην οποία ο χρήστης θα πρέπει να εισάγει τα στοιχεία του σωστά για να µπορέσει να µπει στο σύστηµα. Τα στοιχεία που καταχωρούνται στην φόρµα αυτή αναζητούνται στην Βάση ∆εδοµένων και συγκεκριµένα στον πίνακα "users". Αν τα στοιχεία που έχει εισάγει ο χρήστης υπάρχουν στον πίνακα " users ", του επιτρέπει να µπει στην κεντρική σελίδα του site αλλιώς, τον παραπέµπει να ξαναπροσπαθήσει έως ότου δώσει τα σωστά στοιχεία .

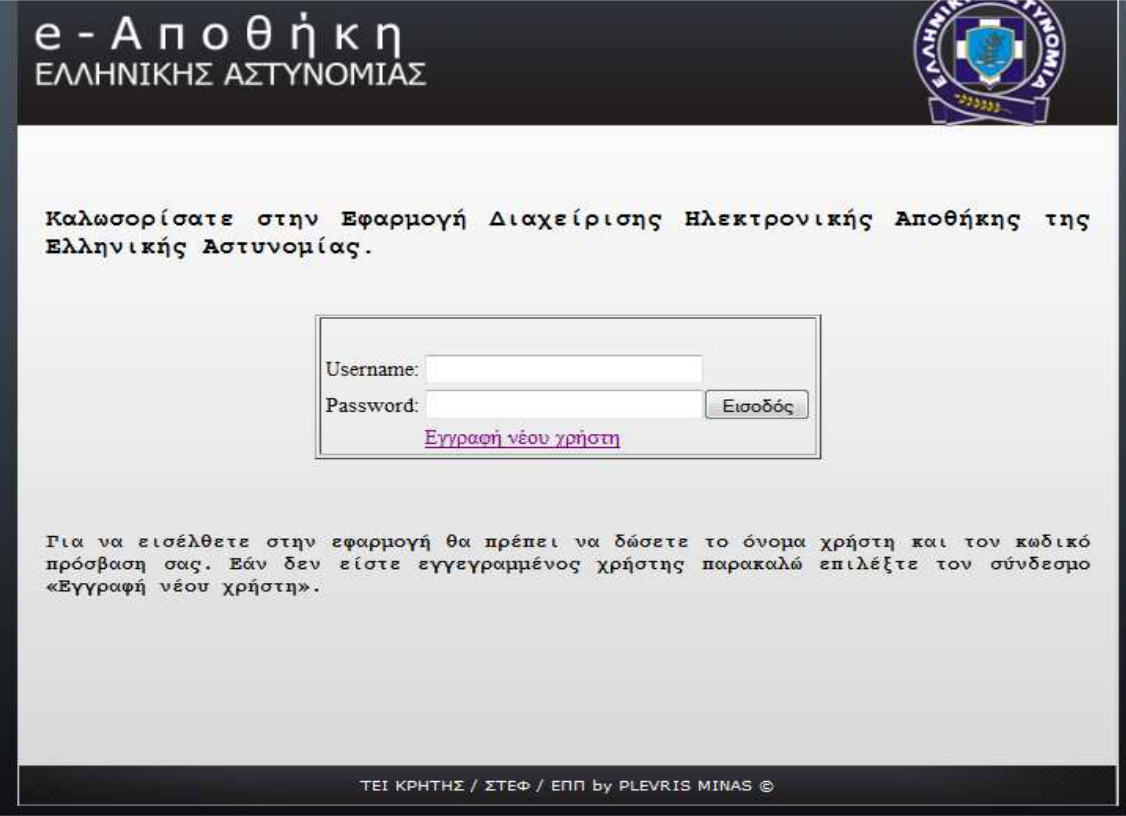

Εικόνα **12:** Είσοδος Γιατρού στην εφαρµογή

Ο έλεγχος που γίνεται, έτσι ώστε να διαπιστωθεί αν τα στοιχεία που έχει εισάγει ο χρήστης στην φόρµα είναι τα σωστά , πραγµατοποιείται µε το στο αρχείο «process.php» στον παρακάτω κώδικα php:

 $\langle$ ?php // Process the login information include\_once "database.php";

\$password = \$\_POST['password'];  $$username = $POST['username']$ ;

// To protect from MySQL injection  $$username = addslashes$ ( $$username$ );  $spassword = addslashes( $spassword$ );$  $$username = myself\_real\_escape\_string($username);$ \$password = mysql\_real\_escape\_string(\$password);

// Encrypt password for protection  $//\$ password = md5( $\$ password);

\$sql="SELECT \* FROM users WHERE username='\$username' and password='\$password'"; \$result=mysql\_query(\$sql);

// Mysql\_num\_row is counting table row \$count=mysql\_num\_rows(\$result);

// If result matched \$myusername and \$mypassword, table row must be 1 row  $if(\text{Scount}==1)$  // Set cookies. I set my cookies to last 24 hours  $%$  \$expires = 1 \* 1000 \* 60 \* 60 \* 24;

setcookie("username", \$username, time()+\$expires); setcookie("password", \$password, time()+\$expires);

 // Re-direct to backend print "<script type='text/javascript'>window.location='main.php';</script>"; } else {

 // Error Login so Re-direct to "index.php" print "<script type='text/javascript'>window.location='index.php';</script>";

}  $\gamma$ 

Και εφόσον υπάρχει ο χρήστης τα στοιχεία στέλνονται στο αρχείο «authenticate.php» για να ενεργοποιηθούν τα «COOKIES» για την παραµονή στην εφαρµογή.

 $\langle$ ?php

// Include Database include\_once "database.php";

```
// Authenticate Function 
function authenticate($username,$password){ 
        // Secure the variables being passed (make sure variables passed are proper 
strings not malicious code) 
       $username =htmlspecialchars(mysql_real_escape_string(addslashes($username))); 
       $password =htmlspecialchars(mysql_real_escape_string(addslashes($password)));
```

```
 // Check User Now 
       $result=mysql_query("SELECT * FROM users WHERE 
username='$username' and password='$password'"); 
       $count=mysql_num_rows($result);
```
 $\frac{1}{1}$  If the Scount variable is equal to one (meaning there is a user in the database meeting the credentials) grab info

```
if(\text{Scount}==1) // If MySQL connection fails then send them back to your main page 
"index.php" 
                $row = @mysql$ fetch~array($result) or die("\&script)type='text/javascript'>window.location='index.php';</script>");; 
                 extract($row); 
                 // Set up some global variables you can use in your code 
                 global $my_id, $my_username, $my_email, $my_ip, $my_idservice, 
$my_iduser, $my_nameservice, $my_lname, $my_fname, $my_level;
                \text{Smy} id = $id;
                \text{Smy} username = \text{S}username;
                \gamma_{\text{my}\_\text{password}} = \gamma_{\text{password}};
```

```
\text{Smy}_\text{frame} = \text{Srow}[\text{frame}]; $result2=mysql_query("SELECT * FROM services WHERE
id_service=$my_idservice"); 
        $count=mysql_num_rows($result2);
```
 $\text{Smv}_{\text{i}}$  idservice  $=$  \$rowled service];

```
$row2 = @mysq1$ fetch array($result2) or die("script"type='text/javascript'>window.location='index.php';</script>");; 
        extract($row2);
```
 $\text{Smy}_\text{iduser} = \text{Srow}[\text{id}_\text{user}];$  $\text{Smy}$ \_lname =  $\text{Srow}$ [lname];

```
\text{Im}y_nameservice = \text{Srow2}[name_service];
\text{Im}y \text{ level} = \text{Srow2}[\text{level}];
```
return true;

```
 } else { 
                       return false; 
            } 
}
```

```
// Using the "authenticate()" function 
// If the cookie username and the cookie password are not correct or set up then re-
direct user to main page "index.php" 
if(!authenticate($_COOKIE['username'],$_COOKIE['password'])){ 
        // You Can use php headers() instead of a javascript redirect if you want 
        print "<script type='text/javascript'>window.location='index.php';</script>"; 
} 
2
```
Στον παραπάνω κώδικα δηλώνονται κάποιες global µεταβλητές **(\$my\_id, \$my\_username, \$my\_email, \$my\_ip, \$my\_idservice, \$my\_iduser, \$my\_nameservice, \$my\_lname, \$my\_fname, \$my\_level**) όπου χρησιµοποιούνται για την αναγνώριση του χρήστη και της υπηρεσίας του µέσα στην εφαρµογή.

## **5.3** Αρχική σελίδα

Ύστερα από την επιτυχή είσοδο του χρήστη η πρώτη σελίδα που εµφανίζεται είναι αυτή που φαίνεται παρακάτω η οποία είναι η κατηγορία «Αποθήκη» από το µενού στην κορυφή της εφαρµογής.

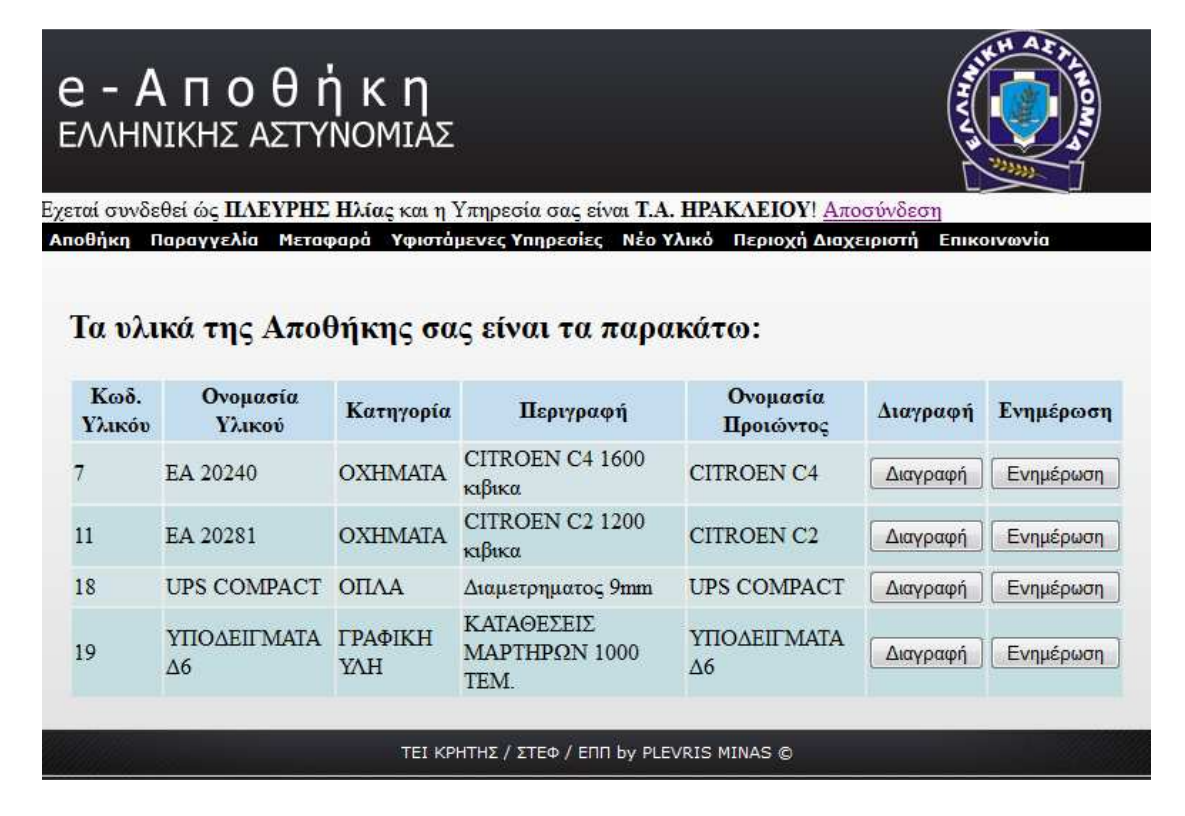

Εικόνα **13:** Αρχική σελίδα

Όπως φαίνεται στην παραπάνω εικόνα αυτή είναι η κεντρική σελίδα της εφαρµογής. Στην κορυφή κάτω από τον τίτλο της εφαρµογής εµφανίζεται ποιος χρήστης είναι συνδεµένος, δίπλα από το όνοµα του υπάρχει ένας σύνδεσµος «Αποσύνδεση» όπου αν το πατήσει ο χρήστης θα αποσύνδεση από την εφαρµογή. Ακριβώς από κάτω είναι το µενού της εφαρµογής το οποίο θα τα αναλύσουµε αναλυτικά παρακάτω σε επόµενή υποενότητα.

Εδώ πέρα ο χρήστης που χειρίζεται την αποθήκη του, µπορεί και βλέπει τα υλικά που έχει στην υπηρεσία του στα οποία µπορεί είτε να τα διαγράψει είτε να τροποποιήσει τα στοιχεία τους.

## **5.4** Τροποποίηση στοιχείων **–** ∆ιαγραφή υλικού**.**

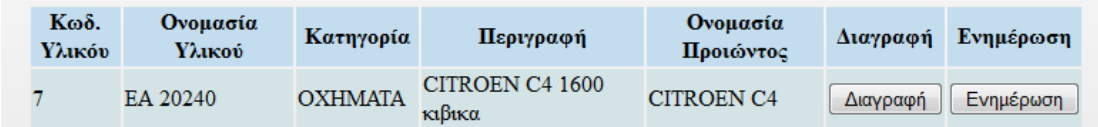

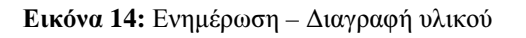

Εάν ο χρήστης κάνει κλικ το κουµπί «∆ιαγραφή» στο παρακάτω υλικό το υλικό αυτό αυτόµατα διαγράφεται από την αποθήκη του και συνεπάγεται και από την βάση δεδοµένων. Αν όµως θέλει να αλλάξει κάποιο από τα στοιχεία του υλικού κάνει κλικ στο κουµπί «Ενηµέρωση» και θα µεταβεί στην παρακάτω σελίδα της εφαρµογής.

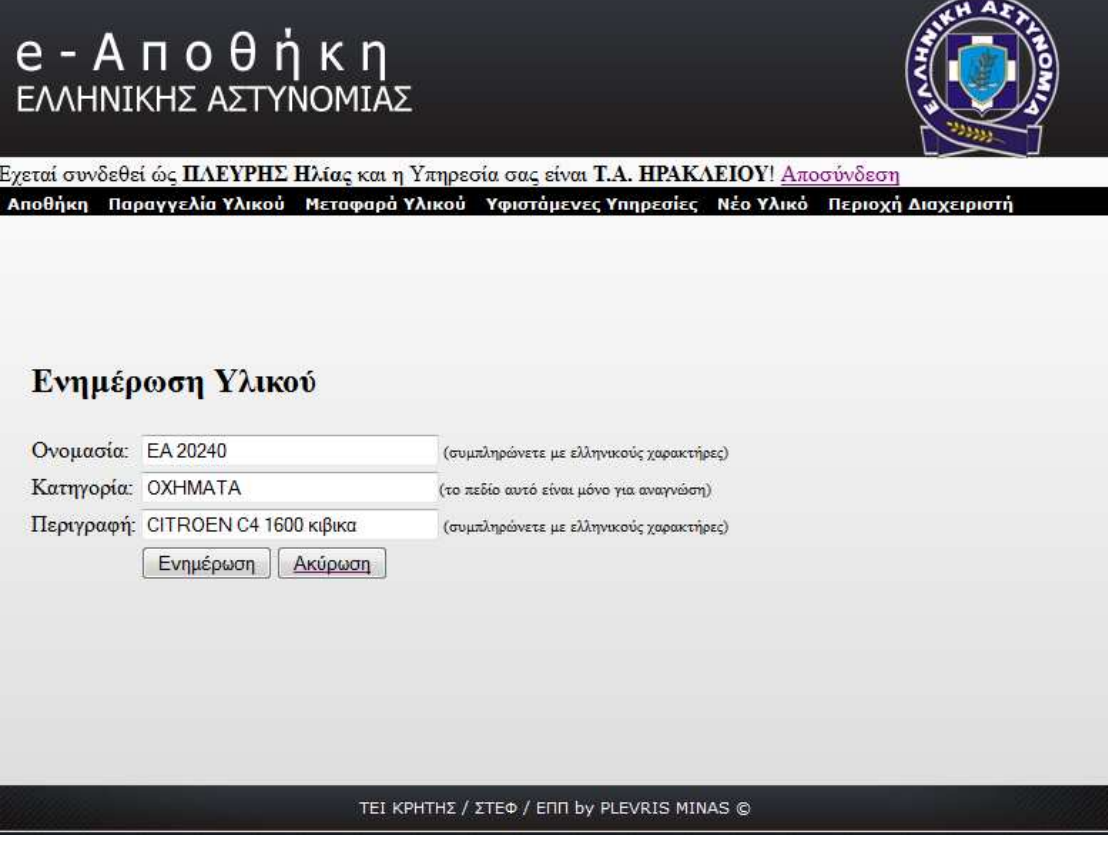

Εικόνα **15:** Ενηµέρωση υλικού

Στην παραπάνω εικόνα βλέπουµε την σελίδα που εµφανίζεται όταν θέλουµε να ενηµερώσου µε ένα υλικό. Τα στοιχεία που µπορούµε να τροποποιήσουµε είναι το όνοµα του και η περιγραφή. Μόλις ολοκληρώσουµε τις αλλαγές µας κάνουµε κλικ στο κουµπί «Ενηµέρωση» και αποθηκεύονται οι αλλαγές µας. Αν δεν θέλουµε καµία αλλαγή δεν κάνουµε κλικ στο κουµπί «Ακύρωση» και επιστέφουµε στην Αρχική σελίδα της εφαρµογής Εικόνα 13.

## **5.5** Παραγγελία

Στην κατηγορία του µενού παραγγελία ο χρήστης µπορεί είτε να κάνει µία νέα παραγγελία, αυτή είναι και η προεπιλεγµένη σελίδα της κατηγορίας «Παραγγελίας». Αν δεν θέλει να κάνει κάποια νέα παραγγελία µπορεί να επιλέξει τον σύνδεσµο «Οι παραγγελίες µου» και να δει τις παραγγελίες που έχει πραγµατοποιήσει.

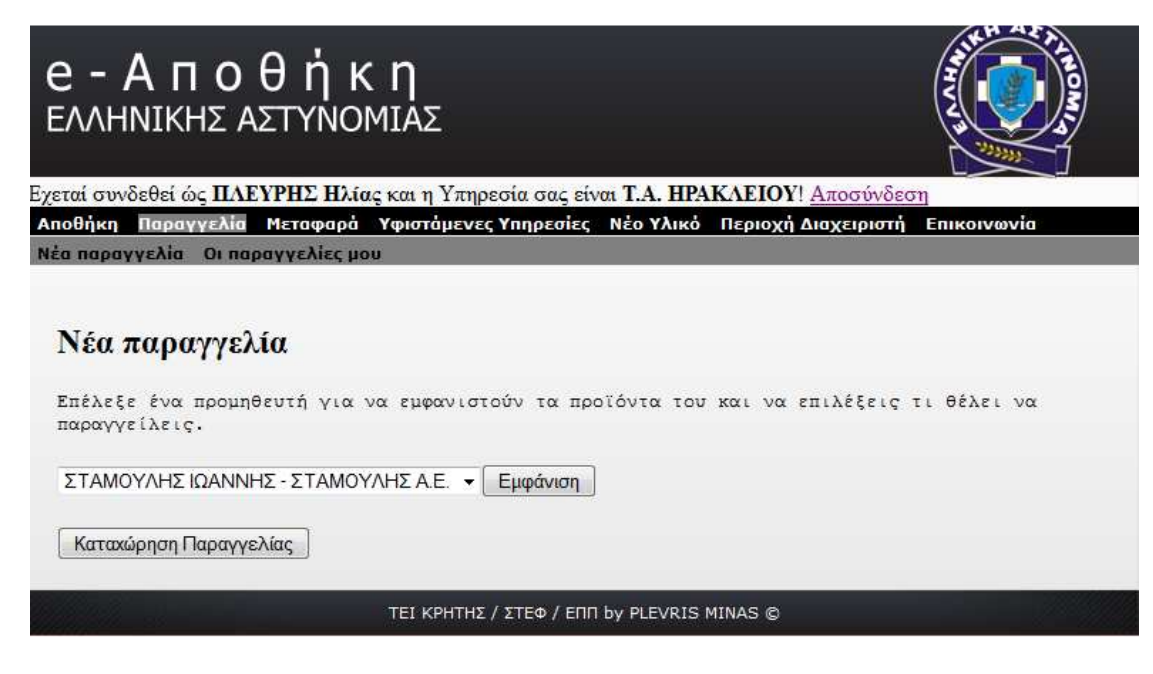

Εικόνα **16:** Νέα παραγγελία

## **5.5.1** Νέα παραγγελία

Ο χρήστης πρέπει πρώτα να επιλέξει ένα προµηθευτή από την λίστα και µετά να κάνει κλικ στο κουµπί «Εµφάνιση»

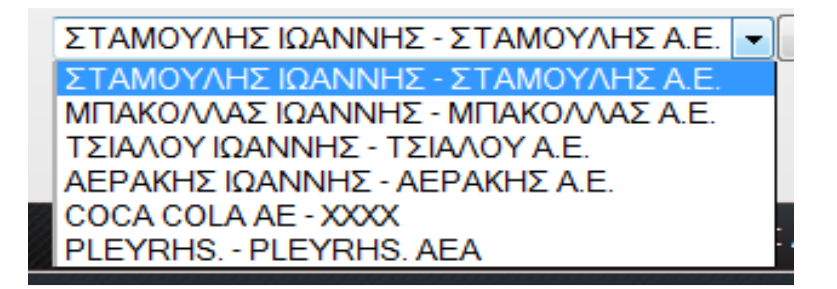

Εικόνα **17:** Εµφάνιση προµηθευτών

Τότε εµφανίζονται τα υλικά του προµηθευτή που επέλεξε. Στο παράδειγµα µας επιλέξαµε τον προµηθευτή «ΜΠΑΚΟΛΛΑΣ ΙΩΑΝΝΗΣ – ΜΠΑΚΟΛΛΑΣ Α.Ε.» και επιλέξαµε 1 προϊόν µε κωδικό 4 και κάναµε κλικ στο κουµπί «Καταχώρηση Παραγγελίας» για να καταχωρηθεί η παραγγελία µας.

## Νέα παραγγελία

.<br>Επέλεξε ένα προμηθευτή για να εμφανιστούν τα προϊόντα του και να επιλέξεις τι θέλει να παραγγείλεις.

ΣΤΑΜΟΥΛΗΣΙΩΑΝΝΗΣ - ΣΤΑΜΟΥΛΗΣ Α.Ε. γ Εμφάνιση

## Τα υλικά του προμηθείτη ΜΠΑΚΟΛΛΑΣ ΙΩΑΝΝΗΣ - ΜΠΑΚΟΛΛΑΣ Α.Ε. είναι τα παρακάτω επέλεξε ποια θες να παραγγήλεις:

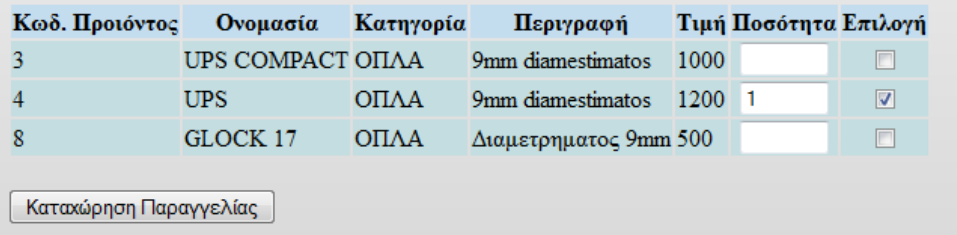

Εικόνα **18:** Πραγµατοποίηση παραγγελίας

### **5.5.2** Οι παραγγελίες µου

Στην σελίδα «Οι παραγγελίες µου» εµφανίζονται οι παραγγελία που έχουµε κάνει. Εδώ πέρα εµφανίζεται η παραγγελία που κάναµε προηγούµενος. Όπως διακρίνουµε στην παρακάτω εικόνα η κατάσταση της είναι σε εκκρεµότητα και δεν έχουν συµπληρωθεί η ηµεροµηνία και η ώρα απόφασης. Τα πεδία αυτά θα τροποποιηθούν από τον διαχειριστή του συστήµατος το οποίο θα τα αναλύσουµε σε άλλη υποενότητα.

| Εγεταί συνδεθεί ώς <b>ΠΛΕΥΡΗΣ Ηλία</b> ς και η Υπηρεσία σας είναι <b>Τ.Α. ΗΡΑΚΛΕΙΟΥ</b> ! Αποσύνδεση |                                     |                  |         |            |                |            |                         |           |                                                                          |     |  |  |  |  |
|----------------------------------------------------------------------------------------------------|-------------------------------------|------------------|---------|------------|----------------|------------|-------------------------|-----------|--------------------------------------------------------------------------|-----|--|--|--|--|
|                                                                                                    | Αποθήκη                             | Παραγγελία       |         |            |                |            |                         |           | Μεταφαρά Υφιστάμενες Υπηρεσίες Νέο-Υλικό Περιοχή-Διαχειριστή Επικοινωνία |     |  |  |  |  |
|                                                                                                    | Νέα παραγγελία – Οι παραγγελίες μου |                  |         |            |                |            |                         |           |                                                                          |     |  |  |  |  |
|                                                                                                    |                                     |                  |         |            |                |            |                         |           |                                                                          |     |  |  |  |  |
|                                                                                                    |                                     |                  |         |            |                |            |                         |           |                                                                          |     |  |  |  |  |
|                                                                                                    |                                     |                  |         |            |                |            |                         |           |                                                                          |     |  |  |  |  |
| Οι παραγγελίες σας είναι:                                                                            |                                     |                  |         |            |                |            |                         |           |                                                                          |     |  |  |  |  |
|                                                                                                    |                                     |                  |         |            |                |            |                         |           |                                                                          |     |  |  |  |  |
|                                                                                                    |                                     |                  | $Kωδ$ . |            |                | Ημηρομηνία | $\Omega$ ρα             |           | Ημηρομηνία                                                               | Ωρα |  |  |  |  |
|                                                                                                    |                                     | Κωδ. Προμηθεύτης | Προιόν  |            | Προιόν Ποσότ.  |            | Δημιουργίας Δημιουργίας | Κατάσταση | Αποφασής Αποφασής                                                        |     |  |  |  |  |
|                                                                                                    |                                     | ΜΠΑΚΟΛΛΑΣ        |         |            |                |            |                         |           |                                                                          |     |  |  |  |  |
| 23                                                                                                   |                                     |                  |         | <b>UPS</b> | $\blacksquare$ | 2012-11-08 | 22:30:56                | Εκρεμεί   |                                                                          |     |  |  |  |  |
|                                                                                                    |                                     | ΙΩΑΝΝΗΣ -        |         |            |                |            |                         |           |                                                                          |     |  |  |  |  |
|                                                                                                    |                                     | ΜΠΑΚΟΛΛΑΣ        |         |            |                |            |                         |           |                                                                          |     |  |  |  |  |
|                                                                                                    |                                     | A.E.             |         |            |                |            |                         |           |                                                                          |     |  |  |  |  |
|                                                                                                    |                                     |                  |         |            |                |            |                         |           |                                                                          |     |  |  |  |  |
|                                                                                                    |                                     |                  |         |            |                |            |                         |           |                                                                          |     |  |  |  |  |
| ΤΕΙ ΚΡΗΤΗΣ / ΣΤΕΦ / ΕΠΠ by PLEVRIS MINAS ©                                                           |                                     |                  |         |            |                |            |                         |           |                                                                          |     |  |  |  |  |

Εικόνα **19:** Οι παραγγελίες µου
## **5.6** Μεταφορά

Στην κατηγορία του µενού µεταφορά ο χρήστης µπορεί είτε να κάνει µία µεταφορά ενός υλικού από άλλη υπηρεσία, αυτή είναι και η προεπιλεγµένη σελίδα της κατηγορίας «Μεταφορά». Αν δεν θέλει να κάνει κάποια µεταφορά µπορεί να επιλέξει τον σύνδεσµο «Οι παραγγελίες µου» και να δει τις παραγγελίες που έχει πραγµατοποιήσει.

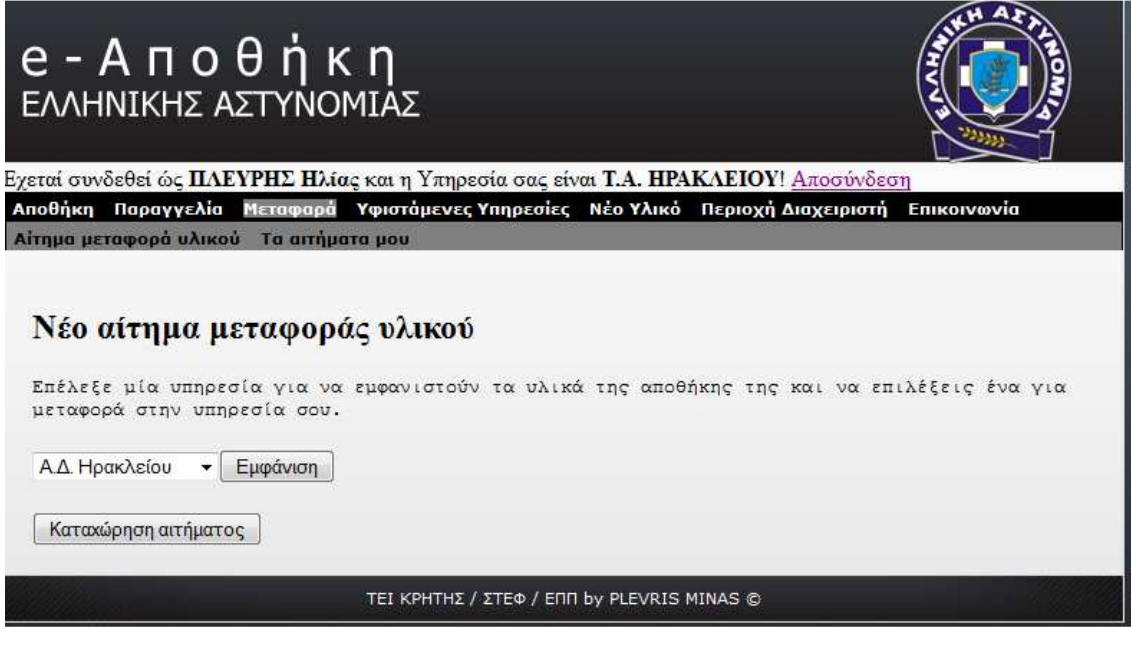

Εικόνα **20:** Νέο αίτηµα µεταφοράς υλικού

## **5.6.1** Νέο αίτηµα µεταφοράς υλικού

Ο χρήστης πρέπει πρώτα να επιλέξει µία υπηρεσία από την λίστα και µετά να κάνει κλικ στο κουµπί «Εµφάνιση». Οι υπηρεσίες που εµφανίζονται στην λίστα κάθε φορά διαφοροποιούνται ανάλογος µε την υπηρεσία που ανήκει ο συνδεµένος χρήστης. Στην περίπτωση µας εδώ ο χρήστης ανήκει στην υπηρεσία Τ.Α. Ηρακλείου (Τµήµα Ασφαλείας Ηρακλείου) και γι' αυτό θα εµφανιστή η υπηρεσία που είναι ιεραρχικά ανώτερη από την υπηρεσία µας που έχει ρόλο προϊστάµενου και οι υπηρεσίες που είναι στο δέντρο ιεραρχίας κάτω από την δίκια µας προϊστάµενη υπηρεσία.

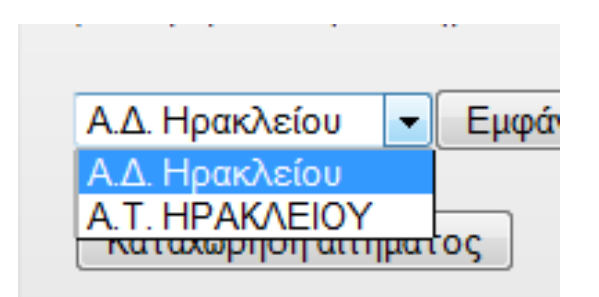

Εικόνα **21:** Εµφάνιση Υπηρεσιών

Τότε εµφανίζονται τα υλικά της υπηρεσίας που επιλέξαµε. Στο παράδειγµα µας επιλέξαµε την υπηρεσία Α.∆. Ηρακλείου (Αστυνοµική ∆ιεύθυνση Ηρακλείου) και επιλέξαµε το υλικό µε κωδικό 14 και κάναµε κλικ στο κουµπί «Καταχώρηση αιτήµατος» για να καταχωρηθεί το αίτηµα µεταφορά µας.

|   |                                                                                                    |            |              | Αποθήκη Παραγγελία Μεταφαρά Υφιστάμενες Υπηρεσίες Νέο Υλικό Περιοχή Διαχειριστή Επικοινωνία |   |                                     |         |  |  |  |  |
|---|----------------------------------------------------------------------------------------------------|------------|--------------|---------------------------------------------------------------------------------------------|---|-------------------------------------|---------|--|--|--|--|
|   | Αίτημα μεταφορά υλικού Τα αιτήματα μου                                                                                    |            |              |                                                                                             |   |                                     |         |  |  |  |  |
|   |                                                                                                    |            |              |                                                                                             |   |                                     |         |  |  |  |  |
|   |                                                                                                    |            |              |                                                                                             |   |                                     |         |  |  |  |  |
|   | Νέο αίτημα μεταφοράς υλικού                                                                                               |            |              |                                                                                             |   |                                     |         |  |  |  |  |
|   |                                                                                                    |            |              |                                                                                             |   |                                     |         |  |  |  |  |
|   | Επέλεξε μία υπηρεσία για να εμφανιστούν τα υλικά της αποθήκης της και να επιλέξεις ένα για<br>μεταφορά στην υπηρεσία σου. |            |              |                                                                                             |   |                                     |         |  |  |  |  |
|   |                                                                                                    |            |              |                                                                                             |   |                                     |         |  |  |  |  |
|   | Α.Δ. Ηρακλείου                                                                                                    | ▼.         | Εμφάνιση     |                                                                                             |   |                                     |         |  |  |  |  |
|   |                                                                                                    |            |              |                                                                                             |   |                                     |         |  |  |  |  |
|   |                                                                                                    |            |              | Τα υλικά της υπηρεσίας Α.Δ. Ηρακλείου είναι τα παρακάτω επέλεξε ένα                         |   |                                     |         |  |  |  |  |
|   | για μεταφορά:                                                                                                    |            |              |                                                                                             |   |                                     |         |  |  |  |  |
|   |                                                                                                    |            |              |                                                                                             |   |                                     |         |  |  |  |  |
|   |                                                                                                    |            |              |                                                                                             |   |                                     |         |  |  |  |  |
|   |                                                                                                    |            |              |                                                                                             |   |                                     |         |  |  |  |  |
|   | Κωδ. Υλικόν Ονομασία Κατηγορία                                                                                            |            |              | Περιγραφή                                                                                   |   | Κωδ. Προιώντος Επιλογή για μεταφορά |         |  |  |  |  |
| 3 |                                                                                                    |            |              | EA 20210 OXHMATA CITROEN C4 1600 κιβικα 1                                                   |   |                                     |         |  |  |  |  |
| 6 |                                                                                                    |            |              | EA 20230 OXHMATA CITROEN C4 1600 κιβικα 1                                                   |   |                                     | ⋒       |  |  |  |  |
|   | 14                                                                                                    | <b>UPS</b> | <b>OTTAA</b> | 9mm diamestimatos                                                                           | 4 |                                     | $\odot$ |  |  |  |  |
|   | 15                                                                                                    | <b>UPS</b> | ΟΠΛΑ         | 9mm diamestimatos                                                                           | 4 |                                     | ⋒       |  |  |  |  |
|   |                                                                                                    |            |              |                                                                                             |   |                                     |         |  |  |  |  |
|   | Καταχώρηση αιτήματος                                                                                                    |            |              |                                                                                             |   |                                     |         |  |  |  |  |
|   |                                                                                                    |            |              |                                                                                             |   |                                     |         |  |  |  |  |

Εικόνα **22:** Καταχώρηση αιτήµατος

## **5.6.2** Τα αιτήµατα µου

Στην σελίδα «Τα αιτήµατα µου» εµφανίζονται τα αιτήµατα που έχουµε κάνει. Εδώ πέρα εµφανίζεται το αίτηµα που κάνεµε προηγούµενος. Όπως διακρίνουµε στην παρακάτω εικόνα η κατάσταση του είναι σε εκκρεµότητα και δεν έχουν συµπληρωθεί η ηµεροµηνία και η ώρα απόφασης. Τα πεδία αυτά θα τροποποιηθούν από τον διαχειριστή του συστήµατος το οποίο θα τα αναλύσουµε σε άλλη υποενότητα.

| Εχεταί συνδεθεί ώς ΠΛΕΥΡΗΣ Ηλίας και η Υπηρεσία σας είναι Τ.Α. ΗΡΑΚΛΕΙΟΥ! Αποσύνδεση |                                             |                  |       |                                                                                             |          |           |                               |                 |  |  |
|--------------------------------------------------------------------------------------|---------------------------------------------|------------------|-------|---------------------------------------------------------------------------------------------|----------|-----------|-------------------------------|-----------------|--|--|
|                                                                                      |                                             |                  |       | Αποθήκη Παραγγελία Μεταφαρά Υφιστάμενες Υπηρεσίες Νέο-Υλικό Περιοχή-Διαχειριστή Επικοινωνία |          |           |                               |                 |  |  |
| Αίτημα μεταφορά υλικού Τα αιτήματα μου                                               |                                             |                  |       |                                                                                             |          |           |                               |                 |  |  |
| Τα αιτήματα μεταφορά υλικου της υπηρείας μου:                                        |                                             |                  |       |                                                                                             |          |           |                               |                 |  |  |
| $K\omega\delta$ .<br>Αιτήματος                                                       | Υπηρεσίας  <br><b>Y</b> $\lambda$ <b>KO</b> | - Κωδ.<br>Υλικού | Υλικό | Ημηρομηνία<br>Δημιουργίας Δημιουργίας                                                       | Ωρα      | Κατάσταση | <b>Ημηρομηνία</b><br>Αποφασής | Ωρα<br>Αποφασής |  |  |
| 21                                                                                   | $A.\Delta.$<br>Ηρακλείου                    | 14               |       | UPS 2012-11-08                                                                              | 23:35:09 | Εκρεμεί   |                               |                 |  |  |
| TEI KPHTHΣ / ΣΤΕΦ / ΕΠΠ by PLEVRIS MINAS ©                                           |                                             |                  |       |                                                                                             |          |           |                               |                 |  |  |

Εικόνα **23:** Τα αιτήµατα µου

# **5.7** Υφιστάµενε υπηρεσίες

Στην κατηγορία «Υφιστάµενες Υπηρεσίες» ο χρήστης µπορεί να βλέπει τις κατηγορίες που είναι ιεραρχικά κατώτερες οι οποίες βρίσκονται στο κλαδί του δέντρο της ιεραρχίας που είναι κάτω από αυτών. Στην περίπτωση µας εδώ η υπηρεσία Τ.Α. Ηρακλείου είναι σε επίπεδο ιεραρχίας 3 και έτσι δεν έχει υπηρεσίες κατώτερες από αυτήν, γι' αυτό εµφανίζεται το παρακάτω µήνυµα

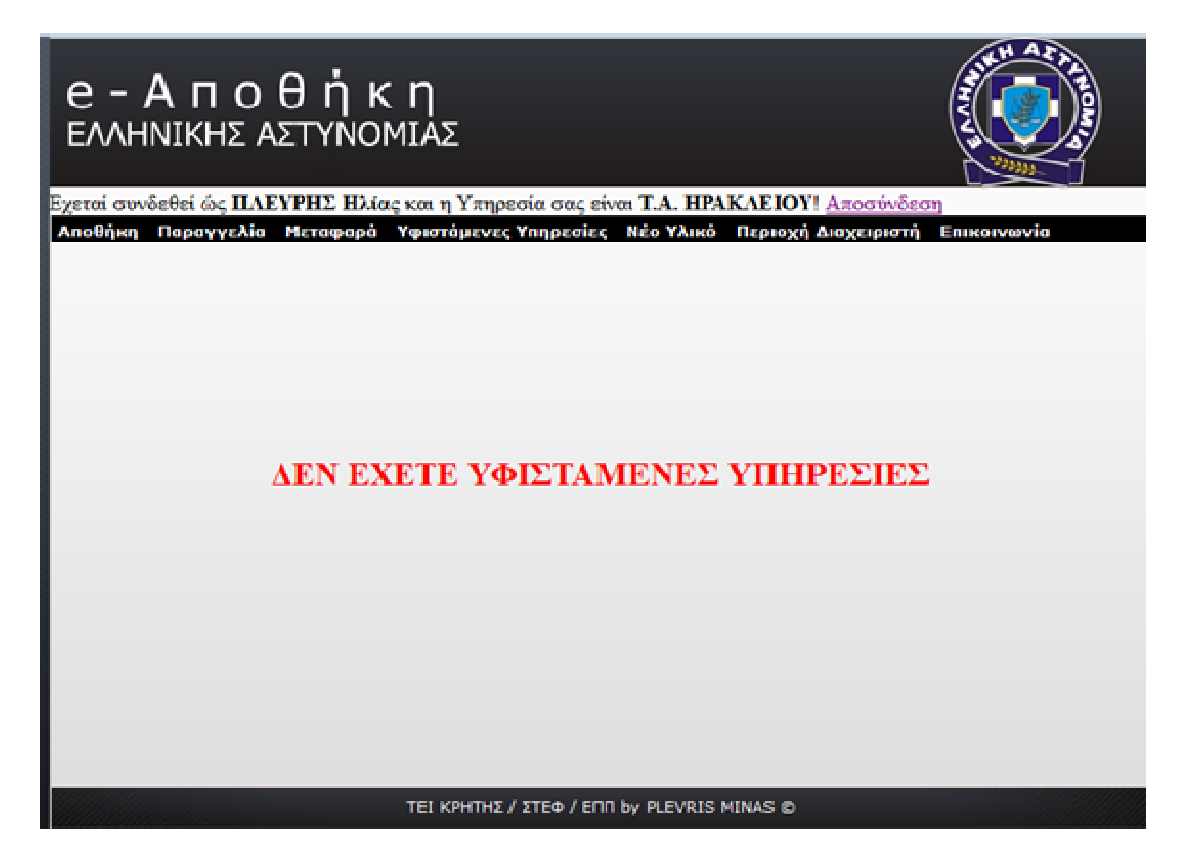

Εικόνα **24:** Υφιστάµενες υπηρεσίες (υπηρεσίας χωρίς υπηρεσίες)

Εάν όµως συνδεθούµε σαν Α.∆. Ηρακλείου η οποία είναι υπηρεσία επιπέδου ιεραρχίας 2 βλέπουµε ότι µας εµφανίζονται οι υπηρεσίες που είναι κάτω από την υπηρεσία Α.∆. Ηρακλείου οι οποίες είναι το Α.Τ. Ηρακλείου και το Τ.Α. Ηρακλείου όπως βλέπουµε παρακάτω.

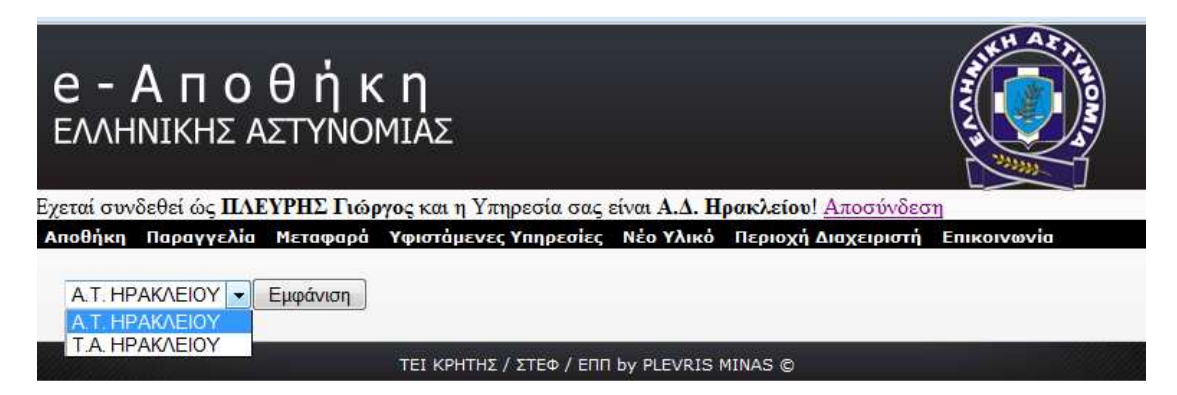

Εικόνα **25:** Υφιστάµενες υπηρεσίες (υπηρεσίας µε υπηρεσίες)

Όταν επιλέξουµε µία υπηρεσία και κάνουµε κλικ στο κουµπί «Εµφάνιση» µας εµφανίζονται τα υλικά της αποθήκης της. Παρακάτω εµφανίζονται τα υλικά της αποθήκης της υπηρεσίας Τ.Α. Ηρακλείου και πάνω από το µενού στην εφαρµογή παρατηρούµε ότι είµαστε συνδεµένος µε υπηρεσία Α.∆. Ηρακλείου.

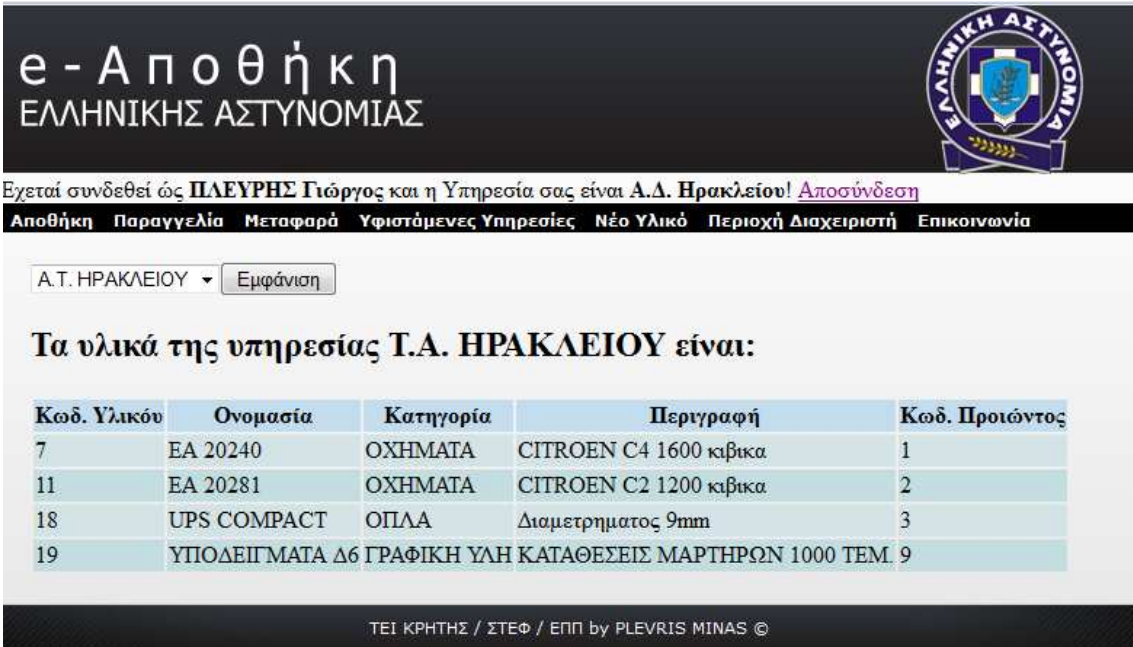

Εικόνα **26:** Υφιστάµενες υπηρεσίες (εµφάνιση αποθήκης υπηρεσίας ιεραρχικά κατώτερης µας)

## **5.8** Νέο Υλικό

Στην κατηγορία του µενού «Νέο Υλικό» ο χρήστης µπορεί να εισάγει στην αποθήκη του νέα υλικά τα οποία πρώτα θα πρέπει να τα έχει παραγγείλει, να έχει εγκριθεί τη η παραγγελία από τον διαχειριστή του συστήµατος και να παραλάβει τα υλικά από τους προµηθευτές να υπάρχουν και στην πραγµατικότητα στην αποθήκη του. Παρακάτω εµφανίζεται η σελίδα που χρήστης καταχωρεί ένα νέο υλικό.

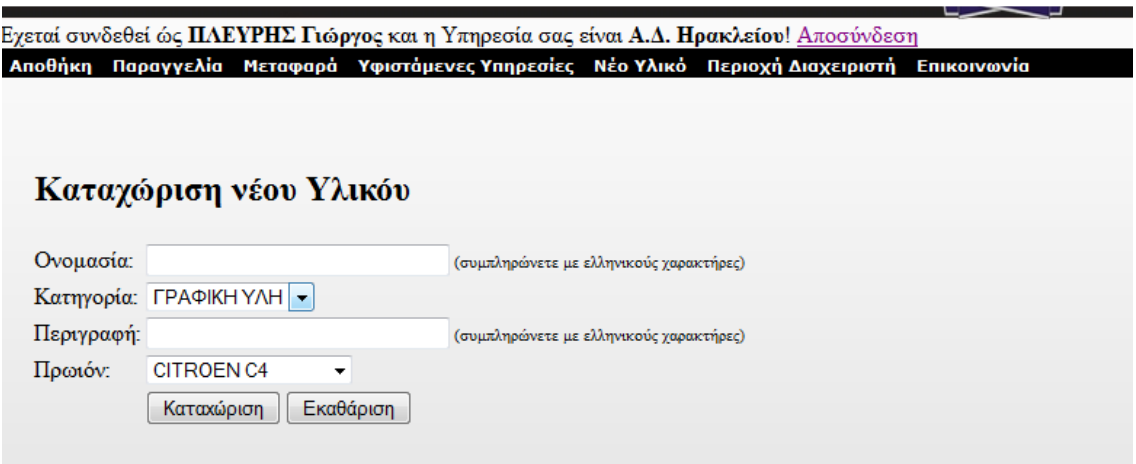

Εικόνα **27:** Νέο υλικό

# **5.9** Επικοινωνία

Στην κατηγορία του µενού «Επικοινωνία ο χρήστης µπορεί να έρθει σε επικοινωνία µε διαχειριστές του συστήµατος για την επίλυση ενός προβλήµατος. Αυτό µπορεί να γίνει από την παρακάτω σελίδα της εφαρµογής.

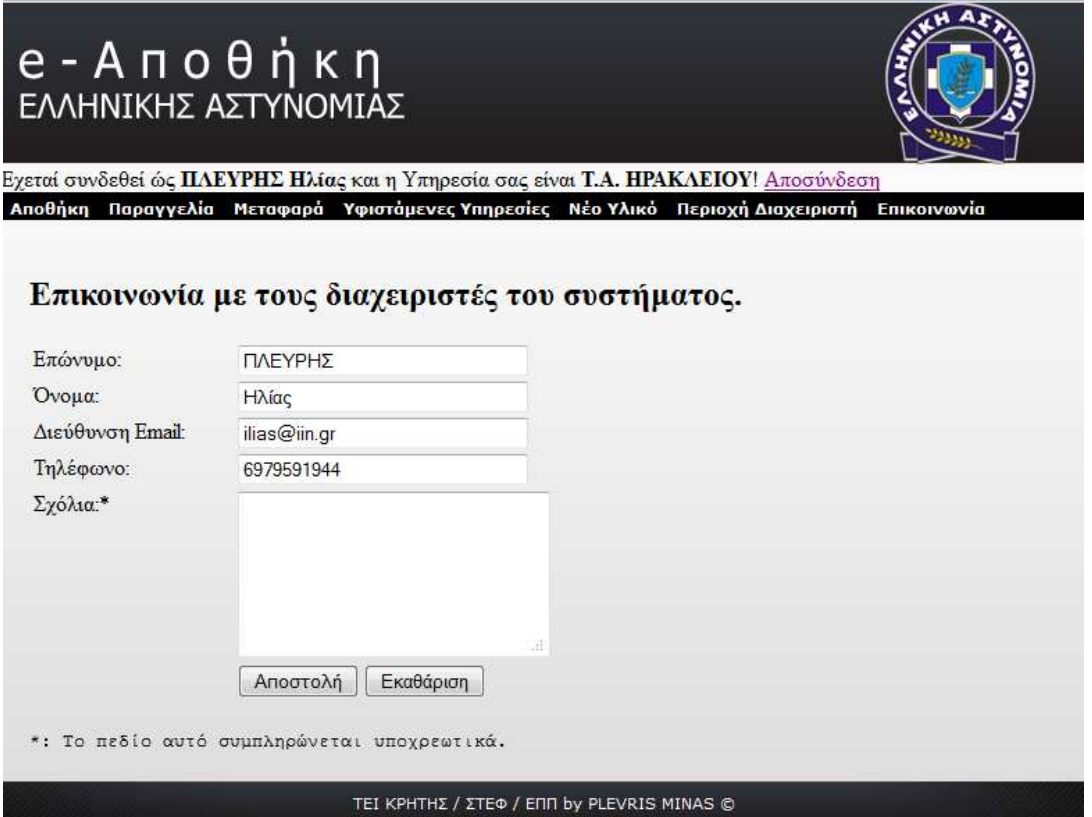

Εικόνα **28:** Φόρµα επικοινωνίας

Εδώ πέρα ο χρήστης στο πεδίο µε την ονοµασία «Σχόλια» αναφέρει το πρόβληµα του και επιλέγει αν θα αποστήλει το µήνυµα ή αν θα κάνει κλικ στο κουµπί εκκαθάριση όπου σβήνει ότι έχουµε γράψει στα σχόλια του προβλήµατος µας.

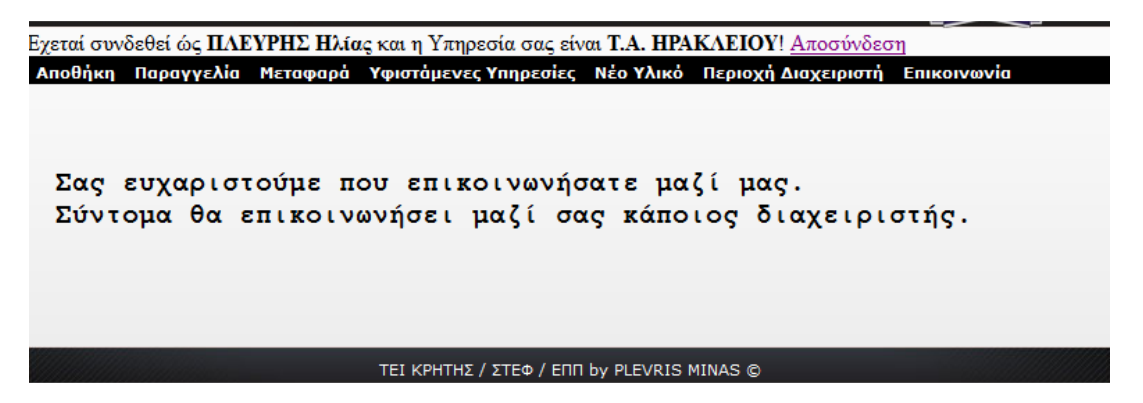

Εικόνα **29:** Ορθή αποστολή µηνύµατος

Στην περίπτωση που αποστείλαµε κανονικά το πρόβληµα µας, µας εµφανίζεται η παραπάνω σελίδα που µας λέει ότι σύντοµα θα επικοινωνήσει κάποιος διαχειριστής µαζί µας. Όµως αν από βιασύνη στέλναµε ένα µήνυµα λάθους κενό θα µας εµφανιζόταν το παρακάτω µήνυµα στην εφαρµογή.

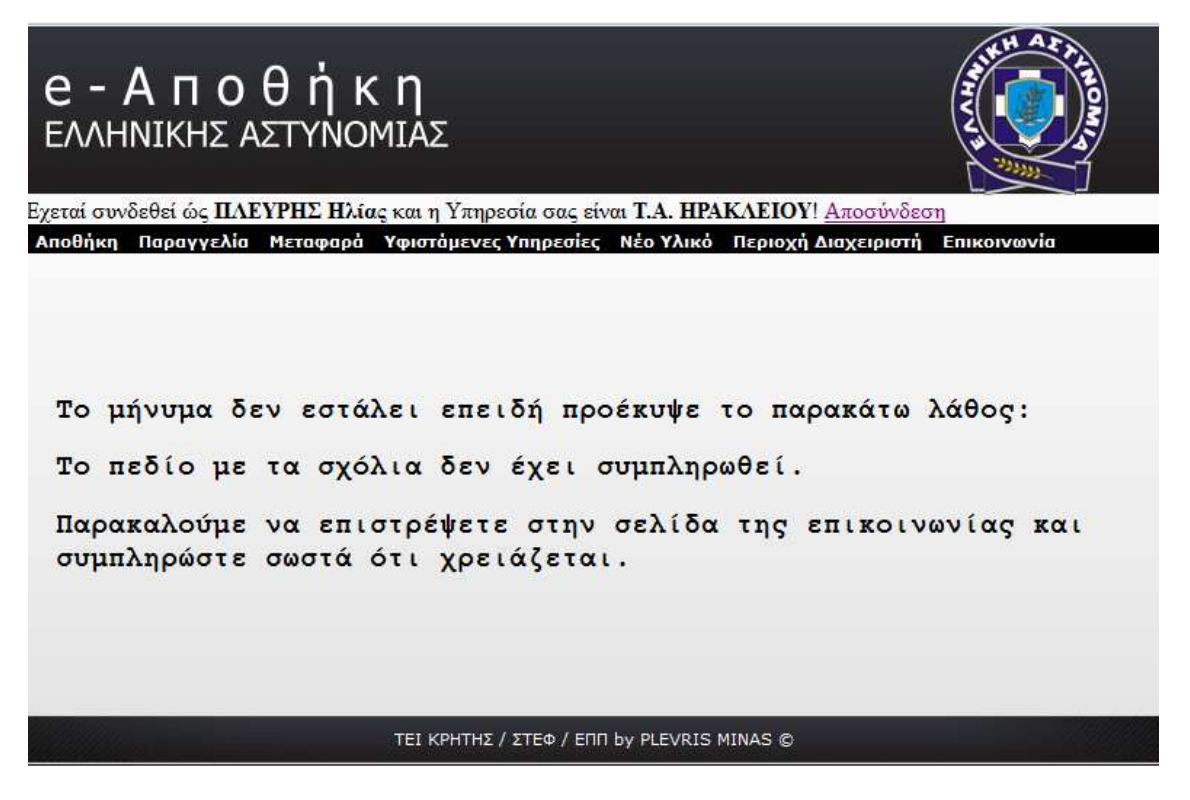

Εικόνα **30:** Μήνυµα λάθους αποστολής

# **5.10** Περιοχή ∆ιαχειριστή

Στην κατηγορία του µενού «Περιοχή ∆ιαχειριστή» ο χρήστης που η υπηρεσία του δεν είναι «Αρχηγείο Ελληνικής Αστυνοµίας» δεν έχει πρόσβασή σε αυτήν την κατηγορία του εµφανίζεται η παρακάτω σελίδα στην εφαρµογή αν προσπαθήσει να εισέλθει σε αυτήν την κατηγορία.

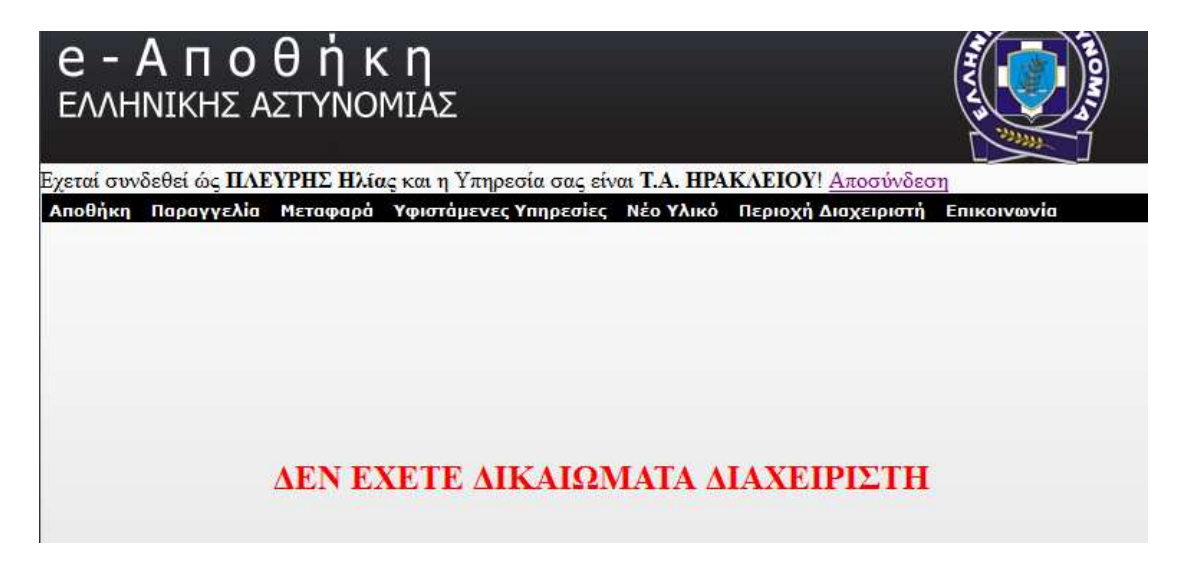

Εικόνα **31:** Περιοχή διαχειριστή (χωρίς δικαιώµατα διαχειριστή)

Στην περίπτωση που ο χρήστης έχει δικαιώµατα διαχειριστή, δηλαδή η υπηρεσία του είναι το Αρχηγείο της Ελληνικής Αστυνοµίας θα του εµφανιστή αυτό το µενού µε τις παρακάτω δυνατότητες:

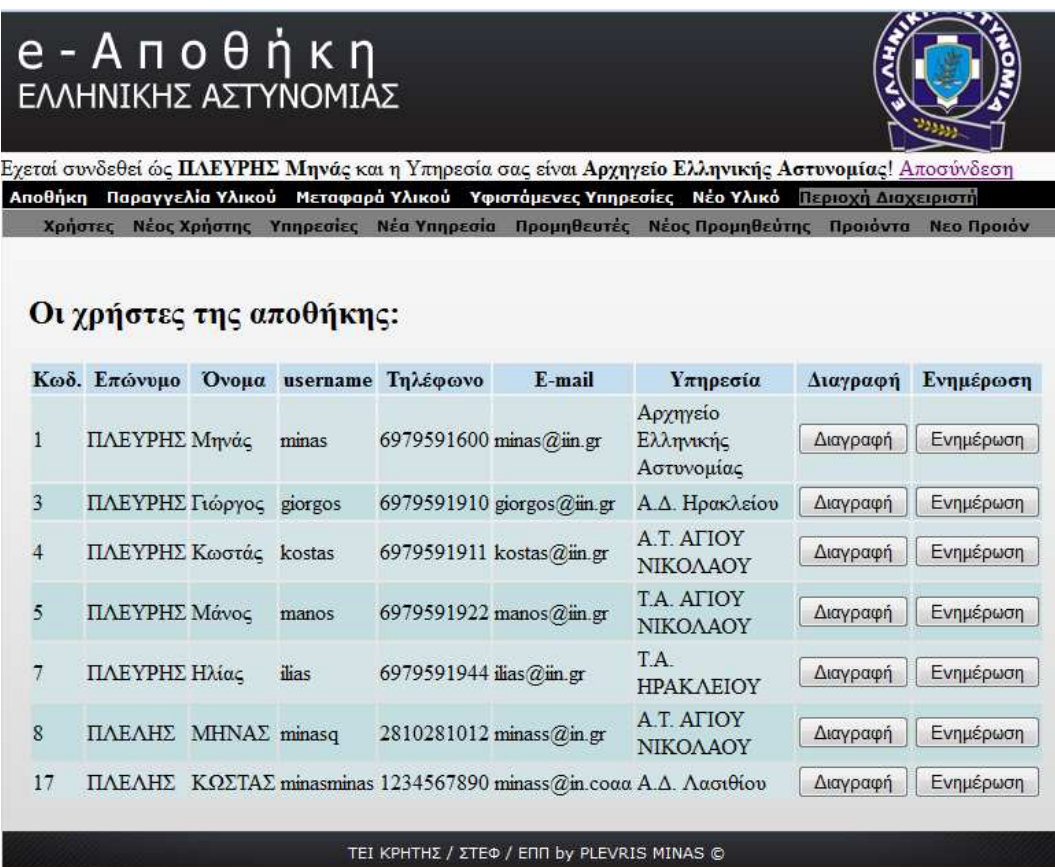

# **5.10.1** Περιοχή ∆ιαχειριστή **-** Χρήστες

Εικόνα **32:** Περιοχή διαχειριστή – Χρήστες

Εδώ πέρα εµφανίζεται στο χρηστή ένα µενού µε τις κατηγορίες: α) Χρήστες, β) Νέος Χρήστης, γ) Υπηρεσίες, δ) Νέα Υπηρεσία, ε) Προµηθευτής, στ) Νέος Προµηθευτής, ζ) Προϊόντα και η) Νέο Προϊόν. Σαν προεπιλογή είναι η κατηγορία «Χρήστες» όπως και βλέπουµε να παραπάνω εικόνα. Στο χρήστη (διαχειριστή) παρέχονται οι δυνατότητες να «∆ιαγράψει» κάποιον χρήστη ή να ενηµερώσει τα στοιχεία του στην βάση. Η δυνατότητες αυτές είναι παρόµοιες µε τις δυνατότητες που µας παρείχε η εφαρµογή στην διαχείριση της αποθήκης µας στο κεφάλαιο «5.4 Τροποποίηση στοιχείων – ∆ιαγραφή υλικού.»

## **5.10.2** Περιοχή ∆ιαχειριστή **-** Νέος Χρήστης

Στην κατηγορία «Νέος Χρήστης» ο διαχειριστής του συστήµατος έχει την δυνατότητα να δηµιουργήσει από µόνος του κάποιον χρήστη στην εφαρµογή. Αυτό γίνεται από την κατηγορία «Νέος Χρήστης» και η σελίδα της εφαρµογής που του παρέχει αυτήν την δυνατότητα είναι η παρακάτω.

| Εχεταί συνδεθεί ώς <mark>ΠΛΕΥΡΗΣ Μηνάς</mark> και η Υπηρεσία σας είναι <b>Αρχηγείο Ελληνικής Αστυνομίας</b> ! <u>Αποσύνδεση</u> |                                           |           |  |                                         |                                                                                                    |  |  |  |  |
|----------------------------------------------------------------------------------------------------|-------------------------------------------|-----------|--|-----------------------------------------|----------------------------------------------------------------------------------------------------|--|--|--|--|
|                                                                                                    |                                           |           |  |                                         | <u>Αποθήκη Παραγγελία Υλικού Μεταφαρά Υλικού Υφιστάμενες Υπηρεσίες Νέο Υλικό Περιοχή Διαχειριστή</u> |  |  |  |  |
|                                                                                                    |                                           |           |  |                                         | Χρήστες Νέοςχρήστης Υπηρεσίες Νέαγπηρεσία Προμηθευτές ΝέοςΠρομηθεύτης Προιόντα ΝεοΠροιόν             |  |  |  |  |
|                                                                                                    |                                           |           |  |                                         |                                                                                                    |  |  |  |  |
|                                                                                                    |                                           |           |  |                                         |                                                                                                    |  |  |  |  |
|                                                                                                    | Δημιουργία νέου χρήστη                    |           |  |                                         |                                                                                                    |  |  |  |  |
|                                                                                                    |                                           |           |  |                                         |                                                                                                    |  |  |  |  |
| Επώνυμο:                                                                                                    |                                           |           |  | (συμπληρώνετε με ελληνικούς χαρακτήρες) |                                                                                                    |  |  |  |  |
| Ονομά:                                                                                                    |                                           |           |  | (συμπληρώνετε με ελληνικούς χαρακτήρες) |                                                                                                    |  |  |  |  |
| Username:                                                                                                    |                                           |           |  | (συμπληρώνετε με αγκλικούς χαρακτήρες)  |                                                                                                    |  |  |  |  |
| Password:                                                                                                    |                                           |           |  | (συμπληρώνετε με αγκλικούς χαρακτήρες)  |                                                                                                    |  |  |  |  |
| Τηλέφωνο:                                                                                                    |                                           |           |  | (συμπληρώνετε με αριθμούς)              |                                                                                                    |  |  |  |  |
| E-mail:                                                                                                    |                                           |           |  | (συμπληρώνετε με αγγλικούς χαρακτήρες)  |                                                                                                    |  |  |  |  |
|                                                                                                    | Υπηρεσία: Αρχηγείο Ελληνικής Αστυνομίας ▼ |           |  |                                         |                                                                                                    |  |  |  |  |
|                                                                                                    | Καταχώριση                                | Εκαθάριση |  |                                         |                                                                                                    |  |  |  |  |

Εικόνα **33:** Περιοχή διαχειριστή – Νέος Χρήστης

## **5.10.3** Περιοχή ∆ιαχειριστή **–** Υπηρεσίες

Στην κατηγορία «Υπηρεσίες» ο διαχειριστής του συστήµατος έχει την δυνατότητα να βλέπει όλες τις υπηρεσίες που υπάρχουν στην εφαρµογή και να διαχειρίζεται τα στοιχεία τους. Η σελίδα της εφαρµογής που του παρέχει αυτήν την δυνατότητα είναι η παρακάτω.

| Εχεταί συνδεθεί ώς ΠΛΕΥΡΗΣ Μηνάς και η Υπηρεσία σας είναι Αρχηγείο Ελληνικής Αστυνομίας! Αποσύνδεση<br>Αποθήκη Παραγγελία Υλικού Μεταφαρά Υλικού Υφιστάμενες Υπηρεσίες Νέο Υλικό Περιοχή Διαχειριστή |                                                                                          |  |                              |          |                                |  |        |           |  |
|----------------------------------------------------------------------------------------------------|------------------------------------------------------------------------------------------|--|------------------------------|----------|--------------------------------|--|--------|-----------|--|
|                                                                                                    |                                                                                          |  |                              |          |                                |  |        |           |  |
|                                                                                                    | Χρήστες Νέοςχρήστης Υπηρεσίες Νέαγπηρεσία Προμηθευτές ΝέοςΠρομηθεύτης Προιόντα ΝεοΠροιόν |  |                              |          |                                |  |        |           |  |
|                                                                                                    |                                                                                          |  |                              |          |                                |  |        |           |  |
|                                                                                                    |                                                                                          |  |                              |          |                                |  |        |           |  |
|                                                                                                    | $Y\pi$ ηρεσίες:                                                                          |  |                              |          |                                |  |        |           |  |
|                                                                                                    |                                                                                          |  |                              |          |                                |  |        |           |  |
| $Kωδ$ .                                                                                                    | Τίτλος                                                                                   |  |                              | Διεύθνση | Τηλέφωνο                       |  | E-mail | Ενημέρωση |  |
|                                                                                                    | Αρχηγείο Ελληνικής<br>Αστυνομίας                                                         |  | Αθήνα - Αττικής              |          | 2102525258 aea@elas.gr         |  |        | Ενημέρωση |  |
|                                                                                                    |                                                                                          |  |                              |          |                                |  |        |           |  |
| $\overline{2}$                                                                                                    | Α.Δ. Λασιθίου                                                                            |  | Άγιος Νικόλαος -<br>Λασιθίου |          | 2841022222 adlasithiou@elas.gr |  |        | Ενημέρωση |  |
| 3                                                                                                    | Α.Δ. Ηρακλείου                                                                           |  | Ηράκλειο - Ηρακλείου         |          | 2810274000 adirakleioy@elas.gr |  |        | Ενημέρωση |  |
| 4                                                                                                    | Α.Τ. ΑΓΙΟΥ ΝΙΚΟΛΑΟΥ                                                                      |  | Άγιος Νικόλαος -<br>Λασιθίου |          | 2843023457 atlasithioy@elas.gr |  |        | Ενημέρωση |  |
| 5                                                                                                    | Τ.Α. ΑΓΙΟΥ ΝΙΚΟΛΑΟΥ                                                                      |  | Άγιος Νικόλαος -<br>Λασιθίου |          | 2843023456 talasithioy@elas.gr |  |        | Ενημέρωση |  |
| 6                                                                                                    | Α.Τ. ΗΡΑΚΛΕΙΟΥ                                                                           |  | Ηράκλειο - Ηρακλείου         |          | 2810274123 atirakleioy@elas.gr |  |        | Ενημέρωση |  |
| 7                                                                                                    | Τ.Α. ΗΡΑΚΛΕΙΟΥ                                                                           |  | Ηράκλειο - Ηρακλείου         |          | 2810274124 tairakleioy@elas.gr |  |        | Ενημέρωση |  |

Εικόνα **34:** Περιοχή διαχειριστή – Υπηρεσίες

## **5.10.4** Περιοχή ∆ιαχειριστή **–** Νέα Υπηρεσία

Στην κατηγορία «Νέα Υπηρεσία» ο διαχειριστής του συστήµατος έχει την δυνατότητα να δηµιουργήσει µία καινούρια Υπηρεσία στην εφαρµογή. Αυτό γίνεται από την κατηγορία «Νέα Υπηρεσία» και η σελίδα της εφαρµογής που του παρέχει αυτήν την δυνατότητα είναι η παρακάτω.

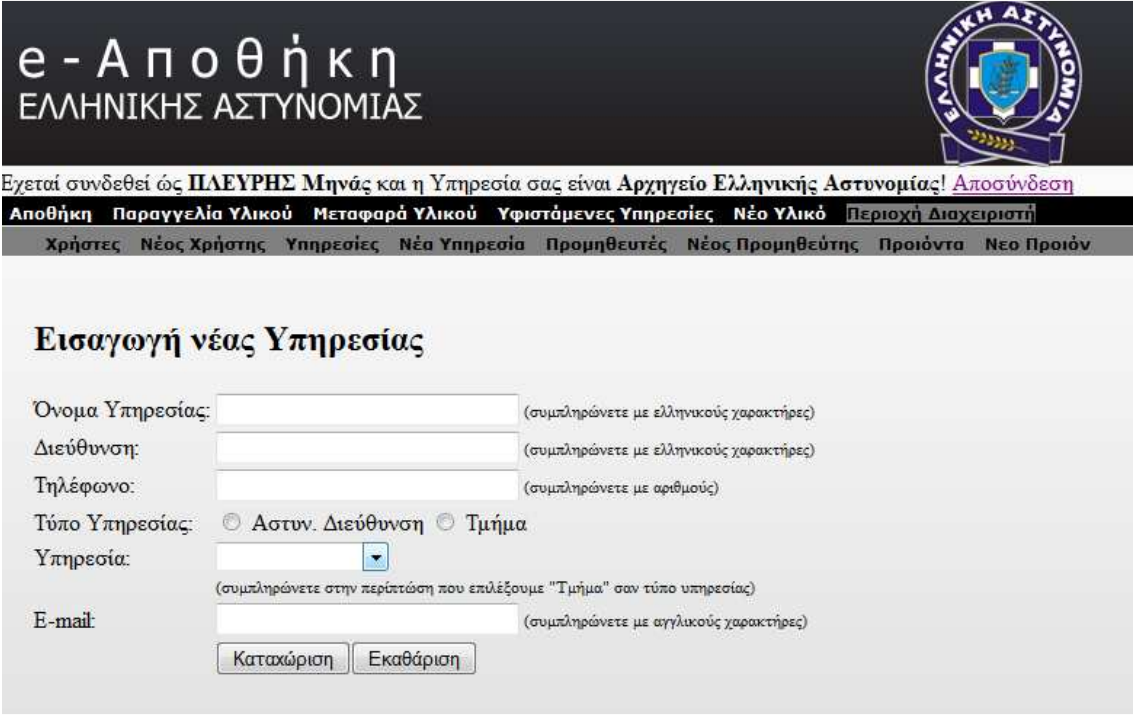

Εικόνα **35:** Περιοχή διαχειριστή – Νέα Υπηρεσία

Όταν ο διαχειριστής εισάγει µία νέα υπηρεσία πρέπει να προσδιορίσει την ιεραρχία της υπηρεσίας. Αν η νέα υπηρεσία είναι «Τµήµα» δηλαδή επίπεδο 3 τότε πρέπει να επιλέξει ποια υπηρεσία (τύπου αστυνοµικής διεύθυνσης) θα έχει ως ιεραρχικά ανώτερη.

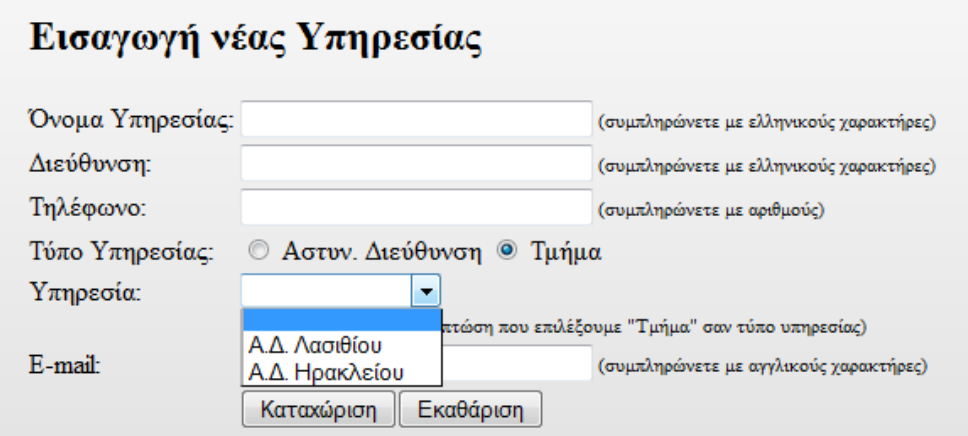

Εικόνα **36:** Περιοχή διαχειριστή – Νέα Υπηρεσία "Τµήµα"

Εάν η υπηρεσία που θα δηµιουργηθεί είναι Αστυνοµική ∆ιεύθυνση τότε δεν χρειάζεται να επιλέξουµε κάποια υπηρεσία γιατί δεν λαµβάνεται υπ' όψιν αυτό το πεδίο από την εφαρµογή, απλός επιλέγουµε στον τύπο υπηρεσία την κουκίδα που λέει δίπλα «Αστυνοµική ∆ιεύθυνση».

# **5.10.5** Περιοχή ∆ιαχειριστή **–** Προµηθευτές

Στην κατηγορία «Προµηθευτές» ο διαχειριστής του συστήµατος έχει την δυνατότητα να βλέπει όλους τους προµηθευτές που υπάρχουν στην εφαρµογή και να διαχειρίζεται τα στοιχεία τους. Η σελίδα της εφαρµογής που του παρέχει αυτήν την δυνατότητα είναι η παρακάτω.

| 68 A.<br><u>e - Α π ο θ ἡ κ η</u><br>ΕΛΛΗΝΙΚΗΣ ΑΣΤΥΝΟΜΙΑΣ<br>Εγεταί συνδεθεί ώς <b>ΠΛΕΥΡΗΣ Μηνά</b> ς και η Υπηρεσία σας είναι <b>Αρχηγείο Ελληνικής Αστυνομίας</b> ! Αποσύνδεση<br>Αποθήκη Παραγγελία Υλικού Μεταφαρά Υλικού Υφιστάμενες Υπηρεσίες Νέο Υλικό<br>Περιοχή Διαχειριστή |                                                                                              |                          |                          |                                            |                             |          |           |  |  |
|----------------------------------------------------------------------------------------------------|----------------------------------------------------------------------------------------------|--------------------------|--------------------------|--------------------------------------------|-----------------------------|----------|-----------|--|--|
|                                                                                                    | Χρήστες Νέος Χρήστης Υπηρεσίες Νέα Υπηρεσία Προμηθευτές Νέος Προμηθεύτης Προιόντα Νεο Προιόν |                          |                          |                                            |                             |          |           |  |  |
| Kωδ.                                                                                                    | Οι προμηθεύτες της αποθήκης:<br>Εταιρία                                                      | Ovoµa<br>Ιδιοκτήτη       | διεύθυνση                | Τηλέφωνο                                   | E-mail                      | Διαγραφή | Ενημέρωση |  |  |
|                                                                                                    | ΣΤΑΜΟΥΛΗΣ<br>ΙΩΑΝΝΗΣ                                                                         | ΣΤΑΜΟΥΛΗΣ<br>A E         | AOHNA-<br><b>ATTIKHY</b> |                                            | 2103453456 stamoulis@iin.gr | Διαγραφή | Ενημέρωση |  |  |
| $\overline{2}$                                                                                                    | ΜΠΑΚΟΛΛΑΣ<br>ΙΩΑΝΝΗΣ                                                                         | ΜΠΑΚΟΛΛΑΣ ΑΘΗΝΑ -<br>AE. | ΑΤΤΙΚΗΣ                  | 2103453457                                 | mpakolas@iin.gr             | Διαγραφή | Ενημέρωση |  |  |
| 3                                                                                                    | ΤΣΙΑΛΟΥ<br>ΙΟΑΝΝΗΣ                                                                           | ΤΣΙΑΛΟΥ Α.Ε.             | AOHNA-<br>ΑΤΤΙΚΗΣ        | 2103453458 tsialou@iin.gr                  |                             | Διαγραφή | Ενημέρωση |  |  |
| $\overline{4}$                                                                                                    | <b>AEPAKHY</b><br>ΙΩΑΝΝΗΣ                                                                    | <b>ΑΕΡΑΚΗΣΑΕ</b>         | AOHNA-<br>ΑΤΤΙΚΗΣ        |                                            | 2103453459 aerakis@iin.gr   | Διαγραφή | Ενημέρωση |  |  |
| 5                                                                                                    | COCA COLA AE XXXX                                                                            |                          | <b>AOHNA</b>             |                                            | 21021012100 cocacola@in.gr  | Διαγραφή | Ενημέρωση |  |  |
| 18                                                                                                    | <b>PLEYRHS</b>                                                                               | PLEYRHS AEA KPHTH        |                          |                                            | 1234567890 myros@in.grq     | Διαγραφή | Ενημέρωση |  |  |
|                                                                                                    |                                                                                              |                          |                          | TEI KPHTHΣ / ΣΤΕΦ / ΕΠΠ by PLEVRIS MINAS © |                             |          |           |  |  |

Εικόνα **37:** Περιοχή διαχειριστή – Προµηθευτές

## **5.10.6** Περιοχή ∆ιαχειριστή **–** Νέος Προµηθευτής

Στην κατηγορία «Νέος Προµηθευτής» ο διαχειριστής του συστήµατος έχει την δυνατότητα να εισάγει έναν καινούριο προµηθευτή στην εφαρµογή. Αυτό γίνεται από την κατηγορία «Νέος Προµηθευτής» και η σελίδα της εφαρµογής που του παρέχει αυτήν την δυνατότητα είναι η παρακάτω.

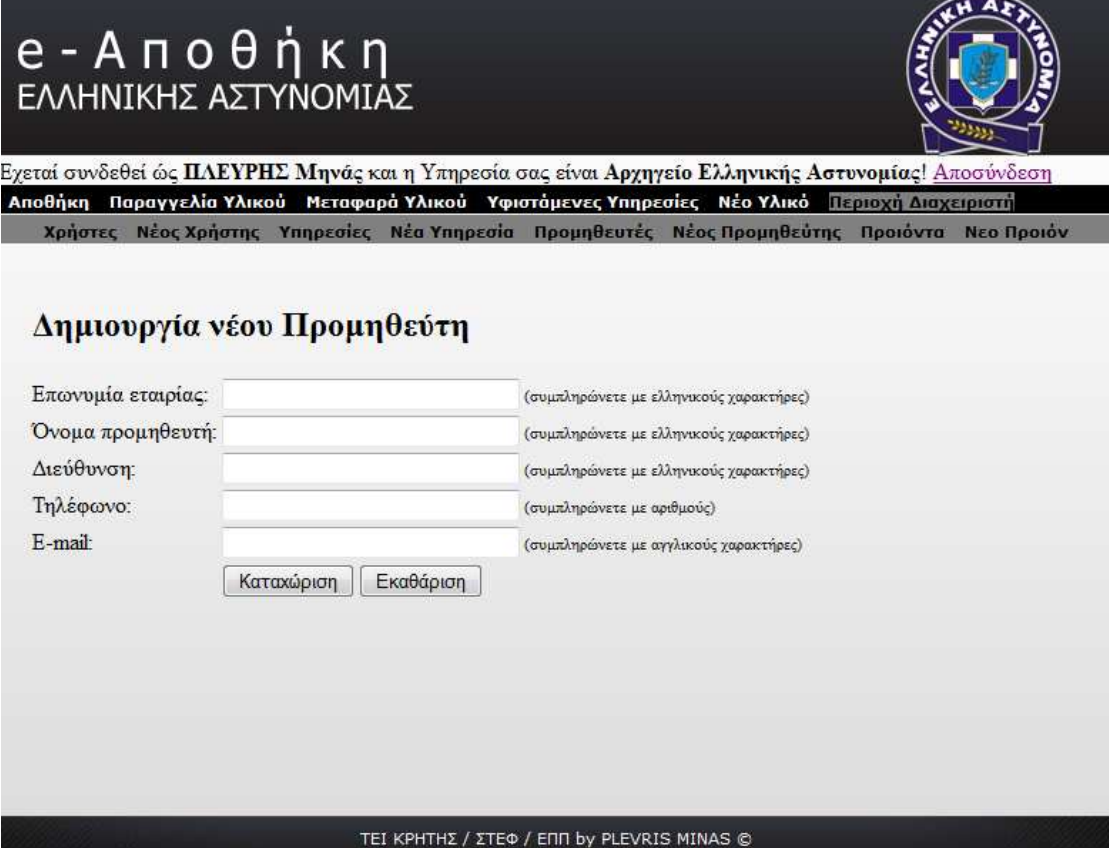

Εικόνα **38:** Περιοχή διαχειριστή – Νέος Προµηθευτής

## **5.10.7** Περιοχή ∆ιαχειριστή **–** Προϊόντα

Στην κατηγορία «Προϊόντα» ο διαχειριστής του συστήµατος έχει την δυνατότητα να βλέπει όλα τα προϊόντα που υπάρχουν στην εφαρµογή και να διαχειρίζεται τα στοιχεία τους. Η σελίδα της εφαρµογής που του παρέχει αυτήν την δυνατότητα είναι η παρακάτω.

| ∥ Αποθήκη                 | Παραγγελία Υλικού<br>Νέος Χρήστης<br>Χρήστες |                     | Μεταφαρά Υλικού<br>Υπηρεσίες Νέα Υπηρεσία Προμηθευτές Νέος Προμηθεύτης | Υφιστάμενες Υπηρεσίες | Νέο Υλικό                   | Περιοχή Διαχειριστή<br>Προιόντα | Νεο Προιόν |  |  |  |
|---------------------------|----------------------------------------------|---------------------|------------------------------------------------------------------------|-----------------------|-----------------------------|---------------------------------|------------|--|--|--|
| Τα προιόντα της αποθήκης: |                                              |                     |                                                                        |                       |                             |                                 |            |  |  |  |
| Кωδ.                      | Ονομασία                                     | Κατηγορία           | Περιγραφή                                                              | Τιμή                  | Ονομά/Εταιρία<br>προμηθευτή | Διαγραφή                        | Ενημέρωση  |  |  |  |
| 1                         | <b>CITROEN C4</b>                            | ΟΧΗΜΑΤΑ 1600 κιβικα |                                                                        | 15000                 | ΣΤΑΜΟΥΛΗΣ<br>ΙΩΑΝΝΉΣ        | Διαγραφή                        | Ενημέρωση  |  |  |  |
| 2                         | <b>CITROEN C2</b>                            | ΟΧΗΜΑΤΑ 1200 κιβικα |                                                                        | 11000                 | ΣΤΑΜΟΥΛΗΣ<br><b>IOANNHE</b> | Διαγραφή                        | Ενημέρωση  |  |  |  |
| 3                         | UPS COMPACT ONAA                             |                     | 9mm diamestimatos                                                      | 1000                  | ΜΠΑΚΟΛΛΑΣ<br>ΙΩΑΝΝΗΣ        | Διαγραφή                        | Ενημέρωση  |  |  |  |
| 4                         | <b>UPS</b>                                   | <b>OTIAA</b>        | 9mm diamestimatos                                                      | 1200                  | ΜΠΑΚΟΛΛΑΣ<br><b>IOANNHE</b> | Διαγραφή                        | Ενημέρωση  |  |  |  |
|                           |                                              |                     |                                                                        |                       | ΜΠΑΚΟΛΛΑΣ                   |                                 |            |  |  |  |

Εικόνα **39:** Περιοχή διαχειριστή – Προϊόντα

## **5.10.8** Περιοχή ∆ιαχειριστή **–** Νέο Προϊόν

Στην κατηγορία «Νέο Προϊόν» ο διαχειριστής του συστήµατος έχει την δυνατότητα να εισάγει ένα καινούριο προϊόν στην εφαρµογή το οποίο θα µπορούν στην συνέχεια αν θέλουν να το παραγγείλουν κάποιοι χρήστες αν το χρειάζονται για την υπηρεσία τους. Αυτό γίνεται από την κατηγορία «Νέο Προϊόν» και η σελίδα της εφαρµογής που του παρέχει αυτήν την δυνατότητα είναι η παρακάτω.

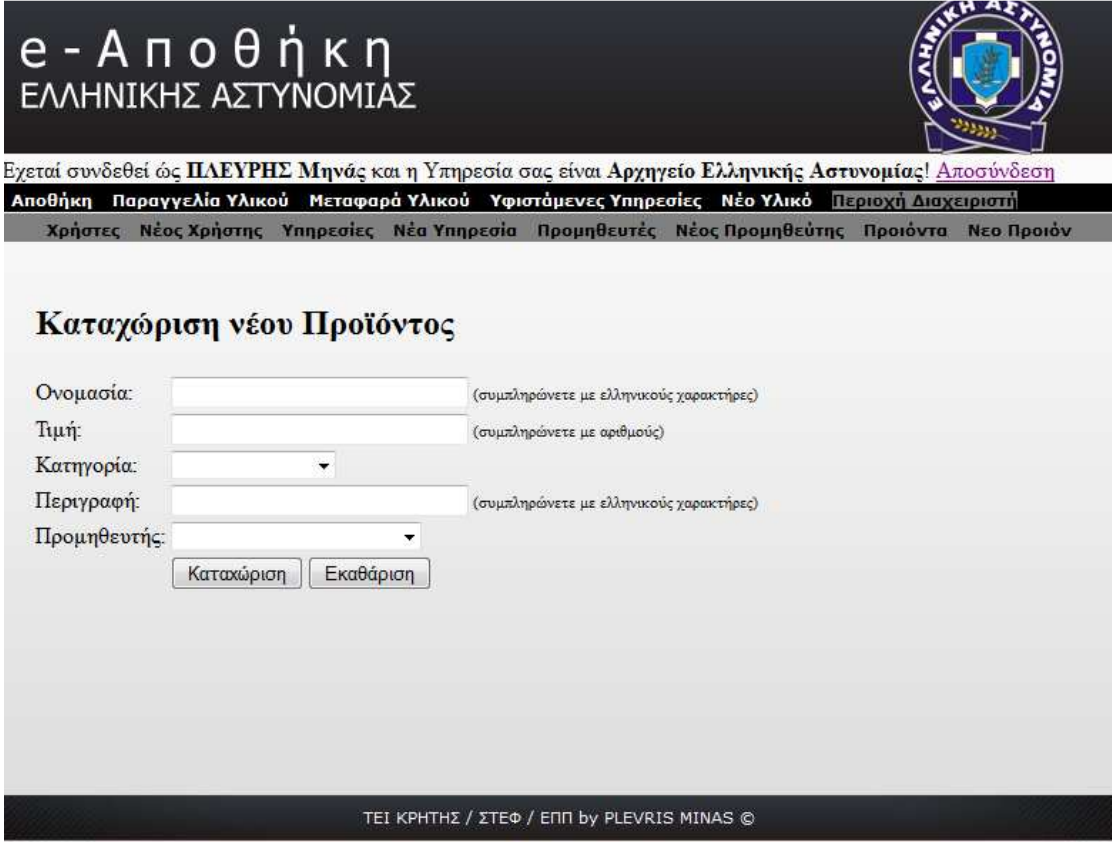

Εικόνα **40:** Περιοχή διαχειριστή – Νέο Προϊόν

# **5.11** Έλεγχος Παραγγελιών

Οι διαχειριστές του συστήµατος στην κατηγορία «Παραγγελία» έχουν µία επιπλέον δυνατότητα από τους χρήστες των επιπέδων 2 και 3 (χρήστες τµηµάτων και αστυνοµικών διευθύνσεων), την δυνατότητα «Έλεγχός Παραγγελιών». Στην σελίδα αυτήν εµφανίζονται όλες οι παραγγελίες που έχουν γίνει από του χρήστες της εφαρµογής και ο διαχειριστής αποφασίζει για την κατάσταση της κάθε παραγγελίας όπως φαίνεται στη παρακάτω εικόνα.

# e - A π ο θ ή κ η<br>ελλΗΝΙΚΗΣ ΑΣΤΥΝΟΜΙΑΣ

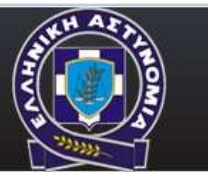

.<br>Εχεταί συνδεθεί ώς ΠΛΕΥΡΗΣ Μηνάς και η Υπηρεσία σας είναι Αρχηγείο Ελληνικής Αστυνομίας! Αποσύνδεση<br>- Αποθήκη - Παραγγελία - Μεταφαρά - Υφιστάμενες Υπηρεσίες - Νέο Υλικό - Περιοχή Διαχειριστή - Επικοινωνία Νέα παραγγελία Ελεγχός παραγγελιών Οι παραγγελίες μου

## Παραγγελίες σε εκρεμότητα:

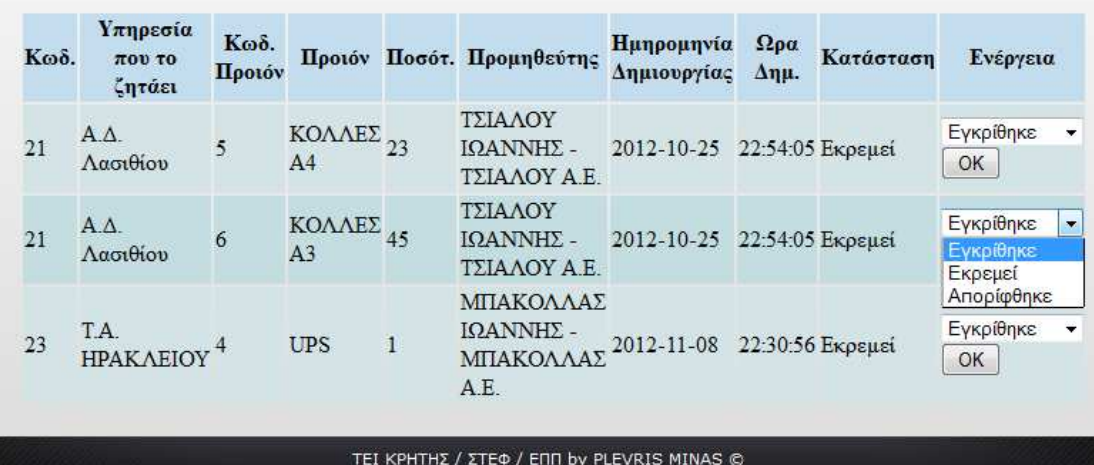

Εικόνα **41:** Έλεγχός Παραγγελιών

## **5.12** Έλεγχος Παραγγελιών

Επίσηςοι διαχειριστές του συστήµατος στην κατηγορία «Μεταφορά» έχουν µία επιπλέον δυνατότητα από τους χρήστες των επιπέδων 2 και 3 (χρήστες τµηµάτων και αστυνοµικών διευθύνσεων), την δυνατότητα «Έλεγχός Αιτηµάτων». Στην σελίδα αυτήν εµφανίζονται όλα τα αιτήµατα µεταφοράς που έχουν γίνει από του χρήστες της εφαρµογής και ο διαχειριστής αποφασίζει για την κατάσταση του κάθε αιτήµατος όπως φαίνεται στη παρακάτω εικόνα.

| Εχεταί συνδεθεί ώς <b>ΠΛΕΥΡΗΣ Μηνά</b> ς και η Υπηρεσία σας είναι <b>Αρχηγείο Ελληνικής Αστυνομίας</b> ! <u>Αποσύνδεση</u> |                                            |  |                                                                                                    |  |            |                     |  |           |                                       |  |  |
|----------------------------------------------------------------------------------------------------|--------------------------------------------|--|----------------------------------------------------------------------------------------------------|--|------------|---------------------|--|-----------|---------------------------------------|--|--|
| Αποθήκη Παραγγελία Μεταφαρά Υφιστάμενες Υπηρεσίες Νέο-Υλικό Περιοχή-Διαχειριστή Επικοινωνία                                |                                            |  |                                                                                                    |  |            |                     |  |           |                                       |  |  |
| Αίτημα μεταφορά υλικού Ελεγχός αιτημάτων Τα αιτήματα μου                                                                   |                                            |  |                                                                                                    |  |            |                     |  |           |                                       |  |  |
|                                                                                                    |                                            |  |                                                                                                    |  |            |                     |  |           |                                       |  |  |
|                                                                                                    |                                            |  |                                                                                                    |  |            |                     |  |           |                                       |  |  |
|                                                                                                    |                                            |  |                                                                                                    |  |            |                     |  |           |                                       |  |  |
|                                                                                                    |                                            |  | Αιτήματα σε εκρεμότητα:                                                                                                |  |            |                     |  |           |                                       |  |  |
|                                                                                                    |                                            |  |                                                                                                    |  |            |                     |  |           |                                       |  |  |
|                                                                                                    |                                            |  |                                                                                                    |  |            |                     |  |           |                                       |  |  |
|                                                                                                    |                                            |  | Κωδ. Υπηρεσία Υπηρεσία που κωδ. Ονομασία Ημηρομηνία Σρα<br>που το έχει το ζητάει υλικου Υλικου Δημιουργίας Δημιουργίας |  |            |                     |  | Κατάσταση | Ενέργεια                              |  |  |
|                                                                                                    |                                            |  |                                                                                                    |  |            |                     |  |           |                                       |  |  |
|                                                                                                    |                                            |  |                                                                                                    |  |            |                     |  |           | Εγκρίθηκε<br>$\overline{\phantom{a}}$ |  |  |
|                                                                                                    | 21                                         |  | Α.Δ. Τ.Α. Ι.Α. Ηρακλείου ΗΡΑΚΛΕΙΟΥ 14                                                                                  |  | <b>UPS</b> | 2012-11-08 23:35:09 |  | Εκρεμεί   | OK                                    |  |  |
|                                                                                                    |                                            |  |                                                                                                    |  |            |                     |  |           |                                       |  |  |
|                                                                                                    |                                            |  |                                                                                                    |  |            |                     |  |           |                                       |  |  |
|                                                                                                    | TEI KPHTHΣ / ΣΤΕΦ / ΕΠΠ by PLEVRIS MINAS © |  |                                                                                                    |  |            |                     |  |           |                                       |  |  |

Εικόνα **42:** Έλεγχός Αιτηµάτων

# Βιβλιογραφία

**Julie C. Meloni**. Μάθετε *PHP, MySQL* και *Apache –* Όλα σε ένα . Εκδόσεις: Μ. Γκιούρδας, 2004.

**Elizabeth Castro.** *Εισανωνή στην HTML για τον πανκόσμιο ιστό*. Εκδόσεις: Κλειδάριθµος, 2003.

**Elizabeth Castro**. Εισαγωγή στην *PHP* για τον παγκόσµιο ιστό. Εκδόσεις: Κλειδάριθµος, 2004.

**Leslie O. Korth**. Συστήµατα βάσεων δεδοµένων . Εκδόσεις: Μ. Γκιούρδας, 2009.

**Date, C. J.**. *Εισαγωγή στα συστήματα βάσεων δεδομένων*. Εκδόσεις: Κλειδάριθμος, 1996.

**Pollock, John**. Οδηγός της *JavaScript*. Εκδόσεις: Μ. Γκιούρδας, 2006.

Λούσα ∆ήµητρα**.** Κατανεµηµένο Ιατρικό Πληροφοριακό Σύστηµα*.* Ηράκλειο: ΤΕΙ Κρήτης / Σχολή Τεχνολογικών Εφαρµογών, 2010.

# **WEB SITES**

http://www.php.net

http://www.mysql.com/

http://el.Wikipedia.org/wiki/PHP

http://www.w3schools.com/PHP/Default.as

http://dide.flo.sch.gr/php/

http://en.wikipedia.org/wiki/PhpMyAdmin

http://darcyclarke.me/development/simple-php-cookie-based-login/

http://www.wlearn.gr

http://dide.flo.sch.gr/Plinet/Tutorials/Tutorials-DataBasesTheory.html

http://www.freestuff.gr

http://www.lib.teicrete.gr

http://www.sqlschool.gr/

http://pages.cs.aueb.gr/courses/epl131/files/CSS\_notes.pdf

http://www.w3.org/

# ΠΑΡΑΤΗΜΑΑ

**SQL** κώδικας για την δηµιουργία της Βάσης δεδοµένων και των πινάκων που την απαρτίζουν**:** 

Κώδικας δηµιουργίας της Βάσης ∆εδοµένων

CREATE DATABASE storehouse DEFAULT CHARACTER SET greek COLLATE greek\_general\_ci;

--------------------------------------------------------------------------------------------------------

## Κώδικας δηµιουργίας του Πίνακα **«**services»

```
CREATE TABLE storehouse.services ( 
id service INT NOT NULL AUTO INCREMENT,
name_service TEXT NOT NULL, 
adress TEXT, 
telefone BIGINT, 
level INT, 
e_mail TEXT, 
PRIMARY KEY (id_service), 
UNIQUE(id_service) 
);
```
Κώδικας δηµιουργίας του Πίνακα **«**suppliers»

--------------------------------------------------------------------------------------------------------

CREATE TABLE storehouse.suppliers ( id supplier INT NOT NULL AUTO INCREMENT, company\_name TEXT NOT NULL, name supplier TEXT NOT NULL, adress TEXT, telefone BIGINT, e\_mail TEXT, PRIMARY KEY (id supplier), UNIQUE(id\_supplier) );

## Κώδικας δηµιουργίας του Πίνακα **«**users»

-------------------------------------------------------------------------------------------------------- CREATE TABLE storehouse.users ( id user INT NOT NULL AUTO INCREMENT, lname TEXT NOT NULL, fname TEXT NOT NULL, username TEXT NOT NULL, password TEXT NOT NULL,

```
telefone BIGINT, 
e_mail TEXT, 
id_service INT, 
PRIMARY KEY (id user),
UNIQUE(id_user), 
FOREIGN KEY (id_service) REFERENCES services (id_service) 
);
```
## Κώδικας δηµιουργίας του Πίνακα **«**products»

```
--------------------------------------------------------------------------------------------------------
```
CREATE TABLE storehouse.products ( id product INT NOT NULL AUTO INCREMENT, name TEXT NOT NULL, category TEXT, description TEXT, price INT NOT NULL, id supplier INT, PRIMARY KEY (id product), UNIQUE(id\_product), FOREIGN KEY (id supplier) REFERENCES suppliers (id supplier) );

## Κώδικας δηµιουργίας του Πίνακα **«**materials»

--------------------------------------------------------------------------------------------------------

```
CREATE TABLE storehouse.materials ( 
id material INT NOT NULL AUTO INCREMENT,
name TEXT NOT NULL, 
category TEXT, 
description TEXT, 
id_product INT, 
id_service INT, 
PRIMARY KEY (id material),
UNIQUE(id_material), 
FOREIGN KEY (id product) REFERENCES products (id product),
FOREIGN KEY (id service) REFERENCES services (id service)
);
```
#### Κώδικας δηµιουργίας του Πίνακα **«**levels»

```
--------------------------------------------------------------------------------------------------------
```

```
CREATE TABLE storehouse.levels ( 
id service INT NOT NULL,
id up id service INT NOT NULL,
PRIMARY KEY (id service, id up id service),
FOREIGN KEY (id_up_id_service) REFERENCES services 
(id_service) 
);
```
#### Κώδικας δηµιουργίας του Πίνακα **«**orders» ----------------------------------------------------------------------------------------------------

```
CREATE TABLE storehouse.orders ( 
id orders INT NOT NULL AUTO INCREMENT,
date opening DATE NOT NULL,
time opening TIME NOT NULL,
level_ok BOOLEAN, 
date ending DATE,
time ending TIME,
con INT NOT NULL, 
PRIMARY KEY (id orders),
UNIQUE(id_orders) 
);
```
#### Κώδικας δηµιουργίας του Πίνακα **«**myorder»

--------------------------------------------------------------------------------------------------------

```
CREATE TABLE storehouse.myorder ( 
id orders INT NOT NULL,
id service INT NOT NULL,
id product INT NOT NULL,
quality INT NOT NULL, 
PRIMARY KEY (id orders, id service, id product),
FOREIGN KEY (id orders) REFERENCES orders (id orders),
FOREIGN KEY (id service) REFERENCES services (id service),
FOREIGN KEY (id_product) REFERENCES products (id_product) 
);
```
## Κώδικας δηµιουργίας του Πίνακα **«**requests»

--------------------------------------------------------------------------------------------------------

```
CREATE TABLE storehouse.requests ( 
id requests INT NOT NULL AUTO INCREMENT,
date opening DATE NOT NULL,
time_opening TIME NOT NULL, 
level_ok BOOLEAN, 
date ending DATE,
time ending TIME,
con INT NOT NULL, 
PRIMARY KEY (id requests),
UNIQUE(id_requests) 
);
```
Κώδικας δηµιουργίας του Πίνακα **«**request»

--------------------------------------------------------------------------------------------------------

CREATE TABLE storehouse.request ( id requests INT NOT NULL, id service INT NOT NULL,

```
id_service_go INT NOT NULL, 
id material INT NOT NULL,
PRIMARY KEY (id_requests, id_service, id_service_go, 
id material),
FOREIGN KEY (id_requests) REFERENCES requests (id_requests), 
FOREIGN KEY (id service) REFERENCES services (id service),
FOREIGN KEY (id service go) REFERENCES services (id service),
FOREIGN KEY (id_material) REFERENCES materials (id_material) 
);
```
# ΠΑΡΑΤΗΜΑ Β

**SQL** κώδικας για την εισαγωγή αρχικών δεδοµένων στους πίνακες της Βάσης ∆εδοµένων**:** 

```
Κώδικας εισαγωγής στοιχείων στον «services»
-------------------------------------------------------------------------------------------------------- 
INSERT INTO storehouse.services (name_service, adress, 
telefone, level, e mail)
VALUES ('Αρχηγείο Ελληνικής Αστυνομίας', 'Αθήνα - 
Αττικής',2102525251, 1,'aea@elas.gr'); 
INSERT INTO storehouse.services (name_service, adress, 
telefone, level, e mail)
VALUES ('Α.Δ. Λασιθίου', 'Άγιος Νικόλαος - 
Λασιθίου',2841022222, 2,'adlasithiou@elas.gr'); 
INSERT INTO storehouse.services (name_service, adress, 
telefone, level, e_mail) 
VALUES ('Α.Δ. Ηρακλείου', 'Ηράκλειο - Ηρακλείου',2810274000, 
2,'adirakleioy@elas.gr'); 
INSERT INTO storehouse.services (name_service, adress, 
telefone, level, e mail)
VALUES ('Α.Τ. ΑΓΙΟΥ ΝΙΚΟΛΑΟΥ', 'Άγιος Νικόλαος - 
Λασιθίου',2843023457, 3,'atlasithioy@elas.gr'); 
INSERT INTO storehouse.services (name_service, adress, 
telefone, level, e_mail) 
VALUES ('Τ.Α. ΑΓΙΟΥ ΝΙΚΟΛΑΟΥ', 'Άγιος Νικόλαος - 
Λασιθίου',2843023456, 3,'talasithioy@elas.gr'); 
INSERT INTO storehouse.services (name_service, adress, 
telefone, level, e_mail) 
VALUES ('Α.Τ. ΗΡΑΚΛΕΙΟΥ', 'Ηράκλειο - Ηρακλείου',2810274123, 
3,'atirakleioy@elas.gr'); 
INSERT INTO storehouse.services (name_service, adress, 
telefone, level, e_mail) 
VALUES ('Τ.Α. ΗΡΑΚΛΕΙΟΥ', 'Ηράκλειο - Ηρακλείου',2810274124, 
3,'tairakleioy@elas.gr');
```
Κώδικας εισαγωγής στοιχείων στον **«**suppliers»

```
-------------------------------------------------------------------------------------------------------- 
INSERT INTO storehouse.suppliers (company name, name supplier,
adress, telefone, e mail)
VALUES ('ΣΤΑΜΟΥΛΗΣ ΙΩΑΝΝΗΣ', 'ΣΤΑΜΟΥΛΗΣ Α.Ε.','ΑΘΗΝΑ - 
ΑΤΤΙΚΗΣ',2103453456,'stamoulis@iin.gr');
```

```
INSERT INTO storehouse.suppliers (company name, name supplier,
adress, telefone, e mail)
VALUES ('ΜΠΑΚΟΛΛΑΣ ΙΩΑΝΝΗΣ', 'ΜΠΑΚΟΛΛΑΣ Α.Ε.','ΑΘΗΝΑ - 
ΑΤΤΙΚΗΣ',2103453457,'mpakolas@iin.gr'); 
INSERT INTO storehouse.suppliers (company name, name supplier,
adress, telefone, e mail)
VALUES ('ΤΣΙΑΛΟΥ ΙΩΑΝΝΗΣ', 'ΤΣΙΑΛΟΥ Α.Ε.','ΑΘΗΝΑ - 
ΑΤΤΙΚΗΣ',2103453458,'tsialou@iin.gr'); 
INSERT INTO storehouse.suppliers (company name, name supplier,
adress, telefone, e mail)
VALUES ('ΑΕΡΑΚΗΣ ΙΩΑΝΝΗΣ', 'ΑΕΡΑΚΗΣ Α.Ε.','ΑΘΗΝΑ - 
ΑΤΤΙΚΗΣ',2103453459,'aerakis@iin.gr'); 
Κώδικας εισαγωγής στοιχείων στον «users»
-------------------------------------------------------------------------------------------------------- 
INSERT INTO storehouse.users (lname, fname, username, 
password, telefone, e mail, id service)
VALUES ('ΠΛΕΥΡΗΣ', 
'Μηνάς','minas','minas',6979591900,'minas@iin.gr',1); 
INSERT INTO storehouse.users (lname, fname, username, 
password, telefone, e mail, id service)
VALUES ('ΠΛΕΥΡΗΣ', 
'Γιαννης','giannis','123',6979591901,'giannis@iin.gr',2); 
INSERT INTO storehouse.users (lname, fname, username, 
password, telefone, e mail, id service)
VALUES ('ΠΛΕΥΡΗΣ', 
'Γιώργος','giorgos','234',6979591910,'giorgos@iin.gr',3); 
INSERT INTO storehouse.users (lname, fname, username, 
password, telefone, e mail, id service)
VALUES ('ΠΛΕΥΡΗΣ', 
'Κωστάς','kostas','345',6979591911,'kostas@iin.gr',4); 
INSERT INTO storehouse.users (lname, fname, username, 
password, telefone, e mail, id service)
VALUES ('ΠΛΕΥΡΗΣ', 
'Μάνος','manos','236',6979591922,'manos@iin.gr',5); 
INSERT INTO storehouse.users (lname, fname, username, 
password, telefone, e mail, id service)
VALUES ('ΠΛΕΥΡΗΣ', 
'Αλέξης','alexis','322',6979591933,'alexis@iin.gr',6);
```

```
INSERT INTO storehouse.users (lname, fname, username, 
password, telefone, e mail, id service)
VALUES ('ΠΛΕΥΡΗΣ', 
'Ηλίας','ilias','455',6979591944,'ilias@iin.gr',7);
```
#### Κώδικας εισαγωγής στοιχείων στον **«**products»

```
-------------------------------------------------------------------------------------------------------- 
INSERT INTO storehouse.products (name, category, description, 
price, id supplier)
VALUES ('CITROEN C4', 'ΟΧΗΜΑΤΑ','1600 κιβικα',15000,1); 
INSERT INTO storehouse.products (name, category, description, 
price, id supplier)
VALUES ('CITROEN C2', 'ΟΧΗΜΑΤΑ','1200 κιβικα',11000,1); 
INSERT INTO storehouse.products (name, category, description, 
price, id supplier)
VALUES ('UPS COMPACT', 'ΟΠΛΑ','9mm diamestimatos',1000,2); 
INSERT INTO storehouse.products (name, category, description, 
price, id supplier)
VALUES ('UPS', 'ΟΠΛΑ','9mm diamestimatos',1200,2); 
INSERT INTO storehouse.products (name, category, description, 
price, id supplier)
VALUES ('ΚΟΛΛΕΣ Α4', 'ΓΡΑΦΙΚΗ ΗΛΥ','ΚΟΛΛΕΣ Α4 συκευασια με 20 
πακετα',200,3); 
INSERT INTO storehouse.products (name, category, description, 
price, id supplier)
VALUES ('ΚΟΛΛΕΣ Α3', 'ΓΡΑΦΙΚΗ ΗΛΥ','ΚΟΛΛΕΣ Α3 συκευασια με 10 
πακετα',150,3); 
INSERT INTO storehouse.products (name, category, description, 
price, id supplier)
```

```
VALUES ('ΧΛΟΡΙΝΗ ΝΕΧ', 'ΑΛΛΟ','ΧΛΟΡΙΝΕΣ ΚΑΘΑΡΙΣΜΟΥ ΣΥΣΚΕΥΑΣΙΑ 
10 ΤΕΜ.',150,4);
```
Κώδικας εισαγωγής στοιχείων στον **«**levels» ----------------------------------------------------------------------------------------------------

INSERT INTO storehouse.levels (id\_service,id\_up\_id\_service) VALUES (2,1); INSERT INTO storehouse.levels (id\_service,id\_up\_id\_service) VALUES (3,1); INSERT INTO storehouse.levels (id\_service,id\_up\_id\_service) VALUES (4,1);

INSERT INTO storehouse.levels (id\_service,id\_up\_id\_service) VALUES (5,1); INSERT INTO storehouse.levels (id\_service,id\_up\_id\_service) VALUES (6,1); INSERT INTO storehouse.levels (id\_service,id\_up\_id\_service) VALUES (7,1); INSERT INTO storehouse.levels (id\_service,id\_up\_id\_service) VALUES (4,2); INSERT INTO storehouse.levels (id\_service,id\_up\_id\_service) VALUES (5,2); INSERT INTO storehouse.levels (id\_service,id\_up\_id\_service) VALUES (7,3); INSERT INTO storehouse.levels (id\_service,id\_up\_id\_service) VALUES (6,3);

## Κώδικας εισαγωγής στοιχείων στον **«**materials»

-------------------------------------------------------------------------------------------------------- INSERT INTO storehouse.materials (name, category, description, id product, id service) VALUES ('EA 20200', 'ΟΧΗΜΑΤΑ','CITROEN C4 1600 κιβικα',1,1); INSERT INTO storehouse.materials (name, category, description, id product, id service) VALUES ('EA 20201', 'ΟΧΗΜΑΤΑ','CITROEN C4 1600 κιβικα',1,2); INSERT INTO storehouse.materials (name, category, description, id product, id service) VALUES ('EA 20210', 'ΟΧΗΜΑΤΑ','CITROEN C4 1600 κιβικα',1,3); INSERT INTO storehouse.materials (name, category, description, id product, id service) VALUES ('EA 20211', 'ΟΧΗΜΑΤΑ','CITROEN C4 1600 κιβικα',1,4); INSERT INTO storehouse.materials (name, category, description, id product, id service) VALUES ('EA 20220', 'ΟΧΗΜΑΤΑ','CITROEN C4 1600 κιβικα',1,5); INSERT INTO storehouse.materials (name, category, description, id product, id service) VALUES ('EA 20230', 'ΟΧΗΜΑΤΑ','CITROEN C4 1600 κιβικα',1,6);

INSERT INTO storehouse.materials (name, category, description, id product, id service) VALUES ('EA 20240', 'ΟΧΗΜΑΤΑ','CITROEN C4 1600 κιβικα',1,7); INSERT INTO storehouse.materials (name, category, description, id product, id service) VALUES ('EA 20251', 'ΟΧΗΜΑΤΑ','CITROEN C2 1200 κιβικα',2,4); INSERT INTO storehouse.materials (name, category, description, id product, id service) VALUES ('EA 20261', 'ΟΧΗΜΑΤΑ','CITROEN C2 1200 κιβικα',2,5); INSERT INTO storehouse.materials (name, category, description, id product, id service) VALUES ('EA 20271', 'ΟΧΗΜΑΤΑ','CITROEN C2 1200 κιβικα',2,6); INSERT INTO storehouse.materials (name, category, description, id product, id service) VALUES ('EA 20281', 'ΟΧΗΜΑΤΑ','CITROEN C2 1200 κιβικα',2,7); INSERT INTO storehouse.materials (name, category, description, id product, id service) VALUES ('UPS COMPACT', 'ΟΠΛΑ','9mm diamestimatos',3,2); INSERT INTO storehouse.materials (name, category, description, id product, id service) VALUES ('UPS COMPACT', 'ΟΠΛΑ','9mm diamestimatos',3,2); INSERT INTO storehouse.materials (name, category, description, id product, id service) VALUES ('UPS', 'ΟΠΛΑ','9mm diamestimatos',4,3); INSERT INTO storehouse.materials (name, category, description, id product, id service) VALUES ('UPS', 'ΟΠΛΑ','9mm diamestimatos',4,3); INSERT INTO storehouse.materials (name, category, description, id product, id service) VALUES ('ΚΟΛΛΕΣ Α4', 'ΓΡΑΦΙΚΗ ΗΛΥ','ΚΟΛΛΕΣ Α4 συκευασια με 20 πακετα',5,1); INSERT INTO storehouse.materials (name, category, description, id product, id service) VALUES ('ΚΟΛΛΕΣ Α3', 'ΓΡΑΦΙΚΗ ΗΛΥ','ΚΟΛΛΕΣ Α3 συκευασια με 10 πακετα',6,1);

## ΠΑΡΑΤΗΜΑ Γ

#### Κώδικας **index.php:**

```
<!DOCTYPE html PUBLIC "-//W3C//DTD XHTML 1.0 Transitional//EN" 
"http://www.w3.org/TR/xhtml1/DTD/xhtml1-transitional.dtd"> 
<html xmlns="http://www.w3.org/1999/xhtml"> 
<html> 
<head> 
<meta http-equiv="Content-Type" content="text/html;
charset=ISO-8859-7"> 
<meta http-equiv="Content-Language" content="el"> 
<link href="main.css" rel="stylesheet" type="text/css" /> 
<title> Ηλεκτρονική Αποθήκη Ελληνικής Αστυνοµίας</title> 
</head> 
<body> 
<div id="container"> 
<div id="header"> 
</div> 
<div id="main_content"> 
\braket{\text{br}}<h2><P ALIGN=JUSTIFY><tt>Καλωσορίσατε στην Εφαρµογή
∆ιαχείρισης Ηλεκτρονικής Αποθήκης της Ελληνικής
Αστυνοµίας.</tt></P></h2> 
br/<table border="1" align="center"> 
  <tr> 
<td align="center" > 
<form action="process.php" method="post" > 
<table border="0" align="center"> 
  \langle \text{tr} \rangle <th colspan="2" align="left" valign="middle" 
scope="col"> </th>
  \langle/tr>
   <tr> 
     <td align="left" valign="middle">Username:</td>
     <td align="left" valign="middle" id="aa"><input
name="username" type="text" id="username" size="30" /></td> 
  \langletr>
   <tr> 
     <td align="left" valign="middle">Password:</td>
     <td align="left" valign="middle" id="aa"><input
name="password" type="password" id="username" size="30" 
/><input name="submit" type="submit" value="Εισοδός" /></td> 
  \langletr>
  \langle \text{tr} \rangle <td align="left" valign="middle">&nbsp;</td> 
     <td align="left" valign="middle" ><a 
href="newuser.php">Εγγραφή νέου χρήστη</a></td> 
  \langle/tr>
</table> 
</form> 
\langle t \rangle\langle/tr>
```

```
</table> 
\braket{br}/\cosh r<h3><P ALIGN=JUSTIFY><tt>Για να εισέλθετε στην εφαρµογή θα
πρέπει να δώσετε το όνοµα χρήστη και τον κωδικό πρόσβαση σας. 
Εάν δεν είστε εγγεγραµµένος χρήστης παρακαλώ επιλέξτε τον
σύνδεσµο «Εγγραφή νέου χρήστη».</tt></P></h3> 
\braket{br}/\cosh r/</div> 
<div id="footer"> ΤΕΙ ΚΡΗΤΗΣ / ΣΤΕΦ / ΕΠΠ by PLEVRIS MINAS 
©</div> 
\langlediv\rangle</body> 
</html> 
Κώδικας process.php: 
<?php 
// Process the login information 
include_once "database.php"; 
$password = $_POST['password']; 
$username = $_POST['username']; 
// To protect from MySQL injection 
Susername = addslashes(Susername);
$password = addslashes($password); 
$username = mysql_real_escape_string($username); 
$password = mysql_real_escape_string($password); 
// Encrypt password for protection 
//$password = md5($password); 
$sql="SELECT * FROM users WHERE username='$username' and 
password='$password'"; 
$result=mysql_query($sql); 
// Mysql_num_row is counting table row 
$count=mysql_num_rows($result); 
// If result matched $myusername and $mypassword, table row 
must be 1 row 
if(Scount==1) // Set cookies. I set my cookies to last 24 hours 
     $expires = 1 * 1000 * 60 * 60 * 24;setcookie("username", $username, time()+$expires);
      setcookie("password", $password, time()+$expires);
      // Re-direct to backend 
      print "<script 
type='text/javascript'>window.location='main.php';</script>"; 
} else { 
       // Error Login so Re-direct to "index.php" 
      print "<script 
type='text/javascript'>window.location='index.php';</script>";
}
```
?>

#### Κώδικας **authenticate.php:**

```
<?php 
// Include Database 
include once "database.php";
// Authenticate Function 
function authenticate($username,$password){ 
       // Secure the variables being passed (make sure variables 
passed are proper strings not malicious code) 
       $username = 
htmlspecialchars(mysql_real_escape_string(addslashes($username
))); 
       $password = 
htmlspecialchars(mysql_real_escape_string(addslashes($password
))); 
       // Check User Now 
       $result=mysql_query("SELECT * FROM users WHERE 
username='$username' and password='$password'"); 
       $count=mysql_num_rows($result); 
       // If the $count variable is equal to one (meaning there 
is a user in the database meeting the credentials) grab info 
       if($count==1){ 
             // If MySQL connection fails then send them back to 
your main page "index.php" 
             $row = @mysql_fetch_array($result) or die("<script 
type='text/javascript'>window.location='index.php';</script>")
;; 
            extract($row); 
             // Set up some global variables you can use in your 
code 
            global $my_id, $my_username, $my_email, $my_ip, 
$my_idservice, $my_iduser, $my_nameservice, $my_lname, 
$my_fname, $my_level; 
            \frac{1}{2}\frac{1}{2} = \frac{1}{2}\frac{1}{2} $my_username = $username; 
             $my_password = $password; 
             $my_idservice = $row[id_service]; 
             $my_iduser = $row[id_user]; 
            \frac{1}{2}my_lname = \frac{1}{2}row[lname];
             $my_fname = $row[fname]; 
       $result2=mysql_query("SELECT * FROM services WHERE
id service=$my idservice");
       $count=mysql_num_rows($result2); 
       $row2 = @mysql_fetch_array($result2) or die("<script 
type='text/javascript'>window.location='index.php';</script>")
; ; extract($row2); 
             $my_nameservice = $row2[name_service]; 
            $mv level = $row2[level];
             return true; 
       } else {
```

```
 return false; 
       } 
} 
// Using the "authenticate()" function 
// If the cookie username and the cookie password are not 
correct or set up then re-direct user to main page "index.php" 
if(!authenticate($_COOKIE['username'],$_COOKIE['password'])){ 
      // You Can use php headers() instead of a javascript 
redirect if you want 
      print "<script 
type='text/javascript'>window.location='index.php';</script>"; 
} 
?>
```
## Κώδικας **database.php:**

```
<?php 
////////// Database Connection /////////// 
// MySQL information MODIFY IT HERE. 
  $db_name = "storehouse"; // Database Name 
  $host = "localhost"; // Database host (probably won't change) 
 $db user = "root"; // Database username
  $db_password = "root"; // Database password 
  $dbconnect = mysql_connect("$host", "$db_user", 
"$db_password"); 
// Database Connection DON'T MODIFY 
   if (!$dbconnect) { 
      echo( "<p>Unable to connect to the database server at 
this time.\langle p \rangle");
     exit(); 
   } 
   if (! mysql_select_db("$db_name") ) { 
      echo( "<p>Unable to locate the database at this 
time.\langle p \rangle");
     exit(); 
   } 
       mysql_select_db("storehouse", $dbconnect); 
      mysql_query('set character set greek', $dbconnect);
       mysql_query("SET NAMES 'greek'",$dbconnect); 
?>
```
## Κώδικας **backend.php:**

```
<?php 
// One Line of Code to authenticate users 
include_once("authenticate.php"); 
?> 
<!DOCTYPE html PUBLIC "-//W3C//DTD XHTML 1.0 Transitional//EN" 
"http://www.w3.org/TR/xhtml1/DTD/xhtml1-transitional.dtd"> 
<html xmlns="http://www.w3.org/1999/xhtml"> 
<head> 
<meta http-equiv="Content-Type" content="text/html;
charset=utf-8" /> 
<title>Back-end</title> 
</head> 
<body>
```

```
<strong>You are logged in <?php print $my_username; ?>! <a 
href="logout.php">Logout</a></strong> 
</body> 
</html>
```
#### Κώδικας **logout.php:**

```
<?php 
setcookie("username", "", time()-3600);
setcookie("password", "", time()-3600); 
// One Line of Code to authenticate users 
include_once("authenticate.php"); 
print "<script 
type='text/javascript'>window.location='index.php';</script>"; 
?>
```
#### Κώδικας **newuser.php:**

```
<!DOCTYPE html PUBLIC "-//W3C//DTD XHTML 1.0 Transitional//EN" 
"http://www.w3.org/TR/xhtml1/DTD/xhtml1-transitional.dtd"> 
<html xmlns="http://www.w3.org/1999/xhtml"> 
<html> 
<head> 
<meta http-equiv="Content-Type" content="text/html;
charset=ISO-8859-7"> 
<meta http-equiv="Content-Language" content="el"> 
<link href="main.css" rel="stylesheet" type="text/css" /> 
<title> Ηλεκτρονική Αποθήκη Ελληνικής Αστυνοµίας - ∆ηµιουργία
νέου χρήστη</title> 
<style type="text/css"> 
#aa { 
       font-size: 11px; 
} 
</style> 
</head> 
<body> 
<div id="container"> 
<a href="index.php"><div id="header"> 
<?php 
// Include Database 
include_once "database.php"; 
$getservices_sql = 'SELECT * FROM services WHERE 
id_service!=1'; 
$getservices = mysql_query($getservices_sql); 
?> 
\langlediv>\langlea>
<div id="main_content"> 
<br/><br/> 
<form action="insert_newuser.php" method="post" > 
<table border="0" align="left"> 
   <tr> 
     <th colspan="2" align="left" valign="middle" 
scope="col"><h2>Δημιουργία νέου χρήστη</h2></th>
  \langle/tr>
  \langle \text{tr} \rangle <td align="left" valign="middle">Επώνυµο:</td>
```

```
 <td align="left" valign="middle" id="aa"><input
name="lname" type="text" id="lname" size="30" /> (συµπληρώνετε
µε ελληνικούς χαρακτήρες)</td> 
  \langletr>
   <tr> 
     <td align="left" valign="middle">Ονοµά:</td> 
     <td align="left" valign="middle" id="aa"><input
name="fname" type="text" id="fname" size="30" /> (συµπληρώνετε
µε ελληνικούς χαρακτήρες)</td> 
  \langletr>
   <tr> 
     <td align="left" valign="middle">Username: </td> 
     <td align="left" valign="middle" id="aa"><input
name="username" type="text" id="username" size="30" /> 
(συµπληρώνετε µε αγκλικούς χαρακτήρες)</td> 
  \langle/tr>
   <tr> 
     <td align="left" valign="middle">Password:</td>
     <td align="left" valign="middle" id="aa"><input
name="password" type="password" id="password" size="30" /> 
(συµπληρώνετε µε αγκλικούς χαρακτήρες)</td> 
  \langle/tr>
  2+1 <td align="left" valign="middle">Τηλέφωνο: </td> 
     <td align="left" valign="middle" id="aa"><input
name="telefone" type="text" id="telefone" size="30" /> 
(συµπληρώνετε µε αριθµούς)</td> 
  \langletr>
   <tr> 
     <td align="left" valign="middle">E-mail:</td> 
     <td align="left" valign="middle" id="aa"><input
name="e_mail" type="text" id="e_mail" size="30" /> 
(συµπληρώνετε µε αγγλικούς χαρακτήρες)</td> 
  \langle/tr>
   <tr> 
     <td align="left" valign="middle">Υπηρεσία:</td> 
     <td align="left" valign="middle" id="aa"> 
      <select name="id_service" id="id_service" > 
      <?php while ($row = mysql_fetch_array($getservices)) {?> 
      <option value="<?php echo $row['id_service']; ?>">
      <?php echo $row['name_service']; ?></option> 
     \langle?php } ?>
    </td>
  \langletr>
  <tr>
     <td align="left" valign="middle">&nbsp;</td> 
     <td align="left" valign="middle" id="aa"><input
name="submit" type="submit" value="Καταχώριση" /><input 
name="reset" type="reset" value="Εκαθάριση" /></td> 
  \langle/tr>
   <tr> 
     <td align="left" valign="middle"><a 
href="index.php">Επιστροφή</a></td> 
     <td align="left" valign="middle"></td> 
  \langle/tr>
</table>
```

```
</form> 
\braket{b} < \braket{b} < \braket{b} < \braket{b} < \braket{b} < \braket{b} /> < \braket{b} /> < \braket{b} /> < \braket{b} /> < \braket{b} /> < \braket{b} /> < \braket{b} /> < \braket{b} /> < \braket{b}r/><br/>br/>br/>br/>chr/>chr/>chr/>chr/>chr/></div> 
<div id="footer"> ΤΕΙ ΚΡΗΤΗΣ / ΣΤΕΦ / ΕΠΠ by PLEVRIS MINAS 
@</div></div>
```

```
<?php mysql_close($dbconnect); ?> 
</body> 
</html>
```
## Κώδικας **main.php:**

```
<?php 
// One Line of Code to authenticate users 
include_once("authenticate.php"); 
// Include Database 
//include_once "database.php"; 
?> 
<!DOCTYPE html PUBLIC "-//W3C//DTD XHTML 1.0 Transitional//EN" 
"http://www.w3.org/TR/xhtml1/DTD/xhtml1-transitional.dtd"> 
<html xmlns="http://www.w3.org/1999/xhtml"> 
<html> 
<head> 
<meta http-equiv="Content-Type" content="text/html;
charset=ISO-8859-7"> 
<meta http-equiv="Content-Language" content="el"> 
<link href="main.css" rel="stylesheet" type="text/css" /> 
<title> Ηλεκτρονική Αποθήκη Ελληνικής Αστυνοµίας - 
Aποθήκη</title> 
</head> 
<body> 
<div id="container"> 
<div id="header"> 
</div> 
Εχεταί συνδεθεί ώς <?php echo "<strong>".$my_lname." 
".$my_fname."</strong> και η Υπηρεσία σας είναι
<strong>".$my_nameservice; ?></strong>! <a 
href="logout.php">Αποσύνδεση</a></strong> 
<ul id="menu"> 
<li><a href=" main.php" >Αποθήκη</a></li> 
<li><a href="new_order.php" >Παραγγελία</a></li> 
<li><a href="new_requests.php" >Μεταφαρά</a></li> 
<li><a href="level_check.php" >Υφιστάµενες Υπηρεσίες</a></li> 
<li><a href="newmaterial.php" >Νέο Υλικό</a></li> 
<li><a href="admin_check.php" >Περιοχή ∆ιαχειριστή</a></li> 
<li><a href="mail.php" >Επικοινωνία</a></li> 
\langle 111 \rangle<div id="main_content"> 
<?php 
$result = mysql_query("SELECT 
materials.id_material,materials.name,materials.category,materi
als.description, products.name FROM materials JOIN products ON 
materials.id_product=products.id_product WHERE 
id_service=$my_idservice");
```

```
if (!$result) { 
     die("Query to show fields from table failed"); 
} 
$fields_num = mysql_num_fields($result); 
echo "<h2>Τα υλικά της Αποθήκης σας είναι τα παρακάτω:</h2>";
echo "<table border='0'><tr>"; 
echo "<tr bgcolor=#c3ddef ><th>Κωδ. Υλικόυ</th><th>Ονοµασία
Υλικού</th><th>Κατηγορία</th><th>Περιγραφή</th><th>Ονομασία
Προιώντος</th><th>∆ιαγραφή</th><th>Ενηµέρωση</th></tr>"; 
// printing table rows 
$i = 1;while($row = mysql_fetch_row($result)) 
{ 
if (\sin \theta) 2 := 0$rowColor = "#d4e3e5": else 
     $rowColor = "#c3dde0"; 
     echo "<tr bgcolor=" . $rowColor . ">"; 
     // $row is array... foreach( .. ) puts every element 
     // of $row to $cell variable 
    $x=0; foreach($row as $cell){ 
     if($x=-0){
            $timi=$cell; 
           $x=$x+1; }; 
      echo "<td>$cell</td>";
     }; 
      echo "<td>"; ?> 
            <form id="del" name="del" method="post" 
action="delmaterial.php"> 
            <input id="del" name="del" type="hidden" 
value="<?php $timi; echo $timi; ?>" /> 
            <input name="submit" type="submit" value="∆ιαγραφή" 
/> 
            </form><?php 
      echo "</td>"; 
      echo "<td>"; ?> 
            <form id="update" name="update" method="post" 
action="updatematerial.php"> 
            <input id="update" name="update" type="hidden" 
value="<?php echo $timi; ?>" /> 
            <input name="submit" type="submit" value="Ενηµέρωση" 
/> 
            </form><?php 
     echo "</td>";
     echo "</tr>\n";
$i++;} 
echo "</table>";
mysql_free_result($result); 
?> 
</div> 
<div id="footer"> ΤΕΙ ΚΡΗΤΗΣ / ΣΤΕΦ / ΕΠΠ by PLEVRIS MINAS 
©</div>
```
 $\langle$ div $>$ </body> </html>

#### Κώδικας **delmaterial.php:**

```
<?php 
// One Line of Code to authenticate users 
include once("authenticate.php");
// Include Database 
//include_once "database.php"; 
mysql_query("delete FROM materials where 
id material=$ POST[del];");
mysql_close($dbconnect); 
header('Location: main.php'); 
?>
```
## Κώδικας **updatematerial.php:**

```
<?php 
// One Line of Code to authenticate users 
include_once("authenticate.php"); 
?> 
<!DOCTYPE html PUBLIC "-//W3C//DTD XHTML 1.0 Transitional//EN" 
"http://www.w3.org/TR/xhtml1/DTD/xhtml1-transitional.dtd"> 
<html xmlns="http://www.w3.org/1999/xhtml"> 
<html> 
<head> 
<meta http-equiv="Content-Type" content="text/html;
charset=ISO-8859-7"> 
<meta http-equiv="Content-Language" content="el"> 
<link href="main.css" rel="stylesheet" type="text/css" /> 
<title> Ηλεκτρονική Αποθήκη Ελληνικής Αστυνοµίας - Ενηµέρωση
Υλικού</title> 
</head> 
<body> 
<div id="container"> 
<a href="index.php"><div id="header"> 
<?php 
// Include Database 
include once "database.php";
$getdata_sql = 'SELECT * FROM products'; 
$getdata = mysql_query($getdata_sql); 
$aaa=$_POST[update]; 
$getdata_sqlupdate = 'SELECT * FROM materials WHERE
id_material='.$_POST[update].' '; 
$getdataupdate = mysql_query($getdata_sqlupdate); 
$rowupdate = mysql_fetch_array($getdataupdate); 
?> 
\langlediv>\langlea>
Εχεταί συνδεθεί ώς <?php echo "<strong>".$my_lname." 
".$my_fname."</strong> και η Υπηρεσία σας είναι
<strong>".$my_nameservice; ?></strong>! <a 
href="logout.php">Αποσύνδεση</a></strong> 
<ul id="menu"> 
<li><a href=" main.php" >Αποθήκη</a></li> 
<li><a href="new_order.php" >Παραγγελία </a></li>
```

```
<li><a href="new_requests.php" >Μεταφαρά </a></li> 
<li><a href="level_check.php" >Υφιστάµενες Υπηρεσίες</a></li> 
<li><a href="newmaterial.php" >Νέο Υλικό</a></li> 
<li><a href="admin_check.php" >Περιοχή ∆ιαχειριστή</a></li> 
<li><a href="mail.php" >Επικοινωνία</a></li> 
\langle/ul>
<div id="main_content"> 
\braket{\text{br}}<form action="change_material.php" method="post" > 
<input type="hidden" name="id_material" value= "<?php echo 
$aaa ?>" > 
<table border="0" > 
  <tr>
     <th colspan="2" align="left" valign="middle" 
scope="col"><h2>Ενημέρωση Υλικού</h2></th>
  \langle/tr>
   <tr> 
     <td align="left" valign="middle">Ονοµασία:</td> 
     <td align="left" valign="middle" id="aa"><input
name="name" type="text" id="name" size="30" value= "<?php echo 
$rowupdate['name']; ?>" > 
    (συµπληρώνετε µε ελληνικούς χαρακτήρες)</td> 
  \langletr>
   <tr> 
     <td align="left" valign="middle">Κατηγορία:</td> 
     <td align="left" valign="middle" id="aa"><input
readonly="readonly" name="category" type="text" id="category" 
size="30" value= "<?php echo $rowupdate['category']; ?>" >(το
πεδίο αυτό είναι µόνο για αναγνώση) 
  \langle/tr>
  \langle \text{tr} \rangle <td align="left" valign="middle">Περιγραφή:</td> 
     <td align="left" valign="middle" id="aa" ><input 
name="description" type="text" id="description" size="30" 
value= "<?php echo $rowupdate['description']; ?>"/>
(συµπληρώνετε µε ελληνικούς χαρακτήρες)<br/></td> 
  \langletr>
  \langle \text{tr} \rangle <td align="left" valign="middle">&nbsp;</td> 
     <td align="left" valign="middle" id="aa"><input
name="submit" type="submit" value="Ενηµέρωση" /> <a 
href="main.php"> <input type="button" id="button" 
value="Ακύρωση" /></a> 
    \langle/td>
  \langle/tr>
</table> 
</form> 
\braket{\text{br}} > \braket{\text{br}} > \braket{\text{br}} > \braket{\text{br}} > \braket{\text{br}} > \braket{\text{br}} > \braket{\text{br}} ></div> 
<div id="footer"> ΤΕΙ ΚΡΗΤΗΣ / ΣΤΕΦ / ΕΠΠ by PLEVRIS MINAS 
©</div> 
</div> 
<?php mysql_close($dbconnect); ?> 
</body> 
</html>
```
#### Κώδικας **new\_order.php:**

```
<?php 
// Include Database 
include once "database.php";
// One Line of Code to authenticate users 
include_once("authenticate.php"); 
?> 
<!DOCTYPE html PUBLIC "-//W3C//DTD XHTML 1.0 Transitional//EN" 
"http://www.w3.org/TR/xhtml1/DTD/xhtml1-transitional.dtd"> 
<html xmlns="http://www.w3.org/1999/xhtml"> 
<html> 
<head> 
<meta http-equiv="Content-Type" content="text/html;
charset=ISO-8859-7"> 
<meta http-equiv="Content-Language" content="el"> 
<link href="main.css" rel="stylesheet" type="text/css" /> 
<title> Ηλεκτρονική Αποθήκη Ελληνικής Αστυνοµίας - Νέα
Παραγγελία</title> 
</head> 
<body> 
<div id="container"> 
<a href="index.php"><div id="header"> 
\langlediv>\langlea>
Εχεταί συνδεθεί ώς <?php echo "<strong>".$my_lname." 
".$my_fname."</strong> και η Υπηρεσία σας είναι
<strong>".$my_nameservice; ?></strong>! <a 
href="logout.php">Αποσύνδεση</a></strong> 
<ul id="menu"> 
<li><a href=" main.php" >Αποθήκη</a></li> 
<li><a href="new_order.php" id="this">Παραγγελία</a></li> 
<li><a href="new_requests.php" >Μεταφαρά</a></li> 
<li><a href="level_check.php" >Υφιστάµενες Υπηρεσίες</a></li> 
<li><a href="newmaterial.php" >Νέο Υλικό</a></li> 
<li><a href="admin_check.php" >Περιοχή ∆ιαχειριστή</a></li> 
<li><a href="mail.php" >Επικοινωνία</a></li> 
\langleul>
<ul id="menu2"> 
<li><a href="new_order.php" >Νέα παραγγελία </a></li> 
<?php if($my_level==1) echo "<li><a href='check_orders.php' 
>Ελεγχός παραγγελιών</a></li>"; ?> 
<li><a href="all_orders.php" >Οι παραγγελίες µου</a></li> 
\langleul>
<div id="main_content"> 
<?php 
$getservices = mysql_query("SELECT * FROM suppliers;");
```
?> <h2> Νέα παραγγελία</h2> <tt> Επέλεξε ένα προµηθευτή για να εµφανιστούν τα προϊόντα του και να επιλέξεις τι θέλει να παραγγείλεις.</tt>  $\braket{\text{br}}$ 

```
<form action="new_order.php" method="post" > 
      <select name="id_supplier" id="id_supplier" > 
      <?php while ($row = mysql_fetch_array($getservices)) {?> 
      <?php $id_supplier=$row['id_supplier']; ?> 
      <option value="<?php echo $id_supplier; ?>"> 
      <?php echo $row['company_name']." - 
".$row['name_supplier']; ?></option> 
     \langle?php } ?>
      <input name="submit" type="submit" value="Εµφάνιση" /> 
</form> 
<form action="insert_new_order.php" method="post" >
<?php 
$id_supplier=$_POST[id_supplier]; 
$id_service=$my_idservice; 
$counter=0; 
      if($_POST[id_supplier]){ 
                  $result_name=mysql_query("SELECT * FROM 
suppliers WHERE id_supplier=$_POST[id_supplier]"); 
                  $count=mysql_num_rows($result_name); 
                 if(Scount==1) $rows = @mysql_fetch_array($result_name); 
                       extract($rows); 
                  $namesupplier = $rows['company_name']." - 
".$rows['name_supplier']; 
 } 
                  $result = mysql_query("SELECT * FROM products 
WHERE id_supplier=$_POST[id_supplier]"); 
                  if (!$result) { 
                        die("Query to show fields from table 
failed"); 
 } 
                  $fields_num = mysql_num_fields($result); 
                 echo "<h2>Τα υλικά του προμηθείτη
".$namesupplier." είναι τα παρακάτω επέλεξε ποια θες να
παραγγήλεις:</h2></br>"; 
                  echo "<table border='0'><tr>"; 
                  echo "<tr bgcolor=#c3ddef ><th>Κωδ. 
Προιόντος</th><th>Ονοµασία</th><th>Κατηγορία</th><th>Περιγραφή
</th><th>Τιμή </th><th>Ποσότητα </th><th>Επιλογή </th></tr>";
                  // printing table rows 
                while($row = mysq1 fetch row($result))
\{if (Si \; 8 \; 2 \; != \; 0) $rowColor = "#d4e3e5"; 
                  else 
                      $rowColor = "#c3dde0"; 
                  echo "<tr bgcolor=" . $rowColor . ">"; 
                  $counter++; 
                  // $row is array... foreach( .. ) puts every 
element 
                  // of $row to $cell variable 
                 echo "<td>".$row[0]."</td>";
                 echo "<td>".$row[1]."</td>";
                 echo "<td>".$row[2]."</td>";
                 echo "<td>".$row[3]."</td>";
                 echo "<td>".$row[4]."</td>";
```

```
 echo "<td> <center> <input type='text' 
name='quality".$counter."' size='5'> </center></td>"; 
                  echo "<td> <center><input type='checkbox' 
name='checkbox".$counter."' value='1' > </center></td>"; 
                 echo "</tr>\n";
                  echo "<input type='hidden' 
name='id_product".$counter."' value= '".$row[0]."' >"; 
 } 
                  echo "</table>"; 
                  mysql_free_result($result); 
       } 
?> 
\langlebr>
<input type="hidden" name="count" value= "<?php echo 
$counter;?>" > 
<input type="hidden" name="id_service" value= "<?php echo 
$id_service;?>" > 
<input type="hidden" name="id_supplier" value= "<?php echo 
$id_supplier;?>" > 
<input type="submit" name="Submit" value="Καταχώρηση
Παραγγελίας"> 
</form> 
</div> 
<div id="footer"> ΤΕΙ ΚΡΗΤΗΣ / ΣΤΕΦ / ΕΠΠ by PLEVRIS MINAS 
©</div> 
</div> 
<?php mysql_close($dbconnect); ?> 
</body> 
</html>
```
## Κώδικας **insert\_new\_order.php:**

```
<?php 
// One Line of Code to authenticate users 
include_once("authenticate.php"); 
// Include Database 
//include_once "database.php"; 
$counter=$_POST[count]; 
mysql_query("INSERT INTO orders (date_opening, 
time_opening,level_ok, con) 
VALUES (Now(),Now(),0, $my_idservice);"); 
$getdata_sql = 'SELECT * FROM orders WHERE 
con='.$my_idservice.' '; 
$getdata = mysql_query($getdata_sql); 
$row = mysql_fetch_array($getdata); 
$x=$row['id_orders']; 
for($i=1;$i<=$counter;$i++)\mathcal{L}if(\xi_POST[checkbox.\$i]=-1){}$product=$_POST[id_product.$i]; 
$quality=$_POST[quality.$i]; 
mysql_query("INSERT INTO myorder (id_orders, id_service, 
id_product, quality)
```
```
VALUES ($x, $my_idservice, $product,$quality);"); 
 } 
} 
mysql query("UPDATE orders SET con = 0 WHERE id orders =
Sx;");
mysql_close($dbconnect); 
header('Location: new_order.php'); 
?>
```
# Κώδικας **check\_orders.php:**

```
<?php 
// One Line of Code to authenticate users 
include_once("authenticate.php"); 
// Include Database 
//include_once "database.php"; 
?> 
<!DOCTYPE html PUBLIC "-//W3C//DTD XHTML 1.0 Transitional//EN" 
"http://www.w3.org/TR/xhtml1/DTD/xhtml1-transitional.dtd"> 
<html xmlns="http://www.w3.org/1999/xhtml"> 
<html> 
<head> 
<meta http-equiv="Content-Type" content="text/html;
charset=ISO-8859-7"> 
<meta http-equiv="Content-Language" content="el"> 
<link href="main.css" rel="stylesheet" type="text/css" /> 
<title> Ηλεκτρονική Αποθήκη Ελληνικής Αστυνοµίας - Ελέγχος
Παραγγελιών</title> 
</head> 
<body> 
<div id="container"> 
<div id="header"> 
</div> 
Εχεταί συνδεθεί ώς <?php echo "<strong>".$my_lname." 
".$my_fname."</strong> και η Υπηρεσία σας είναι
<strong>".$my_nameservice; ?></strong>! <a 
href="logout.php">Αποσύνδεση</a></strong> 
<ul id="menu"> 
<li><a href=" main.php" >Αποθήκη</a></li> 
<li><a href="new_order.php" id="this">Παραγγελία</a></li> 
<li><a href="new_requests.php" >Μεταφαρά</a></li> 
<li><a href="level_check.php" >Υφιστάµενες Υπηρεσίες</a></li> 
<li><a href="newmaterial.php" >Νέο Υλικό</a></li> 
<li><a href="admin_check.php" >Περιοχή ∆ιαχειριστή</a></li> 
<li><a href="mail.php" >Επικοινωνία</a></li> 
\langle \text{ul}\rangle<ul id="menu2"> 
<li><a href="new_order.php" >Νέα παραγγελία </a></li> 
<?php if($my_level==1) echo "<li><a href='check_orders.php' 
>Ελεγχός παραγγελιών</a></li>"; ?> 
<li><a href="all_orders.php" >Οι παραγγελίες µου</a></li> 
\langle/ul>
<div id="main_content"> 
<?php 
$result = mysql_query("SELECT * FROM myorder JOIN services ON 
(myorder.id_service = services.id_service) JOIN products ON
```

```
(myorder.id_product = products.id_product) JOIN orders ON 
(myorder.id_orders = orders.id_orders) WHERE 
orders.level_ok=0;"); 
if (!$result) { 
     die("Query to show fields from table failed"); 
} 
$fields_num = mysql_num_fields($result); 
echo "<h2>Παραγγελίες σε εκρεμότητα:</h2>";
echo "<table border='0'><tr>"; 
echo "<tr bgcolor=#c3ddef ><th>Κωδ.</th><th>Υπηρεσία που το
ζητάει</th><th>Κωδ. 
Προιόν</th><th>Προιόν</th><th>Ποσότ.</th><th>Προµηθεύτης</th><
th>Ηµηροµηνία ∆ηµιουργίας</th><th>Ωρα
∆ηµ.</th><th>Κατάσταση</th><th>Ενέργεια</th></tr>"; 
// printing table rows 
$i = 1;while($row = mysql fetch row($result))
{ 
if (\sin \theta) 2 := 0$rowColor = "#d4e3e5"; else 
     $rowColor = "#c3dde0"; 
     echo "<tr bgcolor=" . $rowColor . ">"; 
     // $row is array... foreach( .. ) puts every element 
     // of $row to $cell variable 
    $x=0;echo "<td>".$row[0]."</td>";
      echo "<td>".$row[5]."</td>";
       echo "<td>".$row[10]."</td>"; 
      echo "<td>".$row[11]."</td>";
      echo "<td>".$row[3]."</td>";
      $result_supplier=mysql_query("SELECT * FROM suppliers 
WHERE id supplier=$row[15]");
      $rowsupplier = @mysql_fetch_array($result_supplier); 
        echo "<td>".$rowsupplier['company_name']." - 
".$rowsupplier['name_supplier']."</td>"; 
      echo "<td>".$row[17]."</td>";
      echo "<td>".$row[18]."</td>";
      if($row[19]==2) 
       { 
           echo "<td>Απορίφθηκε</td>";
       } 
      else 
           if(Srow[19]==1)\{echo "<td>Εγκρίθηκε</td>";
 } 
            else 
                  if($row[19]==0)echo "<td>Εκρεµεί</td>"; 
      echo "<td>"; ?> 
            <form method="post" action="change_orders.php"> 
            <select name="level_ok" id="level_ok"> 
            <option value="1" 
selected="selected">Εγκρίθηκε</option> 
            <option value="0" >Εκρεµεί</option> 
            <option value="2">Απορίφθηκε</option>
```

```
 </select> 
             <input id="id_orders" name="id_orders" type="hidden" 
value="<?php echo $row[0]; ?>" /> 
             <input id="id_service" name="id_service" 
type="hidden" value="<?php echo $row[4]; ?>" /> 
             <input id="id_material" name="id_material" 
type="hidden" value="<?php echo $row[10]; ?>" /> 
            <input name="submit" type="submit" value="ΟΚ" /> 
             </form><?php 
      echo "</td>";
    echo "</tr>\n";
$i++;} 
echo "</table>";
mysql_free_result($result); 
?> 
</div> 
<div id="footer"> ΤΕΙ ΚΡΗΤΗΣ / ΣΤΕΦ / ΕΠΠ by PLEVRIS MINAS 
©</div> 
</div> 
</body> 
</html>
```
## Κώδικας **change\_orders.php:**

```
<?php 
// One Line of Code to authenticate users 
include once("authenticate.php");
// Include Database 
//include_once "database.php"; 
mysql_query("UPDATE orders SET level_ok = $_POST[level_ok], 
date ending=Now(), time ending=Now()
WHERE id_orders = $_POST[id_orders];"); 
mysql_close($dbconnect); 
header('Location: check orders.php');
?>
```
### Κώδικας **all\_orders.php:**

```
<?php 
// One Line of Code to authenticate users 
include_once("authenticate.php"); 
// Include Database 
//include_once "database.php"; 
?> 
<!DOCTYPE html PUBLIC "-//W3C//DTD XHTML 1.0 Transitional//EN" 
"http://www.w3.org/TR/xhtml1/DTD/xhtml1-transitional.dtd"> 
<html xmlns="http://www.w3.org/1999/xhtml"> 
<html> 
<head> 
<meta http-equiv="Content-Type" content="text/html;
charset=ISO-8859-7"> 
<meta http-equiv="Content-Language" content="el"> 
<link href="main.css" rel="stylesheet" type="text/css" /> 
<title> Ηλεκτρονική Αποθήκη Ελληνικής Αστυνοµίας - Οι
παραγγελίες µου</title>
```

```
</head> 
<body> 
<div id="container"> 
<div id="header"> 
</div> 
Εχεταί συνδεθεί ώς <?php echo "<strong>".$my_lname." 
".$my_fname."</strong> και η Υπηρεσία σας είναι
<strong>".$my_nameservice; ?></strong>! <a 
href="logout.php">Αποσύνδεση</a></strong> 
<ul id="menu"> 
<li><a href=" main.php" >Αποθήκη</a></li> 
<li><a href="new_order.php" id="this">Παραγγελία</a></li> 
<li><a href="new_requests.php" >Μεταφαρά</a></li> 
<li><a href="level_check.php" >Υφιστάµενες Υπηρεσίες</a></li> 
<li><a href="newmaterial.php" >Νέο Υλικό</a></li> 
<li><a href="admin_check.php" >Περιοχή ∆ιαχειριστή</a></li> 
<li><a href="mail.php" >Επικοινωνία</a></li> 
\langleul>
<ul id="menu2"> 
<li><a href="new_order.php" >Νέα παραγγελία </a></li> 
<?php if($my_level==1) echo "<li><a href='check_orders.php' 
>Ελεγχός παραγγελιών</a></li>"; ?> 
<li><a href="all_orders.php" >Οι παραγγελίες µου</a></li> 
\langle/ul>
<div id="main_content"> 
<?php 
$result = mysql_query("SELECT * FROM myorder JOIN services ON 
(myorder.id_service = services.id_service) JOIN products ON 
(myorder.id_product = products.id_product) JOIN orders ON 
(myorder.id_orders = orders.id_orders) WHERE 
myorder.id_service=$my_idservice;"); 
if (!$result) { 
     die("Query to show fields from table failed"); 
} 
$fields_num = mysql_num_fields($result); 
echo "<h2>Οι παραγγελίες σας είναι:</h2>";
echo "<table border='0'><tr>"; 
echo "<tr bgcolor=#c3ddef > 
<th>Κωδ.</th><th>Προµηθεύτης</th><th>Κωδ. 
Προιόν</th><th>Προιόν</th><th>Ποσότ.</th><th>Ηµηροµηνία
∆ηµιουργίας</th><th>Ωρα
∆ηµιουργίας</th><th>Κατάσταση</th><th>Ηµηροµηνία
Αποφασής</th><th>Ωρα Αποφασής</th> </tr>"; 
// printing table rows 
$i = 1;while($row = mysq1 fetch row($result))
{ 
if (\sin \theta) 2 := 0 $rowColor = "#d4e3e5"; 
   else 
     $rowColor = "#c3dde0"; 
     echo "<tr bgcolor=" . $rowColor . ">"; 
     // $row is array... foreach( .. ) puts every element 
     // of $row to $cell variable 
    Sx=0;
```

```
 echo "<td>".$row[0]."</td>"; 
      $result_supplier=mysql_query("SELECT * FROM suppliers 
WHERE id_supplier=$row[15]"); 
     $rowsupplier = @mysql fetch array($result supplier);echo "<td>".$rowsupplier['company name']." -
".$rowsupplier['name_supplier']."</td>"; 
      echo "<td>".$row[10]."</td>";
      echo "<td>".$row[11]."</td>";
      echo "<td>".$row[3]."</td>";
      echo "<td>".$row[17]."</td>";
      echo "<td>".$row[18]."</td>";
     if(Srow[19]=2) { 
           echo "<td>Απορίφθηκε</td>";
       } 
      else 
           if(Srow[19]==1)\{echo "<td>Εγκρίθηκε</td>";<br>}
 } 
            else 
                  if($row[19]==0)echo "<td>Εκρεµεί</td>"; 
      echo "<td>".$row[20]."</td>";
      echo "<td>".$row[21]."</td>";
    echo "</tr>\n";
$i++;} 
echo "</table>";
mysql_free_result($result); 
?> 
</div> 
<div id="footer"> ΤΕΙ ΚΡΗΤΗΣ / ΣΤΕΦ / ΕΠΠ by PLEVRIS MINAS 
©</div> 
</div> 
</body> 
</html> 
Κώδικας new_requests.php: 
<?php 
// Include Database 
include once "database.php";
// One Line of Code to authenticate users 
include_once("authenticate.php"); 
?> 
<!DOCTYPE html PUBLIC "-//W3C//DTD XHTML 1.0 Transitional//EN" 
"http://www.w3.org/TR/xhtml1/DTD/xhtml1-transitional.dtd"> 
<html xmlns="http://www.w3.org/1999/xhtml"> 
<html> 
<head> 
<meta http-equiv="Content-Type" content="text/html;
charset=ISO-8859-7"> 
<meta http-equiv="Content-Language" content="el"> 
<link href="main.css" rel="stylesheet" type="text/css" /> 
<title> Ηλεκτρονική Αποθήκη Ελληνικής Αστυνοµίας - Αίτηµα
µεταφορά υλικού</title>
```

```
</head> 
<body> 
<div id="container"> 
<a href="index.php"><div id="header"> 
<?php 
$aaa=$my_idservice; 
$getdata_sql_id = 'SELECT * FROM services WHERE 
id service='.$aaa.' ';
$getdata_id = mysql_query($getdata_sql_id); 
$row_id = mysql_fetch_array($getdata_id); 
?> 
\langlediv>\langlea>
Εχεταί συνδεθεί ώς <?php echo "<strong>".$my_lname." 
".$my_fname."</strong> και η Υπηρεσία σας είναι
<strong>".$my_nameservice; ?></strong>! <a 
href="logout.php">Αποσύνδεση</a></strong> 
<ul id="menu"> 
<li><a href=" main.php" >Αποθήκη</a></li> 
<li><a href="new_order.php" >Παραγγελία</a></li> 
<li><a href="new_requests.php" id="this">Μεταφαρά</a></li> 
<li><a href="level_check.php" >Υφιστάµενες Υπηρεσίες</a></li> 
<li><a href="newmaterial.php" >Νέο Υλικό</a></li> 
<li><a href="admin_check.php" >Περιοχή ∆ιαχειριστή</a></li> 
<li><a href="mail.php" >Επικοινωνία</a></li> 
<ul id="menu2"> 
<li><a href="new_requests.php" >Αίτηµα µεταφορά υλικού
\langle /a>\langleli>
<?php if($my_level==1) echo "<li><a href='check_requests.php' 
>Ελεγχός αιτηµάτων</a></li>"; ?> 
<li><a href="all_requests.php" >Τα αιτήµατα µου</a></li> 
\langle/ul>
\langle \text{ul}\rangle<div id="main_content"> 
<?php 
if($my_level==1) $getservices = mysql_query("SELECT
services.id_service,services.name_service FROM services JOIN 
levels ON services.id_service=levels.id_service WHERE 
levels.id_up_id_service=$my_idservice AND 
services.id_service!=$my_idservice"); 
if($my_level==2) $getservices = mysql_query("SELECT
services.id service, services.name service, services.level,
levels.id_service, levels.id_up_id_service FROM services JOIN 
levels ON services.id service=levels.id service WHERE
(levels.id_up_id_service=$my_idservice OR services.level =2 ) 
AND services.id_service!=$my_idservice"); 
$getdata_sqlupdate = 'SELECT * FROM levels WHERE 
id_service='.$my_idservice.' AND id_up_id_service != 1'; 
$getdataupdate = mysql_query($getdata_sqlupdate); 
$rowupdate = mysql_fetch_array($getdataupdate); 
$up = $rowupdate['id_up_id_service']; 
if($my_level==3) $getservices = mysql_query("SELECT
services.id_service,services.name_service, services.level, 
levels.id_service, levels.id_up_id_service FROM services JOIN 
levels ON services.id_service=levels.id_service WHERE ( 
levels.id_up_id_service=$up OR services.id_service=$up) AND 
services.id_service!=$my_idservice");
```

```
?> 
<h2> Νέο αίτηµα µεταφοράς υλικού</h2> 
<tt> Επέλεξε µία υπηρεσία για να εµφανιστούν τα υλικά της
αποθήκης της και να επιλέξεις ένα για µεταφορά στην υπηρεσία
σου.</tt> 
\braket{br}/\braket{br}/\braket{br}<form action="new_requests.php" method="post" > 
      <select name="donwservice" id="donwservice" > 
      <?php if($my_level==2) echo" <option value='1'>Αρχηγείο
Ελληνικής Αστυνοµίας</option> "; ?> 
      <?php while ($row = mysql_fetch_array($getservices)) {?> 
      <option value="<?php echo $row['id_service']; ?>">
      <?php echo $row['name_service']; ?></option> 
     \langle?php } ?>
      <input name="submit" type="submit" value="Εµφάνιση" /> 
</form> 
<form action="insert_new_requests.php" method="post" > 
<?php 
$id_service=$_POST[donwservice]; 
$id_service_go=$my_idservice; 
      if($_POST[donwservice]){ 
                  $result_name=mysql_query("SELECT name_service 
FROM services WHERE id_service=$_POST[donwservice]"); 
                 $count=mysql_num_rows($result_name);
                 if(Scount==1)$rows = @mysq1 fetch array(Sresult name); extract($rows); 
                  $nameservice = $rows[name_service]; 
 } 
                  $result = mysql_query("SELECT 
id_material,name,category,description,id_product FROM 
materials WHERE id_service=$_POST[donwservice]"); 
                  if (!$result) { 
                        die("Query to show fields from table 
failed"); 
 } 
                  $fields_num = mysql_num_fields($result); 
                echo "<h2>Τα υλικά της υπηρεσίας
".$nameservice." είναι τα παρακάτω επέλεξε ένα για
µεταφορά:</h2></br>"; 
                  echo "<table border='0'><tr>"; 
                  echo "<tr bgcolor=#c3ddef ><th>Κωδ. 
Υλικόυ</th><th>Ονομασία</th><th>Κατηγορία</th><th>Περιγραφή</t
h><th>Κωδ. Προιώντος</th><th>Επιλογή για µεταφορά</th></tr>"; 
                  // printing table rows 
                 $i = 1; while($row = mysql_fetch_row($result)) 
\{ if ($i % 2 != 0) 
                     $rowColor = "#d4e3e5": else
```

```
 $rowColor = "#c3dde0"; 
                 echo "<tr bgcolor=" . $rowColor . ">"; 
                 // $row is array... foreach( .. ) puts every 
element 
                 // of $row to $cell variable 
                $idmat=0; foreach($row as $cell) 
\{if(\$idmat==0) {
                                  $data=$cell; 
                                  $idmat=1; 
 } 
                           echo "<td>$cell</td>";
 } 
                     echo "<td> <input type='radio' 
name='id_material' value=$data> </td>";
                    echo "</tr>\n";
                $i++; } 
                 echo "</table>"; 
                 mysql_free_result($result); 
      } 
?> 
\langlebr>
<input type="hidden" name="id_service" value= "<?php echo 
$id_service?>" > 
<input type="hidden" name="id_service_go" value= "<?php echo 
$id_service_go?>" > 
<input type="submit" name="Submit" value="Καταχώρηση
αιτήµατος"> 
</form> 
</div> 
<div id="footer"> ΤΕΙ ΚΡΗΤΗΣ / ΣΤΕΦ / ΕΠΠ by PLEVRIS MINAS 
@</div>\langlediv\rangle<?php mysql_close($dbconnect); ?> 
</body> 
</html> 
Κώδικας insert_new_requests.php: 
<?php 
// One Line of Code to authenticate users 
include_once("authenticate.php"); 
// Include Database 
//include_once "database.php"; 
mysql_query("INSERT INTO requests (date_opening, 
time_opening,level_ok, con) 
VALUES (Now(),Now(),0, $my idservice);");
$getdata_sql = 'SELECT * FROM requests WHERE 
con='.$my_idservice.' '; 
$getdata = mysql_query($getdata_sql); 
$row = mysql_fetch_array($getdata); 
$x=$row['id_requests']; 
mysql_query("INSERT INTO request (id_requests, id_service, 
id_service_go, id_material)
```

```
VALUES 
($x,$_POST[id_service],$_POST[id_service_go],$_POST[id_materia
l]);"); 
mysql query("UPDATE requests SET con = 0 WHERE id requests =
$x; ");
mysql_close($dbconnect); 
header('Location: new_requests.php'); 
?>
```
# Κώδικας **check\_requests.php:**

```
<?php 
// One Line of Code to authenticate users 
include_once("authenticate.php"); 
// Include Database 
//include_once "database.php"; 
?> 
<!DOCTYPE html PUBLIC "-//W3C//DTD XHTML 1.0 Transitional//EN" 
"http://www.w3.org/TR/xhtml1/DTD/xhtml1-transitional.dtd"> 
<html xmlns="http://www.w3.org/1999/xhtml"> 
<html> 
<head> 
<meta http-equiv="Content-Type" content="text/html;
charset=ISO-8859-7"> 
<meta http-equiv="Content-Language" content="el"> 
<link href="main.css" rel="stylesheet" type="text/css" /> 
<title> Ηλεκτρονική Αποθήκη Ελληνικής Αστυνοµίας - Ελέγχος
Αιτηµάτων</title> 
</head> 
<body> 
<div id="container"> 
<div id="header"> 
</div> 
Εχεταί συνδεθεί ώς <?php echo "<strong>".$my_lname." 
".$my_fname."</strong> και η Υπηρεσία σας είναι
<strong>".$my_nameservice; ?></strong>! <a 
href="logout.php">Αποσύνδεση</a></strong> 
<ul id="menu"> 
<li><a href=" main.php" >Αποθήκη</a></li> 
<li><a href="new_order.php" >Παραγγελία</a></li> 
<li><a href="new_requests.php" id="this">Μεταφαρά</a></li> 
<li><a href="level_check.php" >Υφιστάµενες Υπηρεσίες</a></li> 
<li><a href="newmaterial.php" >Νέο Υλικό</a></li> 
<li><a href="admin_check.php" >Περιοχή ∆ιαχειριστή</a></li> 
<li><a href="mail.php" >Επικοινωνία</a></li> 
\langleul>
<ul id="menu2"> 
<li><a href="new_requests.php" title="storehouse" >Αίτηµα
µεταφορά υλικού </a></li> 
<?php if($my_level==1) echo "<li><a href='check_requests.php' 
title='newuser'>Ελεγχός αιτηµάτων</a></li>"; ?> 
<li><a href="all_requests.php" title="services">Τα αιτήµατα
µου</a></li> 
\langle/ul>
<div id="main_content"> 
<?php
```

```
$result = mysql_query("SELECT * FROM request JOIN services ON 
(request.id_service_go = services.id_service) JOIN materials 
ON (request.id_material = materials.id_material) JOIN requests 
ON (request.id_requests = requests.id_requests) WHERE 
requests.level_ok=0;"); 
if (!$result) { 
     die("Query to show fields from table failed"); 
} 
$fields_num = mysql_num_fields($result); 
echo "<h2>Αιτήματα σε εκρεμότητα:</h2>";
echo "<table border='0'><tr>"; 
echo "<tr bgcolor=#c3ddef ><th>Κωδ.</th><th>Υπηρεσία που το
έχει</th><th>Υπηρεσία που το ζητάει</th><th>κωδ. 
υλικου</th><th>Ονοµασία Υλικου</th><th>Ηµηροµηνία
∆ηµιουργίας</th><th>Ωρα
∆ηµιουργίας</th><th>Κατάσταση</th><th>Ενέργεια</th></tr>"; 
// printing table rows 
$i = 1;while($row = mysal fetch row(Sresult)))
{ 
if (\sin \theta) 2 := 0$rowColor = "#d4e3e5": else 
     $rowColor = "#c3dde0"; 
     echo "<tr bgcolor=" . $rowColor . ">"; 
     // $row is array... foreach( .. ) puts every element 
     // of $row to $cell variable 
    $x=0;echo "<td>".$row[0]."</td>";
$getdata_sql_id = 'SELECT * FROM services WHERE 
id_service='.$row[1].' '; 
$getdata_id = mysql_query($getdata_sql_id); 
$row name = mysql fetch array($getdata_id);
       echo "<td>".$row_name['name_service']."</td>"; 
      echo "<td>".$row[5]."</td>";
      echo "<td>".$row[10]."</td>";
      echo "<td>".$row[11]."</td>";
      echo "<td>".$row[17]."</td>";
      echo "<td>".$row[18]."</td>";
     if(Srow[19]==2) { 
           echo "<td>Απορίφθηκε</td>";
      } 
      else 
           if(Srow[19]==1)\{echo "<td>Εγκρίθηκε</td>";
 } 
            else 
                  if($row[19]==0)echo "<td>Εκρεµεί</td>"; 
      echo "<td>"; ?> 
            <form method="post" action="change_requests.php"> 
            <select name="level_ok" id="level_ok">
```

```
 <option value="1" 
selected="selected">Εγκρίθηκε</option> 
            <option value="0" >Εκρεµεί</option> 
            <option value="2">Απορίφθηκε</option> 
            </select> 
            <input id="id_requests" name="id_requests" 
type="hidden" value="<?php echo $row[0]; ?>" /> 
            <input id="id_service" name="id_service" 
type="hidden" value="<?php echo $row[4]; ?>" /> 
            <input id="id_material" name="id_material" 
type="hidden" value="<?php echo $row[10]; ?>" /> 
            <input name="submit" type="submit" value="ΟΚ" /> 
            </form><?php 
     echo "</td>";
    echo "</tr>\n";
$i++;} 
echo "</table>"; 
mysql free result($result);
2</div> 
<div id="footer"> ΤΕΙ ΚΡΗΤΗΣ / ΣΤΕΦ / ΕΠΠ by PLEVRIS MINAS 
©</div> 
\langlediv\rangle</body> 
</html> 
Κώδικας change_requests.php: 
<?php 
// One Line of Code to authenticate users 
include_once("authenticate.php"); 
// Include Database 
//include_once "database.php"; 
mysql_query("UPDATE request JOIN requests ON 
requests.id_requests = request.id_requests SET 
requests.level_ok=2, requests.date_ending=Now(), 
requests.time_ending=Now() 
WHERE id_material = $_POST[id_material] AND requests.final 
!=1; ");
mysql_query("UPDATE requests SET level_ok = $_POST[level_ok], 
date_ending=Now(), time_ending=Now() 
WHERE id_requests = $_POST[id_requests];"); 
mysql_query("UPDATE materials SET id_service = 
$_POST[id_service] 
WHERE id_matrix = $POST(id_matrix = interial]; "mysql_query("UPDATE materials SET id_service = 
$_POST[id_service] 
WHERE id material = $ POST[id material];");
mysql_close($dbconnect); 
header('Location: check_requests.php'); 
?>
```
### Κώδικας **all\_requests.php:**

```
<?php 
// One Line of Code to authenticate users 
include_once("authenticate.php");
```

```
// Include Database 
//include_once "database.php"; 
?> 
<!DOCTYPE html PUBLIC "-//W3C//DTD XHTML 1.0 Transitional//EN" 
"http://www.w3.org/TR/xhtml1/DTD/xhtml1-transitional.dtd"> 
<html xmlns="http://www.w3.org/1999/xhtml"> 
<html> 
<head> 
<meta http-equiv="Content-Type" content="text/html;
charset=ISO-8859-7"> 
<meta http-equiv="Content-Language" content="el"> 
<link href="main.css" rel="stylesheet" type="text/css" /> 
<title> Ηλεκτρονική Αποθήκη Ελληνικής Αστυνοµίας - Τα αιτήµατα
µεταφορά υλικου της υπηρείας µου:</title> 
</head> 
<body> 
<div id="container"> 
<div id="header"> 
</div> 
Εχεταί συνδεθεί ώς <?php echo "<strong>".$my_lname." 
".$my_fname."</strong> και η Υπηρεσία σας είναι
<strong>".$my_nameservice; ?></strong>! <a 
href="logout.php">Αποσύνδεση</a></strong> 
<ul id="menu"> 
<li><a href=" main.php" >Αποθήκη</a></li> 
<li><a href="new_order.php" >Παραγγελία</a></li> 
<li><a href="new_requests.php" id="this">Μεταφαρά</a></li> 
<li><a href="level_check.php" >Υφιστάµενες Υπηρεσίες</a></li> 
<li><a href="newmaterial.php" >Νέο Υλικό</a></li> 
<li><a href="admin_check.php" >Περιοχή ∆ιαχειριστή</a></li> 
<li><a href="mail.php" >Επικοινωνία</a></li> 
\langle/ul>
<ul id="menu2"> 
<li><a href="new_requests.php" title="storehouse" >Αίτηµα
µεταφορά υλικού </a></li> 
<?php if($my_level==1) echo "<li><a href='check_requests.php' 
title='newuser'>Ελεγχός αιτηµάτων</a></li>"; ?> 
<li><a href="all_requests.php" title="services">Τα αιτήµατα
µου</a></li> 
\langle/ul>
<div id="main_content"> 
<?php 
$result = mysql_query("SELECT * FROM request JOIN services ON 
(request.id_service = services.id_service) JOIN materials ON 
(request.id_material = materials.id_material) JOIN requests ON 
(request.id_requests = requests.id_requests) WHERE 
request.id_service_go=$my_idservice;"); 
if (!$result) { 
     die("Query to show fields from table failed"); 
} 
$fields_num = mysql_num_fields($result); 
echo "<h2>Τα αιτήματα μεταφορά υλικου της υπηρείας μου:</h2>";
echo "<table border='0'><tr>"; 
echo "<tr bgcolor=#c3ddef > <th>Κωδ. 
Αιτήµατος</th><th>Υπηρεσίας Υλικου</th><th>Κωδ. 
Υλικού</th><th>Υλικό</th><th>Ημηρομηνία
```

```
∆ηµιουργίας</th><th>Ωρα
∆ηµιουργίας</th><th>Κατάσταση</th><th>Ηµηροµηνία
Αποφασής</th><th>Ωρα Αποφασής</th> </tr>"; 
// printing table rows 
$i = 1;while($row = mysql_fetch_row($result)) 
{ 
if (S_i \ 2 := 0) $rowColor = "#d4e3e5"; 
   else 
     $rowColor = "#c3dde0"; 
     echo "<tr bgcolor=" . $rowColor . ">"; 
     // $row is array... foreach( .. ) puts every element 
     // of $row to $cell variable 
    $x=0;echo "<td>".$row[0]."</td>";
      echo "<td>".$row[5]."</td>";
       echo "<td>".$row[10]."</td>"; 
      echo "<td>".$row[11]."</td>";
      echo "<td>".$row[17]."</td>";
      echo "<td>".$row[18]."</td>";
     if(Srow[19]==2) { 
           echo "<td>Απορίφθηκε</td>";
      } 
      else 
            if($row[19]==1) 
\{echo "<td>Εγκρίθηκε</td>";
 } 
            else 
                  if($row[19]==0)echo "<td>Εκρεµεί</td>"; 
      echo "<td>".$row[20]."</td>";
      echo "<td>".$row[21]."</td>";
    echo "</tr>\n";
$i++;} 
echo "</table>";
mysql_free_result($result); 
?> 
</div> 
<div id="footer"> ΤΕΙ ΚΡΗΤΗΣ / ΣΤΕΦ / ΕΠΠ by PLEVRIS MINAS 
@</div>
</div> 
</body> 
</html>
```
### Κώδικας **level\_check.php:**

```
<?php 
// Include Database 
include_once "database.php"; 
// One Line of Code to authenticate users 
include_once("authenticate.php"); 
     if(\$my\_level==3)
```

```
 print "<script 
type='text/javascript'>window.location='level3.php';</script>"
;; 
       } else { 
            print "<script 
type='text/javascript'>window.location='downservices.php';</sc
ript>";; 
       } 
?>
```
## Κώδικας **level3.php:**

```
<?php 
// One Line of Code to authenticate users 
include_once("authenticate.php"); 
?> 
<!DOCTYPE html PUBLIC "-//W3C//DTD XHTML 1.0 Transitional//EN" 
"http://www.w3.org/TR/xhtml1/DTD/xhtml1-transitional.dtd"> 
<html xmlns="http://www.w3.org/1999/xhtml"> 
<html> 
<head> 
<meta http-equiv="Content-Type" content="text/html;
charset=ISO-8859-7"> 
<meta http-equiv="Content-Language" content="el"> 
<link href="main.css" rel="stylesheet" type="text/css" /> 
<title> Ηλεκτρονική Αποθήκη Ελληνικής Αστυνοµίας - Υφιστάµενες
Υπηρεσίες χωρίς πρόσβαση</title>
<style type="text/css"> 
#red { 
      color: red; 
} 
</style> 
</head> 
<body> 
<div id="container"> 
<a href="index.php"><div id="header"> 
<?php 
// Include Database 
include_once "database.php"; 
$getdata_sql = 'SELECT * FROM products'; 
$qetdata = mysql query($qetdata sql);
$getdata_sqlserv = 'SELECT * FROM services'; 
$getdataserv = mysql_query($getdata_sqlserv); 
?> 
</div></a> 
Εχεταί συνδεθεί ώς <?php echo "<strong>".$my_lname." 
".$my_fname."</strong> και η Υπηρεσία σας είναι
<strong>".$my_nameservice; ?></strong>! <a 
href="logout.php">Αποσύνδεση</a></strong> 
<ul id="menu"> 
<li><a href=" main.php" >Αποθήκη</a></li> 
<li><a href="new_order.php" >Παραγγελία</a></li> 
<li><a href="new_requests.php" >Μεταφαρά</a></li> 
<li><a href="level_check.php" >Υφιστάµενες Υπηρεσίες</a></li> 
<li><a href="newmaterial.php" >Νέο Υλικό</a></li> 
<li><a href="admin_check.php" >Περιοχή ∆ιαχειριστή</a></li>
```

```
<li><a href="#" >Επικοινωνία</a></li> 
\langleul>
<div id="main_content"> 
\braket{b r}/\braket{b r}/\braket\braket{b r}/\cosh(r)<h2><center> 
<p id="red">∆ΕΝ ΕΧΕΤΑΙ ΥΦΙΣΤΑΜΕΝΕΣ ΥΠΗΡΕΣΙΕΣ
\langle/p>
</center> 
\langle/h2>
\braket{\text{br}} > \braket{\text{br}} / \braket{\text{br}} / \braket{\text{br}} / \braket{\text{br}} / \braket{\text{br}} / \braket{\text{br}}\braket{b r}/\cosh(r)</div> 
<div id="footer"> ΤΕΙ ΚΡΗΤΗΣ / ΣΤΕΦ / ΕΠΠ by PLEVRIS MINAS 
@</div>
\langlediv\rangle<?php mysql_close($dbconnect); ?> 
</body> 
</html>
```
### Κώδικας **downservices.php:**

```
<?php 
// Include Database 
include_once "database.php"; 
// One Line of Code to authenticate users 
include_once("authenticate.php"); 
?> 
<!DOCTYPE html PUBLIC "-//W3C//DTD XHTML 1.0 Transitional//EN" 
"http://www.w3.org/TR/xhtml1/DTD/xhtml1-transitional.dtd"> 
<html xmlns="http://www.w3.org/1999/xhtml"> 
<html> 
<head> 
<meta http-equiv="Content-Type" content="text/html;
charset=ISO-8859-7"> 
<meta http-equiv="Content-Language" content="el"> 
<link href="main.css" rel="stylesheet" type="text/css" /> 
<title> Ηλεκτρονική Αποθήκη Ελληνικής Αστυνοµίας - Υφιστάµενες
Υπηρεσίες</title> 
</head> 
<body> 
<div id="container"> 
<a href="index.php"><div id="header"> 
\langlediv>\langlea>
Εχεταί συνδεθεί ως
   <?php echo "<strong>".$my_lname." ".$my_fname."</strong> και
η Υπηρεσία σας είναι <strong>".$my_nameservice; ?></strong>! 
<a href="logout.php">Αποσύνδεση</a></strong> 
<ul id="menu"> 
<li><a href=" main.php" >Αποθήκη</a></li> 
<li><a href="new_order.php" >Παραγγελία</a></li> 
<li><a href="new_requests.php" >Μεταφαρά</a></li> 
<li><a href="level_check.php" >Υφιστάµενες Υπηρεσίες</a></li> 
<li><a href="newmaterial.php" >Νέο Υλικό</a></li> 
<li><a href="admin_check.php" >Περιοχή ∆ιαχειριστή</a></li>
```

```
<li><a href="mail.php" >Επικοινωνία</a></li> 
\langleul>
<div id="main_content"> 
<?php 
$getservices = mysql_query("SELECT 
services.id_service,services.name_service FROM services JOIN 
levels ON services.id_service=levels.id_service WHERE 
levels.id_up_id_service=$my_idservice"); 
?> 
<form action="downservices.php" method="post" > 
      <select name="donwservice" id="donwservice" > 
      <?php while ($row = mysql_fetch_array($getservices)) {?> 
      <option value="<?php echo $row['id_service']; ?>">
      <?php echo $row['name_service']; ?></option> 
      <?php } ?> 
      <input name="submit" type="submit" value="Εµφάνιση" /> 
</form> 
<?php 
      if($_POST[donwservice]){ 
                  $result_name=mysql_query("SELECT name_service 
FROM services WHERE id_service=$_POST[donwservice]"); 
                  $count=mysql_num_rows($result_name); 
                 if(Scount==1) $rows = @mysql_fetch_array($result_name); 
                        extract($rows); 
                  $nameservice = $rows[name_service]; 
 } 
                  $result = mysql_query("SELECT 
id material,name,category,description,id product FROM
materials WHERE id_service=$_POST[donwservice]"); 
                  if (!$result) { 
                         die("Query to show fields from table 
failed"); 
 } 
                  $fields_num = mysql_num_fields($result); 
                 echo "<h2>Τα υλικά της υπηρεσίας
".$nameservice." είναι:</h2>"; 
                  echo "<table border='0'><tr>"; 
                  echo "<tr bgcolor=#c3ddef ><th>Κωδ. 
Υλικόυ</th><th>Ονομασία</th><th>Κατηγορία</th><th>Περιγραφή</t
h><th>Κωδ. Προιώντος</th></tr>"; 
                  // printing table rows 
                 $i = 1; while($row = mysql_fetch_row($result)) 
\{if (\frac{1}{2} \cdot \frac{1}{6} \cdot 2 \cdot != 0)$rowColor = "#d4e3e5": else 
                      $rowColor = "#c3dde0"; 
                  echo "<tr bgcolor=" . $rowColor . ">"; 
                  // $row is array... foreach( .. ) puts every 
element 
                  // of $row to $cell variable 
                  foreach($row as $cell) 
                    echo "<td>$cell</td>";
```

```
echo "</tr>\n";
                 $i++; } 
                  echo "</table>"; 
                  mysql_free_result($result); 
 } 
?> 
</div> 
<div id="footer"> ΤΕΙ ΚΡΗΤΗΣ / ΣΤΕΦ / ΕΠΠ by PLEVRIS MINAS 
©</div> 
\langlediv\rangle<?php mysql_close($dbconnect); ?> 
</body> 
</html>
```
### Κώδικας **newmaterial.php:**

```
<?php 
// One Line of Code to authenticate users 
include_once("authenticate.php");
?> 
<!DOCTYPE html PUBLIC "-//W3C//DTD XHTML 1.0 Transitional//EN" 
"http://www.w3.org/TR/xhtml1/DTD/xhtml1-transitional.dtd"> 
<html xmlns="http://www.w3.org/1999/xhtml"> 
<html> 
<head> 
<meta http-equiv="Content-Type" content="text/html;
charset=ISO-8859-7"> 
<meta http-equiv="Content-Language" content="el"> 
<link href="main.css" rel="stylesheet" type="text/css" /> 
<title> Ηλεκτρονική Αποθήκη Ελληνικής Αστυνοµίας - Καταχώριση
Νεου Υλικού</title> 
</head> 
<body> 
<div id="container"> 
<a href="index.php"><div id="header"> 
<?php 
// Include Database 
include_once "database.php"; 
$getdata_sql = 'SELECT * FROM products'; 
$qetdata = mysgl query(Sqetdatasgl);$getdata_sqlserv = 'SELECT * FROM services'; 
$getdataserv = mysql_query($getdata_sqlserv); 
?> 
</div></a> 
Εχεταί συνδεθεί ώς <?php echo "<strong>".$my_lname." 
".$my_fname."</strong> και η Υπηρεσία σας είναι
<strong>".$my_nameservice; ?></strong>! <a 
href="logout.php">Αποσύνδεση</a></strong> 
<ul id="menu"> 
<li><a href=" main.php" >Αποθήκη</a></li> 
<li><a href="new_order.php" >Παραγγελία</a></li> 
<li><a href="new_requests.php" >Μεταφαρά</a></li> 
<li><a href="level_check.php" >Υφιστάµενες Υπηρεσίες</a></li> 
<li><a href="newmaterial.php" >Νέο Υλικό</a></li> 
<li><a href="admin_check.php" >Περιοχή ∆ιαχειριστή</a></li>
```

```
<li><a href="mail.php" >Επικοινωνία</a></li> 
\langleul>
<div id="main_content"> 
chr/<form action="insert_material.php" method="post" > 
<table border="0" > 
   <tr> 
     <th colspan="2" align="left" valign="middle" 
scope="col"><h2>Καταχώριση νέου Υλικόυ</h2></th>
  \langle/tr>
  <tr>
     <td align="left" valign="middle">Ονοµασία:</td> 
     <td align="left" valign="middle" id="aa"><input
name="name" type="text" id="name" size="30" /> (συµπληρώνετε
µε ελληνικούς χαρακτήρες)</td> 
  \langle/tr>
   <tr> 
     <td align="left" valign="middle">Κατηγορία:</td> 
     <td align="left" valign="middle"> 
             <select name="category" id="category"> 
             <option value="ΟΠΛΑ">ΟΠΛΑ</option> 
             <option value="ΠΥΡΟΜΑΧΙΚΑ">ΠΥΡΟΜΑΧΙΚΑ</option> 
             <option value="ΟΧΗΜΑΤΑ">ΟΧΗΜΑΤΑ</option> 
             <option value="ΓΡΑΦΙΚΗ ΥΛΗ">ΓΡΑΦΙΚΗ ΥΛΗ</option> 
             <option value="ΑΛΛΟ">ΑΛΛΟ</option> 
             </select></td> 
  \langletr>
   <tr> 
     <td align="left" valign="middle">Περιγραφή:</td> 
     <td align="left" valign="middle" id="aa"><input
name="description" type="text" id="description" size="30" /> 
(συµπληρώνετε µε ελληνικούς χαρακτήρες)<br/></td> 
  \langle/tr>
   <tr> 
     <td align="left" valign="middle">Πρωιόν:</td> 
     <td align="left" valign="middle" id="aa"> <select 
name="id_product" id="id_product" > 
       <?php while ($row = mysql_fetch_array($getdata)) {?> 
       <option value="<?php echo $row['id_product']; ?>">
       <?php echo $row['name']; ?></option> 
      \langle?php } ?>
    </td>
  \langletr>
   <tr> 
     <td align="left" valign="middle">&nbsp;</td> 
     <td align="left" valign="middle" id="aa"><input
name="submit" type="submit" value="Καταχώριση" /> <input 
name="reset" type="reset" value="Εκαθάριση" /> 
    \langle / \dagger d \langle\langle/tr>
</table> 
</form> 
\braket{\text{br}} > \braket{\text{br}} / \braket{\text{br}} / \braket{\text{br}} / \braket{\text{br}} / \braket{\text{br}}</div>
```

```
<div id="footer"> ΤΕΙ ΚΡΗΤΗΣ / ΣΤΕΦ / ΕΠΠ by PLEVRIS MINAS 
©</div> 
</div> 
<?php mysql_close($dbconnect); ?> 
</body> 
</html>
```
# Κώδικας **newmaterial.php:**

```
<?php 
// One Line of Code to authenticate users 
include once("authenticate.php");
// Include Database 
//include_once "database.php"; 
mysql_query("INSERT INTO materials (name , category, 
description, id_product,id_service) 
VALUES 
('$_POST[name]','$_POST[category]','$_POST[description]',$_POS
T[id_product],$my_idservice)"); 
mysql_close($dbconnect); 
header('Location: newmaterial.php'); 
?>
```
# Κώδικας **admin\_check.php:**

```
<?php 
// Include Database 
include_once "database.php"; 
// One Line of Code to authenticate users 
include_once("authenticate.php"); 
     if(\$my\_level==1) print "<script 
type='text/javascript'>window.location='admin_users.php';</scr
ipt>";; 
       } else { 
            print "<script 
type='text/javascript'>window.location='level1.php';</script>"
;; 
       } 
?>
```
## Κώδικας **level1.php:**

```
<?php 
// One Line of Code to authenticate users 
include once("authenticate.php");
?> 
<!DOCTYPE html PUBLIC "-//W3C//DTD XHTML 1.0 Transitional//EN" 
"http://www.w3.org/TR/xhtml1/DTD/xhtml1-transitional.dtd"> 
<html xmlns="http://www.w3.org/1999/xhtml"> 
<html> 
<head> 
<meta http-equiv="Content-Type" content="text/html;
charset=ISO-8859-7"> 
<meta http-equiv="Content-Language" content="el"> 
<link href="main.css" rel="stylesheet" type="text/css" />
```

```
<title> Ηλεκτρονική Αποθήκη Ελληνικής Αστυνοµίας - Περιοχή
∆Ιαχειρηστή χωρίς πρόσβαση</title> 
<style type="text/css"> 
#red { 
       color: red; 
} 
</style> 
</head> 
<body> 
<div id="container"> 
<a href="index.php"><div id="header"> 
<?php 
// Include Database 
include once "database.php";
$getdata_sql = 'SELECT * FROM products'; 
$getdata = mysql_query($getdata_sql); 
$getdata_sqlserv = 'SELECT * FROM services'; 
$getdataserv = mysql_query($getdata_sqlserv); 
?> 
</div></a> 
Εχεταί συνδεθεί ώς <?php echo "<strong>".$my_lname." 
".$my_fname."</strong> και η Υπηρεσία σας είναι
<strong>".$my_nameservice; ?></strong>! <a 
href="logout.php">Αποσύνδεση</a></strong> 
<ul id="menu"> 
<li><a href=" main.php" >Αποθήκη</a></li> 
<li><a href="new_order.php" >Παραγγελία</a></li> 
<li><a href="new_requests.php" >Μεταφαρά</a></li> 
<li><a href="level_check.php" >Υφιστάµενες Υπηρεσίες</a></li> 
<li><a href="newmaterial.php" >Νέο Υλικό</a></li> 
<li><a href="admin_check.php" >Περιοχή ∆ιαχειριστή</a></li> 
<li><a href="#" >Επικοινωνία</a></li> 
\langle/ul>
<div id="main_content"> 
\braket{\text{br}} > \braket{\text{br}} / \braket{\text{br}}\braket{b r}/\cosh(r)<h2><center> 
<p id="red">∆ΕΝ ΕΧΕΤΑΙ ∆ΙΚΑΙΟΜΑΤΑ ∆ΙΑΧΕΙΡΗΣΤΗ
\langle/p>
</center> 
\langle/h2>
\frac{\cosh(\frac{1}{2}t)}{\cosh(\frac{1}{2}t)}\braket{\text{br}} > \braket{\text{br}} / \braket{\text{br}}</div> 
<div id="footer"> ΤΕΙ ΚΡΗΤΗΣ / ΣΤΕΦ / ΕΠΠ by PLEVRIS MINAS 
@</div>
</div> 
<?php mysql_close($dbconnect); ?> 
</body> 
</html>
```
## Κώδικας **admin\_users.php:**

<?php // One Line of Code to authenticate users

```
include_once("authenticate.php"); 
// Include Database 
//include_once "database.php"; 
?> 
<!DOCTYPE html PUBLIC "-//W3C//DTD XHTML 1.0 Transitional//EN" 
"http://www.w3.org/TR/xhtml1/DTD/xhtml1-transitional.dtd"> 
<html xmlns="http://www.w3.org/1999/xhtml"> 
<html> 
<head> 
<meta http-equiv="Content-Type" content="text/html;
charset=ISO-8859-7"> 
<meta http-equiv="Content-Language" content="el"> 
<link href="main.css" rel="stylesheet" type="text/css" /> 
<title> Ηλεκτρονική Αποθήκη Ελληνικής Αστυνοµίας - 
Χρήστες</title> 
</head> 
<body> 
<div id="container"> 
<div id="header"> 
</div> 
Εχεταί συνδεθεί ώς <?php echo "<strong>".$my_lname." 
".$my_fname."</strong> και η Υπηρεσία σας είναι
<strong>".$my_nameservice; ?></strong>! <a 
href="logout.php">Αποσύνδεση</a></strong> 
<ul id="menu"> 
<li><a href=" main.php" >Αποθήκη</a></li> 
<li><a href="new_order.php" >Παραγγελία Υλικού</a></li> 
<li><a href="new_requests.php" >Μεταφαρά Υλικού</a></li> 
<li><a href="level_check.php" >Υφιστάµενες Υπηρεσίες</a></li> 
<li><a href="newmaterial.php" >Νέο Υλικό</a></li> 
<li><a href="admin_check.php" ><strong id="this">Περιοχή
∆ιαχειριστή</strong></a></li> 
\langle/ul>
<center> 
<ul id="menu2"> 
<li><a href="admin_users.php" >Χρήστες</a></li> 
<li><a href="admin_newuser.php" >Νέος Χρήστης</a></li> 
<li><a href="admin_services.php" >Υπηρεσίες</a></li> 
<li><a href="admin_newservice.php" >Νέα Υπηρεσία</a></li> 
<li><a href="admin_suppliers.php" >Προµηθευτές</a></li> 
<li><a href="admin_newsupplier.php" >Νέος
Προµηθεύτης</a></li> 
<li><a href="admin_products.php" >Προιόντα</a></li> 
<li><a href="admin_newproduct.php" >Νεο Προιόν</a></li> 
\langleul>
</center> 
<div id="main_content"> 
<?php 
$result = mysql_query("SELECT 
users.id_user,users.lname,users.fname,users.username,users.tel
efone,users.e_mail,services.name_service FROM users JOIN 
services ON users.id_service=services.id_service;");
if (!$result) { 
     die("Query to show fields from table failed"); 
} 
$fields_num = mysql_num_fields($result);
```

```
echo "<h2>Οι χρήστες της αποθήκης:</h2>";
echo "<table border='0'><tr>"; 
echo "<tr bgcolor=#c3ddef 
><th>Κωδ.</th><th>Επώνυµο</th><th>Όνοµα</th><th>username</th><
th>Τηλέφωνο</th><th>E-
mail</th><th>Υπηρεσία</th><th>∆ιαγραφή</th><th>Ενηµέρωση</th><
/tr>";
// printing table rows 
$i = 1;while($row = mysql_fetch_row($result)) 
{ 
if (Si \; 8 \; 2 \; != \; 0) $rowColor = "#d4e3e5"; 
   else 
     $rowColor = "#c3dde0"; 
     echo "<tr bgcolor=" . $rowColor . ">"; 
     // $row is array... foreach( .. ) puts every element 
     // of $row to $cell variable 
    Sx=0; foreach($row as $cell){ 
     if(\$x == 0) $timi=$cell; 
            $x=$x+1; }; 
       echo "<td>$cell</td>";
     }; 
       echo "<td>"; ?> 
             <form id="del" name="del" method="post" 
action="delusers.php"> 
             <input id="del" name="del" type="hidden" 
value="<?php $timi; echo $timi; ?>" /> 
             <input name="submit" type="submit" value="∆ιαγραφή" 
/ </form><?php 
      echo "</td>";
       echo "<td>"; ?> 
             <form id="update" name="update" method="post" 
action="admin_updateuser.php"> 
             <input id="update" name="update" type="hidden" 
value="<?php $timi; echo $timi; ?>" /> 
             <input name="submit" type="submit" value="Ενηµέρωση" 
/> 
             </form><?php 
      echo "</td>";
    echo "\lt/tr>\n\n\frac{n}{i}$i++;} 
echo "</table>";
mysql_free_result($result); 
?> 
</div> 
<div id="footer"> ΤΕΙ ΚΡΗΤΗΣ / ΣΤΕΦ / ΕΠΠ by PLEVRIS MINAS 
©</div> 
</div> 
</body> 
</html>
```
## Κώδικας **delusers.php:**

```
<?php 
// One Line of Code to authenticate users 
include once("authenticate.php");
// Include Database 
//include_once "database.php"; 
mysql query("delete FROM users where id user=$ POST[del];");
mysql_close($dbconnect); 
header('Location: admin_users.php'); 
?>
```
## Κώδικας **admin\_updateuser.php:**

```
<?php 
// One Line of Code to authenticate users 
include_once("authenticate.php"); 
// Include Database 
//include_once "database.php"; 
?> 
<!DOCTYPE html PUBLIC "-//W3C//DTD XHTML 1.0 Transitional//EN" 
"http://www.w3.org/TR/xhtml1/DTD/xhtml1-transitional.dtd"> 
<html xmlns="http://www.w3.org/1999/xhtml"> 
<html> 
<head> 
<meta http-equiv="Content-Type" content="text/html;
charset=ISO-8859-7"> 
<meta http-equiv="Content-Language" content="el"> 
<link href="main.css" rel="stylesheet" type="text/css" /> 
<title> Ηλεκτρονική Αποθήκη Ελληνικής Αστυνοµίας - Ενηµέρωση
σχοιχείων χρήστη</title> 
</head> 
<body> 
<div id="container"> 
<div id="header"> 
</div> 
Εχεταί συνδεθεί ώς <?php echo "<strong>".$my_lname." 
".$my_fname."</strong> και η Υπηρεσία σας είναι
<strong>".$my_nameservice; ?></strong>! <a 
href="logout.php">Αποσύνδεση</a></strong> 
<ul id="menu"> 
<li><a href=" main.php" >Αποθήκη</a></li> 
<li><a href="new_order.php" >Παραγγελία Υλικού</a></li> 
<li><a href="new_requests.php" >Μεταφαρά Υλικού</a></li> 
<li><a href="level_check.php" >Υφιστάµενες Υπηρεσίες</a></li> 
<li><a href="newmaterial.php" >Νέο Υλικό</a></li> 
<li><a href="admin_check.php" ><strong id="this">Περιοχή
∆ιαχειριστή</strong></a></li> 
\langleul>
<center> 
<ul id="menu2"> 
<li><a href="admin_users.php" >Χρήστες</a></li> 
<li><a href="admin_newuser.php" >Νέος Χρήστης</a></li> 
<li><a href="admin_services.php" >Υπηρεσίες</a></li> 
<li><a href="admin_newservice.php" >Νέα Υπηρεσία</a></li> 
<li><a href="admin_suppliers.php" >Προµηθευτές</a></li>
```

```
<li><a href="admin_newsupplier.php" >Νέος
Προµηθεύτης</a></li> 
<li><a href="admin_products.php" >Προιόντα</a></li> 
<li><a href="admin_newproduct.php" >Νεο Προιόν</a></li> 
\langleul>
</center> 
<div id="main_content"> 
<?php 
// Include Database 
include_once "database.php"; 
$getservices_sql = 'SELECT * FROM services'; 
$getservices = mysql_query($getservices_sql); 
$aaa=$_POST[update]; 
$getdata_sqlupdate = 'SELECT * FROM users WHERE 
id_user='.$_POST[update].' '; 
$getdataupdate = mysql_query($getdata_sqlupdate); 
$rowupdate = mysql fetch array(Sgetdataupdate);?> 
<form action="change_user.php" method="post" > 
<input type="hidden" name="id_user" value= "<?php echo $aaa 
?>" > 
<table border="0" align="left"> 
  \epsilon+r>
     <th colspan="2" align="left" valign="middle" 
scope="col"><h2>Ενημέρωση σχοιχείων χρήστη:</h2></th>
  \langletr>
  <+r>
     <td align="left" valign="middle">Επώνυµο:</td> 
     <td align="left" valign="middle" id="aa"><input
name="lname" type="text" id="lname" size="30" value= "<?php 
echo $rowupdate['lname']; ?>"/> (συµπληρώνετε µε ελληνικούς
χαρακτήρες)</td> 
  \langletr>
  \langle \text{tr} \rangle <td align="left" valign="middle">Ονοµά:</td> 
     <td align="left" valign="middle" id="aa"><input
name="fname" type="text" id="fname" size="30" value= "<?php 
echo $rowupdate['fname']; ?>"/> (συµπληρώνετε µε ελληνικούς
χαρακτήρες)</td> 
  \langletr>
  \langle \text{tr} \rangle <td align="left" valign="middle">Username: </td> 
     <td align="left" valign="middle" id="aa"><input
name="username" type="text" id="username" size="30" value= 
"<?php echo $rowupdate['username']; ?>"/> (συµπληρώνετε µε
αγκλικούς χαρακτήρες)</td> 
  \langletr>
  <tr>
     <td align="left" valign="middle">Password:</td>
     <td align="left" valign="middle" id="aa"><input
name="password" type="password" id="password" size="30" value= 
"<?php echo $rowupdate['password']; ?>"/> (συµπληρώνετε µε
αγκλικούς χαρακτήρες)</td> 
  \langle/tr>
  \langle \text{tr} \rangle <td align="left" valign="middle">Τηλέφωνο: </td>
```

```
 <td align="left" valign="middle" id="aa"><input
name="telefone" type="text" id="telefone" size="30" value= 
"<?php echo $rowupdate['telefone']; ?>"/> (συµπληρώνετε µε
αριθµούς)</td> 
  \langle/tr>
   <tr> 
     <td align="left" valign="middle">E-mail:</td> 
     <td align="left" valign="middle" id="aa"><input
name="e_mail" type="text" id="e_mail" size="30" value= "<?php 
echo $rowupdate['e_mail']; ?>"/> (συµπληρώνετε µε αγγλικούς
χαρακτήρες)</td> 
  \langle/tr>
  \epsilon+r>
     <td align="left" valign="middle">&nbsp;</td> 
     <td align="left" valign="middle" id="aa"><input
name="submit" type="submit" value="Ενηµέρωση" /> <a 
href="admin_users.php"> <input type="button" id="button"
value="Ακύρωση" /></td> 
  \langletr>
</table> 
</form> 
</br></br></br></br></br></br></br></br></br></br></br></br></
br></br> 
</br></br></br></br> 
</div> 
<div id="footer"> ΤΕΙ ΚΡΗΤΗΣ / ΣΤΕΦ / ΕΠΠ by PLEVRIS MINAS 
Q<\deltaith
</div> 
</body> 
</html>
```
## Κώδικας **change\_user.php:**

```
<?php 
// One Line of Code to authenticate users 
include_once("authenticate.php"); 
// Include Database 
//include_once "database.php"; 
mysql_query("UPDATE users SET lname = '$_POST[lname]',fname = 
'$_POST[fname]', 
username='$_POST[username]',password='$_POST[password]',telefo
ne=$_POST[telefone],e_mail='$_POST[e_mail]' 
WHERE id user = $ POST[id user];");
mysql_close($dbconnect); 
header('Location: admin_users.php'); 
?>
```
## Κώδικας **admin\_newuser.php:**

```
<?php 
// One Line of Code to authenticate users 
include_once("authenticate.php"); 
// Include Database 
//include_once "database.php"; 
?> 
<!DOCTYPE html PUBLIC "-//W3C//DTD XHTML 1.0 Transitional//EN" 
"http://www.w3.org/TR/xhtml1/DTD/xhtml1-transitional.dtd">
```

```
<html xmlns="http://www.w3.org/1999/xhtml"> 
<html> 
<head> 
<meta http-equiv="Content-Type" content="text/html;
charset=ISO-8859-7"> 
<meta http-equiv="Content-Language" content="el"> 
<link href="main.css" rel="stylesheet" type="text/css" /> 
<title> Ηλεκτρονική Αποθήκη Ελληνικής Αστυνοµίας - Νέος
Χρήστης</title> 
</head> 
<body> 
<div id="container"> 
<div id="header"> 
</div> 
Εχεταί συνδεθεί ώς <?php echo "<strong>".$my_lname." 
".$my_fname."</strong> και η Υπηρεσία σας είναι
<strong>".$my_nameservice; ?></strong>! <a 
href="logout.php">Αποσύνδεση</a></strong> 
<ul id="menu"> 
<li><a href=" main.php" >Αποθήκη</a></li> 
<li><a href="new_order.php" >Παραγγελία Υλικού</a></li> 
<li><a href="new_requests.php" >Μεταφαρά Υλικού</a></li> 
<li><a href="level_check.php" >Υφιστάµενες Υπηρεσίες</a></li> 
<li><a href="newmaterial.php" >Νέο Υλικό</a></li> 
<li><a href="admin_check.php" ><strong id="this">Περιοχή
∆ιαχειριστή</strong></a></li> 
\langleul>
<center> 
<ul id="menu2"> 
<li><a href="admin_users.php" >Χρήστες</a></li> 
<li><a href="admin_newuser.php" >Νέος Χρήστης</a></li> 
<li><a href="admin_services.php" >Υπηρεσίες</a></li> 
<li><a href="admin_newservice.php" >Νέα Υπηρεσία</a></li> 
<li><a href="admin_suppliers.php" >Προµηθευτές</a></li> 
<li><a href="admin_newsupplier.php" >Νέος
Προµηθεύτης</a></li> 
<li><a href="admin_products.php" >Προιόντα</a></li> 
<li><a href="admin_newproduct.php" >Νεο Προιόν</a></li> 
\langle /11] >
</center> 
<div id="main_content"> 
<?php 
// Include Database 
include_once "database.php"; 
$getservices_sql = 'SELECT * FROM services'; 
$getservices = mysql_query($getservices_sql); 
?> 
<form action="insert_newuser_admin.php" method="post" > 
<table border="0" align="left"> 
  \epsilon+r>
     <th colspan="2" align="left" valign="middle" 
scope="col"><h2>Δημιουργία νέου χρήστη</h2></th>
  \langletr>
  \epsilon+r>
     <td align="left" valign="middle">Επώνυµο:</td>
```

```
 <td align="left" valign="middle" id="aa"><input
name="lname" type="text" id="lname" size="30" /> (συµπληρώνετε
µε ελληνικούς χαρακτήρες)</td> 
  \langletr>
  <tr>
     <td align="left" valign="middle">Ονοµά:</td> 
     <td align="left" valign="middle" id="aa"><input
name="fname" type="text" id="fname" size="30" /> (συµπληρώνετε
µε ελληνικούς χαρακτήρες)</td> 
  \langletr>
   <tr> 
     <td align="left" valign="middle">Username: </td> 
     <td align="left" valign="middle" id="aa"><input
name="username" type="text" id="username" size="30" /> 
(συµπληρώνετε µε αγκλικούς χαρακτήρες)</td> 
  \langle/tr>
   <tr> 
     <td align="left" valign="middle">Password:</td>
     <td align="left" valign="middle" id="aa"><input
name="password" type="password" id="password" size="30" /> 
(συµπληρώνετε µε αγκλικούς χαρακτήρες)</td> 
  \langle/tr>
  2+1 <td align="left" valign="middle">Τηλέφωνο: </td> 
     <td align="left" valign="middle" id="aa"><input
name="telefone" type="text" id="telefone" size="30" /> 
(συµπληρώνετε µε αριθµούς)</td> 
  \langletr>
   <tr> 
     <td align="left" valign="middle">E-mail:</td> 
     <td align="left" valign="middle" id="aa"><input
name="e_mail" type="text" id="e_mail" size="30" /> 
(συµπληρώνετε µε αγγλικούς χαρακτήρες)</td> 
  \langle/tr>
   <tr> 
     <td align="left" valign="middle">Υπηρεσία:</td> 
     <td align="left" valign="middle" id="aa"> 
       <select name="id_service" id="id_service" > 
       <?php while ($row = mysql_fetch_array($getservices)) {?> 
       <option value="<?php echo $row['id_service']; ?>">
       <?php echo $row['name_service']; ?></option> 
      \langle?php } ?>
    </td>
  \langletr>
  <tr>
     <td align="left" valign="middle">&nbsp;</td> 
     <td align="left" valign="middle" id="aa"><input
name="submit" type="submit" value="Καταχώριση" /><input 
name="reset" type="reset" value="Εκαθάριση" /></td> 
  \langle/tr>
</table> 
</form> 
</br></br></br></br></br></br></br></br></br></br></br></br></
br></br> 
</br></br></br></br>
```

```
\langlediv\rangle<div id="footer"> ΤΕΙ ΚΡΗΤΗΣ / ΣΤΕΦ / ΕΠΠ by PLEVRIS MINAS 
@</div>
</div> 
</body> 
</html>
```
#### Κώδικας **insert\_newuser\_admin.php:**

```
<?php 
// Include Database 
include_once "database.php"; 
mysql_query("INSERT INTO users (lname , fname, username, 
password, telefone, e_mail, id_service) 
VALUES 
('$_POST[lname]','$_POST[fname]','$_POST[username]','$_POST[pa
ssword]',$_POST[telefone],'$_POST[e_mail]',$_POST[id_service])
"); 
mysql_close($dbconnect); 
header('Location: admin_users.php'); 
?>
```
### Κώδικας **admin\_services.php:**

```
<?php 
// One Line of Code to authenticate users 
include_once("authenticate.php"); 
// Include Database 
//include_once "database.php"; 
\sim<!DOCTYPE html PUBLIC "-//W3C//DTD XHTML 1.0 Transitional//EN" 
"http://www.w3.org/TR/xhtml1/DTD/xhtml1-transitional.dtd"> 
<html xmlns="http://www.w3.org/1999/xhtml"> 
<h+ml><head> 
<meta http-equiv="Content-Type" content="text/html;
charset=ISO-8859-7"> 
<meta http-equiv="Content-Language" content="el"> 
<link href="main.css" rel="stylesheet" type="text/css" /> 
<title> Ηλεκτρονική Αποθήκη Ελληνικής Αστυνοµίας - 
Υπηρεσίες</title> 
</head> 
<body> 
<div id="container"> 
<div id="header"> 
</div> 
Εχεταί συνδεθεί ώς <?php echo "<strong>".$my_lname." 
".$my_fname."</strong> και η Υπηρεσία σας είναι
<strong>".$my_nameservice; ?></strong>! <a 
href="logout.php">Αποσύνδεση</a></strong> 
<ul id="menu"> 
<li><a href=" main.php" >Αποθήκη</a></li> 
<li><a href="new_order.php" >Παραγγελία Υλικού</a></li> 
<li><a href="new_requests.php" >Μεταφαρά Υλικού</a></li> 
<li><a href="level_check.php" >Υφιστάµενες Υπηρεσίες</a></li> 
<li><a href="newmaterial.php" >Νέο Υλικό</a></li>
```

```
<li><a href="admin_check.php" ><strong id="this">Περιοχή
∆ιαχειριστή</strong></a></li> 
\langleul>
<center> 
<ul id="menu2"> 
<li><a href="admin_users.php" >Χρήστες</a></li> 
<li><a href="admin_newuser.php" >Νέος Χρήστης</a></li> 
<li><a href="admin_services.php" >Υπηρεσίες</a></li> 
<li><a href="admin_newservice.php" >Νέα Υπηρεσία</a></li> 
<li><a href="admin_suppliers.php" >Προµηθευτές</a></li> 
<li><a href="admin_newsupplier.php" >Νέος
Προµηθεύτης</a></li> 
<li><a href="admin_products.php" >Προιόντα</a></li> 
<li><a href="admin_newproduct.php" >Νεο Προιόν</a></li> 
\langleul>
</center> 
<div id="main_content"> 
<?php 
$result = mysql_query("SELECT 
id service,name service,adress,telefone,e mail FROM
services;");
if (!$result) { 
     die("Query to show fields from table failed"); 
} 
$fields_num = mysql_num_fields($result); 
echo "<h2>Υπηρεσίες:</h2>"; 
echo "<table border='0'><tr>"; 
echo "<tr bgcolor=#c3ddef 
><th>Κωδ.</th><th>Τίτλος</th><th>∆ιεύθνση</th><th>Τηλέφωνο</th
><th>E-mail</th><th>Ενημέρωση</th></tr>";
// printing table rows 
$i = 1;while(Srow = mysal fetch row(Sresult)){ 
if (\sin \theta) 2 := 0$rowColor = "#d4e3e5";
   else 
     $rowColor = "#c3dde0"; 
     echo "<tr bgcolor=" . $rowColor . ">"; 
     // $row is array... foreach( .. ) puts every element 
     // of $row to $cell variable 
    5x=0; foreach($row as $cell){ 
     if($x=-0){
            $timi=$cell; 
           $x= $x+1; }; 
      echo "<td>$cell</td>";
     }; 
      echo "<td>"; ?> 
            <form id="update" name="update" method="post" 
action="admin_updateservice.php">
```

```
 <input id="update" name="update" type="hidden" 
value="<?php echo $timi; ?>" /> 
             <input name="submit" type="submit" value="Ενηµέρωση" 
/ </form><?php 
       echo "</td>"; 
    echo "</tr>\n";
$i++;} 
echo "</table>";
mysql_free_result($result); 
?> 
</div> 
<div id="footer"> ΤΕΙ ΚΡΗΤΗΣ / ΣΤΕΦ / ΕΠΠ by PLEVRIS MINAS 
©</div> 
</div> 
</body> 
</html>
```
### Κώδικας **admin\_updateservice.php:**

```
<?php 
// One Line of Code to authenticate users 
include_once("authenticate.php"); 
// Include Database 
//include_once "database.php"; 
?> 
<!DOCTYPE html PUBLIC "-//W3C//DTD XHTML 1.0 Transitional//EN" 
"http://www.w3.org/TR/xhtml1/DTD/xhtml1-transitional.dtd"> 
<html xmlns="http://www.w3.org/1999/xhtml"> 
<html> 
<head> 
<meta http-equiv="Content-Type" content="text/html;
charset=ISO-8859-7"> 
<meta http-equiv="Content-Language" content="el"> 
<link href="main.css" rel="stylesheet" type="text/css" /> 
<title> Ηλεκτρονική Αποθήκη Ελληνικής Αστυνοµίας - Ενηµέρωση
Υπηρεσίας</title> 
</head> 
<body> 
<div id="container"> 
<div id="header"> 
\langlediv\rangleΕχεταί συνδεθεί ώς <?php echo "<strong>".$my_lname." 
".$my_fname."</strong> και η Υπηρεσία σας είναι
<strong>".$my_nameservice; ?></strong>! <a 
href="logout.php">Αποσύνδεση</a></strong> 
<ul id="menu"> 
<li><a href=" main.php" >Αποθήκη</a></li> 
<li><a href="new_order.php" >Παραγγελία Υλικού</a></li> 
<li><a href="new_requests.php" >Μεταφαρά Υλικού</a></li> 
<li><a href="level_check.php" >Υφιστάµενες Υπηρεσίες</a></li> 
<li><a href="newmaterial.php" >Νέο Υλικό</a></li> 
<li><a href="admin_check.php" ><strong id="this">Περιοχή
∆ιαχειριστή</strong></a></li> 
\langleul>
```

```
<center> 
<ul id="menu2"> 
<li><a href="admin_users.php" >Χρήστες</a></li> 
<li><a href="admin_newuser.php" >Νέος Χρήστης</a></li> 
<li><a href="admin_services.php" >Υπηρεσίες</a></li> 
<li><a href="admin_newservice.php" >Νέα Υπηρεσία</a></li> 
<li><a href="admin_suppliers.php" >Προµηθευτές</a></li> 
<li><a href="admin_newsupplier.php" >Νέος
Προµηθεύτης</a></li> 
<li><a href="admin_products.php" >Προιόντα</a></li> 
<li><a href="admin_newproduct.php" >Νεο Προιόν</a></li> 
\langleul>
</center> 
<div id="main_content"> 
<?php 
// Include Database 
include_once "database.php"; 
$getservices_sql = 'SELECT * FROM services'; 
$getservices = mysql_query($getservices_sql); 
$aaa=$_POST[update]; 
$getdata_sqlupdate = 'SELECT * FROM services WHERE 
id_service='.$_POST[update].' '; 
$getdataupdate = mysql_query($getdata_sqlupdate); 
$rowupdate = mysql_fetch_array($getdataupdate); 
?> 
<form action="change_service.php" method="post" > 
<input type="hidden" name="id_service" value= "<?php echo $aaa 
?>" > 
<table border="0" > 
  <tr>
     <th colspan="2" align="left" valign="middle" 
scope="col"><h2>Ενημέρωση Υπηρεσίας</h2></th>
  \langletr>
  \langle \text{tr} \rangle <td align="left" valign="middle">Όνοµα Υπηρεσίας:</td> 
     <td align="left" valign="middle" id="aa"><input
name="name_service" type="text" id="name_service" size="30" 
value= "<?php echo $rowupdate['name_service']; ?>" 
readonly="readonly"> (το πεδίο αυτό είναι µόνο για
αναγνώση)</td> 
  \langle/tr>
   <tr> 
     <td align="left" valign="middle">∆ιεύθυνση:</td> 
     <td align="left" valign="middle" id="aa"><input
name="adress" type="text" id="adress" size="30" value= "<?php 
echo $rowupdate['adress']; ?>"/> (συµπληρώνετε µε ελληνικούς
χαρακτήρες)</td> 
  \langle/tr>
   <tr> 
     <td align="left" valign="middle">Τηλέφωνο: </td> 
     <td align="left" valign="middle" id="aa"><input
name="telefone" type="text" id="telefone" size="30" value= 
"<?php echo $rowupdate['telefone']; ?>"/> (συµπληρώνετε µε
αριθµούς)</td> 
  \langle/tr>
   <tr>
```

```
 <td align="left" valign="middle">E-mail:</td> 
     <td align="left" valign="middle" id="aa"><input
name="e_mail" type="text" id="e_mail" size="30" value= "<?php 
echo $rowupdate['e_mail']; ?>"/> (συµπληρώνετε µε αγγλικούς
χαρακτήρες)</td> 
  \langle/tr>
  \langle \text{tr} \rangle <td align="left" valign="middle">&nbsp;</td> 
     <td align="left" valign="middle" id="aa"><input
name="submit" type="submit" value="Ενηµέρωση" /> <a 
href="admin_services.php"> <input type="button" id="button" 
value="Ακύρωση" /></td> 
  \langle/tr>
</table> 
</form> 
</br></br></br></br></br> 
</div> 
<div id="footer"> ΤΕΙ ΚΡΗΤΗΣ / ΣΤΕΦ / ΕΠΠ by PLEVRIS MINAS 
©</div> 
</div> 
</body> 
</html>
```
## Κώδικας **change\_service.php:**

```
<?php 
// One Line of Code to authenticate users 
include_once("authenticate.php"); 
// Include Database 
//include_once "database.php"; 
mysql_query("UPDATE services SET adress = '$_POST[adress]', 
telefone =$_POST[telefone], e_mail ='$_POST[e_mail]' 
WHERE id_service = $ POST[id_service];");
mysql_close($dbconnect); 
header('Location: admin_services.php'); 
?>
```
# Κώδικας **admin\_newservice.php:**

```
<?php 
// One Line of Code to authenticate users 
include once("authenticate.php");
// Include Database 
//include_once "database.php"; 
?> 
<!DOCTYPE html PUBLIC "-//W3C//DTD XHTML 1.0 Transitional//EN" 
"http://www.w3.org/TR/xhtml1/DTD/xhtml1-transitional.dtd"> 
<html xmlns="http://www.w3.org/1999/xhtml"> 
<html> 
<head> 
<meta http-equiv="Content-Type" content="text/html;
charset=ISO-8859-7"> 
<meta http-equiv="Content-Language" content="el"> 
<link href="main.css" rel="stylesheet" type="text/css" /> 
<title> Ηλεκτρονική Αποθήκη Ελληνικής Αστυνοµίας - Εισαγωγή
Νέας Υπηρεσίας</title> 
</head>
```

```
<body> 
<div id="container"> 
<div id="header"> 
</div> 
Εχεταί συνδεθεί ώς <?php echo "<strong>".$my_lname." 
".$my_fname."</strong> και η Υπηρεσία σας είναι
<strong>".$my_nameservice; ?></strong>! <a 
href="logout.php">Αποσύνδεση</a></strong> 
<ul id="menu"> 
<li><a href=" main.php" >Αποθήκη</a></li> 
<li><a href="new_order.php" >Παραγγελία Υλικού</a></li> 
<li><a href="new_requests.php" id=>Μεταφαρά Υλικού</a></li> 
<li><a href="level_check.php" >Υφιστάµενες Υπηρεσίες</a></li> 
<li><a href="newmaterial.php" >Νέο Υλικό</a></li> 
<li><a href="admin_check.php" ><strong id="this">Περιοχή
∆ιαχειριστή</strong></a></li> 
\langle/ul>
<center> 
<ul id="menu2"> 
<li><a href="admin_users.php" >Χρήστες</a></li> 
<li><a href="admin_newuser.php" >Νέος Χρήστης</a></li> 
<li><a href="admin_services.php" >Υπηρεσίες</a></li> 
<li><a href="admin_newservice.php" >Νέα Υπηρεσία</a></li> 
<li><a href="admin_suppliers.php" >Προµηθευτές</a></li> 
<li><a href="admin_newsupplier.php" >Νέος
Προµηθεύτης</a></li> 
<li><a href="admin_products.php" >Προιόντα</a></li> 
<li><a href="admin_newproduct.php" >Νεο Προιόν</a></li> 
\langle/ul>
</center> 
<div id="main_content"> 
<?php 
// Include Database 
include_once "database.php"; 
$getservices_sql = 'SELECT * FROM services WHERE level=2'; 
$getservices = mysql_query($getservices_sql); 
?> 
<form action="admin_insert_newservice.php" method="post" > 
<table border="0" > 
   <tr> 
     <th colspan="2" align="left" valign="middle" 
scope="col"><h2>Εισαγωγή νέας Υπηρεσίας</h2></th>
  \langle/tr>
  <tr>
     <td align="left" valign="middle">Όνοµα Υπηρεσίας:</td> 
     <td align="left" valign="middle" id="aa"><input
name="name_service" type="text" id="name_service" size="30" /> 
(συµπληρώνετε µε ελληνικούς χαρακτήρες)</td> 
  \langle/tr>
  2+1 <td align="left" valign="middle">∆ιεύθυνση:</td> 
     <td align="left" valign="middle" id="aa"><input
name="adress" type="text" id="adress" size="30" /> 
(συµπληρώνετε µε ελληνικούς χαρακτήρες)</td> 
  \langle/tr>
   <tr>
```

```
 <td align="left" valign="middle">Τηλέφωνο: </td> 
     <td align="left" valign="middle" id="aa"><input
name="telefone" type="text" id="telefone" size="30" /> 
(συµπληρώνετε µε αριθµούς)</td> 
  \langle/tr>
   <tr> 
     <td align="left" valign="middle">Τύπο Υπηρεσίας:</td> 
     <td align="left" valign="middle"> 
name="level" id="level" value="2"> Αστυν. ∆ιεύθυνση
name="level" id="level" value="3"> Τµήµα </td> 
  \langle/tr>
   <tr> 
     <td align="left" valign="middle">Υπηρεσία:</td> 
     <td align="left" valign="middle" id="aa"> 
       <select name="id_up_service" id="id_up_service" > 
       <option value="" > </option> 
       <?php while ($row = mysql_fetch_array($getservices)) {?> 
       <option value="<?php echo $row['id_service']; ?>">
       <?php echo $row['name_service']; ?></option> 
      \langle?php } ?>
    \langle t \, d \rangle\langletr>
  \epsilon+r>
     <td align="left" valign="middle"></td> 
     <td align="left" valign="middle" id="aa">(συµπληρώνετε
στην περίπτώση που επιλέξουµε "Τµήµα" σαν τύπο υπηρεσίας)</td> 
  \langle/tr>
  \epsilontr>
     <td align="left" valign="middle">E-mail:</td> 
     <td align="left" valign="middle" id="aa"><input
name="e_mail" type="text" id="e_mail" size="30" /> 
(συµπληρώνετε µε αγγλικούς χαρακτήρες)</td> 
  \langletr>
  \langle \text{tr} \rangle <td align="left" valign="middle">&nbsp;</td> 
     <td align="left" valign="middle" id="aa"><input
name="submit" type="submit" value="Καταχώριση" /><input 
name="reset" type="reset" value="Εκαθάριση" /></td> 
  \langle/tr>
</table> 
</form> 
</br></br></br></br></br> 
</div> 
<div id="footer"> ΤΕΙ ΚΡΗΤΗΣ / ΣΤΕΦ / ΕΠΠ by PLEVRIS MINAS 
©</div> 
</div> 
</body> 
</html>
```
## Κώδικας **admin\_insert\_newservice.php:**

```
<?php 
// Include Database 
include_once "database.php"; 
if (S POST[level]==2)
{
```

```
mysql_query("INSERT INTO services (name_service, adress, 
telefone, level, e_mail) 
VALUES ('$_POST[name_service]', 
'$ POST[adress]',$ POST[telefone],
$_POST[level],'$_POST[e_mail]')"); 
echo $_POST[name_service]; 
$getdata_sqlupdate = 'SELECT * FROM services WHERE 
name_service = "'.$_POST[name_service].'" '; 
$getdataupdate = mysql_query($getdata_sqlupdate); 
$rowupdate = mysql_fetch_array($getdataupdate); 
echo $rowupdate['id_service']; 
$level=$rowupdate['id_service']; 
echo $level; 
mysql_query("INSERT INTO storehouse.levels 
(id_service,id_up_id_service) 
VALUES ($level,1);"); 
} 
if ($_POST[level]==3) 
{ 
mysql_query("INSERT INTO services (name_service, adress, 
telefone, level, e_mail) 
VALUES ('$_POST[name_service]', 
'$_POST[adress]',$_POST[telefone], 
$_POST[level],'$_POST[e_mail]')"); 
echo $_POST[name_service]; 
$getdata_sqlupdate = 'SELECT * FROM services WHERE 
name_service = "'.$_POST[name_service].'" '; 
$qetdataupdate = mysgl query({$qetdata_sqlupdate});$rowupdate = mysql_fetch_array($getdataupdate); 
echo $rowupdate['id service'];
$level=$rowupdate['id_service']; 
echo $level; 
mysql_query("INSERT INTO storehouse.levels 
(id_service,id_up_id_service) 
VALUES ($level,1);"); 
$levelup=$_POST[id_up_service]; 
$getdata_sqlup = 'SELECT * FROM services WHERE id_service 
=$_POST[id_up_service] '; 
$getdataup = mysql_query($getdata_sqlup); 
$rowup = mysql_fetch_array($getdataup); 
mysql_query("INSERT INTO storehouse.levels 
(id_service,id_up_id_service) 
VALUES ($level,$levelup);"); 
} 
mysql_close($dbconnect); 
header('Location: admin_services.php'); 
?>
```
### Κώδικας **admin\_suppliers.php:**

```
<?php 
// One Line of Code to authenticate users 
include_once("authenticate.php"); 
// Include Database 
//include_once "database.php"; 
?>
```

```
<!DOCTYPE html PUBLIC "-//W3C//DTD XHTML 1.0 Transitional//EN" 
"http://www.w3.org/TR/xhtml1/DTD/xhtml1-transitional.dtd"> 
<html xmlns="http://www.w3.org/1999/xhtml"> 
<html> 
<head> 
<meta http-equiv="Content-Type" content="text/html;
charset=ISO-8859-7"> 
<meta http-equiv="Content-Language" content="el"> 
<link href="main.css" rel="stylesheet" type="text/css" /> 
<title> Ηλεκτρονική Αποθήκη Ελληνικής Αστυνοµίας - 
Προµηθεύτες</title> 
</head> 
<body> 
<div id="container"> 
<div id="header"> 
</div> 
Εχεταί συνδεθεί ώς <?php echo "<strong>".$my_lname." 
".$my_fname."</strong> και η Υπηρεσία σας είναι
<strong>".$my_nameservice; ?></strong>! <a 
href="logout.php">Αποσύνδεση</a></strong> 
<ul id="menu"> 
<li><a href=" main.php" >Αποθήκη</a></li> 
<li><a href="new_order.php" >Παραγγελία Υλικού</a></li> 
<li><a href="new_requests.php" >Μεταφαρά Υλικού</a></li> 
<li><a href="level_check.php" >Υφιστάµενες Υπηρεσίες</a></li> 
<li><a href="newmaterial.php" >Νέο Υλικό</a></li> 
<li><a href="admin_check.php" ><strong id="this">Περιοχή
∆ιαχειριστή</strong></a></li> 
\langle/ul>
<center> 
<ul id="menu2"> 
<li><a href="admin_users.php" >Χρήστες</a></li> 
<li><a href="admin_newuser.php" >Νέος Χρήστης</a></li> 
<li><a href="admin_services.php" >Υπηρεσίες</a></li> 
<li><a href="admin_newservice.php" >Νέα Υπηρεσία</a></li> 
<li><a href="admin_suppliers.php" >Προµηθευτές</a></li> 
<li><a href="admin_newsupplier.php" >Νέος
Προµηθεύτης</a></li> 
<li><a href="admin_products.php" >Προιόντα</a></li> 
<li><a href="admin_newproduct.php" >Νεο Προιόν</a></li> 
\langle /11] >
</center> 
<div id="main_content"> 
<?php 
$result = mysql_query("SELECT id_supplier,company_name, 
name_supplier,adress,telefone,e_mail FROM suppliers;"); 
if (!$result) { 
     die("Query to show fields from table failed"); 
} 
$fields_num = mysql_num_fields($result); 
echo "<h2>Οι προμηθεύτες της αποθήκης:</h2>";
echo "<table border='0'><tr>"; 
echo "<tr bgcolor=#c3ddef 
><th>Κωδ.</th><th>Εταιρία</th><th>Όνομα
Ιδιοκτήτη</th><th>διεύθυνση</th><th>Τηλέφωνο</th><th>E-
mail</th><th>∆ιαγραφή</th><th>Ενηµέρωση</th></tr>";
```
```
// printing table rows 
$i = 1;while($row = mysql_fetch_row($result)) 
{ 
if (Si \; 8 \; 2 \; != \; 0) $rowColor = "#d4e3e5"; 
   else 
     $rowColor = "#c3dde0"; 
 echo "<tr bgcolor=" . $rowColor . ">"; 
 // $row is array... foreach( .. ) puts every element 
     // of $row to $cell variable 
    Sx=0; foreach($row as $cell){ 
      if(\$x == 0) $timi=$cell; 
           $x=$x+1; }; 
       echo "<td>$cell</td>";
     }; 
       echo "<td>"; ?> 
            <form id="del" name="del" method="post" 
action="delsuppliers.php"> 
             <input id="del" name="del" type="hidden" 
value="<?php $timi; echo $timi; ?>" /> 
             <input name="submit" type="submit" value="∆ιαγραφή" 
/> 
            </form><?php 
       echo "</td>"; 
       echo "<td>"; ?> 
            <form id="update" name="update" method="post" 
action="admin_updatesupplier.php"> 
             <input id="update" name="update" type="hidden" 
value="<?php echo $timi; ?>" /> 
             <input name="submit" type="submit" value="Ενηµέρωση" 
/> 
            </form><?php 
     echo "</td>";
     echo "</tr>\n"; 
$i++;} 
echo "</table>"; 
mysql_free_result($result); 
?> 
</div> 
<div id="footer"> ΤΕΙ ΚΡΗΤΗΣ / ΣΤΕΦ / ΕΠΠ by PLEVRIS MINAS 
©</div> 
</div> 
</body> 
</html>
```
# Κώδικας **delsuppliers.php:**

```
<?php 
// One Line of Code to authenticate users 
include once("authenticate.php");
// Include Database
```

```
//include_once "database.php"; 
mysql_query("delete FROM suppliers where 
id_supplier=$_POST[del];"); 
mysql_close($dbconnect); 
header('Location: admin_suppliers.php'); 
?>
```
#### Κώδικας **admin\_updatesupplier.php:**

```
<?php 
// One Line of Code to authenticate users 
include_once("authenticate.php");
// Include Database 
//include_once "database.php"; 
?> 
<!DOCTYPE html PUBLIC "-//W3C//DTD XHTML 1.0 Transitional//EN" 
"http://www.w3.org/TR/xhtml1/DTD/xhtml1-transitional.dtd"> 
<html xmlns="http://www.w3.org/1999/xhtml"> 
<html> 
<head> 
<meta http-equiv="Content-Type" content="text/html;
charset=ISO-8859-7"> 
<meta http-equiv="Content-Language" content="el"> 
<link href="main.css" rel="stylesheet" type="text/css" /> 
<title> Ηλεκτρονική Αποθήκη Ελληνικής Αστυνοµίας - Ενηµέρωση
στοιχείων προµηθεύτη</title> 
</head> 
<body> 
<div id="container"> 
<div id="header"> 
\langlediv>Εχεταί συνδεθεί ώς <?php echo "<strong>".$my_lname." 
".$my_fname."</strong> και η Υπηρεσία σας είναι
<strong>".$my_nameservice; ?></strong>! <a 
href="logout.php">Αποσύνδεση</a></strong> 
<ul id="menu"> 
<li><a href=" main.php" >Αποθήκη</a></li> 
<li><a href="new_order.php" >Παραγγελία Υλικού</a></li> 
<li><a href="new_requests.php" >Μεταφαρά Υλικού</a></li> 
<li><a href="level_check.php" >Υφιστάµενες Υπηρεσίες</a></li> 
<li><a href="newmaterial.php" >Νέο Υλικό</a></li> 
<li><a href="admin_check.php" ><strong id="this">Περιοχή
∆ιαχειριστή</strong></a></li> 
\langleul>
<center> 
<ul id="menu2"> 
<li><a href="admin_users.php" >Χρήστες</a></li> 
<li><a href="admin_newuser.php" >Νέος Χρήστης</a></li> 
<li><a href="admin_services.php" >Υπηρεσίες</a></li> 
<li><a href="admin_newservice.php" >Νέα Υπηρεσία</a></li> 
<li><a href="admin_suppliers.php" >Προµηθευτές</a></li> 
<li><a href="admin_newsupplier.php" >Νέος
Προµηθεύτης</a></li> 
<li><a href="admin_products.php" >Προιόντα</a></li> 
<li><a href="admin_newproduct.php" >Νεο Προιόν</a></li> 
\langle/ul>
```

```
</center> 
<div id="main_content"> 
<?php 
// Include Database 
include_once "database.php"; 
$getservices_sql = 'SELECT * FROM services'; 
$getservices = mysql_query($getservices_sql); 
$supplier=$_POST[update]; 
$getdata_sqlupdate = 'SELECT * FROM suppliers WHERE
id_supplier='.$_POST[update].''; 
$getdataupdate = mysql_query($getdata_sqlupdate); 
$rowupdate = mysql fetch array({$getdataupdate});
?> 
<form action="change_suppliers.php" method="post" >
<input type="hidden" name="id_supplier" value= "<?php echo 
$supplier ?>" > 
<table border="0" align="left"> 
  <tr>
     <th colspan="2" align="left" valign="middle" 
scope="col"><h2>Ενηµέρωση στοιχείων προµηθεύτη:</h2></th> 
  \langle/tr>
     <tr> 
     <td align="left" valign="middle">Επωνυµία εταιρίας:</td> 
     <td align="left" valign="middle" id="aa"> <input 
name="company_name" type="text" id="company_name" size="30" 
value= "<?php echo $rowupdate['company_name']; ?>"/> 
(συµπληρώνετε µε ελληνικούς χαρακτήρες)</td> 
  \langletr>
   <tr> 
     <td align="left" valign="middle">Όνοµα προµηθευτή:</td> 
     <td align="left" valign="middle" id="aa"><input
name="name_supplier" type="text" id="name_supplier" size="30" 
value= "<?php echo $rowupdate['name_supplier']; ?>" /> 
(συµπληρώνετε µε ελληνικούς χαρακτήρες)</td> 
  \langletr>
  \epsilon+r>
     <td align="left" valign="middle">∆ιεύθυνση:</td> 
     <td align="left" valign="middle" id="aa"><input
name="adress" type="text" id="adress" size="30" value= "<?php 
echo $rowupdate['adress']; ?>" /> (συµπληρώνετε µε ελληνικούς
χαρακτήρες)</td> 
  \langle/tr>
  <tr>
     <td align="left" valign="middle">Τηλέφωνο: </td> 
     <td align="left" valign="middle" id="aa"><input
name="telefone" type="text" id="telefone" size="30" value= 
"<?php echo $rowupdate['telefone']; ?>" /> (συµπληρώνετε µε
αριθµούς)</td> 
 \langle/tr>
  2+1 <td align="left" valign="middle">E-mail:</td> 
     <td align="left" valign="middle" id="aa"><input
name="e_mail" type="text" id="e_mail" size="30" value= "<?php 
echo $rowupdate['e_mail']; ?>" /> (συµπληρώνετε µε αγγλικούς
χαρακτήρες)</td> 
  \langletr>
```

```
 <tr> 
    <td align="left" valign="middle">&nbsp;</td>
     <td align="left" valign="middle" id="aa"><input
name="submit" type="submit" value="Ενηµέρωση" /> <a 
href="admin_suppliers.php"> <input type="button" id="button" 
value="Ακύρωση" /> 
    \langle t \rangle\langle/tr>
</table> 
</form> 
</br></br></br></br></br></br></br></br></br></br></br></br></
br></br> 
</br></br></br></br> 
</div> 
<div id="footer"> ΤΕΙ ΚΡΗΤΗΣ / ΣΤΕΦ / ΕΠΠ by PLEVRIS MINAS 
@</div>
\langlediv\rangle</body> 
</html>
```
#### Κώδικας **change\_suppliers.php:**

```
<?php 
// One Line of Code to authenticate users 
include_once("authenticate.php");
// Include Database 
//include_once "database.php"; 
mysql_query("UPDATE suppliers SET 
company_name='$_POST[company_name]', 
name_supplier='$_POST[name_supplier]',
adress='$_POST[adress]', telefone =$_POST[telefone], e_mail 
='$ POST[e mail]'
WHERE id\_supplier = $_POST[id\_supplier];mysql_close($dbconnect); 
header('Location: admin_suppliers.php'); 
?>
```
## Κώδικας **admin\_newsupplier.php:**

```
<?php 
// One Line of Code to authenticate users 
include once("authenticate.php");
// Include Database 
//include_once "database.php"; 
?> 
<!DOCTYPE html PUBLIC "-//W3C//DTD XHTML 1.0 Transitional//EN" 
"http://www.w3.org/TR/xhtml1/DTD/xhtml1-transitional.dtd"> 
<html xmlns="http://www.w3.org/1999/xhtml"> 
<html> 
<head> 
<meta http-equiv="Content-Type" content="text/html;
charset=ISO-8859-7"> 
<meta http-equiv="Content-Language" content="el"> 
<link href="main.css" rel="stylesheet" type="text/css" /> 
<title> Ηλεκτρονική Αποθήκη Ελληνικής Αστυνοµίας - Νέος
Προµηθεύτης</title> 
</head>
```

```
<body> 
<div id="container"> 
<div id="header"> 
</div> 
Εχεταί συνδεθεί ώς <?php echo "<strong>".$my_lname." 
".$my_fname."</strong> και η Υπηρεσία σας είναι
<strong>".$my_nameservice; ?></strong>! <a 
href="logout.php">Αποσύνδεση</a></strong> 
<ul id="menu"> 
<li><a href=" main.php" >Αποθήκη</a></li> 
<li><a href="new_order.php" >Παραγγελία Υλικού</a></li> 
<li><a href="new_requests.php" >Μεταφαρά Υλικού</a></li> 
<li><a href="level_check.php" >Υφιστάµενες Υπηρεσίες</a></li> 
<li><a href="newmaterial.php" >Νέο Υλικό</a></li> 
<li><a href="admin_check.php" ><strong id="this">Περιοχή
∆ιαχειριστή</strong></a></li> 
\langle/ul>
<center> 
<ul id="menu2"> 
<li><a href="admin_users.php" >Χρήστες</a></li> 
<li><a href="admin_newuser.php" >Νέος Χρήστης</a></li> 
<li><a href="admin_services.php" >Υπηρεσίες</a></li> 
<li><a href="admin_newservice.php" >Νέα Υπηρεσία</a></li> 
<li><a href="admin_suppliers.php" >Προµηθευτές</a></li> 
<li><a href="admin_newsupplier.php" >Νέος
Προµηθεύτης</a></li> 
<li><a href="admin_products.php" >Προιόντα</a></li> 
<li><a href="admin_newproduct.php" >Νεο Προιόν</a></li> 
\langle/ul>
</center> 
<div id="main_content"> 
<?php 
// Include Database 
include_once "database.php"; 
$getservices_sql = 'SELECT * FROM services'; 
$getservices = mysql_query($getservices_sql); 
?> 
<form action="admin_insert_supplier.php" method="post" > 
<table border="0" align="left"> 
  <tr>
     <th colspan="2" align="left" valign="middle" 
scope="col"><h2>Δημιουργία νέου Προμηθεύτη</h2></th>
  \langle/tr>
    <tr>
     <td align="left" valign="middle">Επωνυµία εταιρίας:</td> 
     <td align="left" valign="middle" id="aa"> <input 
name="company_name" type="text" id="company_name" size="30" /> 
(συµπληρώνετε µε ελληνικούς χαρακτήρες)</td> 
 \langle/tr>
  <tr>
     <td align="left" valign="middle">Όνοµα προµηθευτή:</td> 
     <td align="left" valign="middle" id="aa"><input
name="name_supplier" type="text" id="name_supplier" size="30" 
/> (συµπληρώνετε µε ελληνικούς χαρακτήρες)</td> 
  \langle/tr>
   <tr>
```

```
 <td align="left" valign="middle">∆ιεύθυνση:</td> 
     <td align="left" valign="middle" id="aa"><input
name="adress" type="text" id="adress" size="30" /> 
(συµπληρώνετε µε ελληνικούς χαρακτήρες)</td> 
  \langle/tr>
   <tr> 
     <td align="left" valign="middle">Τηλέφωνο: </td> 
     <td align="left" valign="middle" id="aa"><input
name="telefone" type="text" id="telefone" size="30" /> 
(συµπληρώνετε µε αριθµούς)</td> 
  \langle/tr>
  \langle \text{tr} \rangle <td align="left" valign="middle">E-mail:</td> 
     <td align="left" valign="middle" id="aa"><input
name="e_mail" type="text" id="e_mail" size="30" /> 
(συµπληρώνετε µε αγγλικούς χαρακτήρες)</td> 
  \langle/tr>
   <tr> 
     <td align="left" valign="middle">&nbsp;</td> 
     <td align="left" valign="middle" id="aa"><input
name="submit" type="submit" value="Καταχώριση" /> 
                         <input name="reset" type="reset" 
value="Εκαθάριση" /> 
    \langle/td>
  \langle/tr>
</table> 
</form> 
</br></br></br></br></br></br></br></br></br></br></br></br></
br></br> 
\langle brs \rangle </br>\langle brs \rangle</div> 
<div id="footer"> ΤΕΙ ΚΡΗΤΗΣ / ΣΤΕΦ / ΕΠΠ by PLEVRIS MINAS 
©</div> 
</div> 
</body> 
</html>
```
#### Κώδικας **admin\_insert\_supplier.php:**

```
<?php 
// Include Database 
include_once "database.php"; 
mysql query("INSERT INTO suppliers (company name ,
name_supplier, adress, telefone, e_mail) 
VALUES ('$_POST[company_name]','$_POST[name_supplier]', 
'$ POST[adress]',$ POST[telefone],'$ POST[e mail]')");
mysql_close($dbconnect); 
header('Location: admin suppliers.php');
?>
```
### Κώδικας **admin\_products.php:**

```
<?php 
// One Line of Code to authenticate users 
include_once("authenticate.php"); 
// Include Database 
//include_once "database.php";
```

```
?> 
<!DOCTYPE html PUBLIC "-//W3C//DTD XHTML 1.0 Transitional//EN" 
"http://www.w3.org/TR/xhtml1/DTD/xhtml1-transitional.dtd"> 
<html xmlns="http://www.w3.org/1999/xhtml"> 
<html> 
<head> 
<meta http-equiv="Content-Type" content="text/html;
charset=ISO-8859-7"> 
<meta http-equiv="Content-Language" content="el"> 
<link href="main.css" rel="stylesheet" type="text/css" /> 
<title> Ηλεκτρονική Αποθήκη Ελληνικής Αστυνοµίας - 
Προιόντα</title> 
</head> 
<body> 
<div id="container"> 
<div id="header"> 
</div> 
Εχεταί συνδεθεί ώς <?php echo "<strong>".$my_lname." 
".$my_fname."</strong> και η Υπηρεσία σας είναι
<strong>".$my_nameservice; ?></strong>! <a 
href="logout.php">Αποσύνδεση</a></strong> 
<ul id="menu"> 
<li><a href=" main.php" >Αποθήκη</a></li> 
<li><a href="new_order.php" >Παραγγελία Υλικού</a></li> 
<li><a href="new_requests.php" >Μεταφαρά Υλικού</a></li> 
<li><a href="level_check.php" >Υφιστάµενες Υπηρεσίες</a></li> 
<li><a href="newmaterial.php" >Νέο Υλικό</a></li> 
<li><a href="admin_check.php" ><strong id="this">Περιοχή
∆ιαχειριστή</strong></a></li> 
\langleul>
<center> 
<ul id="menu2"> 
<li><a href="admin_users.php" >Χρήστες</a></li> 
<li><a href="admin_newuser.php" >Νέος Χρήστης</a></li> 
<li><a href="admin_services.php" >Υπηρεσίες</a></li> 
<li><a href="admin_newservice.php" >Νέα Υπηρεσία</a></li> 
<li><a href="admin_suppliers.php" >Προµηθευτές</a></li> 
<li><a href="admin_newsupplier.php" >Νέος
Προµηθεύτης</a></li> 
<li><a href="admin_products.php" >Προιόντα</a></li> 
<li><a href="admin_newproduct.php" >Νεο Προιόν</a></li> 
\langleul>
</center> 
<div id="main_content"> 
<?php 
$result = mysql_query("SELECT products.id_product, 
products.name, products.category, products.description, 
products.price, suppliers.company_name FROM products JOIN 
suppliers ON products.id_supplier= suppliers.id_supplier;"); 
if (!$result) { 
     die("Query to show fields from table failed"); 
} 
$fields_num = mysql_num_fields($result); 
echo "<h2>Τα προιόντα της αποθήκης:</h2>";
echo "<table border='0'><tr>";
```

```
echo "<tr bgcolor=#c3ddef 
><th>Κωδ.</th><th>Ονοµασία</th><th>Κατηγορία</th><th>Περιγραφή
</th><th>Τιµή</th><th>Ονοµά/Εταιρία
προµηθευτή</th><th>∆ιαγραφή</th><th>Ενηµέρωση</th></tr>"; 
// printing table rows 
Si = 1;while($row = mysql_fetch_row($result)) 
\{if ($i % 2 != 0) 
     $rowColor = "#d4e3e5"; 
   else 
     $rowColor = "#c3dde0"; 
 echo "<tr bgcolor=" . $rowColor . ">"; 
 // $row is array... foreach( .. ) puts every element 
     // of $row to $cell variable 
    5x=0; foreach($row as $cell){ 
     if($x==0){
            $timi=$cell; 
           $x=$x+1; }; 
      echo "<td>$cell</td>";
     }; 
      echo "<td>"; ?> 
            <form id="del" name="del" method="post" 
action="delproducts.php"> 
            <input id="del" name="del" type="hidden" 
value="<?php $timi; echo $timi; ?>" /> 
            <input name="submit" type="submit" value="∆ιαγραφή" 
/> 
            </form><?php 
     echo "</td>";
      echo "<td>"; ?> 
            <form id="update" name="update" method="post" 
action="admin_updateproduct.php"> 
            <input id="update" name="update" type="hidden" 
value="<?php $timi; echo $timi; ?>" /> 
            <input name="submit" type="submit" value="Ενηµέρωση" 
/> 
            </form><?php 
     echo "</td>";
    echo "</tr>\n";
$i++;} 
echo "</table>"; 
mysql_free_result($result); 
?> 
</div> 
<div id="footer"> ΤΕΙ ΚΡΗΤΗΣ / ΣΤΕΦ / ΕΠΠ by PLEVRIS MINAS 
©</div> 
</div> 
</body> 
</html>
```
### Κώδικας **delproducts.php:**

```
<?php 
// One Line of Code to authenticate users 
include_once("authenticate.php"); 
// Include Database 
//include_once "database.php"; 
mysql_query("delete FROM products where 
id_product=$_POST[del];"); 
mysql_close($dbconnect); 
header('Location: admin_products.php'); 
?>
```
### Κώδικας **admin\_updateproduct.php:**

```
<?php 
// One Line of Code to authenticate users 
include once("authenticate.php");
// Include Database 
//include_once "database.php"; 
?> 
<!DOCTYPE html PUBLIC "-//W3C//DTD XHTML 1.0 Transitional//EN" 
"http://www.w3.org/TR/xhtml1/DTD/xhtml1-transitional.dtd"> 
<html xmlns="http://www.w3.org/1999/xhtml"> 
<html> 
<head> 
<meta http-equiv="Content-Type" content="text/html;
charset=ISO-8859-7"> 
<meta http-equiv="Content-Language" content="el"> 
<link href="main.css" rel="stylesheet" type="text/css" /> 
<title> Ηλεκτρονική Αποθήκη Ελληνικής Αστυνοµίας - Ενηµέρωση
στοιχείων Προϊόντος</title> 
</head> 
<body> 
<div id="container"> 
<div id="header"> 
<?php 
// Include Database 
include_once "database.php"; 
?> 
</div> 
Εχεταί συνδεθεί ώς <?php echo "<strong>".$my_lname." 
".$my_fname."</strong> και η Υπηρεσία σας είναι
<strong>".$my_nameservice; ?></strong>! <a 
href="logout.php">Αποσύνδεση</a></strong> 
<ul id="menu"> 
<li><a href=" main.php" >Αποθήκη</a></li> 
<li><a href="new_order.php" >Παραγγελία Υλικού</a></li> 
<li><a href="new_requests.php" >Μεταφαρά Υλικού</a></li> 
<li><a href="level_check.php" >Υφιστάµενες Υπηρεσίες</a></li> 
<li><a href="newmaterial.php" >Νέο Υλικό</a></li> 
<li><a href="admin_check.php" ><strong id="this">Περιοχή
∆ιαχειριστή</strong></a></li> 
\langle/ul>
<center> 
<ul id="menu2"> 
<li><a href="admin_users.php" >Χρήστες</a></li>
```

```
<li><a href="admin_newuser.php" >Νέος Χρήστης</a></li> 
<li><a href="admin_services.php" >Υπηρεσίες</a></li> 
<li><a href="admin_newservice.php" >Νέα Υπηρεσία</a></li> 
<li><a href="admin_suppliers.php" >Προµηθευτές</a></li> 
<li><a href="admin_newsupplier.php" >Νέος
Προµηθεύτης</a></li> 
<li><a href="admin_products.php" >Προιόντα</a></li> 
<li><a href="admin_newproduct.php" >Νεο Προιόν</a></li> 
\langle /11] ></center> 
<div id="main_content"> 
<?php 
// Include Database 
include_once "database.php"; 
$getservices_sql = 'SELECT * FROM services'; 
$getservices = mysql_query($getservices_sql); 
$aaa=$_POST[update]; 
$getdata_sqlupdate = 'SELECT * FROM products WHERE 
id product='.$ POST[update].'';
$getdataupdate = mysql_query($getdata_sqlupdate); 
$rowupdate = mysql_fetch_array($getdataupdate); 
$getdata_sql = 'SELECT * FROM suppliers WHERE id_supplier 
='.$rowupdate['id_supplier'].' '; 
$getdata = mysql_query($getdata_sql); 
$rowsupl = mysql_fetch_array($getdata); 
?> 
<form action="change_procudt.php" method="post" > 
<input type="hidden" name="id_product" value= "<?php echo 
saa?>" >
<table border="0" > 
   <tr> 
     <th colspan="2" align="left" valign="middle" 
scope="col"><h2>Ενηµέρωση στοιχείων Προϊόντος:</h2></th> 
  \langle/tr>
   <tr> 
     <td align="left" valign="middle">Ονοµασία:</td> 
     <td align="left" valign="middle" id="aa"><input
name="name" type="text" id="name" size="30" value= "<?php echo 
$rowupdate['name']; ?>"/> (συµπληρώνετε µε ελληνικούς
χαρακτήρες)</td> 
  \langle/tr>
   <tr> 
     <td align="left" valign="middle">Τιµή:</td> 
     <td align="left" valign="middle" id="aa"><input
name="price" type="text" id="price" size="30" value= "<?php 
echo $rowupdate['price']; ?>"/> (συµπληρώνετε µε
αριθµούς)</td> 
  \langle/tr>
   <tr> 
     <td align="left" valign="middle">Κατηγορία:</td> 
     <td align="left" valign="middle" id="aa"><input
name="category" type="text" id="category" size="30"
readonly="readonly" value= "<?php echo $rowupdate['category']; 
?>"/> (το πεδίο αυτό είναι µόνο για ανάγνωσή)</td> 
     \langle t \rangle\langletr>
```

```
 <tr> 
     <td align="left" valign="middle">Περιγραφή:</td> 
     <td align="left" valign="middle" id="aa"><input
name="description" type="text" id="description" size="30" 
value= "<?php echo $rowupdate['description']; ?>"/>
(συµπληρώνετε µε ελληνικούς χαρακτήρες)</td> 
  \langle/tr>
   <tr> 
     <td align="left" valign="middle">Προµηθευτής:</td> 
     <td align="left" valign="middle" id="aa"><input
name="id_supplier" type="text" id="id_supplier" size="30" 
readonly="readonly" value= "<?php echo 
$rowsupl['company_name']; ?>"/> (το πεδίο αυτό είναι µόνο για
ανάγνωσή)</td> 
  \langletr>
  \langle/tr>
  \langle \text{tr} \rangle <td align="left" valign="middle">&nbsp;</td> 
     <td align="left" valign="middle" id="aa"><input
name="submit" type="submit" value="Ενηµέρωση" /> <a 
href="admin_products.php"> <input type="button" id="button"
value="Ακύρωση" /> 
    \langle/td>
  \langletr>
</table> 
</form> 
\langle brs \rangle </br> </br> \langle brs \rangle </br> </br> </br>
\langlediv><div id="footer"> ΤΕΙ ΚΡΗΤΗΣ / ΣΤΕΦ / ΕΠΠ by PLEVRIS MINAS 
Q<\deltaith
</div> 
</body> 
</html>
```
### Κώδικας **change\_procudt.php:**

```
<?php 
// One Line of Code to authenticate users 
include_once("authenticate.php"); 
// Include Database 
//include_once "database.php"; 
mysql_query("UPDATE products SET name = '$_POST[name]', price 
= $_POST[price], description='$_POST[description]' 
WHERE id\_product = $\_POST[id\_product];");
mysql_close($dbconnect); 
header('Location: admin products.php');
?>
```
### Κώδικας **admin\_newproduct.php:**

```
<?php 
// One Line of Code to authenticate users 
include_once("authenticate.php"); 
// Include Database 
//include_once "database.php"; 
?>
```

```
<!DOCTYPE html PUBLIC "-//W3C//DTD XHTML 1.0 Transitional//EN" 
"http://www.w3.org/TR/xhtml1/DTD/xhtml1-transitional.dtd"> 
<html xmlns="http://www.w3.org/1999/xhtml"> 
<html> 
<head> 
<meta http-equiv="Content-Type" content="text/html;
charset=ISO-8859-7"> 
<meta http-equiv="Content-Language" content="el"> 
<link href="main.css" rel="stylesheet" type="text/css" /> 
<title> Ηλεκτρονική Αποθήκη Ελληνικής Αστυνοµίας - Νέο
Προιόν</title> 
</head> 
<body> 
<div id="container"> 
<div id="header"> 
<?php 
// Include Database 
include_once "database.php"; 
$getdata_sql = 'SELECT * FROM suppliers'; 
$qetdata = mysql query($qetdata sql);
?> 
\langlediv\rangleΕχεταί συνδεθεί ώς <?php echo "<strong>".$my_lname." 
".$my_fname."</strong> και η Υπηρεσία σας είναι
<strong>".$my_nameservice; ?></strong>! <a 
href="logout.php">Αποσύνδεση</a></strong> 
<ul id="menu"> 
<li><a href=" main.php" >Αποθήκη</a></li> 
<li><a href="new_order.php" >Παραγγελία Υλικού</a></li> 
<li><a href="new_requests.php" >Μεταφαρά Υλικού</a></li> 
<li><a href="level_check.php" >Υφιστάµενες Υπηρεσίες</a></li> 
<li><a href="newmaterial.php" >Νέο Υλικό</a></li> 
<li><a href="admin_check.php"><strong id="this">Περιοχή
∆ιαχειριστή</strong></a></li> 
\langle/ul>
<center> 
<ul id="menu2"> 
<li><a href="admin_users.php" >Χρήστες</a></li> 
<li><a href="admin_newuser.php" >Νέος Χρήστης</a></li> 
<li><a href="admin_services.php" >Υπηρεσίες</a></li> 
<li><a href="admin_newservice.php" >Νέα Υπηρεσία</a></li> 
<li><a href="admin_suppliers.php" >Προµηθευτές</a></li> 
<li><a href="admin_newsupplier.php" >Νέος
Προµηθεύτης</a></li> 
<li><a href="admin_products.php" >Προιόντα</a></li> 
<li><a href="admin_newproduct.php" >Νεο Προιόν</a></li> 
\langle/ul>
</center> 
<div id="main_content"> 
<?php 
// Include Database 
include_once "database.php"; 
$getservices_sql = 'SELECT * FROM services'; 
$getservices = mysql_query($getservices_sql); 
?> 
<form action="admin_insert_product.php" method="post" >
```

```
<table border="0" > 
   <tr> 
     <th colspan="2" align="left" valign="middle" 
scope="col"><h2>Καταχώριση νέου Προϊόντος</h2></th>
  \langle/tr>
   <tr> 
     <td align="left" valign="middle">Ονοµασία:</td> 
     <td align="left" valign="middle" id="aa"><input
name="name" type="text" id="name" size="30" /> (συµπληρώνετε
µε ελληνικούς χαρακτήρες)</td> 
  \langle/tr>
   <tr> 
     <td align="left" valign="middle">Τιµή:</td> 
     <td align="left" valign="middle" id="aa"><input
name="price" type="text" id="price" size="30" /> (συµπληρώνετε
µε αριθµούς)</td> 
  \langle/tr>
   <tr> 
     <td align="left" valign="middle">Κατηγορία:</td> 
     <td align="left" valign="middle" > 
             <select name="category" id="category"> 
             <option value=""> </option> 
             <option value="ΟΠΛΑ">ΟΠΛΑ</option> 
             <option value="ΠΥΡΟΜΑΧΙΚΑ">ΠΥΡΟΜΑΧΙΚΑ</option> 
             <option value="ΟΧΗΜΑΤΑ">ΟΧΗΜΑΤΑ</option> 
             <option value="ΓΡΑΦΙΚΗ ΥΛΗ">ΓΡΑΦΙΚΗ ΥΛΗ</option> 
             <option value="ΑΛΛΟ">ΑΛΛΟ</option> 
             </select> 
     </td>
  \langletr>
  \langle \text{tr} \rangle <td align="left" valign="middle">Περιγραφή:</td> 
     <td align="left" valign="middle" id="aa"><input
name="description" type="text" id="description" size="30" /> 
(συµπληρώνετε µε ελληνικούς χαρακτήρες)</td> 
  \langletr>
   <tr> 
     <td align="left" valign="middle">Προµηθευτής:</td> 
     <td align="left" valign="middle" id="aa"><select 
name="id_supplier" id="id_supplier" > 
       <option value=""> </option> 
       <?php while ($row = mysql_fetch_array($getdata)) {?> 
       <option value="<?php echo $row['id_supplier']; ?>"> 
       <?php echo $row['company_name']; ?></option> 
       <?php } ?> 
    \langle t \rangle\langletr>
   <tr> 
     <td align="left" valign="middle">&nbsp;</td> 
     <td align="left" valign="middle" id="aa"><input
name="submit" type="submit" value="Καταχώριση" /> <input 
name="reset" type="reset" value="Εκαθάριση" /> 
    \langle/td>
  \langle/tr>
</table>
```

```
</form> 
</br></br></br></br></br></br> 
\langlediv>
<div id="footer"> ΤΕΙ ΚΡΗΤΗΣ / ΣΤΕΦ / ΕΠΠ by PLEVRIS MINAS 
©</div> 
</div> 
</body> 
</html>
```
#### Κώδικας **admin\_insert\_product.php:**

```
<?php 
// Include Database 
include once "database.php";
mysql_query("INSERT INTO products (name , category,
description, price, id_supplier) 
VALUES 
('$_POST[name]','$_POST[category]','$_POST[description]',$_POS
T[price],$_POST[id_supplier])"); 
mysql_close($dbconnect); 
header('Location: admin_products.php'); 
?>
```
# Κώδικας **mail.php:**

```
<?php 
// One Line of Code to authenticate users 
include once("authenticate.php");
// Include Database 
//include_once "database.php"; 
?> 
<!DOCTYPE html PUBLIC "-//W3C//DTD XHTML 1.0 Transitional//EN" 
"http://www.w3.org/TR/xhtml1/DTD/xhtml1-transitional.dtd"> 
<html xmlns="http://www.w3.org/1999/xhtml"> 
<html> 
<head> 
<meta http-equiv="Content-Type" content="text/html;
charset=ISO-8859-7"> 
<meta http-equiv="Content-Language" content="el"> 
<link href="main.css" rel="stylesheet" type="text/css" /> 
<title> Ηλεκτρονική Αποθήκη Ελληνικής Αστυνοµίας - 
Επικοινωνία</title> 
</head> 
<body> 
<div id="container"> 
<div id="header"> 
</div> 
Εχεταί συνδεθεί ώς <?php echo "<strong>".$my_lname." 
".$my_fname."</strong> και η Υπηρεσία σας είναι
<strong>".$my_nameservice; ?></strong>! <a 
href="logout.php">Αποσύνδεση</a></strong> 
<ul id="menu"> 
<li><a href=" main.php" >Αποθήκη</a></li> 
<li><a href="new_order.php" >Παραγγελία</a></li> 
<li><a href="new_requests.php" >Μεταφαρά</a></li> 
<li><a href="level_check.php" >Υφιστάµενες Υπηρεσίες</a></li> 
<li><a href="newmaterial.php" >Νέο Υλικό</a></li>
```

```
<li><a href="admin_check.php" >Περιοχή ∆ιαχειριστή</a></li> 
<li><a href="mail.php" >Επικοινωνία</a></li> 
\langle/ul>
<div id="main_content"> 
<?php 
$getdata_sqlupdate = 'SELECT * FROM users WHERE 
id_user='.$my_iduser.' '; 
$getdataupdate = mysql_query($getdata_sqlupdate); 
$rowupdate = mysql_fetch_array($getdataupdate); 
?> 
<h2>Επικοινωνία µε τους διαχειριστές του συστήµατος.</h2> 
<form name="htmlform" method="post" 
action="html_form_send.php"> 
<table width="450px"> 
\langle/tr>
<tr> 
  <td valign="top""> 
   <label for="last_name">Επώνυµο:</label> 
 \langle/td>
  <td valign="top"> 
   <input type="text" name="last_name" maxlength="50" 
size="30" readonly="readonly" value="<?php echo 
$rowupdate['lname']; ?>"> 
 \langle t \rangle\langle/tr>
<tr> 
  <td valign="top"> 
   <label for="first_name">Όνοµα:</label> 
 \langle/td>
  <td valign="top"> 
   <input type="text" name="first_name" maxlength="50" 
size="30" readonly="readonly" value="<?php echo 
$rowupdate['fname']; ?>"> 
 \langle/td>
\langletr>
<tr> 
  <td valign="top"> 
   <label for="email">∆ιεύθυνση Email:</label> 
 \langle t \, d \rangle <td valign="top"> 
   <input type="text" name="email" maxlength="80" size="30" 
readonly="readonly" value="<?php echo $rowupdate['e_mail']; 
?>"> 
  </td> 
\langle/tr>
\langle \text{tr} \rangle <td valign="top"> 
   <label for="telephone">Τηλέφωνο:</label> 
 \langle/td>
  <td valign="top"> 
   <input type="text" name="telephone" maxlength="30" 
size="30" readonly="readonly" value="<?php echo 
$rowupdate['telefone']; ?>"> 
 \langle t \rangle\langle/tr>
<tr>
```

```
 <td valign="top"> 
   <label for="comments">Σχόλια:*</label> 
 \lt/\text{td} <td valign="top"> 
   <textarea name="comments" maxlength="1000" cols="25" 
rows="6"></textarea> 
 \langle/td>
\langle/tr>
\langle \text{tr} \rangle<td></td>
  <td style="text-align:left"> 
   <input type="submit" value="Αποστολή"> 
       <input name="reset" type="reset" value="Εκαθάριση" /> 
 \langle/td>
\langle/tr>
</table> 
</form> 
\langlebr>
<tt>*: Το πεδίο αυτό συµπληρώνεται υποχρεωτικά.<tt> 
</div> 
<div id="footer"> ΤΕΙ ΚΡΗΤΗΣ / ΣΤΕΦ / ΕΠΠ by PLEVRIS MINAS 
©</div> 
\langlediv\rangle</body> 
</html>
```
#### Κώδικας **html\_form\_send.php:**

```
<?php 
// One Line of Code to authenticate users 
include once("authenticate.php");
// Include Database 
//include_once "database.php"; 
?> 
<!DOCTYPE html PUBLIC "-//W3C//DTD XHTML 1.0 Transitional//EN" 
"http://www.w3.org/TR/xhtml1/DTD/xhtml1-transitional.dtd"> 
<html xmlns="http://www.w3.org/1999/xhtml"> 
<html> 
<head> 
<meta http-equiv="Content-Type" content="text/html;
charset=ISO-8859-7"> 
<meta http-equiv="Content-Language" content="el"> 
<link href="main.css" rel="stylesheet" type="text/css" /> 
<title> Ηλεκτρονική Αποθήκη Ελληνικής Αστυνοµίας - 
Επικοινωνία</title> 
</head> 
<body> 
<div id="container"> 
<div id="header"> 
\langlediv>Εχεταί συνδεθεί ώς <?php echo "<strong>".$my_lname." 
".$my_fname."</strong> και η Υπηρεσία σας είναι
<strong>".$my_nameservice; ?></strong>! <a 
href="logout.php">Αποσύνδεση</a></strong> 
<ul id="menu">
```

```
<li><a href=" main.php" >Αποθήκη</a></li> 
<li><a href="new_order.php" >Παραγγελία</a></li> 
<li><a href="new_requests.php" >Μεταφαρά</a></li> 
<li><a href="level_check.php" >Υφιστάµενες Υπηρεσίες</a></li> 
<li><a href="newmaterial.php" >Νέο Υλικό</a></li> 
<li><a href="admin_check.php" >Περιοχή ∆ιαχειριστή</a></li> 
<li><a href="mail.php" >Επικοινωνία</a></li> 
\langleul>
<div id="main_content"> 
<?php 
if(isset($_POST['email'])) { 
     // CHANGE THE TWO LINES BELOW 
     $email_to = "you@yourdomain.com"; 
    $email subject = "website html form submissions";
     function died($error) { 
         // your error code can go here 
        echo "</br></br></br><tt><h2>Το μήνυμα δεν εστάλει
επειδή προέκυψε το παρακάτω λάθος:</h2></tt> "; 
         echo $error; 
        echo "<tt><h2>Παρακαλούμε να επιστρέψετε στην σελίδα
της επικοινωνίας και συµπληρώστε σωστά ότι
χρειάζεται.</h2></tt><br /></br></br>"; 
 } 
     // validation expected data exists 
     if(!isset($_POST['comments'])) 
    \left\{ \right. echo "We are sorry, but there appears to be a problem 
with the form you submitted.";
 } 
    $first name = $ POST['first name']; // required
     $last_name = $_POST['last_name']; // required 
     $email_from = $_POST['email']; // required 
     $telephone = $_POST['telephone']; // not required 
     $comments = $_POST['comments']; // required 
    $error message = ";
   if(strlen($comments) < 1) { 
     $error_message .= '<tt><h2>To πεδίο µε τα σχόλια δεν έχει
συµπληρωθεί.</h2></tt>'; 
 } 
   if(strlen($error_message) > 0) { 
    died($error message);
 } 
    $email message = "Form details below.\n" function clean_string($string) { 
       $bad = array("content-type","bcc:","to:","cc:","href"); 
       return str_replace($bad,"",$string); 
 } 
     $email_message .= "First Name: 
".clean string($first name)."\n";
     $email_message .= "Last Name: 
".clean string($last name)."\n";
     $email_message .= "Email: 
".clean_string($email_from)."\n"; 
     $email_message .= "Telephone: 
".clean_string($telephone)."\n";
```

```
 $email_message .= "Comments: 
".clean_string($comments)."\n"; 
// create email headers 
$headsrs = 'From: '.$email from."\\r\n".
'Reply-To: '.$email_from."\r\n" . 
'X-Mailer: PHP/' . phpversion(); 
@mail($email_to, $email_subject, $email_message, $headers); 
?> 
<!-- place your own success html below --> 
<?php 
if(!(strlen($comments) < 1)) 
echo "<tt><h2></br>Σας ευχαριστούμε που επικοινωνήσατε μαζί
µας. </br>Σύντοµα θα επικοινωνήσει µαζί σας κάποιος
διαχειριστής.</br></br></br></h2></tt>"; 
} 
?> 
</div> 
<div id="footer"> ΤΕΙ ΚΡΗΤΗΣ / ΣΤΕΦ / ΕΠΠ by PLEVRIS MINAS 
@</div>
</div> 
</body> 
</html>
```

```
Κώδικας main.css:
```

```
body { 
margin: 0; 
background-image:url(background.gif); 
background-repeat:repeat-x,y; 
} 
#container { 
margin: 0 auto; 
padding: 0px; 
width: 781px; 
height:auto; 
background-image:url(main_back.gif); 
} 
#header { 
background-image:url(main_banner2.jpg); 
width: 780px; 
height: 117px; 
margin: 0; 
padding: 0; 
} 
#main_content { 
background:none; 
width: 741px; 
height:auto; 
padding-top:20px; 
padding-bottom:20px; 
padding-left:20px; 
padding-right:20px; 
} 
#footer { 
float:left;
```

```
background-image:url(main_footer.jpg); 
width: 781px; 
height: 24px; 
padding-top:10px; 
text-align:center; 
font-family:Verdana, Arial, Helvetica, sans-serif; 
font-size:11px; 
color:#FFFFFF; 
} 
#menu { 
         margin: 0; 
         padding: 0; 
       margin-left:1px; 
       margin-right:1px; 
          list-style-type: none; 
       background-color: BLACK; 
} 
#menu li { 
   display: inline; 
   padding-right: 5px; 
   padding-left: 5px; 
} 
#menu a:link{ 
font-family:Verdana, Arial, Helvetica, sans-serif; 
font-size:11px; 
font-weight:bold; 
color:#ffffff; 
text-decoration: none; 
} 
#menu a:hover { 
font-family:Verdana, Arial, Helvetica, sans-serif; 
font-size:12px; 
font-weight:bold; 
color:#0099FF; 
text-decoration:underline; 
} 
#menu a:active { 
font-family:Verdana, Arial, Helvetica, sans-serif; 
font-size:11px; 
font-weight:bold; 
color:#0099FF; 
text-decoration: none; 
} 
#menu a:visited { 
font-family:Verdana, Arial, Helvetica, sans-serif; 
font-size:11px; 
font-weight:bold; 
color:#ffffff; 
text-decoration: none; 
} 
#aa { 
       font-size: 11px; 
} 
#menu2 { 
         margin: 1px; 
         padding: 0;
```

```
 margin-left:1px; 
       margin-right:1px; 
         list-style-type: none; 
      background-color: GRAY; 
} 
#menu2 li { 
   display: inline; 
   padding-right: 5px; 
   padding-left: 5px; 
} 
#menu2 a:link{ 
font-family:Verdana, Arial, Helvetica, sans-serif; 
font-size:11px; 
font-weight:bold; 
color:BLACK; 
text-decoration: none; 
} 
#menu2 a:hover { 
font-family:Verdana, Arial, Helvetica, sans-serif; 
font-size:12px; 
font-weight:bold; 
color:BLACK; 
text-decoration:underline; 
background-color: WHITE; 
} 
#menu2 a:active { 
font-family:Verdana, Arial, Helvetica, sans-serif; 
font-size:11px; 
font-weight:bold; 
color:#0099FF; 
text-decoration: none; 
} 
#menu2 a:visited { 
font-family:Verdana, Arial, Helvetica, sans-serif; 
font-size:11px; 
font-weight:bold; 
color:BLACK; 
text-decoration: none; 
} 
#this { 
background-color: GREY; 
color:BLACK; 
}
```